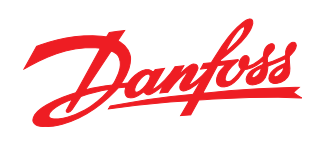

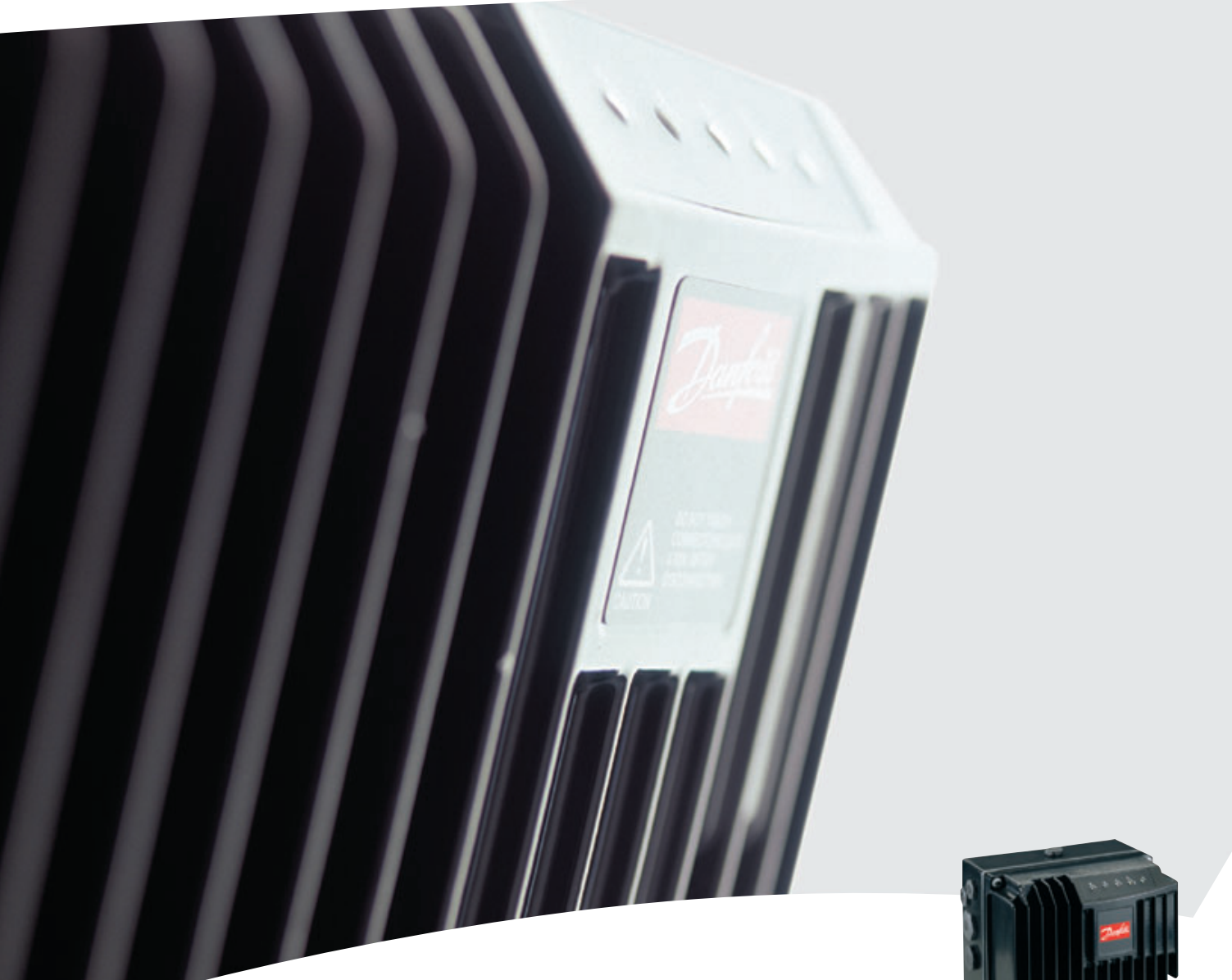

# Инструкция по<br>эксплуатации

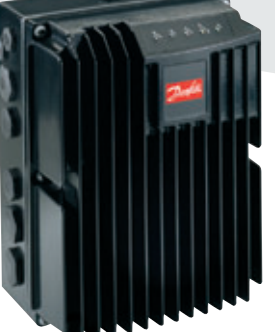

**FCD 300** 

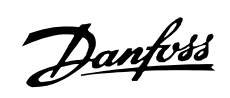

# ■ Оглавление

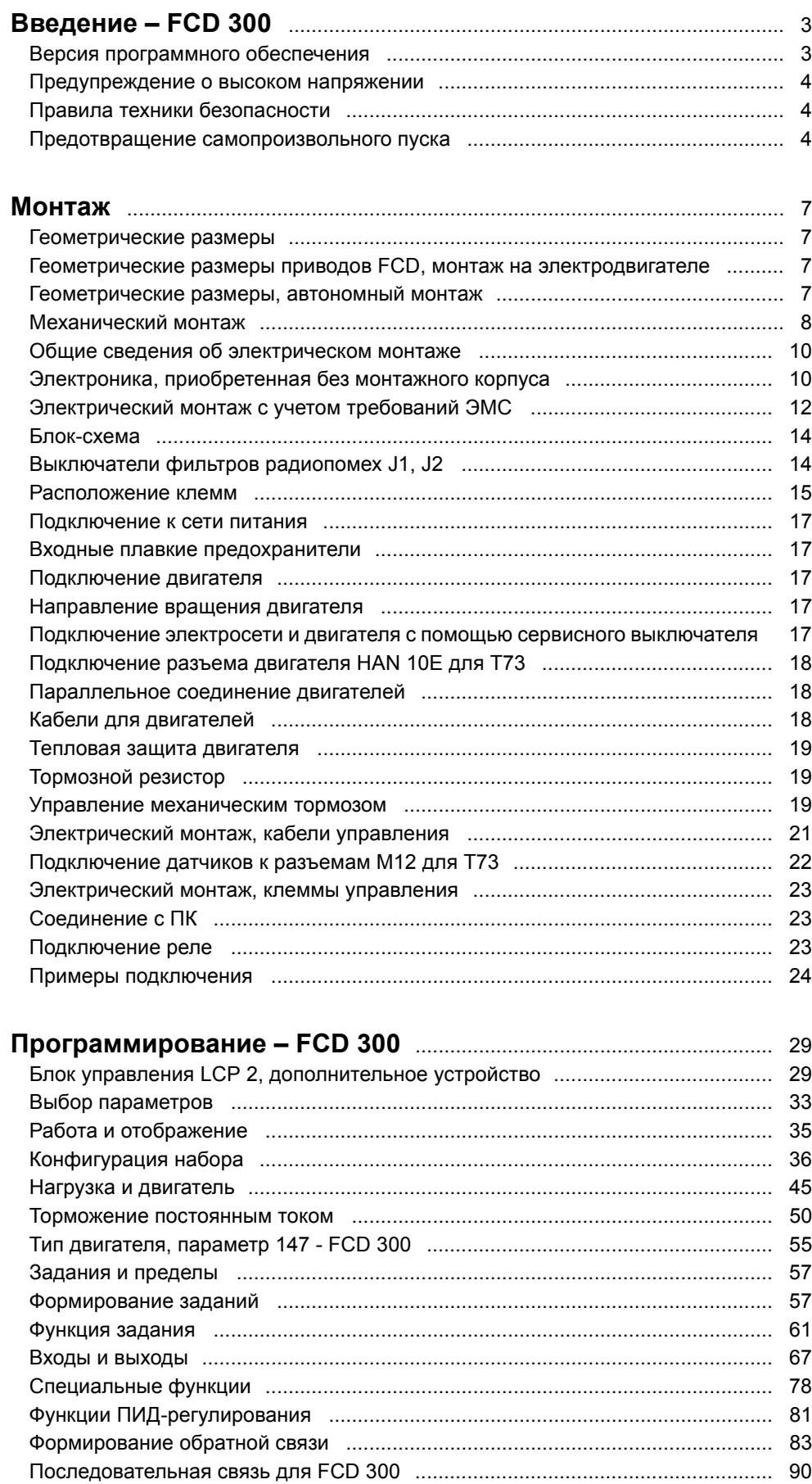

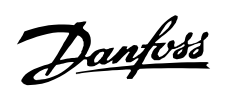

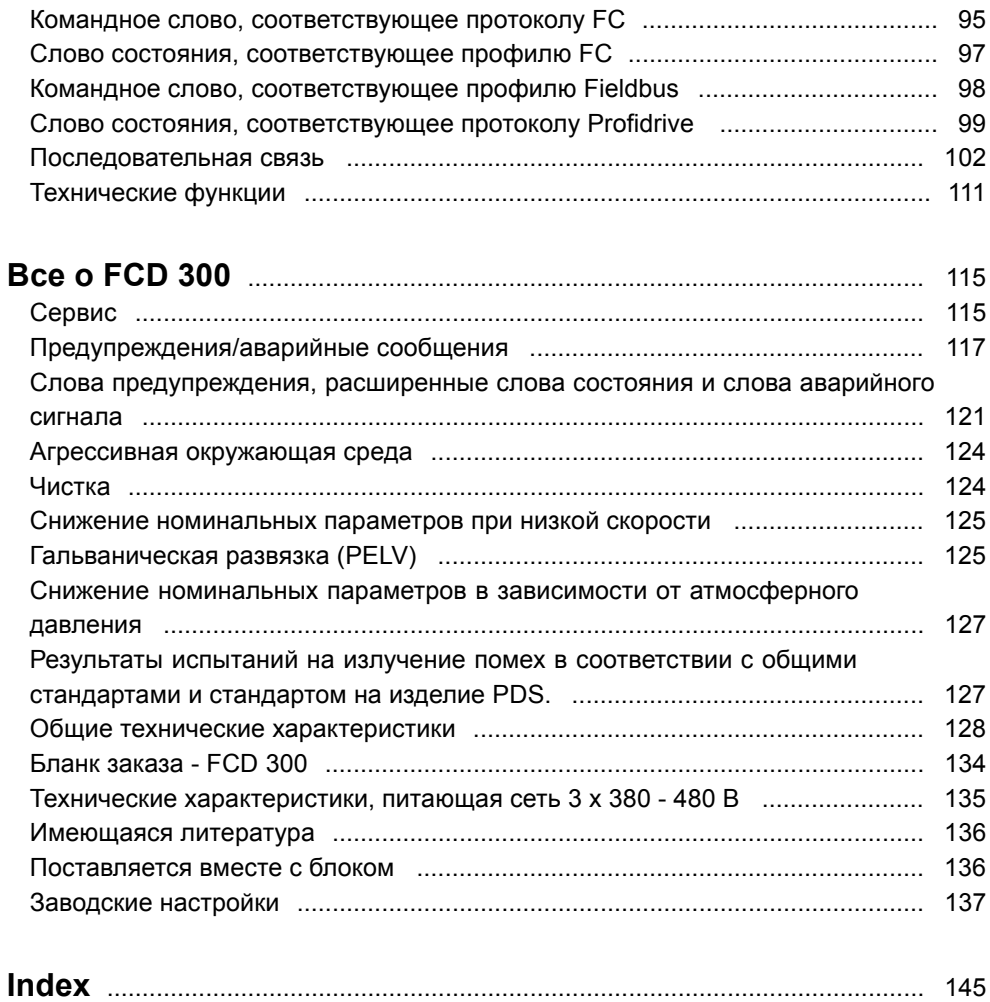

Danfoss

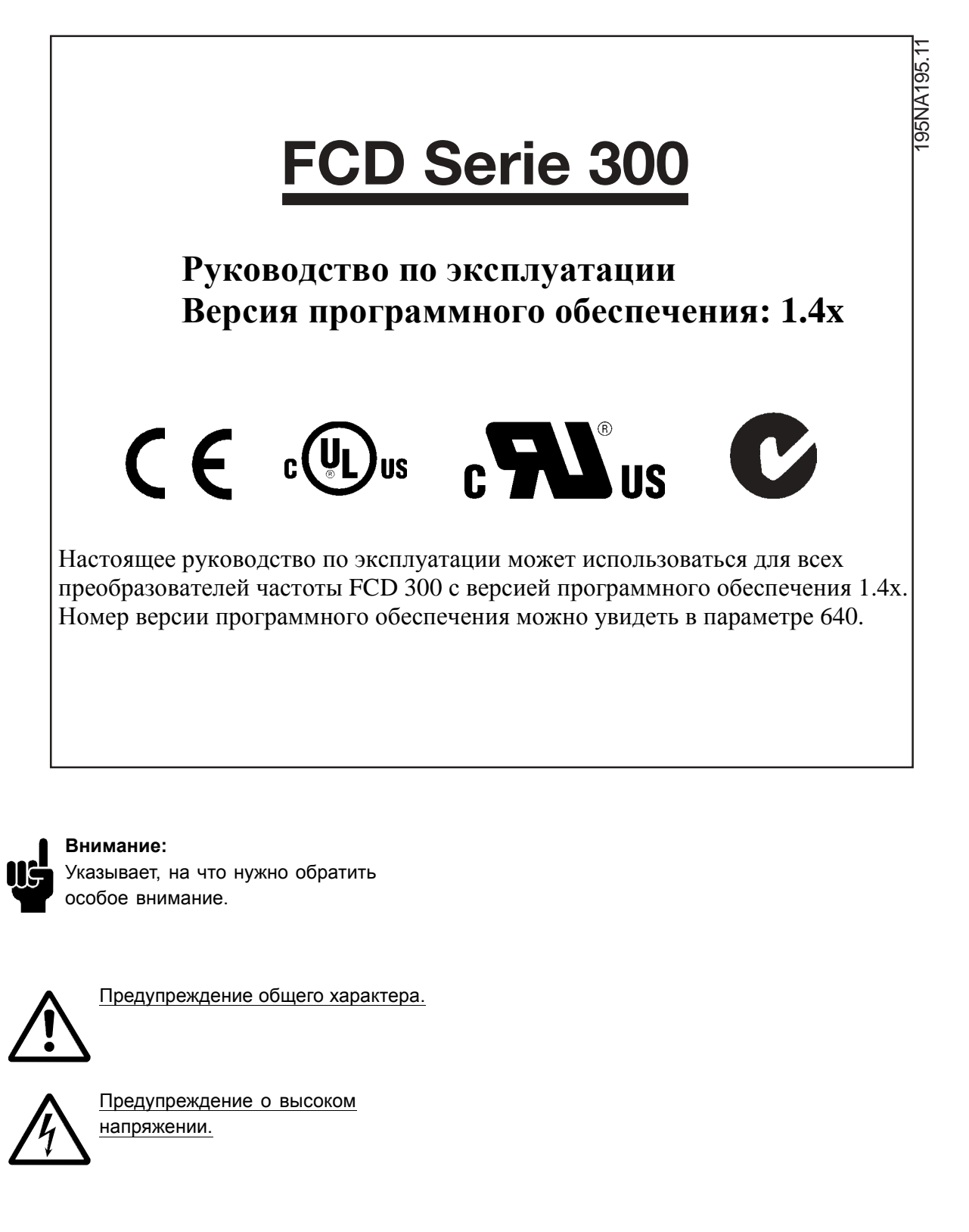

Introduction to FCD Introduction to FCD 300

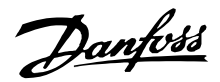

#### <span id="page-4-0"></span>■ **Предупреждение о высоком напряжении**

Напряжение преобразователя частоты опасно, если привод подключен к сети переменного тока. Неправильный монтаж двигателя или преобразователя частоты может стать причиной аварий оборудования, серьезных поражений человека или даже смерти. Таким образом, важно соблюдать инструкции настоящего руководства, а также местные и государственные нормы и правила техники безопасности.

#### ■ **Правила техники безопасности**

- 1. При выполнении ремонтных работ преобразователь частоты должен быть отключен от сети питания. Прежде чем удалять инверторную часть из установки, убедитесь, что сеть электропитания отключена и что после этого прошло предусмотренное время.
- 2. Кнопка [STOP/RESET] (останов/сброс) на дополнительной панели управления не отключает оборудования от электросети и, следовательно, не должна использоваться в качестве защитного разъединителя.
- 3. Блок должен быть надлежащим образом подключен к заземлению, пользователь должен быть защищен от напряжения питания, а двигатель - от перегрузок в соответствии с действующими национальными и местными нормами и правилами.
- 4. Токи утечки на землю превышают 3,5 мА.
- 5. Защита электродвигателя от перегрузки в заводскую настройку не входит. Если

требуется эта функция, установите для параметра 128 *Тепловая защита двигателя* значение *Отключение с помощью ETR* или *Предупреждение с помощью ETR*. Для североамериканского рынка: Функция ETR (электронное тепловое реле) обеспечивает защиту от перегрузки двигателя, класс 20, в соответствии с Национальным сводом законов и технических стандартов США по электротехнике (NEC).

#### ■ **Предотвращение самопроизвольного пуска**

- 1. Когда преобразователь частоты подключен к сети, двигатель можно остановить с помощью цифровых команд, команд, поступающих по шине, заданий или местного останова. Если самопроизвольный пуск необходимо предотвратить из соображений личной безопасности, указанных способов остановки недостаточно.
- 2. Во время изменения параметров электродвигатель может запуститься. Поэтому следует обязательно включить кнопку останова [STOP/RESET] на панели управления, и только после этого можно изменять параметры.
- 3. Остановленный двигатель может запуститься либо из-за неисправности электроники в преобразователе частоты, либо при исчезновении временной перегрузки или отказа в питающей электросети или в цепи подключения двигателя.

# **Предупреждение**

Может оказаться чрезвычайно опасно касаться деталей под напряжением, даже если источник сетевого питания отключен. Убедитесь также в том, чтобы все остальные входные напряжения были отключены от распределенной нагрузки, связанной через шину постоянного тока. Прежде чем приступать к обслуживанию, подождите не менее 4 минут после выключения входного питания.

195NA194.10

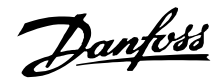

#### ■ **Принцип децентрализации**

Привод с регулируемой скоростью FCD 300 предназначен для децентрализованного монтажа, например в пищевой промышленности и при производстве безалкогольных напитков, в автомобилестроении и других обрабатывающих отраслях.

Применение приводов FCD 300 позволяет экономить средства за счет децентрализованного размещения электронных блоков, благодаря чему становятся ненужными прежние центральные пульты, что сберегает средства, пространство и трудозатраты на механический и электрический монтаж.

Блок является универсальным благодаря предусмотренным вариантам монтажа, а также возможности автономной установки и монтажа на электродвигателе. Можно получить блок уже смонтированным на редукторном двигателе Danfoss Bauer (решение "3 в одном"). Базовая конструкция с электронной частью, подключаемой с помощью разъемов, универсальная и вместительная соединительная коробка - все это упрощает техническое обслуживание и замену электронных блоков без проведения электромонтажных работ.

Привод FCD 300 представляет собой часть семейства преобразователей частоты VLT и поэтому его функциональные возможности и методы программирования и эксплуатации подобны таковым у других агрегатов этого семейства.

# ■ **Многочисленные варианты монтажа 1. В виде отдельного блока, монтируемого вблизи электродвигателя** ("настенный монтаж")

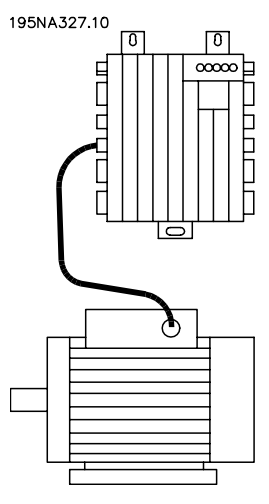

- **ï** Свободный выбор марки электродвигателя
- **ï** Удобная адаптация к имеющемуся двигателю
- **ï** Простота соединения с двигателем (короткий кабель)
- **ï** Удобный доступ для диагностики и хорошая ремонтопригодность

#### **2. Монтаж непосредственно на**

#### **электродвигателе** ("монтаж на двигателе")

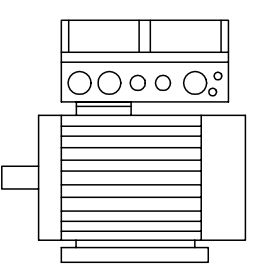

195NA328.10

- **ï** Свободный выбор марки электродвигателя
- **ï** Не требуется экранированный кабель к двигателю

# **3. Предварительный монтаж на редукторных двигателях Danfoss Bauer**

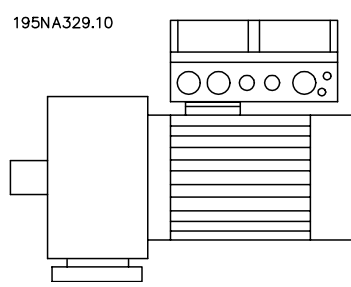

- **ï** Единая конструкция из двигателя и электроники, получаемых от одного поставщика
- **ï** Одноблочная конструкция, простой монтаж **ï** Не требуется экранированный кабель
- к двигателю
- **ï** Однозначная ответственность за все решение в целом

Поскольку электронные компоненты являются общими - одна и та же функция клемм, подобная работа, подобные компоненты и запасные детали для всех приводов - можно свободно комбинировать все три исполнения.

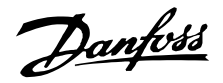

#### ■ **Принцип управления**

Преобразователь частоты выпрямляет напряжение переменного тока питающей сети, преобразуя его в напряжение постоянного тока, которое затем преобразуется в напряжение переменного тока с регулируемой амплитудой и частотой.

Таким образом, двигатель питается от источника с изменяемыми напряжением и частотой, благодаря чему обеспечивается плавное регулирование скорости вращения стандартных трехфазных двигателей переменного тока.

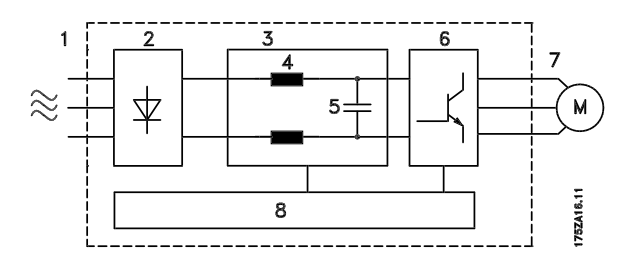

1. Напряжение сети

3 x 380 - 480 В~, 50 / 60 Гц.

#### 2. Выпрямитель

Трехфазный выпрямительный мост, который преобразует напряжение переменного тока в напряжение постоянного тока.

#### 3. Промежуточная цепь

Напряжение постоянного тока  $\cong \sqrt{2}$  х напряжение питающей сети [В].

4. Катушки индуктивности промежуточной цепи Сглаживают ток промежуточной цепи и

ограничивают нагрузку на сеть и ее компоненты (силовой трансформатор, кабели, плавкие предохранители и контакторы).

#### 5. Конденсатор промежуточной цепи

Сглаживает напряжение промежуточной цепи.

#### 6. Инвертор

Преобразует напряжение постоянного тока в изменяемое напряжение переменного тока с регулируемой частотой.

#### 7. Напряжение двигателя

Изменяемое напряжение переменного тока, зависящее от напряжения питания. Регулируемая частота 0,2 - 132 / 1 - 1000 Гц.

#### 8. Плата управления

На этой плате находится компьютер, управляющий инвертором и формирующий последовательность импульсов, с помощью которой напряжение постоянного тока

преобразуется в изменяемое напряжение переменного тока с регулируемой частотой.

<span id="page-7-0"></span>■ **Геометрические размеры приводов FCD,**

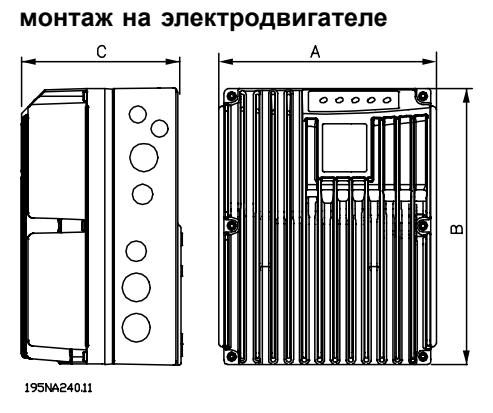

■ **Геометрические размеры, автономный монтаж**

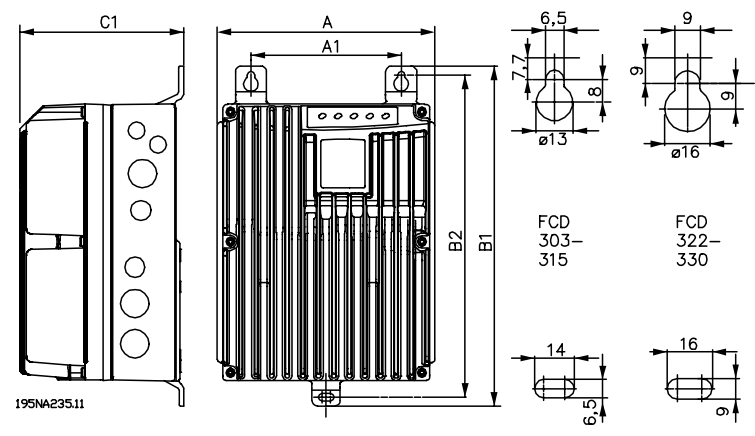

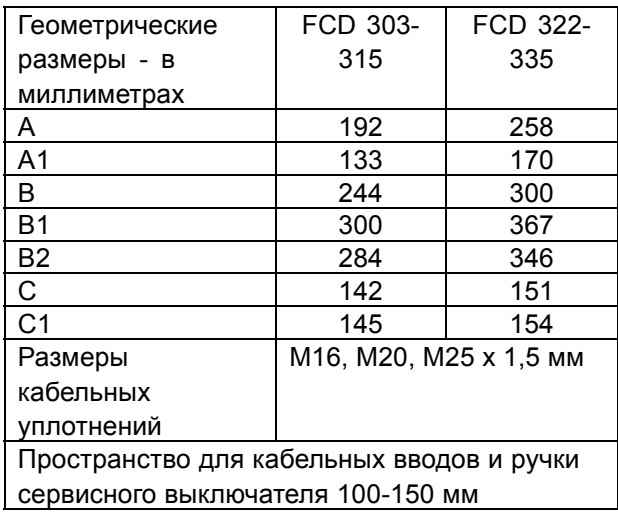

■ **Пространство для механического монтажа** Все блоки требуют расстояния не менее 100 мм от других компонентов над и под корпусом.

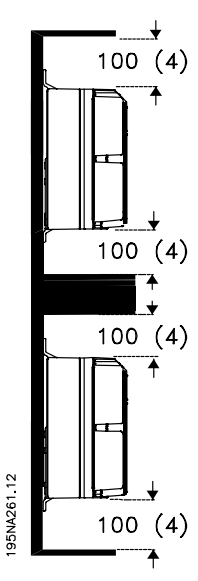

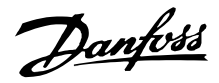

#### <span id="page-8-0"></span>■ **Механический монтаж**

Обратите внимание на требования, которые касаются как встроенного, так и отдельного монтажа. Выполнение этих требований совершенно необходимо, чтобы избежать травм или повреждений при монтаже больших блоков.

Преобразователь FCD 300 состоит из двух частей: Механической части и электронной части. Эти части должны быть разделены, причем механическая часть должна монтироваться первой. После монтажа электропроводки электронная часть крепится к механической части с помощью 6 крепежных винтов. Для надлежащего сжатия прокладки винты должны быть затянуты моментом 2,5-3 Нм.

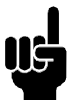

#### **Внимание:**

Запрещается включать питание, пока не затянуты 6 винтов.

Преобразователь FCD 300 может использоваться следующим образом:

- В виде отдельного блока, монтируемого вблизи электродвигателя
- В виде блока, монтируемого на электродвигателе

или может поставляться уже смонтированным на электродвигателе Danfoss Bauer (редукторном). За дополнительными сведениями обращайтесь в сбытовые организации компании Danfoss Bauer.

Преобразователь частоты охлаждается циркулирующим воздухом. Поскольку блок должен иметь возможность выпускать охлаждающий воздух, минимальное свободное расстояние над и под ним должно быть не менее 100 мм . Для защиты блока от перегрева следует обеспечить, чтобы температура окружающего воздуха не поднималась выше максимальной температуры, установленной для преобразователя частоты, и чтобы не превышалась средняя температура за 24 часа. Максимальная температура и средняя температура за 24 часа приведены в разделе *Общие технические характеристики*. Если температура окружающего воздуха более высокая, необходимо снизить эксплуатационные характеристики преобразователя частоты. См. *Снижение номинальных параметров при высокой температуре окружающей среды* Имейте в виду, что срок службы преобразователя частоты уменьшится, если не принять во внимание снижение характеристик при изменении температуры окружающего воздуха.

Автономный монтаж ("настенный монтаж")

Для лучшего охлаждения блок должен монтироваться вертикально, но в тех случаях, когда это обусловлено недостатком места, допустим и горизонтальный монтаж. В настенном варианте для крепления монтажного корпуса к монтажной поверхности можно использовать три встроенных кронштейна, предусмотрев некоторое расстояние между корпусом и монтажной поверхностью для возможной чистки. Для защиты краски установите три шайбы, входящие в комплект поставки.

Для крепления преобразователей FCD 303 - 315 должны применяться болты M6, а для преобразователей FCD 322 - 335 - болты M8 *(см. чертежи с размерами).*

#### Монтаж на электродвигателе

Монтажный корпус должен устанавливаться на поверхности корпуса двигателя, обычно вместо его соединительной коробки. Двигатель/редукторный двигатель может устанавливаться с вертикальным или горизонтальным расположением вала. Запрещается монтировать блок верхней стороной вниз (вниз радиатором). На охлаждение электроники вентилятор охлаждения двигателя влияния не оказывает. Для монтажа на редукторных двигателях Danfoss Bauer никакой переходной платы не требуется. Для монтажа на других двигателях (отличных от двигателей Danfoss Bauer) обычно используется переходная плата. С этой целью предусмотрена промежуточная плата с прокладкой и винтами для крепления к монтажному корпусу. Соответствующие отверстия и прокладка для корпуса двигателя подбираются по месту. Убедитесь, что механическая прочность крепежных винтов и резьб достаточны для данного применения. Указанная в характеристиках стойкость к механическим вибрациям не относится к случаю монтажа на двигателях, не являющихся изделиями компании Danfoss Bauer, поскольку стабильность станины двигателя и резьб находится вне сферы контроля и ответственности компании Danfoss Drive; это же касается и класса защиты корпуса. Имейте в виду, что нельзя использовать преобразователь частоты для подъема двигателя/редукторного двигателя.

# Danfoss

 $4 \times M5$ 

118(4 65) 98(3.86)

# **VLTÆ FCD Series**

 $118(4.65)$ 

98(3.86)

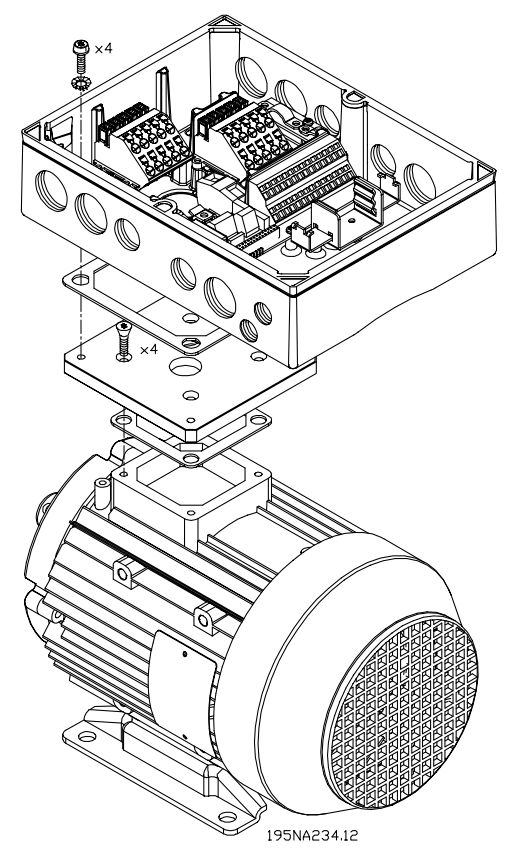

- 1. Подготовьте переходную плату для монтажа на двигателе, для чего просверлите крепежные отверстия и отверстие для кабелей.
- 2. Установите плату на двигатель с использованием обычной прокладки для соединительной коробки.
- 3. Пробейте 4 отверстия для винтов для монтажа переходной платы (наружные отверстия).
- 4. Установите соединительную коробку на двигатель с помощью четырех герметизирующих винтов и прокладки, входящих в комплект поставки. Для закрепления соединения защитного заземления в соответствии со стандартом EN 60204 используйте звездообразные шайбы, входящие в комплект поставки. Винты должны затягиваться моментом 5 Нм.
	-

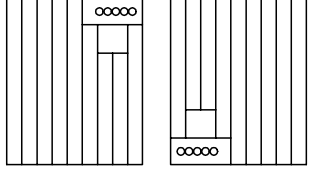

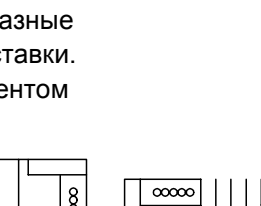

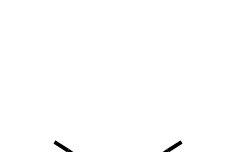

195NA310.10

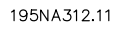

#### **Универсальная переходная плата**

Допустимые монтажные положения

 $8<sup>o</sup>$ 

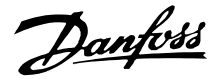

#### <span id="page-10-0"></span>■ **Общие сведения об электрическом монтаже**

#### ■ **Предупреждение о высоком напряжении**

Если преобразователь частоты подключен к питающей сети, в нем присутствуют опасные напряжения. Неправильный монтаж двигателя или преобразователя частоты может стать причиной повреждения оборудования, серьезных травм персонала или даже смерти. Необходимо выполнять указания настоящего руководства, а также национальные и местные правила и нормативы по технике безопасности. Касание токонесущих частей может привести к смертельному исходу - даже если оборудование отключено от сети. Подождите не менее 4 минут, пока оборудование не будет полностью обесточено.

**Внимание:** Ответственность за обеспечение правильного заземления и защиты в соответствии с национальными и местными нормами и стандартами по технике безопасности несет пользователь или монтажник.

#### ■ **Кабели**

Чтобы предотвратить передачу помех, кабель управления и сетевой кабель должны прокладываться отдельно от кабелей двигателей. Как правило, достаточно расстояния 20 см, однако рекомендуется, чтобы расстояние было как можно больше, особенно если кабели на значительной длине прокладываются параллельно.

Для чувствительных сигнальных кабелей, таких как телефонные или информационные кабели, рекомендуется обеспечивать наибольшее возможное удаление. Имейте в виду, что необходимое расстояние зависит от монтажа и чувствительности сигнальных кабелей, и по этой причине нельзя указать точные расстояния.

При укладке в кабельные лотки чувствительные кабели не следует помещать в тот же кабельный лоток, что и кабели двигателей. Если сигнальный кабель пересекается с силовым, то угол пересечения должен быть прямым. Помните, что все входящие и выходящие из шкафа кабели, создающие помехи, должны быть экранированными/бронированными. См. также *Электрический монтаж с учетом требований ЭМС*.

#### **Кабельные уплотнения**

Необходимо обеспечить выбор и правильный монтаж кабельных уплотнений, соответствующих окружающим условиям.

#### ■ **Экранированные/бронированные кабели**

Экран должен иметь низкий импеданс на высокой частоте, что достигается использованием экранирующей оплетки из меди, алюминия или стали. Армирование экрана, выполняемое, например, для обеспечения механической защиты, не удовлетворяет требованиям к монтажу с точки зрения ЭМС. См. также раздел*Выбор кабелей с учетом требований ЭМС*.

#### ■ **Дополнительная защита**

Для дополнительной защиты могут использоваться реле ELCB, многократное защитное заземление или обычное заземление при условии соблюдения местных норм и правил техники безопасности. В случае замыкания на землю постоянная составляющая тока может превратиться в ток короткого замыкания. Запрещается использовать датчик остаточного тока RCD (реле ELCB), тип A, поскольку он непригоден для постоянных токов короткого замыкания. Если используются реле ELCB, должны соблюдаться местные нормы и правила. Если применяются реле ELCB, то они должны быть:

- пригодны для защиты оборудования при наличии постоянной составляющей в токе короткого замыкания (3-фазный мостовой выпрямитель)
- рассчитаны на кратковременный импульсный разряд при включении питания
- пригодны для больших токов утечки.

См. также Инструкцию по применению RCD, MN.90.GX.02.

#### ■ **Высоковольтные испытания**

Высоковольтные испытания могут выполняться путем замыкания накоротко клемм U, V, W, L1, L2 и L3 и подачи напряжения не более 2160 кВ= в течение 1 секунды между этими короткозамкнутыми клеммами и клеммой защитного заземления PE.

Danfoss

# ■ **Электроника, приобретенная без монтажного корпуса**

Если электронная часть приобретена без механической части Danfoss, подключение заземления должно быть рассчитано на большой ток утечки. Рекомендуется использовать фирменный монтажный корпус Danfoss или монтажный комплект 175N2207.

#### ■ **Внимание**

**Подключение защитного заземления PE** Для подключения **защитного**

**заземления** необходимы

металлический штифт в углу (углах) электронной части и бронзовая пружина в углу (углах) монтажного корпуса. Убедитесь, что эти детали не ослабли, не утрачены и не повреждены каким либо образом.

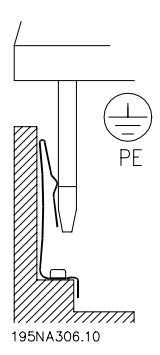

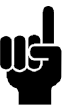

#### **Внимание:**

Запрещается производить стыковку и расстыковку электронной части при включенном напряжении электросети.

#### ■ **Защитное заземление**

Заземление выполняет несколько функций.

- **ï** Защитное заземление (PE) Оборудование должно быть заземлено в соответствии с местными нормами и правилами. Данное оборудование имеет ток утечки более 3,5 мА~. Его необходимо подключить к заземлению согласно местным нормативам для оборудования с большим током утечки. Обычно это подразумевает, что проводники защитного заземления должны быть механически прочными (минимальное сечение 10 мм2) или дублированными.
- **ï** Ограничение помех (высокие частоты)

Устойчивая связь между блоками требует экранирования кабелей связи (1). Кабели должны быть надлежащим образом прикреплены к зажимам экранов, предназначенным для этих целей.

- **ï** Выравнивание потенциалов (низкие частоты) Чтобы уменьшить уравнительные токи в экране кабеля связи, всегда используйте короткий заземляющий кабель между блоками, которые подключаются к одному и тому же кабелю связи (2), или присоединяйте к заземленному корпусу (3).
- **ï** Выравнивание потенциала. Все металлические части, к которым крепятся двигатели, должны иметь одинаковый потенциал.

Соединения защитного заземления PE, кабели, выравнивающие напряжение, и экран кабеля связи должны быть подключены к одному и тому же потенциалу (4).

Проводник должен быть как можно короче и должен иметь максимально возможную площадь поверхности.

Нумерация относится к приведенному ниже рисунку.

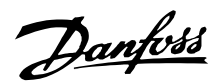

<span id="page-12-0"></span>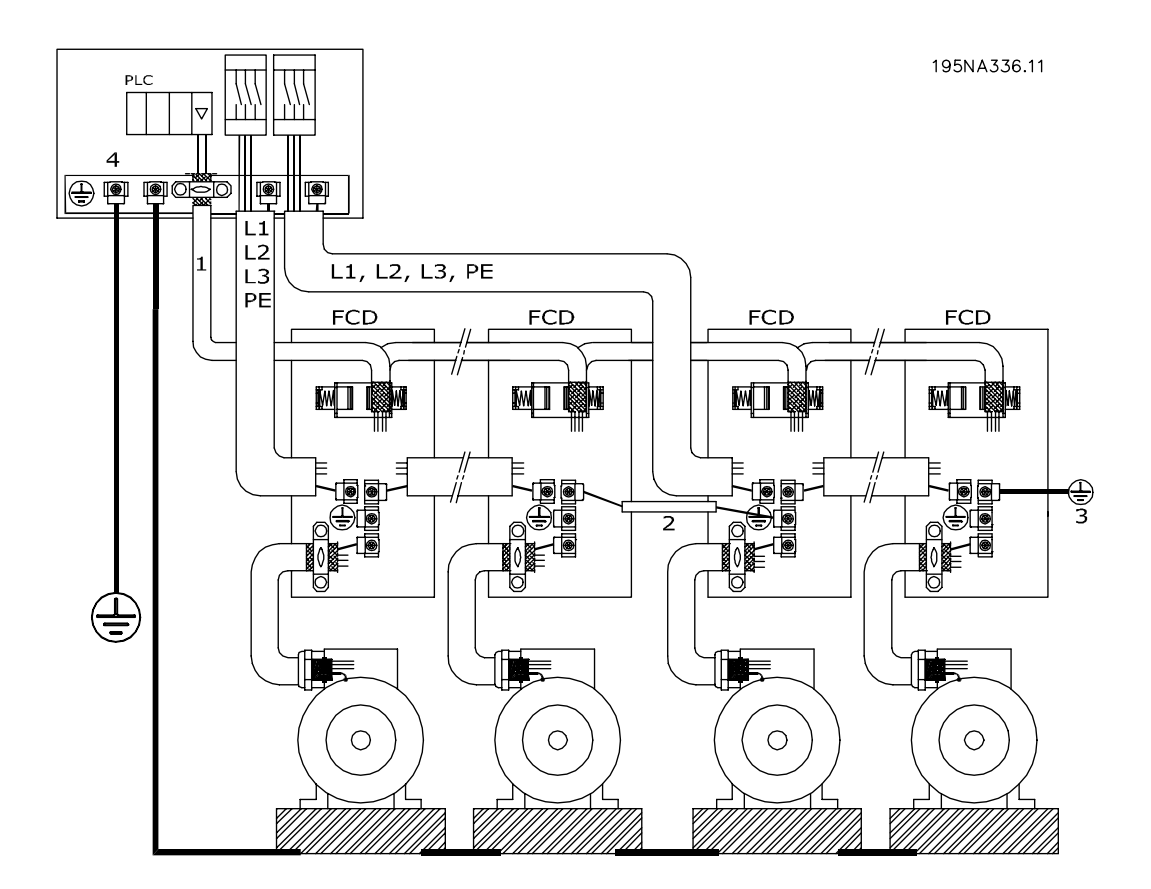

#### **Правильный монтаж заземления**

#### ■ **Электрический монтаж с учетом требований ЭМС**

Для выполнения требований ЭМС (электромагнитной совместимости) при монтаже следует соблюдать следующие общие правила:

- В качестве кабелей к двигателю и кабелей управления используйте только экранированные/армированные кабели.
- Экран соедините с землей на обоих концах.
- Избегайте подключения экрана с помощью скрученных концов, поскольку это сводит на нет экранирование на высоких частотах. Вместо этого применяйте кабельные зажимы.
- Не удаляйте экран кабеля между кабельным зажимом и клеммой.

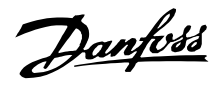

#### ■ **Правильный монтаж во взрывоопасной атмосфере**

При монтаже привода FCD 300 во взрывоопасной атмосфере (ATEX), зона 22, необходимо принимать во внимание следующее:

- **ï** Двигатель должен быть спроектирован, испытан и сертифицирован его изготовителем для применений с регулируемой скоростью вращения.
- **ï** Двигатель должен быть предназначен для эксплуатации в зоне 22. Т.е. должен иметь тип защиты "tD" в соответствии с EN61241-0 и -1 или EN50281-1-1.
- **ï** Двигатель должен быть оборудован термисторной защитой. Схема термисторной защиты должна быть подключена либо к внешнему термисторному реле, имеющему экспертный сертификат ЕС, либо должна быть совместима с термисторным входом FCD 300. Если используется термисторная защита FCD 300, то термистор должен быть присоединен к клеммам 31a и 31b, и термисторное отключение должно быть приведено в действие путем установки параметра 128 на термисторное отключение [2]. Подробнее см. в описании параметра 128.
- **ï** Кабельные вводы должны выбираться в соответствии с классом защиты корпуса. Также необходимо предусмотреть, чтобы кабельные вводы соответствовали требованиям стандарта EN 50014:2000 в отношении усилия зажима и механической прочности.
- **ï** Привод FCD должен монтироваться с использованием заземления, соответствующего местным/национальным нормам и правилам.
- **ï** Монтаж, контроль и техническое обслуживание электрического оборудования, предназначенного для использования в атмосфере, содержащей воспламеняющуюся пыль, должны проводиться обученным персоналом, знакомым с принципами защиты.

Относительно декларации о соответствии обращайтесь к местному представителю компании Danfoss.

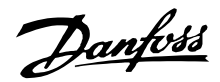

#### <span id="page-14-0"></span>■ **Блок-схема**

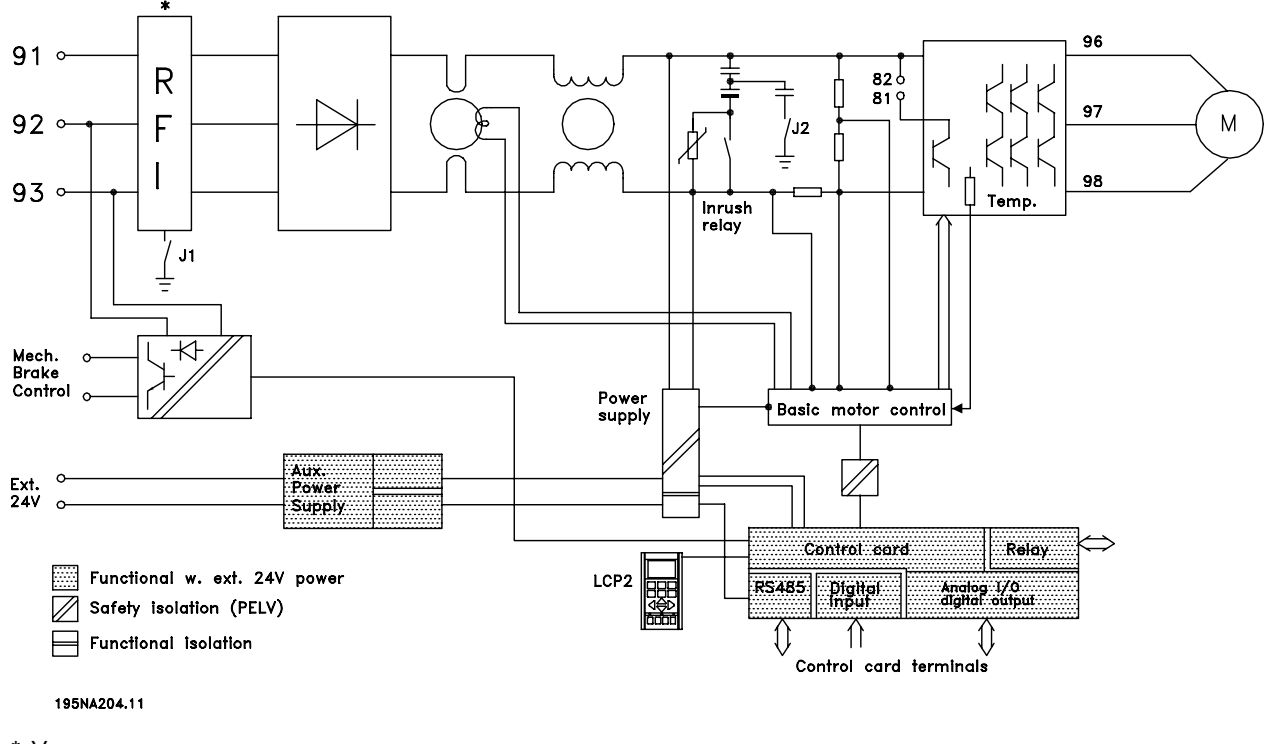

\* Управление встроенным тормозом и механическим тормозом и внешнее напряжение 24 В являются дополнительными устройствами.

#### ■ **Выключатели фильтров радиопомех J1, J2**

В случае сетей питания с изолирующим трансформатором (IT) и сетей питания с заземлением по схеме треугольника, когда напряжение между фазой и землей превышает 300 В, в том числе и во время замыканий на землю, перемычки J1 и J2 должны быть удалены. Перемычки J1 и J2 могут быть удалены для уменьшения тока утечки. Внимание: надлежащая фильтрация радиопомех отсутствует.

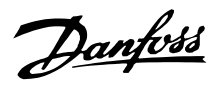

#### <span id="page-15-0"></span>■ **Расположение клемм**

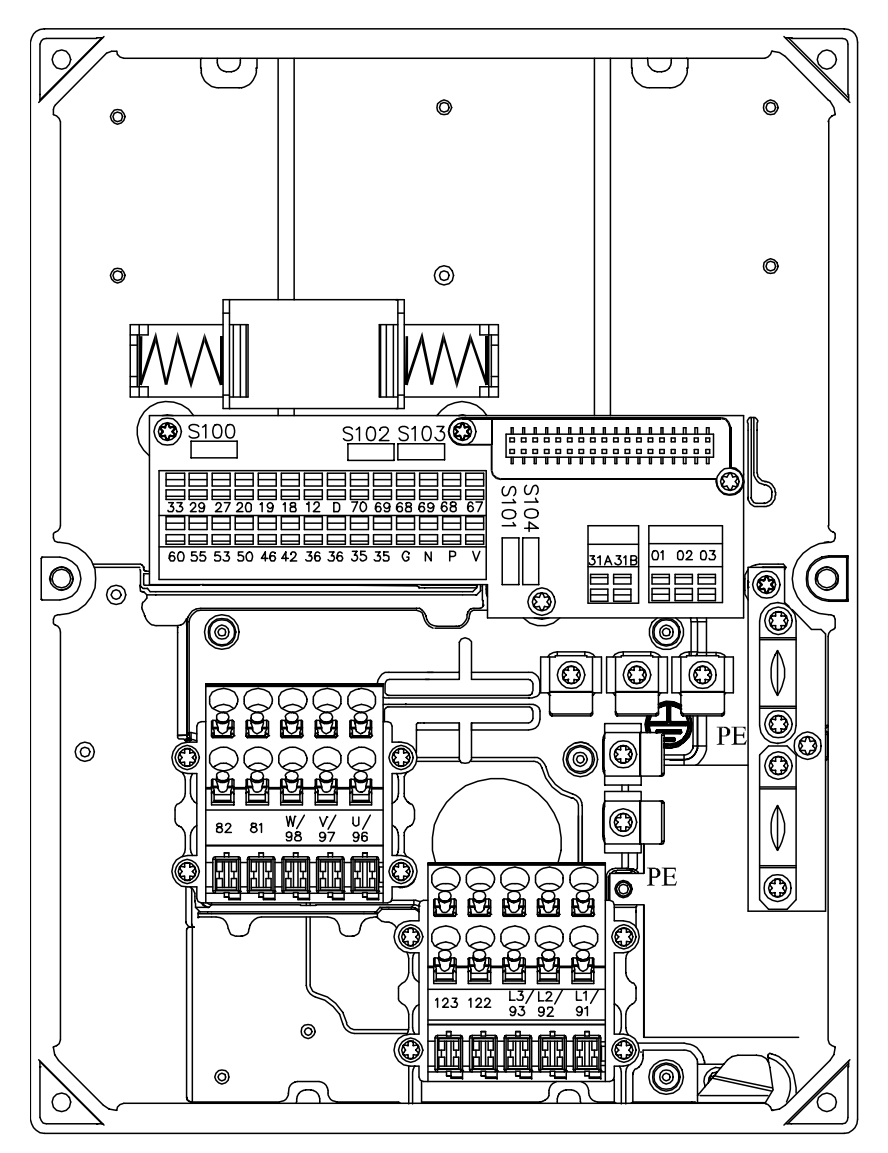

195NA307.10

T11, T12, T16, T52, T56

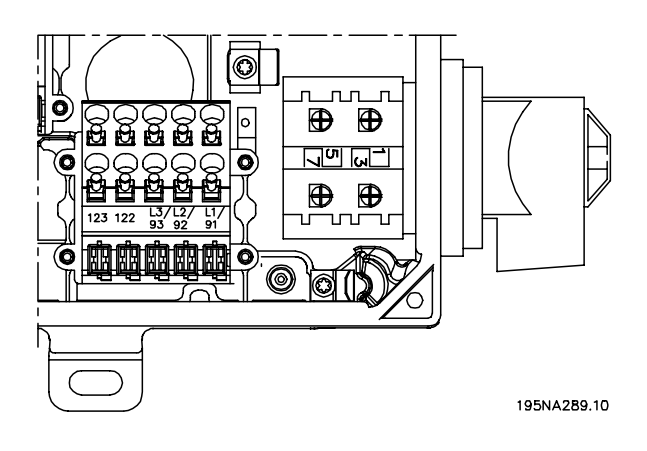

Версии T22, T26, T62, T66 с сервисным выключателем

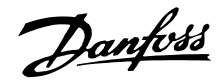

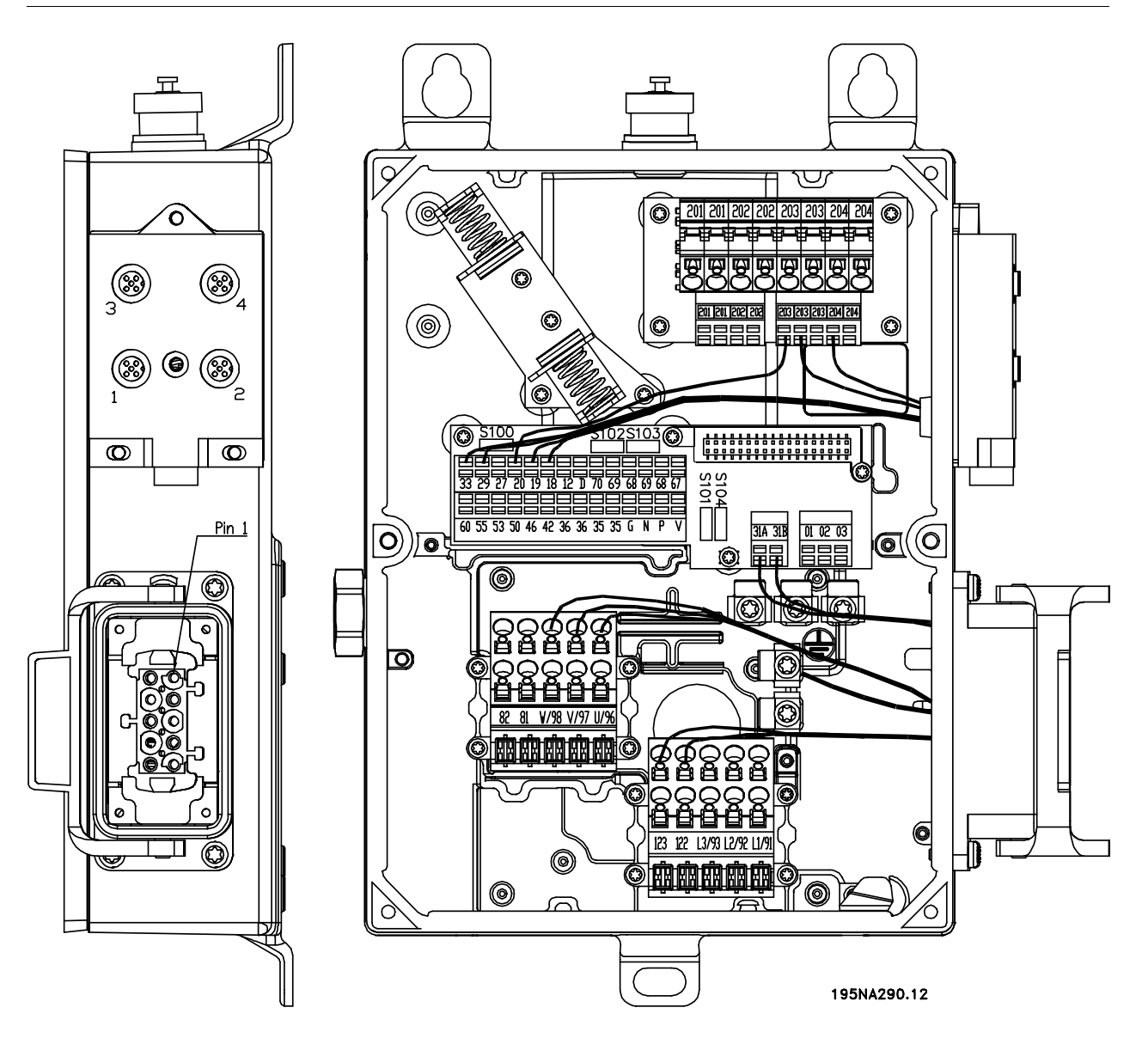

Версия T73 с разъемом для электродвигателя и разъемами для датчиков Версия поставляется с предприятия Danfoss соединительными проводами, показанными на рисунке.

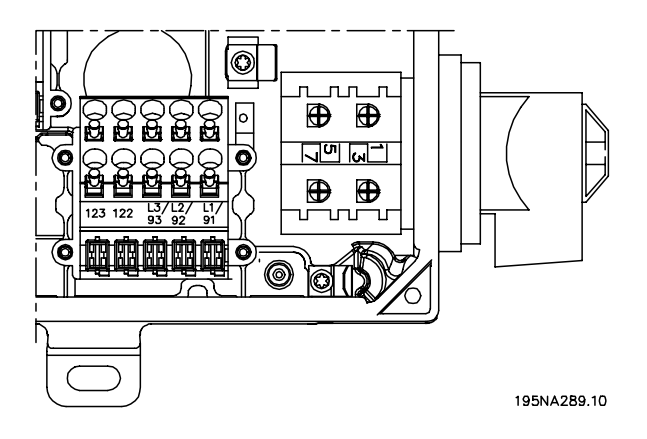

Версия T63 с сервисным выключателем (без разъема для электродвигателя)

#### <span id="page-17-0"></span>■ **Подключение к сети питания**

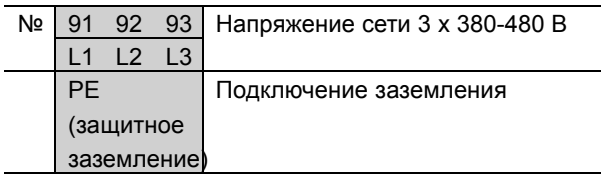

#### **Внимание:**

Проверьте, что напряжение сети соответствует напряжению преобразователя частоты, указанному на паспортной табличке.

Для правильного выбора поперечного сечения кабелей см. раздел *Технические характеристики*.

#### ■ **Входные плавкие предохранители**

Для правильного выбора предохранителей см. раздел *Технические характеристики*.

#### ■ **Подключение двигателя**

Подключите двигатель к клеммам 96, 97, 98. Подключите заземляющий проводник к клемме защитного заземления PE.

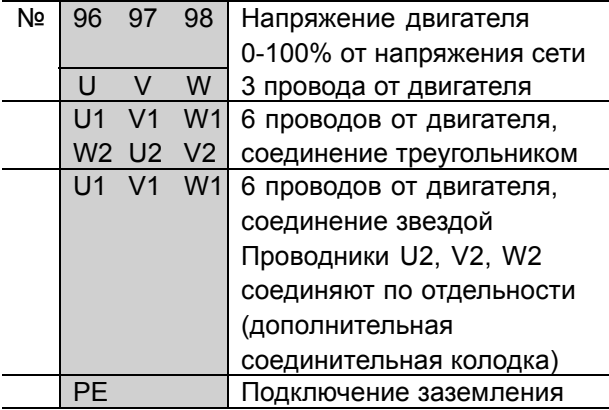

Для правильного выбора сечения кабелей см. раздел *Технические характеристики*.

К преобразователю частоты могут подключаться стандартные трехфазные асинхронные электродвигатели всех типов. Небольшие электродвигатели обычно включаются по схеме звезды (230/400 В, ∆/Y). Мощные двигатели подключают по схеме треугольника (400/690 В, ∆/ Y). Соответствующие схема и напряжение приведены на паспортной табличке.

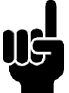

#### **Внимание:**

В случае двигателей без бумажной изоляции фазных обмоток на выходе преобразователя частоты должен быть включен LC-фильтр.

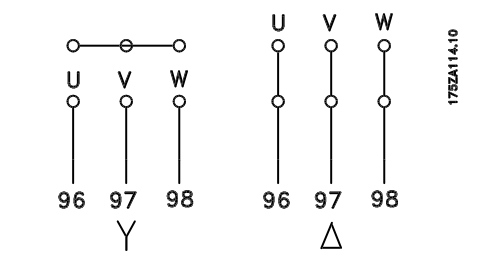

#### ■ **Направление вращения двигателя**

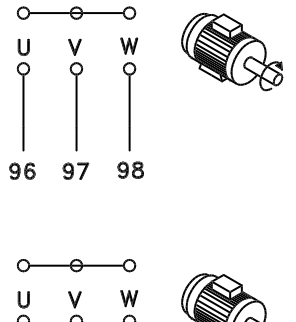

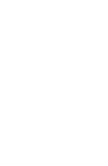

75HA36.0

Заводская настройка задает вращение по часовой стрелке, при этом выводы преобразователя частоты соединены следующим образом:

Клемма 96 соединяется с фазой U.

97 98

96

Клемма 97 соединяется с фазой V.

Клемма 98 соединяется с фазой W.

Направление вращения может быть изменено путем переключения двух фаз на клеммах двигателя.

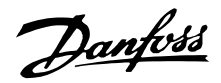

<span id="page-18-0"></span>■ **Подключение электросети и двигателя с помощью сервисного выключателя**

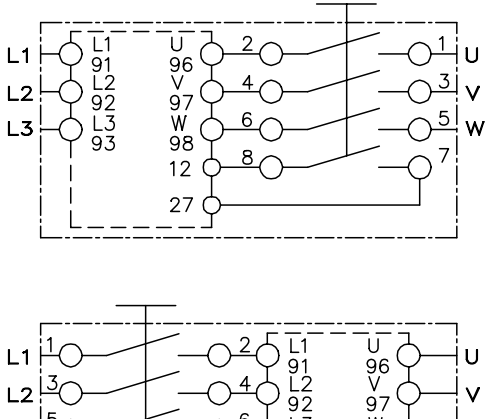

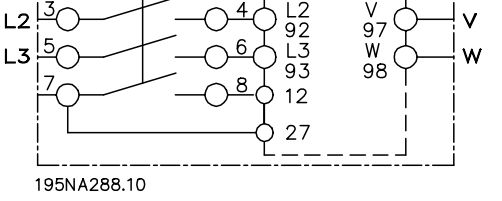

# ■ **Подключение разъема двигателя HAN 10E для T73**

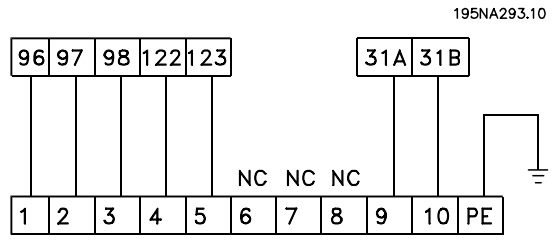

**DESINA HAN1OE** 

HAN 10E, контакт № 1 - фаза U двигателя HAN 10E, контакт № 2 - фаза V двигателя HAN 10E, контакт № 3 - фаза W двигателя HAN 10E, контакт № 4 - тормоз двигателя, см. *Инструкцию по эксплуатации MG.04.BX.YY*, клемма 122 HAN 10E, контакт № 5 - тормоз двигателя, см. *Инструкцию по эксплуатации MG.04.BX.YY*, клемма 123 HAN 10E, контакт № 9 - термистор двигателя, см. *Инструкцию по эксплуатации MG.04.BX.YY*, клемма 31A HAN 10E, контакт № 10 - термистор двигателя, см. *Инструкцию по эксплуатации MG.04.BX.YY*, клемма 31B PE = защитное заземление

■ **Параллельное соединение двигателей**

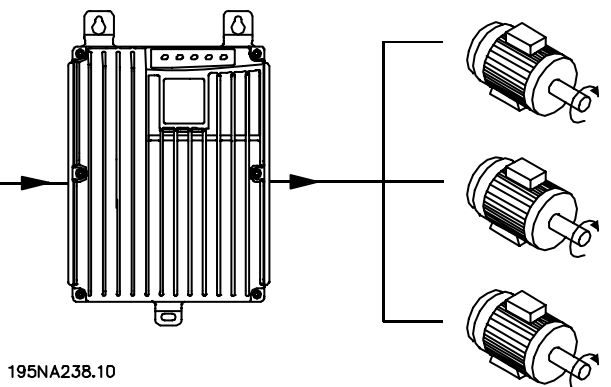

Преобразователь частоты может одновременно управлять несколькими двигателями, соединенными параллельно. Если двигатели должны иметь разные скорости вращения, то следует использовать двигатели с разными номинальными скоростями вращения. Скорости двигателей изменяются одновременно, поэтому соотношение между номинальными значениями сохраняется во всем диапазоне скоростей. Суммарное потребление тока двигателями не должно превышать максимальный выходной ток  $I_{\text{INV}}$ , на который рассчитан преобразователь частоты.

Если мощности двигателей сильно различаются, то могут возникать проблемы при запуске и на низких скоростях вращения. Это обусловлено тем, что относительно большое омическое сопротивление статора в небольших двигателях требует более высокого напряжения при запуске и на малых оборотах.

В системах с двигателями, включенными параллельно, электронное тепловое реле (ETR) преобразователя частоты не может использоваться для защиты отдельных двигателей. Поэтому должна применяться дополнительная защита двигателей, например, путем установки в каждом двигателе термистора (или индивидуального теплового реле).

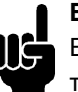

#### **Внимание:**

Если двигатели включены параллельно, то нельзя использовать параметр 107

*Автоматическая адаптация двигателя, ААД*. При параллельном включении двигателей параметр 101 *Характеристики крутящего момента* должен иметь значение *Специальные характеристики двигателя* [8].

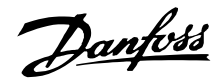

#### <span id="page-19-0"></span>■ **Кабели для двигателей**

Для правильного выбора поперечного сечения и длины кабеля двигателя см. раздел "Технические характеристики". Площадь поперечного сечения кабеля необходимо выбирать в соответствии с требованиями государственных и местных правил.

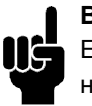

#### **Внимание:**

Если используются неэкранированные/неармированные кабели, то некоторые требования по ЭМС не могут быть выполнены, см.*Результаты испытаний на ЭМС* в документе "Описание конструкции".

Для выполнения требований ЭМС по излучению помех кабели двигателя должны быть экранированными/армированными, если это не оговорено отдельно в описании конкретного фильтра радиопомех (RFI). Для обеспечения минимального уровня помех и токов утечки кабели двигателя должны быть как можно более короткими. Экран кабеля двигателя должен быть соединен с металлическим корпусом преобразователя частоты и металлическим корпусом двигателя. Соединения экрана должны быть выполнены с максимально возможной площадью поверхности (кабельные зажимы). В различных преобразователях частоты это обеспечивается различными монтажными устройствами. Следует избегать монтажа со скрученными концами экрана, поскольку это снизит эффект экранирования на высоких частотах. Если для монтажа расцепителя двигателя или контактора двигателя необходимо разорвать экран, то он должен быть продлен с обеспечением как можно более низкого сопротивления для высоких частот (ВЧ).

#### ■ **Тепловая защита двигателя**

Электронное тепловое реле в преобразователях частоты, сертифицированных лабораторией UL, имеет сертификат UL для защиты одного двигателя, если параметр 128 *Тепловая защита двигателя* имеет значение *Отключение по сигналу ЭТР*, а в параметре 105 *Ток двигателя IM, N* задан номинальный ток двигателя (указан на паспортной табличке двигателя).

#### ■ **Тормозной резистор**

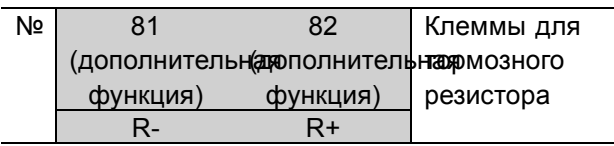

Соединительный кабель к тормозному резистору должен быть экранированным/бронированным. Присоедините экран к металлическому корпусу преобразователя частоты и к металлическому корпусу тормозного резистора с помощью кабельных зажимов. Сечение тормозного кабеля следует согласовать с тормозным моментом.

Относительно выбора тормозных резисторов см. *Динамическое торможение* в *Руководстве по проектированию MG.90.FX.YY*.

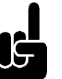

# **Внимание:**

Заметим, что на клеммах появляются напряжения до 850 В постоянного тока.

# ■ **Управление механическим тормозом**

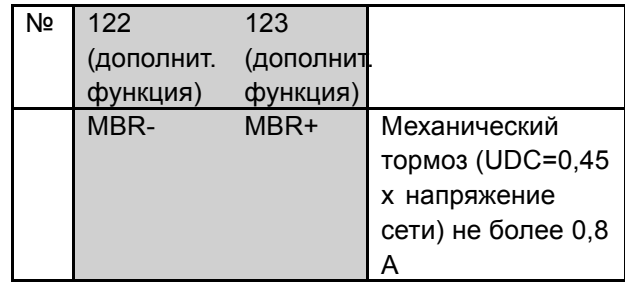

В подъемных устройствах может потребоваться управление электромагнитным тормозом. Управление тормозом производится с помощью специальных клемм питания/управления механическим тормозом 122/123. Когда выходная частота превысит значение отключения тормоза, установленное с помощью параметра 138, тормоз отпускается, если ток двигателя превышает значение, заданное с помощью параметра 140. При торможении тормоз срабатывает, если выходная частота меньше, чем частота включения тормоза, установленная параметром 139. Если преобразователь частоты находится в аварийном состоянии или в ситуации превышения напряжения, механический тормоз срабатывает незамедлительно. Если в применениях с электромагнитным тормозом специальные клеммы

Installation

nstallation

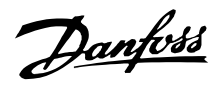

управления/питания (122-123) не используются, то с помощью параметра 323 или 341 выберите *Управление механическим тормозом*. Можно использовать выход реле или цифровой выход (клемма 46). Более подробную информацию см. в разделе *Подключение механического тормоза*.

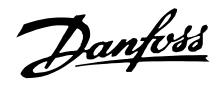

# <span id="page-21-0"></span>■ **Электрический монтаж, кабели управления** Кабели управления должны быть экранированными/армированными. Экран должен быть подключен к шасси преобразователя частоты с помощью зажима. Обычно экран должен быть также подключен к шасси управляющего блока (воспользуйтесь инструкцией для соответствующего блока). При соединении

с помощью очень длинных кабелей управления и аналоговых сигналов в редких случаях, обусловленных особенностями монтажа, могут возникать контуры заземления на частоте 50/60 Гц вследствие помех от силовых кабелей. В этом случае может оказаться необходимым разорвать экран и включить конденсатор емкостью 100 нФ между экраном и монтажной панелью.

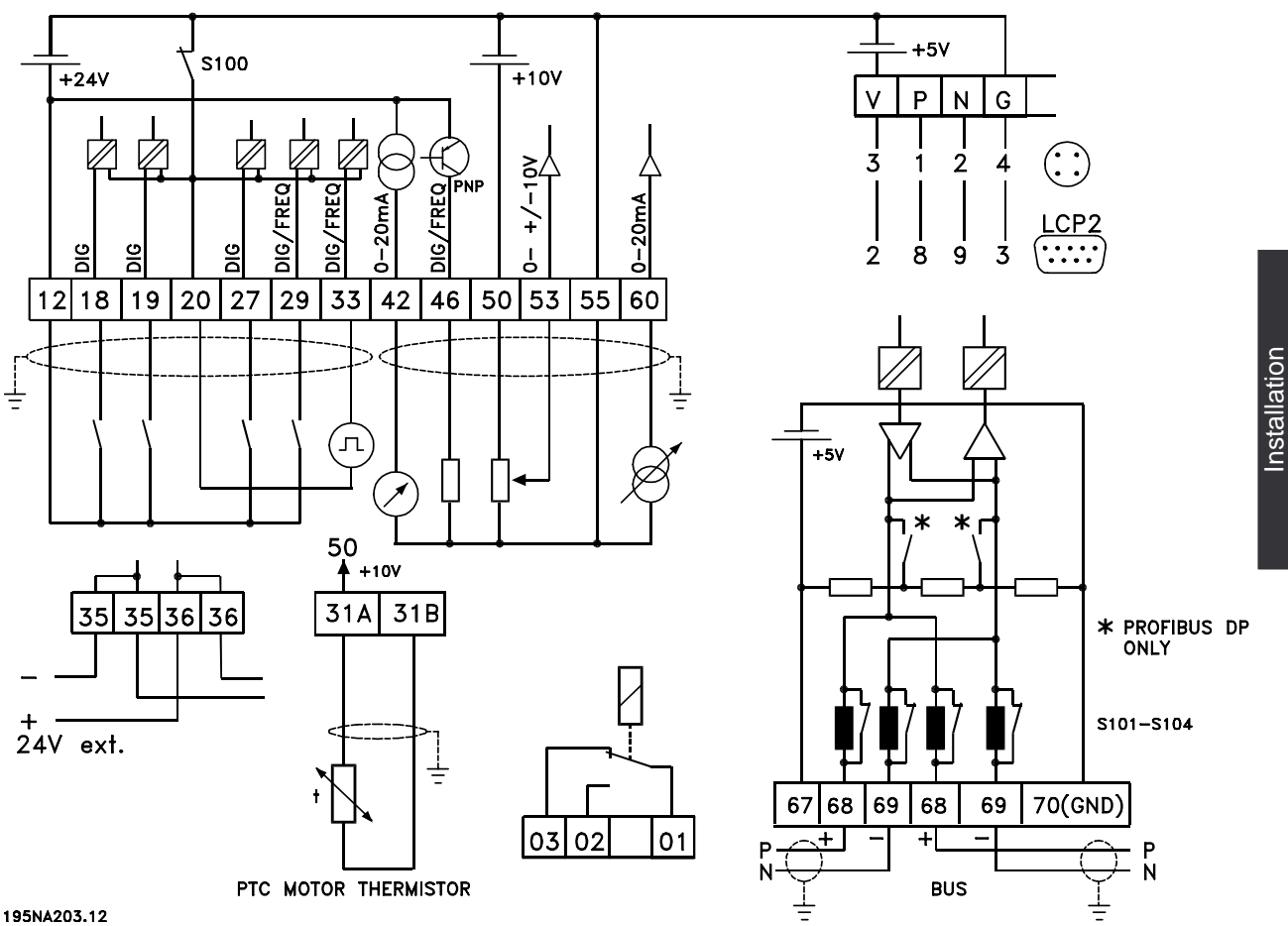

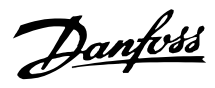

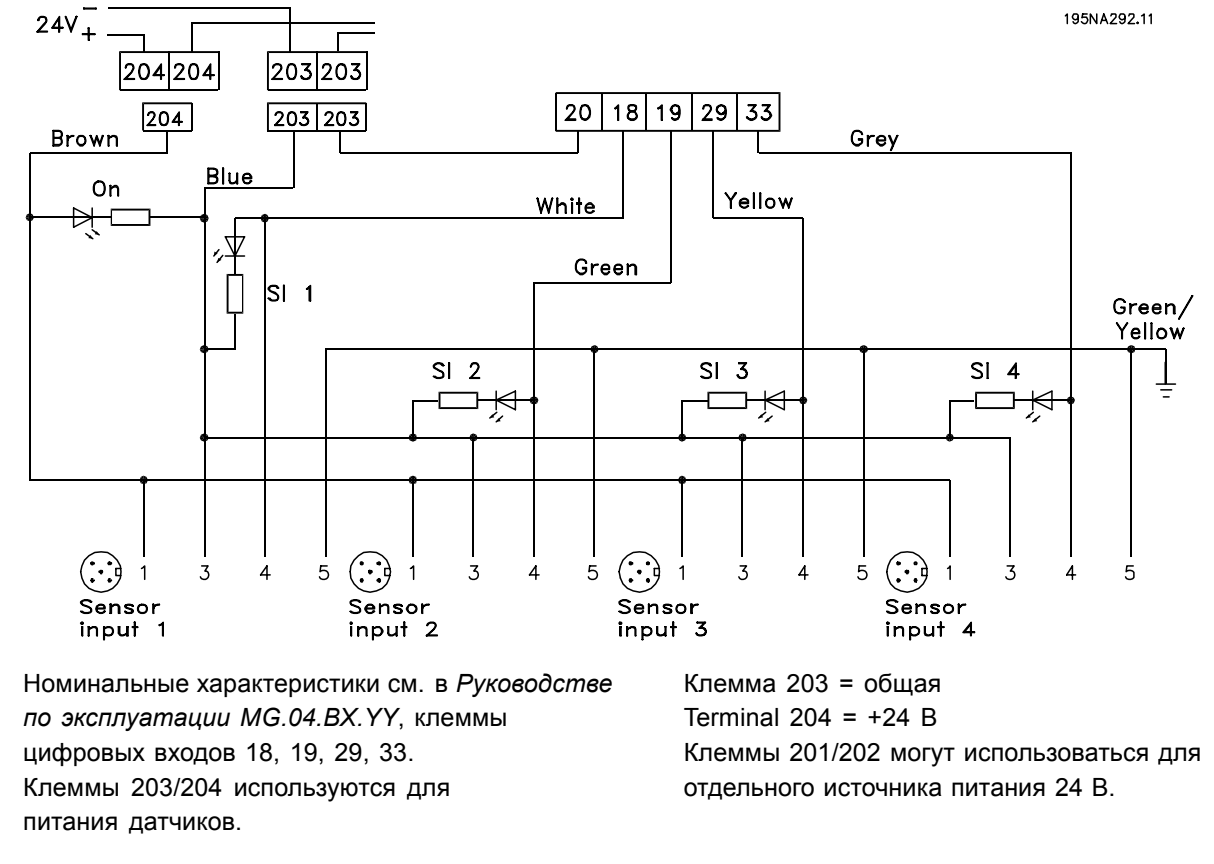

#### <span id="page-22-0"></span>■ **Подключение датчиков к разъемам M12 для T73**

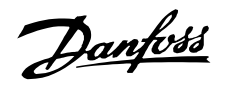

<span id="page-23-0"></span>■ **Электрический монтаж, клеммы управления** Относительно правильного подключения кабелей управления см. раздел *Заземление экранированных/армированных кабелей управления* в Руководстве по проектированию.

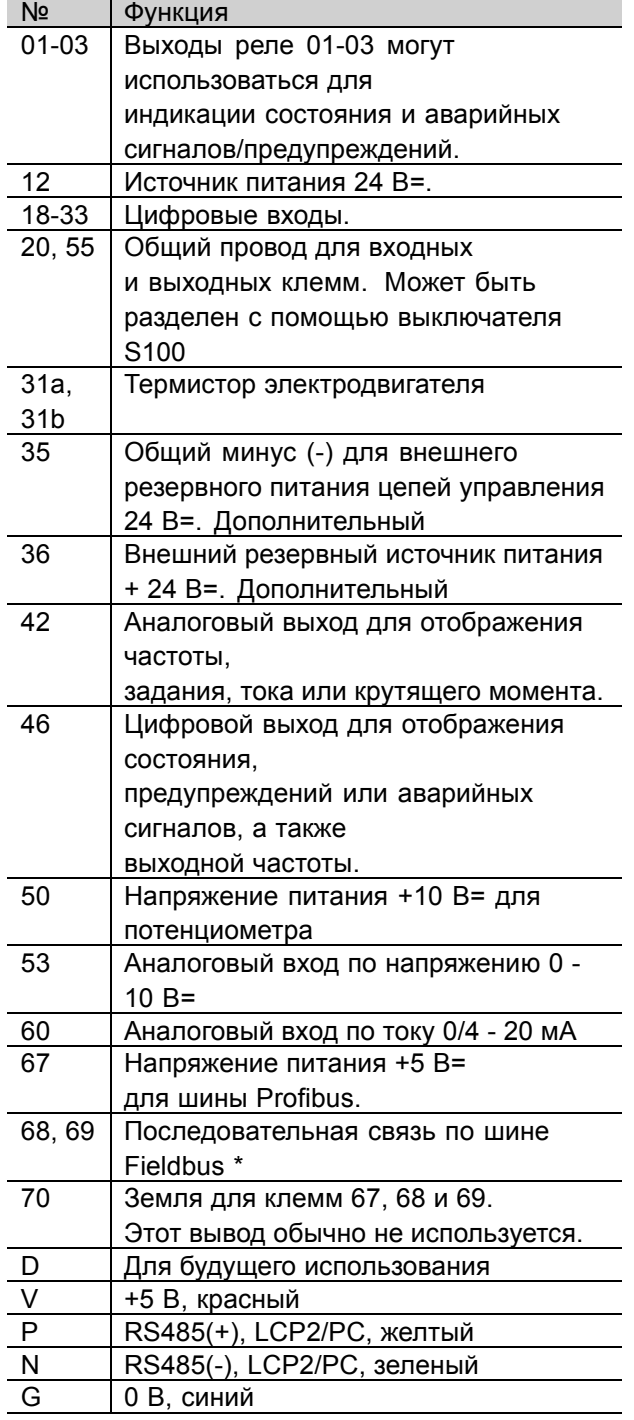

\* См. *Инструкцию по эксплуатации VLT 2800/FCM 300/FCD 300 Profibus DP V1* (MG.90.AX.YY), *Инструкцию по эксплуатации VLT 2800/FCD 300 DeviceNet* (MG.90.BX.YY) или *Инструкцию по эксплуатации AS-интерфейса для FCD 300* (MG.04.EX.YY).

#### ■ **Соединение с ПК**

Подключение к клеммам P и N. В вариантах, кроме вариантов с использованием шин Fieldbus и Profibus, могут также использоваться клеммы 68 и 69.

#### ■ **Подключение реле**

Относительно программирования релейного выхода см. параметр 323 *Релейный выход*.

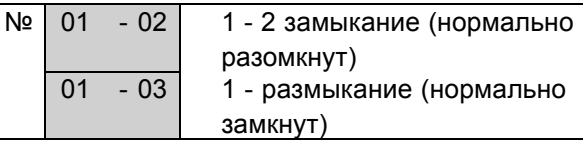

# ■ **Разъем для LCP 2, дополнительный**

Блок управления LCP 2 может быть подключен к разъему, который дополнительно монтируется в корпусе. Номер для заказа: 175N0131. Блок управления LCP с номером для заказа 175Z0401 не используется.

# ■ **Монтаж внешнего источника питания 24 В (дополнительного)**

Внешний источник 24 В= может быть использован в качестве низковольтного источника питания для платы управления. Он полностью обеспечивает работу панели LCP2 и шины последовательной связи (включая установку параметров) без подключения к питающей сети.

Обратите внимание на то, что после присоединения источника 24 В= появляется предупреждение о низком напряжении, но отключения не происходит.

# **Внимание:**

Чтобы обеспечить надлежащую

гальваническую развязку (типа PELV) клемм управления преобразователя частоты,

используйте источник 24 В= типа PELV.

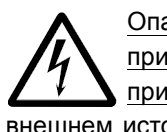

Опасайтесь случайного пуска двигателя при подаче сетевого напряжения на привод при работающем резервном внешнем источнике 24 В=.

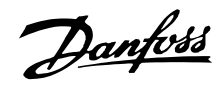

#### <span id="page-24-0"></span>■ **Примеры подключения**

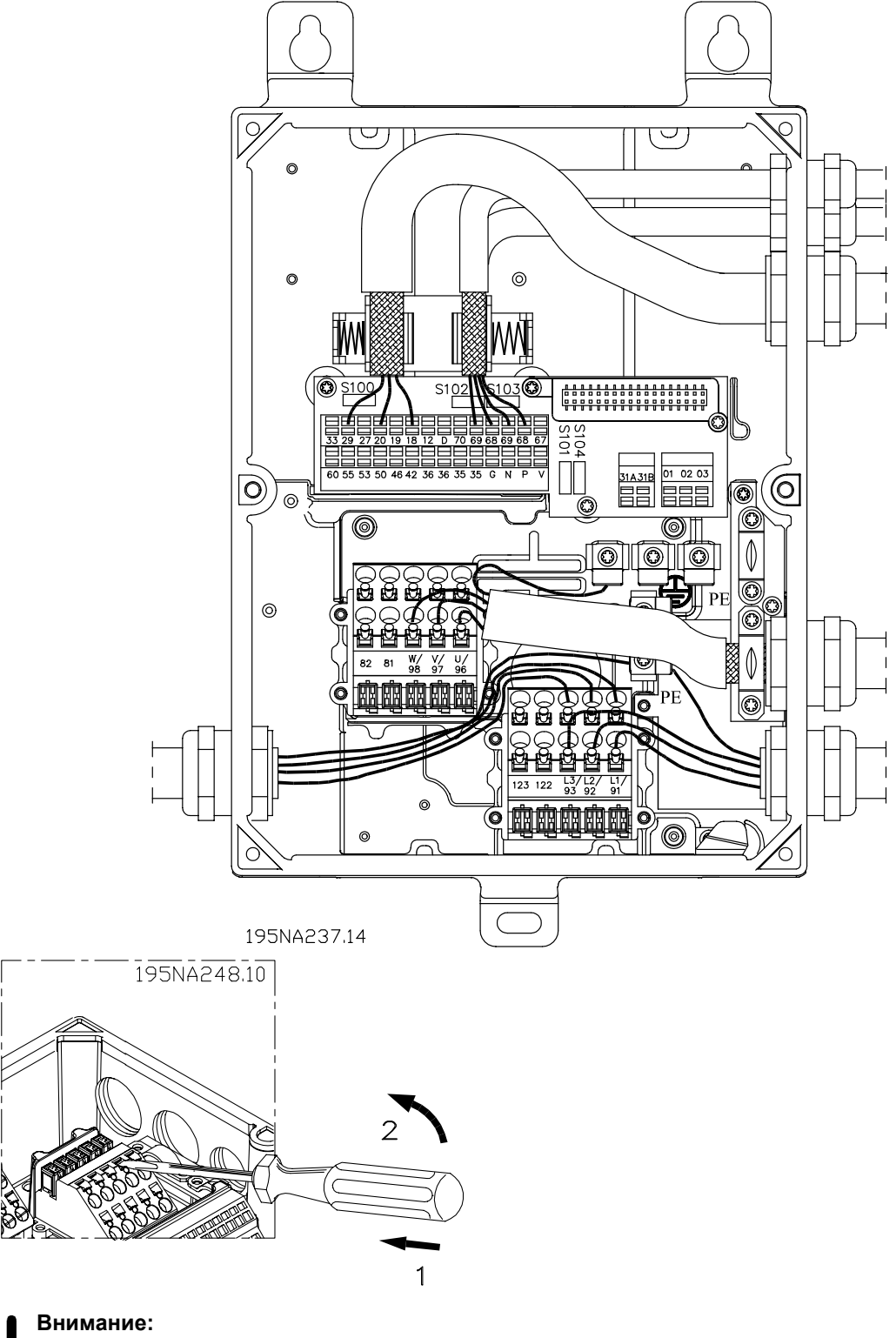

Не присоединяйте кабели к электронным блокам, минуя разъемы.

Не отпускайте винт, который крепит пружину для подсоединения защитного заземления PE.

Danfoss

# **Внимание:**

Следует отметить, что в приведенных ниже *примерах подключений* не следует изменять заводские установки (on включено) выключателя S100.

## ■ **Пуск/останов**

Запуск/останов с использованием клеммы 18 и останов выбегом с использованием клеммы 27.

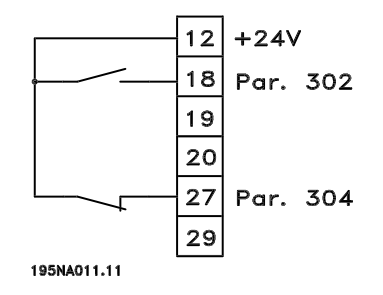

Пар. 302 *Цифровой вход* = *Пуск* [7] Пар. 304 *Цифровой вход* = *Останов выбегом, инверсный* [2]

Для Точного запуска/останова следует выполнить следующие установки:

Пар. 302 *Цифровой вход* = *Точный запуск/останов* [27] Пар. 304 *Цифровой вход* = *Останов выбегом, инверсный* [2]

#### ■ **Импульсный пуск/останов**

Импульсный запуск с использованием клеммы 18 и импульсный останов с использованием клеммы 19. Кроме того, фиксированная частота активируется через клемму 29.

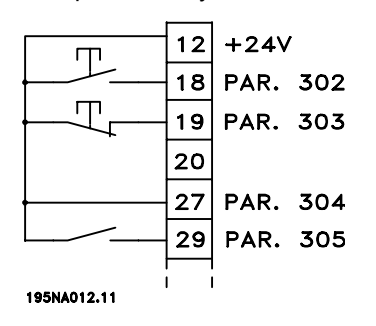

Пар. 302 *Цифровой вход* = *Импульсный пуск* [8] Пар. 303 *Цифровой вход* = *Останов, инверсный* [6] Пар. 304 *Цифровой вход* = *Останов выбегом, инверсный* [2] Пар. 305 *Цифровой вход* = *Фиксированная частота* [13]

- **Увеличение/уменьшение скорости**
	- Увеличение/уменьшение скорости с использованием клемм 29/33

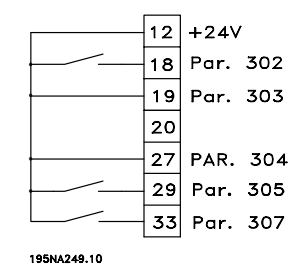

Пар.302 *Дискретный вход =* = *Запуск* [7] Пар.303 *Дискретный вход =* = *Фиксированное задание* [14]

Пар.305 *Дискретный вход* = *Увеличение скорости* [16]

Пар.307 *Дискретный вход* = *Уменьшение скорости* [17]

#### ■ **Задание от потенциометра**

Задание напряжения потенциометром.

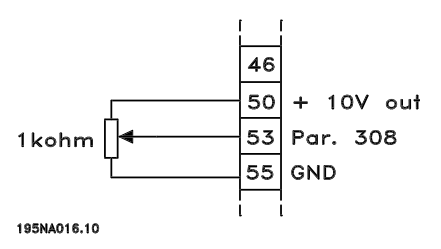

Параметр 308 *Аналоговый вход* = *Задание* [1] Параметр 309*Клемма 53, мин. масштабирование* = 0 В Параметр 310 *Клемма 53, макс. масштабирование* = 10 В

#### ■ **Подключение 2-проводного датчика**

Подключение 2-х проводного трансмиттера как сигнала обратной связи к клемме 60.

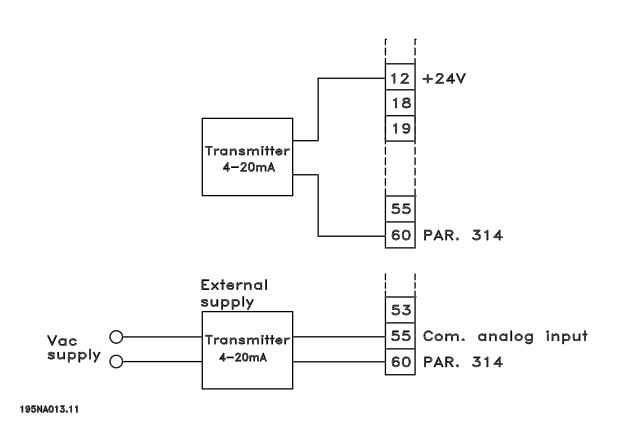

Danfoss

Параметр 314 *Аналоговый вход* = *Обратная связь* [2] Параметр 315*Клемма 60, мин. масштабирование* = 4 мА Пар. 316*Клемма 60, максимальный масштаб* = 20 мА

#### ■ **Задание 4-20 мА**

Задание 4-20 мА на клемме 60 и сигнал обратной связи по скорости на клемме 53.

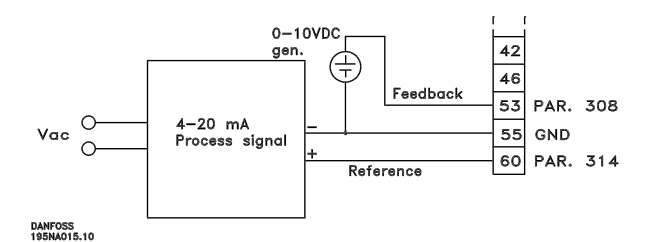

Параметр 100 *Конфигурация* = *Регулирование скорости с обратной связью* [1] Параметр 308 *Аналоговый вход* = *Обратная связь* [2] Параметр 309*Клемма 53, мин. масштабирование* = 0 В Параметр 310 *Клемма 53, макс. масштабирование* = 10 В Параметр 314 *Аналоговый вход* = *Задание* [1] Параметр 309*Клемма 60, мин. масштабирование* = 4 мА Параметр 310*Клемма 60, макс. масштабирование* = 20 мА

#### ■ **От 50 Гц против часовой стрелки до 50 Гц по часовой стрелке.**

С установленным внутри потенциометром.

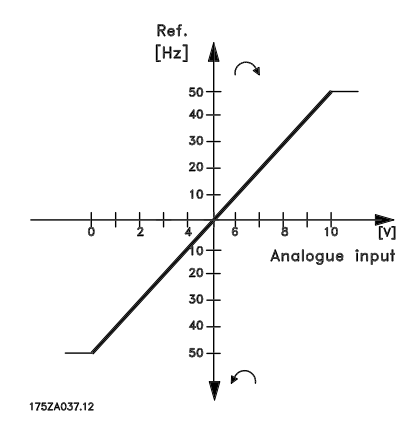

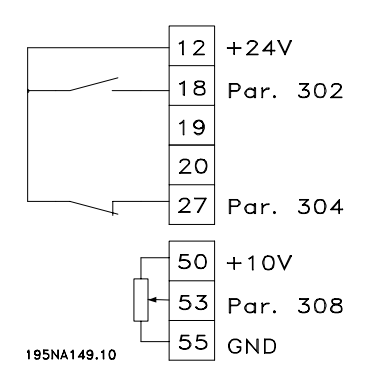

Пар. 100 *Конфигурация* = *Регулирование скорости без обратной связи* [0] Пар. 200 *Диапазон выходной частоты* = *Оба направления, 0-132 Гц* [1] Пар. 203 *Диапазон задания* = *Мин. задан. - макс. задан.* [0] Пар. 204*Мин. задание* = -50 Гц Пар. 205*Макс. задание* = 50 Гц Пар. 302 *Цифровой вход* = *Пуск* [7] Пар. 304 *Цифровой вход* = *Останов выбегом, инверсный* [2] Пар. 308 *Аналоговый вход* = *Задание* [1] Пар. 309*Клемма 53, мин. масштаб* = 0 В Пар. 310 *Клемма 53, макс. масштаб* = 10 В

#### ■ **Предустановленные задания**

С помощью двух цифровых входов и наборов 1 и 2 можно выбрать любое из 8 предустановленных заданий.

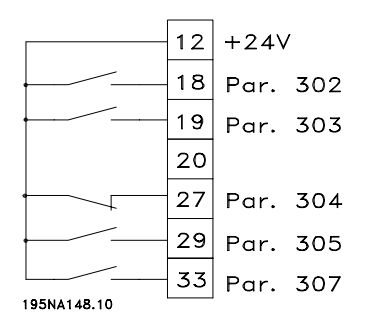

Пар. 004 *Активный набор* = *Несколько наборов 1* [5] Пар. 204*Мин. задание* = 0 Гц Пар. 205*Макс. задание* = 50 Гц Пар. 302 *Цифровой вход* = *Пуск* [7] Пар. 303 *Цифровой вход* = *Выбор набора, младший бит* [31] Пар. 304 *Цифровой вход* = *Останов выбегом, инверсный* [2] Пар. 305 *Цифровой вход* = *Предуст. задание, младший бит* [22]

Danfoss

Пар. 307 *Цифровой вход* = *Предуст. задание, старший бит* [23]

*Набор 1* содержит следующие предустановленные задания:

Пар. 215 *Предустановленное задание*  $1 = 5.00 \%$ Пар. 216 *Предустановленное задание 2* = 10,00 % Пар. 217 *Предустановленное задание 3* = 25,00 % Пар. 218 *Предустановленное задание 4* = 35,00 %

*Набор 2* содержит следующие предустановленные задания:

Пар. 215 *Предустановленное задание*  $1 = 40,00 %$ Пар. 216 *Предустановленное задание 2* = 50,00 % Пар. 217 *Предустановленное задание 3* = 70,00 % Пар. 218 *Предустановленное задание 4* = 100,00 %

В этой таблице показано, чему равна выходная частота:

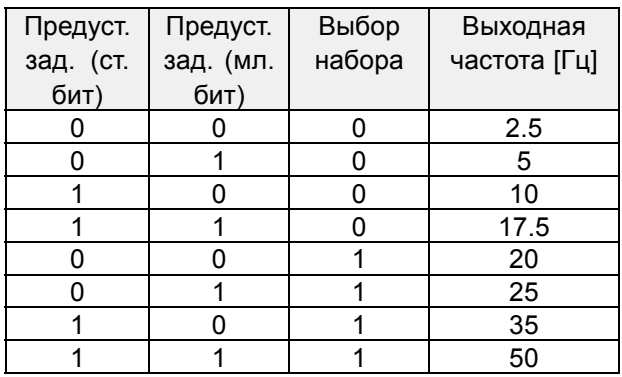

#### ■ **Подключение механического тормоза**

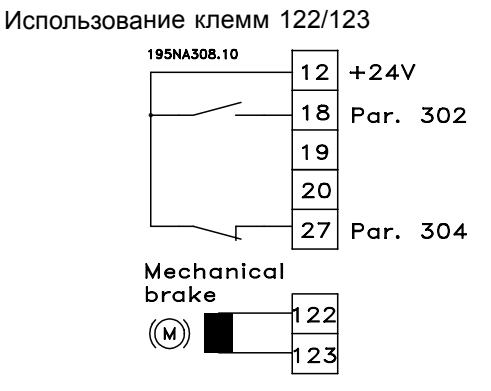

Пар. 302 *Цифровой вход* = *Пуск* [7] Пар. 304 *Цифровой вход* = *Останов выбегом, инверсный* [2] См. также параметры 138, 139, 140

#### Механический тормоз с обмоткой ускорителя

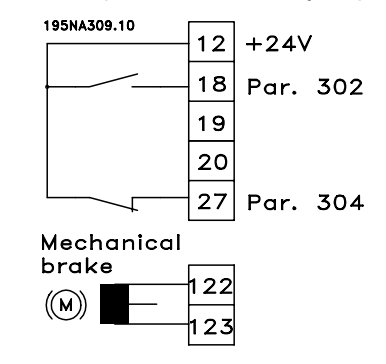

Пар. 302 *Цифровой вход* = *Пуск* [7] Пар. 304 *Цифровой вход* = *Останов выбегом, инверсный* [2] См. также параметры 138, 139, 140

Danfoss

Пар. 344 *Значение счетчика* = 100000

Использование реле для торможения напряжением 230 В переменного тока

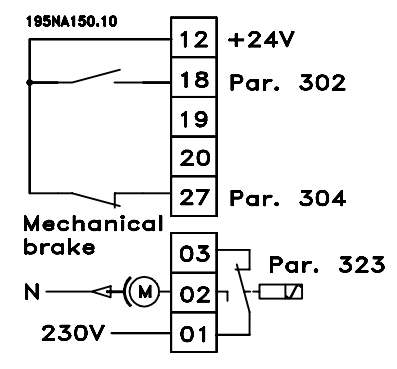

Пар. 302 *Цифровой вход* = *Пуск* [7] Пар. 304 *Цифровой вход* = *Останов выбегом, инверсный* [2] Пар. 323 *Релейный выход* = *Управление механическим тормозом* [25] См. также параметры 138, 139, 140

*Управление механическим тормозом* [25] = í0í => Тормоз включен. *Управление механическим тормозом* [25] = í1í => Тормоз выключен. Подробнее о настройке параметров см. в разделе

*Управление механическим тормозом*.

**Внимание:** Не используйте внутреннее реле для тормозов постоянного тока или тормозов, рассчитанных на напряжение более 250 В.

#### ■ **Останов счетчика с использованием клеммы 33**

Сигнал пуска (клемма 18) должен быть активен, т. е. должен представлять собой логическую í1í, до тех пор, пока выходная частота не будет равна заданию. Сигнал пуска (клемма 18 = логический í0í) затем должен быть снят до того, как значение счетчика в параметре 344 вызовет останов преобразователя частоты.

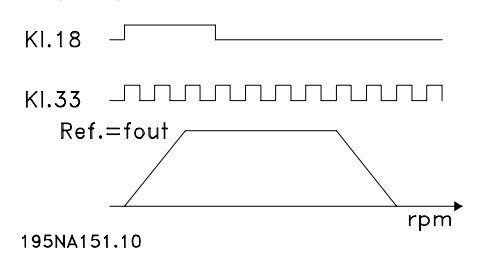

Пар. 307 *Цифровой вход* = *Импульсный вход* [30] Пар. 343 *Функция точного останова* = *Останов счетчика со сбросом* [1]

# <span id="page-29-0"></span>■ **Блок управления LCP 2, дополнительное устройство**

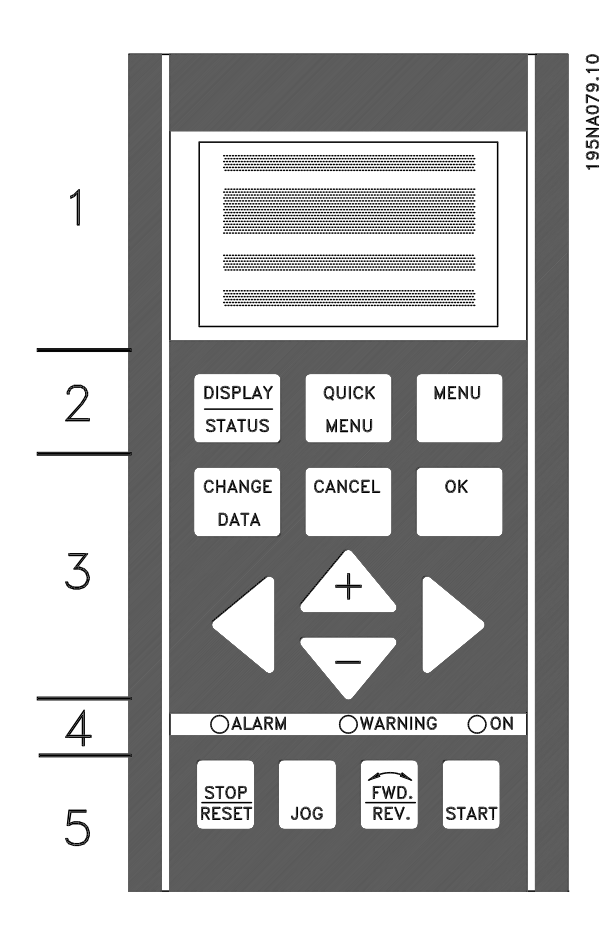

Преобразователь FCD 300 может быть соединен с блоком управления LCP (местной панелью управления LCP 2), который образует полный интерфейс для эксплуатации и программирования преобразователя частоты. Блок управления LCP 2 может быть установлен на расстоянии до 3 метров от преобразователя частоты, например на передней панели, с помощью комплекта крепежных принадлежностей.

Панель управления разделена на пять функциональных зон:

- 1. Дисплей
- 2. Кнопки, используемые для изменения функции дисплея.
- 3. Кнопки, используемые для изменения программируемых параметров.
- 4. Индикаторные лампочки.
- 5. Кнопки местного управления

Все данные отображаются с помощью 4-строчного алфавитно-цифрового дисплея, который в нормальном режиме работы может непрерывно показывать 4 рабочих параметра и 3 рабочих режима. В процессе программирования

на дисплей выводится вся информация, необходимая для быстрой и эффективной установки параметров преобразователя частоты. В качестве дополнения к дисплею предусмотрены три индикаторные лампочки для сигнализации наличия напряжения [ON], предупреждения [WARNING] и аварийной сигнализации [ALARM]. С помощью панели управления могут быть изменены все наборы параметров преобразователя частоты, если только эти функции не были запрограммированы с помощью параметра 018 *Блокировка изменения данных* как *Заблокированные* [1].

■ **Кнопки управления для установки параметров** Кнопки управления разделяются по функциям таким образом, что для установки параметров, включая выбор режима отображения дисплея во время обычной работы, используются кнопки, расположенные между дисплеем и индикаторными лампами.

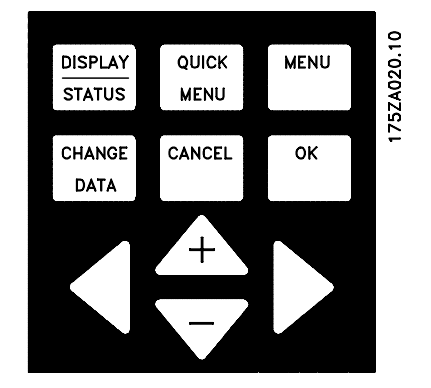

rogramming, FCD Programming, FCD 300

**[DISPLAY/STATUS]** (дисплей/состояние) используется для выбора режима отображения дисплея или для возврата в Режим отображения из режима Быстрого меню или режима Меню.

**[QUICK MENU]** (быстрое меню) обеспечивает доступ к параметрам, используемым в Быстром меню. Возможно непосредственное переключение между режимом Быстрого меню и режимом Меню.

**[MENU]** (меню) обеспечивает доступ ко всем параметрам. Возможно непосредственное переключение между режимом Меню и режимом Быстрого меню.

**[CHANGE DATA]** (изменение данных) используется для изменения параметра, выбранного либо в режиме Меню, либо в режиме Быстрого меню.

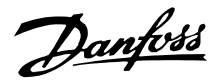

**[CANCEL]** (отмена) используется, если выбранный параметр не должен быть изменен.

**[OK]** используется для подтверждения изменения выбранного параметра.

**[+ / -]** используются для выбора параметров и изменения их значений.

Эти кнопки используются также в режиме отображения для переключения между выводами показаний различных рабочих переменных.

**[< >]** используются для выбора группы параметров и для перемещения курсора при изменении численного значения.

#### ■ **Индикаторные лампы**

В нижней части панели управления имеются аварийная красная лампа, желтая лампа предупреждения и зеленая лампа индикации напряжения.

OALARM OWARNING OON

Если превышаются некоторые пороговые значения, то загораются лампы аварийной и/или предупредительной сигнализации, и на дисплее отображается текст с информацией о состоянии или об аварийной ситуации.

#### **Внимание:**

Лампа индикации напряжения загорается, когда на преобразователь частоты подается питающее напряжение.

#### ■ **Местное управление**

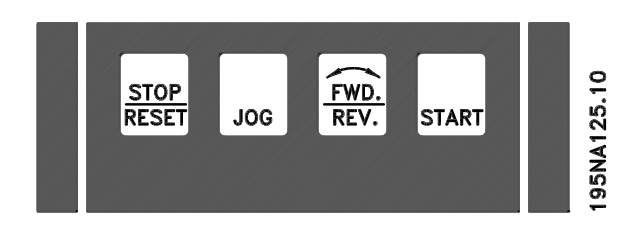

**[STOP/RESET]** (останов/сброс) используется для останова подключенного электродвигателя или для возврата в исходное состояние преобразователя частоты после срабатывания защиты. Активное или неактивное состояние этой кнопки может выбираться с помощью параметра 014 *Местный останов*. При включенном останове будет мигать строка 2 дисплея.

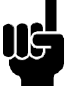

#### **Внимание:**

Если функция внешнего останова не выбрана и кнопка [STOP/RESET] не активизирована, двигатель можно остановить только отключением

напряжения, подаваемого на двигатель или преобразователь частоты.

**[JOG]** (фиксированная частота) устанавливает выходную частоту равной заранее установленному значению в течение времени, пока нажата эта кнопка. Активное или неактивное состояние этой кнопки может выбираться с помощью параметра 015 *Местный переход на фиксированную частоту*.

**[FWD / REV]** (прямое / обратное) изменяет направление вращения электродвигателя, которое указывается стрелкой на дисплее. Активное или неактивное состояние этой кнопки может выбираться с помощью параметра 016 *Местный реверс*. Кнопка [FWD/REV] активна только в том случае, если для параметра 002 *Местное/дистанционное управление* установлено значение *Местное управление*.

**[START]** (пуск) используется для запуска преобразователя частоты. Она всегда активна, но не может отменять команду останова.

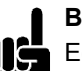

#### **Внимание:**

Если кнопки местного управления находятся в неактивном состоянии, они активизируются, когда преобразователь частоты переводится в

режим *Местное управление* и *Дистанционное управление* с помощью параметра 002 *Местное/дистанционное управление*, за исключением кнопки [FWD/REV], которая активна только при местном управлении.

#### ■ **Режим отображения**

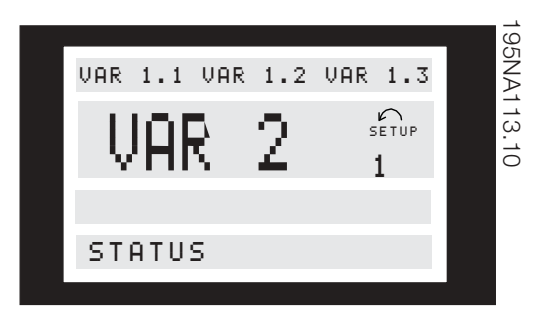

При нормальной работе можно непрерывно отображать по выбору до четырех различных переменных: 1.1, 1.2, 1.3 и 2. Текущее рабочее

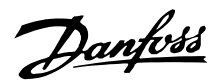

состояние или возникающие аварийные сигналы и предупреждения выводятся в строке 2 в виде числа.

В случае аварийных сигналов в строках 3 и 4 отображается пояснительный текст.

Предупреждение появляется в строке 2, при этом пояснительный текст отображается в строке 1. На дисплее также показывается действующий набор параметров.

Стрелка указывает выбранное направление вращения. В данном случае преобразователь частоты показывает действующий сигнал реверса. Если подается команда останова или если выходная частота падает ниже 0,1 Гц, изображение стрелки исчезает.

В нижней строке показывается состояние преобразователя частоты. Полоса прокрутки указывает, какие рабочие значения могут отображаться в строках 1 и 2 в режиме отображения. Изменения выполняются с помощью кнопок [+ / -].

#### **Переключение между автоматическим и ручным режимами**

При нажатии кнопки [CHANGE DATA] (изменение данных) в режиме [DISPLAY MODE] (режим отображения) будет показываться режим преобразователя частоты.

Режимы [HAND...AUTO] переключаются с помощью кнопок [+/-].

В ручном режиме [HAND] можно изменять задание кнопками [+] или [-].

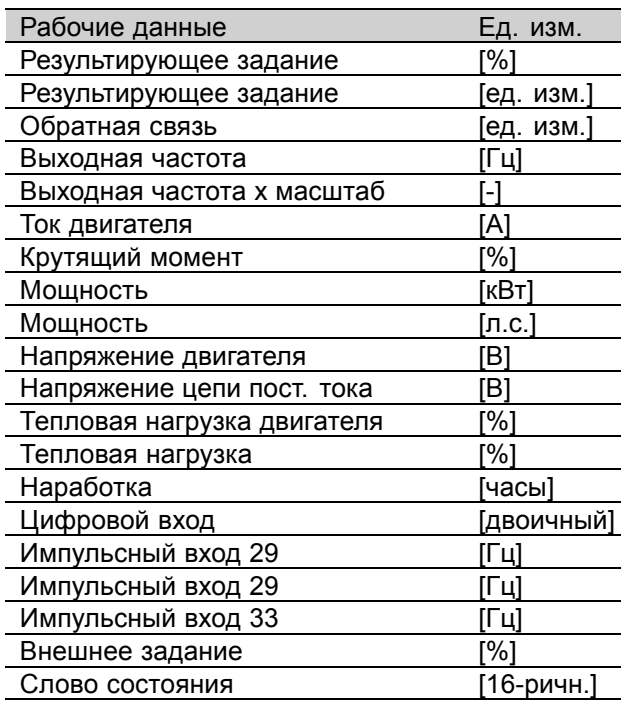

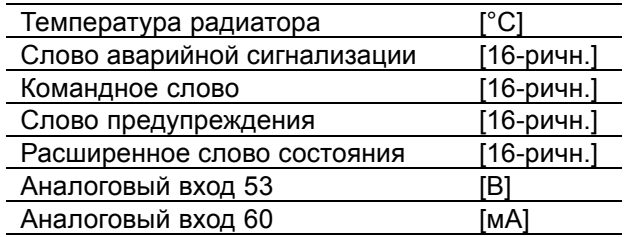

В первой строке дисплея могут отображаться три рабочих параметра, а во второй строке одна рабочая переменная. Программирование осуществляется с помощью параметров 009, 010, 011 и 012 *Вывод на дисплей*.

#### ■ **Режимы отображения**

Блок управления LCP имеет разные режимы отображения, которые зависят от режима, выбранного для преобразователя частоты.

#### **Режим отображения I**

Этот режим является стандартным после запуска или инициализации.

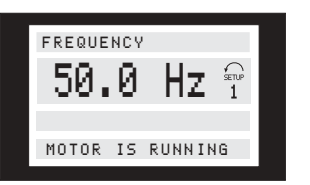

В строке 2 показывается числовое значение рабочего параметра вместе с единицей измерения, а строка 1 содержит текст пояснения для строки 2. В приведенном примере с помощью параметра 009 *Вывод данных в большой строке дисплея* для вывода на экран была выбрана *Частота*. При нормальной работе можно быстро перейти к выводу другой переменной с помощью кнопок [+ / -].

#### **Режим отображения II:**

Переключение между режимами отображения I и II производится путем кратковременного нажатия кнопки [DISPLAY / STATUS].

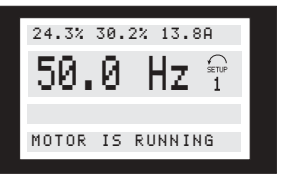

В этом режиме показываются все значения для четырех рабочих переменных с соответствующими единицами измерения (см. таблицу). В приведенном примере для

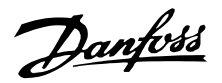

вывода в первой и второй строке дисплея выбраны следующие переменные: *частота*, *задание*, *крутящий момент* и *ток*.

#### **Режим отображения III:**

Этот режим отображения действует, пока нажата кнопка [DISPLAY / STATUS]. Когда эта кнопка отпускается, происходит переключение обратно в режим отображения II, если кнопка не была нажата менее 1 секунды; в этом случае система всегда возвращается в режим отображения I.

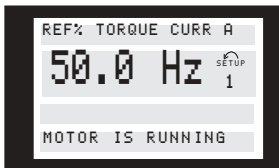

В режиме отображения III можно считывать наименования параметров и единицы измерения рабочих данных в первой и второй строках. Строка 2 на дисплее остается неизменной.

#### **Режим отображения IV:**

Этот режим отображения можно вызывать в процессе работы, если необходимо внести изменения в другой набор параметров без остановки преобразователя частоты. Эта функция активизируется параметром 005 *Программируемый набор*.

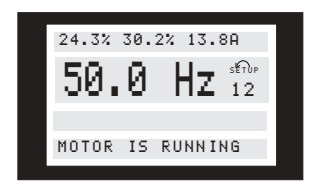

Здесь справа от активного набора мигает номер программируемого набора (№ 2).

#### ■ **Набор параметров**

Доступ в обширную область рабочих характеристик преобразователя частоты возможен через большое количество параметров, что позволяет адаптировать его функции к конкретному применению. Чтобы улучшить просмотр множества параметров, можно выбирать любой из двух режимов программирования режим Меню и режим Быстрого меню. Первый обеспечивает доступ ко всем параметрам. Второй предоставляет пользователю доступ к параметрам, которые в большинстве случаев позволяют запустить работу преобразователя частоты в соответствии со сделанными установками. Вне зависимости от режима

программирования, изменение параметра вступает в действие и отображается на дисплее как в режиме Меню, так и в режиме Быстрого меню.

#### **Структура режима быстрого меню и режима меню**

В дополнение к наименованию, каждый параметр имеет номер, который не зависит от режима программирования. В режиме меню параметры делятся на группы, при этом первая (левая) цифра номера параметра указывает номер группы, в которую входит данный параметр.

- **ï** При использовании кнопки быстрого меню [QUICK MENU] можно получить доступ к 12 наиболее важным параметрам преобразователя частоты. После программирования преобразователь частоты в большинстве случаев готов к работе. Для прокрутки быстрого меню служат кнопки [+ / -], изменение значений параметров производится нажатием кнопок [CHANGE DATA] + [OK].
- **ï** Режим меню позволяет выбирать и изменять все необходимые параметры. Однако некоторые параметры, в зависимости от выбора значения параметра 100 *Конфигурация*, будут скрыты.

#### ■ **Быстрое меню в случае блока управления LCP 2**

Для запуска режима быстрой настройки нажмите кнопку [QUICK MENU], на дисплее будут показаны следующие значения:

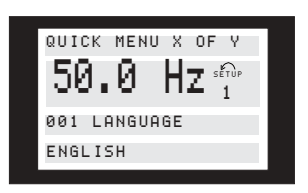

Внизу дисплея показываются номер и наименование параметра; также отображается состояние/значение первого параметра быстрого меню. При первом после включения блока нажатии кнопки [QUICK MENU] вывод данных на дисплее всегда начинается с поз. 1(см. приведенную ниже таблицу).

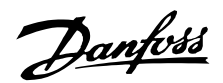

<span id="page-33-0"></span>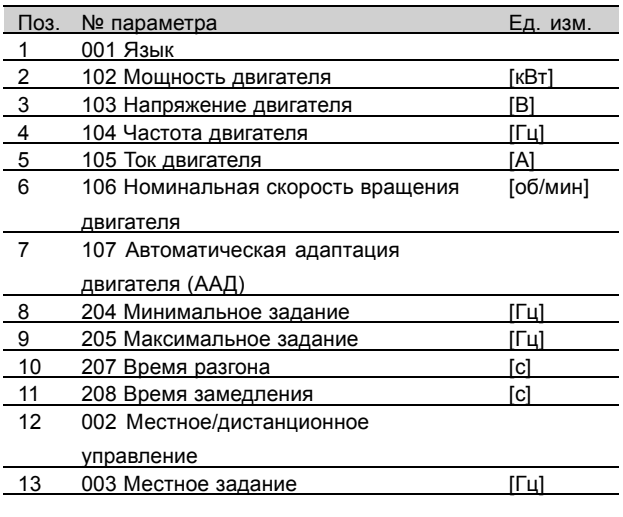

#### ■ **Выбор параметров**

Режим меню запускается нажатием кнопки [MENU], при этом на дисплей выводятся следующие показания:

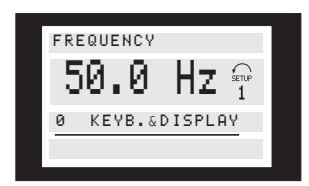

Третья строка дисплея показывает номер и название группы параметров.

В режиме меню параметры делятся на группы. Выбор группы параметров производится с помощью кнопок [< >].

Доступны следующие группы параметров:

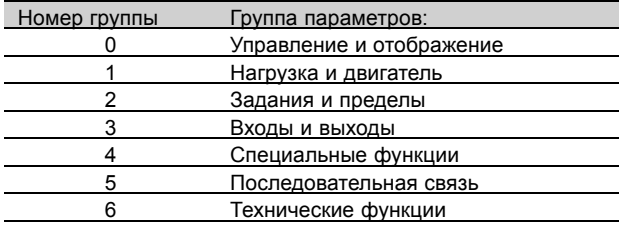

Когда нужная группа параметров выбрана, каждый параметр можно выбирать с помощью кнопок [+/-]:

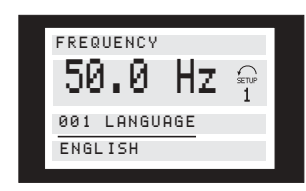

Третья строка дисплея показывает номер и наименование параметра, а в четвертой строке отображается состояние/значение выбранного параметра.

#### **Изменение данных**

Независимо от того, выбран ли параметр в режиме меню или быстрого меню, процедура изменения данных одинакова. Доступ к изменению выбранного параметра осуществляется нажатием кнопки [CHANGE DATA], после чего на дисплее начинает мигать линия подчеркивания в четвертой строке. Процедура изменения данных зависит от того, является ли изменяемый параметр числовым или текстовым.

#### **Изменение значения**

Если выбранный параметр представляет собой текст, он изменяется с помощью кнопок [+/-].

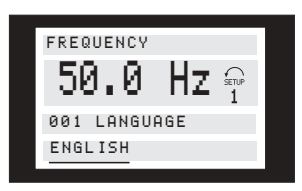

Значение, которое будет введено (сохранено) после подтверждения клавишей [OK], показывается в нижней строке дисплея.

#### **Изменение числового значения параметра**

Если выбранный параметр представляет собой числовую величину, то сначала с помощью кнопок [< >] выбирается один из разрядов.

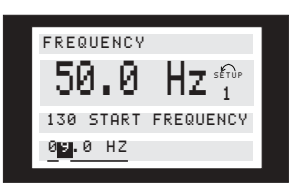

Затем значение выбранного разряда можно плавно изменять с помощью кнопок [+ / -].

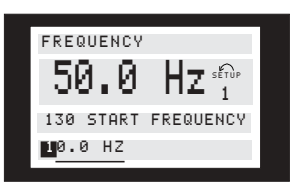

Выбранный разряд указывается миганием находящейся в нем цифры. В нижней строке дисплея показывается значение параметра, которое будет введено (сохранено) после завершения процедуры с помощью кнопки [OK].

Danfoss

#### ■ **Ручная инициализация**

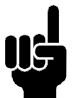

### **Внимание:**

Ручная инициализация с помощью блока управления LCP 2 175N0131 не возможна. Однако можно произвести инициализацию с помощью параметра 620 *Режим работы*:

При инициализации с помощью параметра 620 *Режим работы*не изменяются следующие параметры:

- пар. 500 *Адрес*
- пар. 501 *Скорость передачи*
- пар. 600 *Время работы в часах*
- пар. 601 *Наработка*
- par. 602 *Счетчик киловатт-часов*
- пар. 603 *Число включений питания*
- пар. 604 *Число перегревов*
- пар. 605 *Число превышений напряжения*
- пар. 615-617 *Регистрация отказов*
- пар. 678 *Конфигурирование платы управления*

#### <span id="page-35-0"></span>■ **Работа и отображение**

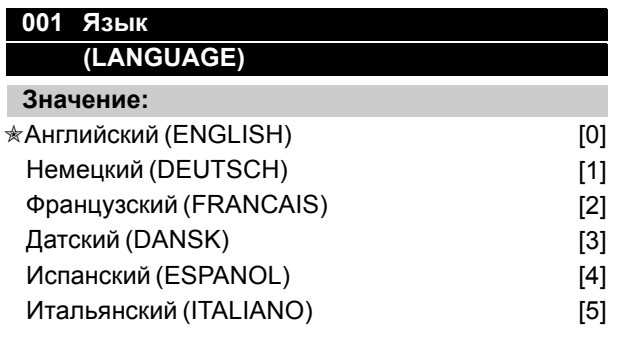

#### **Функция:**

Этот параметр используется для выбора языка и показывается на дисплее при подключении панели управления LCP.

#### **Описание выбора:**

Производится выбор языка из указанного списка. Заводская установка может быть изменена.

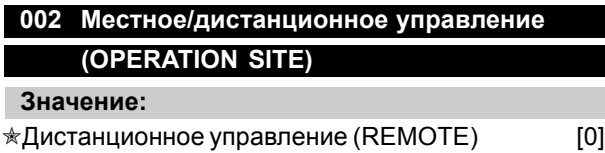

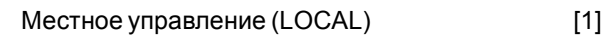

#### **Функция:**

Имеется выбор из двух различных режимов работы преобразователя частоты: *Дистанционное управление* [0] или *Местное управление* [1]. См. также параметр 013 *Местное управление*, если выбран режим *Местное управление* [1].

#### **Описание выбора:**

Если выбрано *Дистанционное управление* [0], то преобразователь частоты управляется посредством:

- 1. клемм управления или последовательной связи.
- 2. кнопки [START]. Это не может, однако, заменить команд останова через цифровые входы или через последовательную связь.
- 3. кнопок [STOP/RESET] и [JOG] при условии, что они активны.

Если выбрано *Местное управление* [1], то преобразователь частоты управляется посредством:

1. кнопки [START]. Это не может, однако, отменить команды останова, подаваемые через цифровые входы (см. параметр 013 *Местное управление*).

- 2. кнопок [STOP/RESET] и [JOG] при условии, что они активны.
- 3. кнопки [FWD/REV] (ВПЕРЕД/РЕВЕРС) при условии, что она была выбрана как активная в параметре 016 *Местное реверсирование* и что параметр 013 *Местное управление* имеет значение *Местное управление и разомкнутый контур* [1] или *Местное управление через параметр 100* [3]. Для параметра 200 *Диапазон выходных частот* устанавливается значение *Оба направления*.
- 4. параметра 003 *Местное задание*, где задание может быть установлено с помощью кнопок [+] и [-].
- 5. команды внешнего управления, которая может быть подана на цифровые входы (см. параметр 013 *Местное управление*).

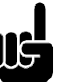

#### **Внимание:**

Кнопки [JOG] и [FWD/REV] размещены на блоке управления LCP.

#### **003 Местное задание (LOCAL REFERENCE)**

#### **Значение:**

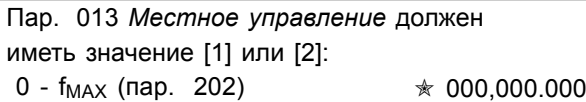

Пар. 013 *Местное управление* должен иметь значение [3] или [4], а параметр 203 *Диапазон*  $3a\partial a$ ния/обратной связи - [0]:

Ref<sub>MIN</sub> - Ref <sub>MAX</sub> (пар. 204-205)  $\star$  000,000.000

Пар. 013 *Местное управление* должен иметь значение [3] или [4], а параметр 203 *Диапазон*  $3a\partial a$ ния/обратной связи - [1]:

- Ref<sub>MAX</sub> - + Ref<sub>MAX</sub> (пар. 204-205) 000,000.000

#### **Функция:**

В этом параметре местное задание может быть установлено вручную. Единица измерения местного задания зависит от конфигурации, установленно параметром 100 *Конфигурация* .

#### **Описание выбора:**

Для защиты местного задания параметр 002 *Местное/дистанционное управление*должен быть установлен на *Местное управление* [1]. Programming, FCD 300

✭ = заводская установка . () = текст на дисплее [] = значение, используемое при связи через последовательный порт
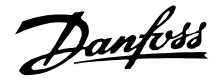

Местное задание не может быть установлено через последовательную связь.

## ■ **Конфигурация набора**

Активный набор может быть выбран с помощью параметра 004 *Активный Набор*. Если подключен блок управления LCP, на экране отображается номер активного набора (под надписью "Setup"). Также можно установить преобразователь частоты в режим *Несколько наборов*, что позволяет переключать наборы с помощью цифровых входов или последовательной связи. Переключение наборов можно использовать в установке, в которой, например, один набор служит для работы в дневное время, а другой - в ночное. С помощью параметра 006 *Копирование набора* можно производить копирование из одного набора в другой. С помощью параметра 007 *Копирование LCP* все наборы могут быть переданы из одного преобразователя частоты в другой путем переноса панели управления. Сначала все значения параметров копируются в панель управления LCP, затем ее можно перенести на другой преобразователь частоты. Здесь значения всех параметров могут быть скопированы из блока управления LCP в преобразователь частоты.

#### ■ **Переключение набора параметров**

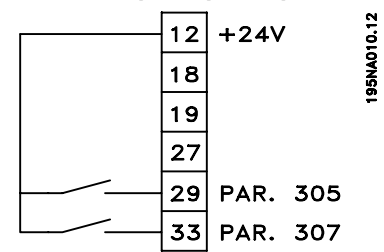

- Выбор набора с использованием клемм 29 и 33.

Параметр 305 *Цифровой вход* = *Выбор набора, младший бит* [31] Параметр 307 *Цифровой вход* = *Выбор набора, старший бит* [32] Параметр 004 *Активный набор* = *Несколько наборов* [5]

# **004 Активный набор**

# **(ACTIVE SETUP)**

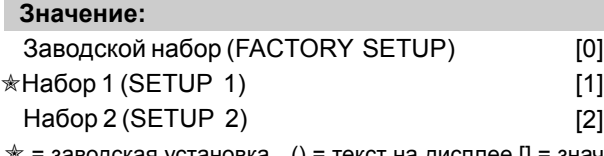

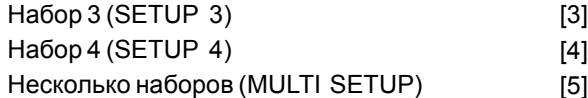

#### **Функция:**

Здесь выбирается активный Набор параметров. Все параметры могут быть запрограммированы в четырех индивидуальных Наборах параметров. Переход между Наборами может быть выполнен в параметрах через цифровой вход или через последовательную связь.

#### **Описание выбора:**

*Заводской набор* [0] содержит значения параметров, предварительно установленные на заводе. *Наборы* 1-4 [1] - [4] представляют собой четыре индивидуальных Набора, которые могут быть выбраны по требованию. Опция *Несколько наборов* [5] используется в тех случаях, когда требуется переключение между четырьмя наборами с помощью цифрового входа или последовательной связи.

# **005 Программируемый набор (EDIT SETUP)**

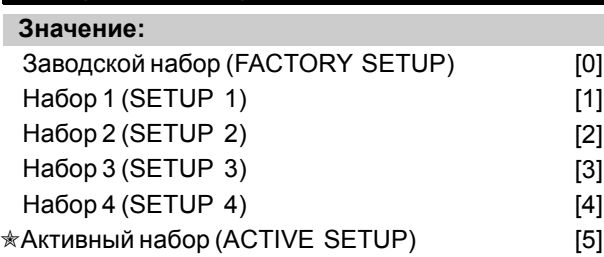

## **Функция:**

Вы можете выбрать Набор, который вы хотите запрограммировать в процессе работы (выполнить это можно как через панель управления, так и через последовательный порт связи). Например, имеется возможность запрограммировать *Набор 2* [2], когда в параметре 004 *Активный набор* в качестве активного установлен *Набор 1* [1].

# **Описание выбора:**

*Заводской набор* [0] содержит заводскую установку параметров и может быть использован как источник данных, когда требуется привести другие наборы в известное исходное состояние. *Наборы 1-4* [1]-[4] являются индивидуальными наборами, которые могут быть произвольным образом запрограммированы в процессе работы. Если выбран *Активный набор* [5], то программируемый набор будет равен параметру 004 *Активный набор*.

значение, используемое при связи через последовательный порт

Danfoss

**Внимание:**

Если производится изменение активного набора или копирование данных в него, то изменения вступают в силу немедленно и влияют на работу блока.

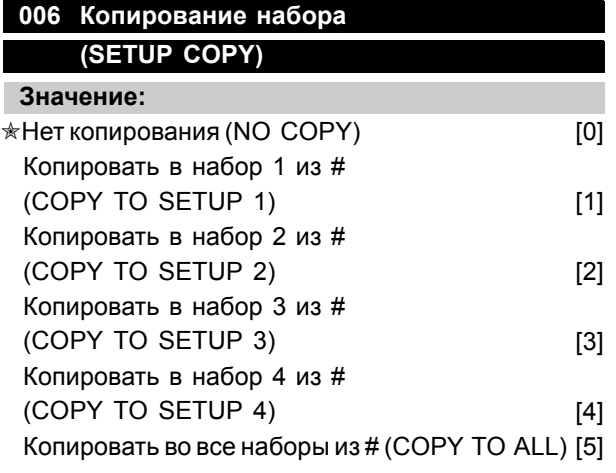

# **Функция:**

Вы можете копировать из активного набора, выбранного в параметре 005 *Набор программирования*, в набор (или наборы), выбранный в этом параметре.

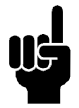

# **Внимание:**

Копирование возможно лишь в режиме останов (двигатель остановлен командой останов).

# **Описание выбора:**

Копирование начинается, если была выбрана требуемая для копирования функция и нажата кнопка [OK (ПОДТВЕРЖДЕНИЕ)]/[CHANGE DATA]. При выполнении копирования этот процесс отображается на дисплее.

# **007 Копировать с помощью панели управления (LCP COPY)**

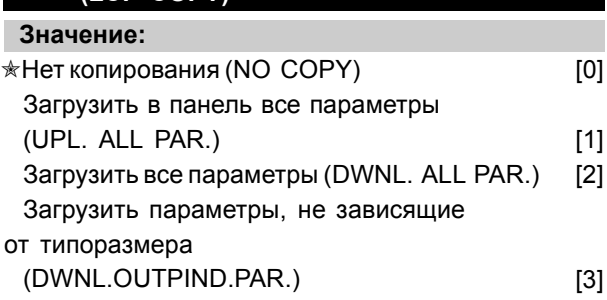

# **Функция:**

Если должна применяться встроенная функция копирования c пульта управления LCP 2, то используется параметр 007 *Копирование LCP*. Эта функция применяется, если все Наборы параметров должны быть скопированы из одного преобразователя частоты в другой путем переноса пульта управления LCP 2.

# **Описание выбора:**

Если все значения параметров должны быть переданы на пульт управления, то выберите *Загрузку всех параметров* [1]. Если все значения передаваемых параметров должны быть скопированы в преобразователь частоты, на котором установлена панель управления, то выберите *Выгрузку всех параметров* [2]. Если должны быть выгружены лишь не зависящие от типоразмера параметры, то выберите *Выгрузку параметров, не зависящих от типоразмера* [3]. Эта функция используется только тогда, когда имеет место выгрузка на преобразователь частоты, у которого номинальный типоразмер отличается от типоразмера преобразователя частоты, из которого происходит выгрузка Набора параметров.

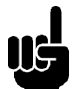

# **Внимание:**

Загрузка/Выгрузка может быть выполнена лишь в режиме останова. Выгрузка может быть выполнена только в преобразователь частоты с тем же номером

версии программного обеспечения, см. параметр 626 *Идентификационный номер базы данных*.

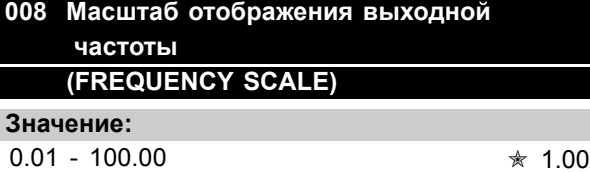

# **Функция:**

В этом параметре выбирается коэффициент, на который должна умножаться выходная частота. Это значение отображается на дисплее при условии, что параметры 009-012 *Вывод данных на дисплей* имеют значение *Выходная частота x масштаб* [5].

# **Описание выбора:**

Установить необходимый коэффициент масштабирования.

Danfoss

# **009 Вывод данных в большой строке дисплея (DISPLAY LINE 2) Значение:** Нет показаний (NONE) и показаний (NONE) Результирующее задание,[%] (REFERENCE [%]) [1] Результирующее задание [ед. изм.] (REFERENCE [UNIT]) [2] Обратная связь [ед. изм.] (FEEDBACK [UNIT]) [3]  $\star$ Частота [Гц] (FREQUENCY [HZ]) [4] Выходная частота х масштаб (FREQUENCY X SCALE) [5] Ток двигателя [А] (MOTOR CURRENT [A]) [6] Крутящий момент [%] (TORQUE [%]) [7] Мощность [кВт] (POWER [KW]) [8] Мощность [л.с.] (POWER [HP][US]) [9] Напряжение двигателя [В] (MOTOR VOLTAGE [V]) [11] Напряжение цепи постоянного тока [В] (DC LINK VOLTAGE [V]) [12] Тепловая нагрузка двигателя [%]  $(MOTOR THERMAL [%)$  [13] Тепловая нагрузка [%] (FC. THERMAL [%]) [14] Время работы [часы] (RUNNING [HOURS]) [15] Цифровой вход [двоичный] (DIGITAL INPUT[BIN]) [16] Аналоговый вход 53 [В] (ANALOG INPUT 53 [V]) [17] Аналоговый вход 60 [мА] (ANALOG INPUT 60 [MA]) [19] Импульсное задание [Гц] (PULSE INPUT 33. [HZ]) [20] Внешнее задание [%] (EXTERNAL REF [%]) [21] Слово состояния [16-ричный код] (STATUS WORD [HEX]) [22] Температура радиатора [°C]  $(HEATSINK TEMP [°C])$  [25] Аварийное слово [16-ричный код] (ALARM WORD [HEX]) [26] Командное слово [16-ричный код] (CONTROL WORD [HEX]) [27] Слово предупреждения [16-ричный код] (WARNING WORD [HEX]) [28] Расширенное слово состояния [16-ричный код] (EXT. STATUS [HEX]) [29] Предупреждение дополнительной платы связи (COMM OPT WARN [HEX]) [30] Счет импульсов (PULSE COUNTER) [31]

Импульсный вход 29 (PULSE INPUT 29) [32]

# **Функция:**

В этом параметре выбирается величина для отображения в строке 2 дисплея блока управления LCP при включении преобразователя частоты. Отображаемая величина будет также включена в список для прокрутки в режиме отображения. В параметрах 010-012 *Вывод на дисплей* может быть выбрано дополнительно три величины для отображения в строке 1 дисплея.

## **Описание выбора:**

Вариант *Нет показаний* может быть выбран только в параметрах 010-012 *Краткий вывод на дисплей*.

*Результирующее задание [%]* выдает величину результирующего задания в диапазоне от минимального задания Ref<sub>MIN</sub> до максимального задания Ref<sub>MAX</sub>, выраженную в процентах.

*Задание [ед. изм.]* выдает результирующее задание в герцах в режиме *Разомкнутый контур*. В режиме *Замкнутый контур* единица измерения задания выбирается в параметре 416 *Единицы измерения процесса*.

*Обратная связь [ед. изм.]* выдает значение результирующего сигнала с учетом единиц измерения и масштаба, установленных в параметрах 414 *Минимальная обратная связь, FBLOW*, 415 *Максимальная обратная связь, FBHIGH* и 416 *Единицы измерения процесса*.

*Частота [Гц]* выдает выходную частоту преобразователя частоты.

*Выходная частота х масштаб [-]* равно текущей выходной частоте f<sub>M</sub>, умноженной на коэффициент, установленный в параметре 008 *Масштаб отображения выходной частоты*.

*Ток двигателя [A]* выдает действующее значение тока фазы двигателя.

*Крутящий момент [%]* указывает текущую нагрузку двигателя по отношению к его номинальному крутящему моменту.

*Мощность [кВт]* выдает текущую мощность, потребляемую двигателем, в киловаттах.

*Мощность [л.с.]* выдает текущую мощность, потребляемую двигателем, в лошадиных силах.

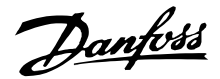

*Напряжение двигателя [В]* выдает напряжение, подаваемое на электродвигатель.

*Напряжение цепи постоянного тока [В]* выдает напряжение промежуточной цепи преобразователя частоты.

*Тепловая нагрузка двигателя [%]* выдает расчетную/оценочную тепловую нагрузку на электродвигатель. 100 % соответствуют порогу отключения.

*Тепловая нагрузка [%]* выдает расчетную/оценочную тепловую нагрузку на преобразователь частоты. 100 % соответствуют порогу отключения.

*Время работы [часы]* выдает число часов работы двигателя, прошедшее с момента последнего сброса в параметре 619 *Сброс счетчика наработки*.

*Цифровой вход [двоичный код]* выдает состояние сигнала на 5 цифровых входах (18, 19, 27, 29 и 33). Клемма 18 соответствует крайнему левому разряду. '0' = нет сигнала. '1' = сигнал подан.

*Аналоговый вход 53 [В]* выдает значение напряжения на клемме 53.

*Аналоговый вход 60 [мА]* выдает текущее значение на клемме 60.

*Импульсный вход 33 [Гц]* выдает частоту в герцах, поступающую на клемму 33.

*Внешнее задание [%]* выдает сумму внешних заданий (сумму аналогового, импульсного сигналов и сигнала, поступающего по последовательному каналу связи) в процентах диапазона от минимального задания, Ref<sub>MIN</sub> до максимального задания, Ref<sub>MAX</sub>.

*Слово состояния [16-ричное]* выдает одно или несколько значений состояния в шестнадцатеричном коде. Для получения более подробной информации см. раздел *Последовательная связь* в *Руководстве по проектированию*.

*Температура радиатора [°C]* выдает текущую температуру радиатора преобразователя частоты. Порог отключения составляет 90-100 °C; повторное включение происходит при температуре 70 ± 5 °C.

*Аварийное слово [16-ричный код]* выдает

шестнадцатеричном коде. Для получения более подробной информации см. раздел *Последовательная связь* в *Руководстве по проектированию*.

*Командное слово [16-ричное]* выдает слово управления для преобразователя частоты. Для получения более подробной информации см. раздел *Последовательная связь* в *Руководстве по проектированию*.

*Слово предупреждения [16-ричное]* выдает одно или несколько предупреждений в шестнадцатеричном коде. Для получения более подробной информации см. раздел *Последовательная связь* в *Руководстве по проектированию*.

*Расширенное слово состояния [16-ричное]* выдает одно или несколько значений состояния в шестнадцатеричном коде. Для получения более подробной информации см. раздел *Последовательная связь* в *Руководстве по проектированию*.

*Предупреждение дополнительной платы связи [16-ричное]* выдает слово предупреждения в случае ошибки на шине связи. Действует только в том случае, если установлены дополнительные средства связи. При отсутствии дополнительных средств связи дисплей показывает шестнадцатеричный 0.

*Импульсный вход 29 [Гц]* выдает частоту в герцах, поступающую на клемму 29.

*Счет импульсов* выдает число импульсов, которое зарегистрировал блок.

# **010 Малая строка дисплея 1.1 (DISPLAY LINE 1.1)**

#### **Значение:**

См. пар. 009 *Вывод данных на большую строку дисплея*

✭ Задание [%] [1]

# **Функция:**

В этом параметре может быть выбрано первое из трех значений данных для отображения на дисплее блока управления LCР, строка 1,положение 1. Эта функция полезна, например, для настройки PID- регулятора, поскольку это дает вид реакции процесса на изменение задания.

Programming, FCD Programming, FCD 300

один или несколько аварийных сигналов в ✭ = заводская установка . () = текст на дисплее [] = значение, используемое при связи через последовательный порт

Danfoss

Для вывода данных на дисплей нажмите клавишу [DISPLAY STATUS (СОСТОЯНИЯ ДИСПЛЕЯ)].

# **Описание выбора:**

См. параметр 009 *Вывод данных на большую строку дисплея*.

# **011 Вывод данных 1.2 в малой строке дисплея**

**(DISPLAY LINE 1,2)**

#### **Значение:**

См. параметр 009 *Вывод данных на большую строку дисплея*  $*$  Ток двигателя [А] [6]

**Функция:**

См. функциональное описание, данное в параметре 010 *Вывод данных на малую строку дисплея* .

## **Описание выбора:**

См. параметр 009 *Вывод данных на большую строку дисплея*.

# **012 Вывод данных 1.3 в малой строке дисплея**

**(DISPLAY LINE 1.3)**

## **Значение:**

См. параметр 009 *Вывод данных на большую строку дисплея*

✭ Мощность [кВт] [8]

# **Функция:**

См. функциональное описание, приведенное в параметре 010 *Вывод данных на малую строку дисплея*.

#### **Описание выбора:**

См. параметр 009 *Вывод данных на большую строку дисплея*.

# **013 Местное управление (LOC CTRL/CONFIG.)**

## **Значение:**

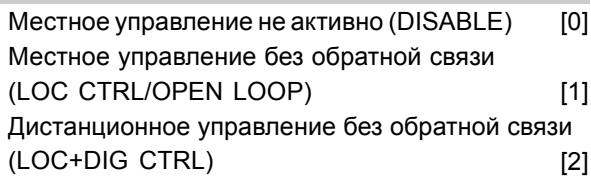

Местное управление через параметр 100. (LOC CTRL/AS P100) [3] ✭Дистанционное устройстве через параметр 100

(LOC+DIG CTRL/AS P100) [4]

#### **Функция:**

Если в параметре 002 *Местное/дистанционное управление* было выбрано *Местное управление* [1], то здесь выбирается необходимая функция.

## **Описание выбора:**

Если выбрано *Местное управление отключено* [0], то установить задание с помощью параметра 003 *Местное задание* невозможно. Чтобы перейти к режиму *Местное управление отключено* [0], для параметра 002 *Местное/дистанционное управление* следует установить значение *Дистанционное управление* [0].

*Местное управление без обратной связи* [1] используется в том случае, когда скорость двигателя должна устанавливаться с помощью параметра 003 *Местное задание*. Если сделан такой выбор, то параметр 100 *Конфигурация* автоматически принимает значение *Регулирование скорости без обратной связи [0]*.

*Дистанционное управление без обратной связи* [2] действует так же, как и *Местное управление без обратной связи* [1], однако преобразователем частоты можно управлять и через цифровые входы.

*Местное управление через параметр 100* [3] используется в том случае, когда скорость двигателя должна быть установлена с помощью параметра 003 *Местное задание*, но без автоматического перехода параметра 100 *Конфигурация* к значению *Регулирование скорости без обратной связи* [0].

*Дистанционное управление через параметр 100* [4] действует так же, как и *Местное управление через параметр 100* [3], однако преобразователем частоты можно управлять и через цифровые входы.

Переход от *Дистанционного управления* к *Местному управлению* в параметре 002 *Местное/дистанционное управление*, когда этот параметр имеет значение *Дистанционное управление без обратной связи* [1]: будут поддерживаться текущая частота и текущее направление вращения двигателя. Если текущее

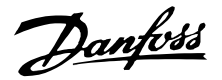

направление вращения не соответствует сигналу реверсирования (отрицательное задание), задание примет значение 0.

Переход от *Местного управления* к *Дистанционному управлению* в параметре 002 *Местное/дистанционное управление*, когда этот параметр имеет значение *Дистанционное управление без обратной связи* [1]: активной будет конфигурация, выбранная в параметре 100 *Конфигурация* . Переход будет плавным.

Переход от *Дистанционного управления* к *Местному управлению* в параметре 002 *Местное/дистанционное управление*, когда этот параметр имеет значение *Дистанционное управление через параметр 100* [4]: будет поддерживаться действующее задание. При отрицательном значении задания местное задание примет значение 0.

Переход от *Местного управления* к *Дистанционному управлению* в параметре 002 *Местное/дистанционное управление*, когда этот параметр имеет значение *Дистанционное управление* : местное задание будет заменено сигналом дистанционно-управляемого задания.

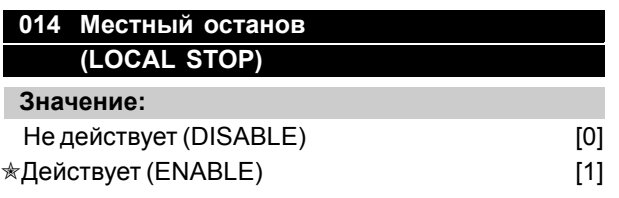

#### **Функция:**

В этом параметре активируется кнопка [STOP] на панели управления и на панели управления LCP.

## **Описание выбора:**

Если в этом параметре выбрать *Не действует* [0], то кнопка [STOP] будет неактивна.

## **Внимание:**

Если выбрано *Не действует* [0], то двигатель нельзя остановить с помощью кнопки [STOP].

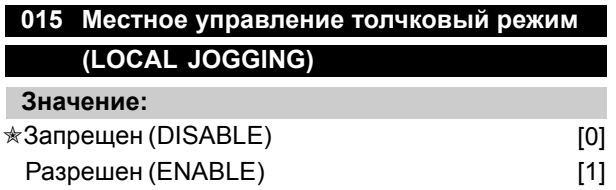

#### **Функция:**

С помощью этого параметра на панели управления LCP может быть включена или отключена функция толчкового режима.

## **Описание выбора:**

Если для этого параметра выбрано значение *Запрещен*[0], то кнопка [JOG] будет отключена.

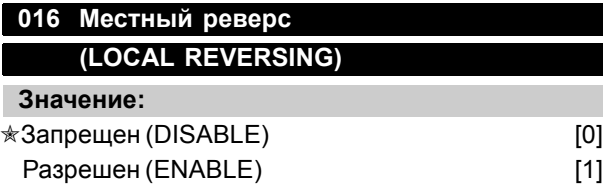

#### **Функция:**

С помощью этого параметра можно выбрать или отменить функцию реверса на панели управления LCP. Кнопкой можно пользоваться только в том случае, если параметр 002 *Местное/дистанционное управление* имеет значение *Местное управление* [1], а параметр 013 *Местное управление* - *Местное управление и разомкнутая система* [1] или *Местное управление через параметр 100*. *С помощью этого параметра можно выбрать или отменить функцию реверса на панели управления LCP. Кнопкой можно пользоваться только в том случае, если параметр* 002 *Местное/дистанционное управление* имеет значение *Местное управление* [1], а параметр 013 *Местное управление* - значение *Местное управление, разомкнутая система* [1] или *Местное управление через параметр 100*.

### **Описание выбора:**

Если для параметра выбрано значение *Запрещен* [0], то кнопка [FWD/REV]будет отключена. См. также параметр 200 *Диапазон выходной частоты*.

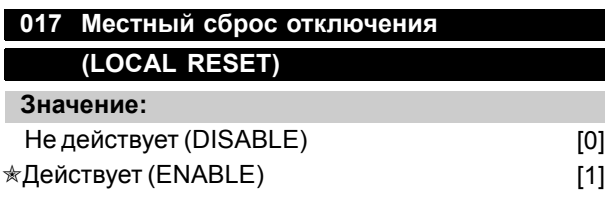

# **Функция:**

В этом параметре может быть введена в действие или отключена функция обнуления на панели управления.

300

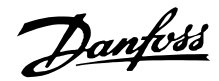

# **Описание выбора:**

Если в этом параметре выбрано *Не действует* [0], то функция обнуления будет отключена.

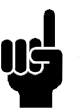

## **Внимание:**

Значение *Не действует* [0] следует выбирать только в том случае, если к цифровым входам подключен внешний сигнал сброса.

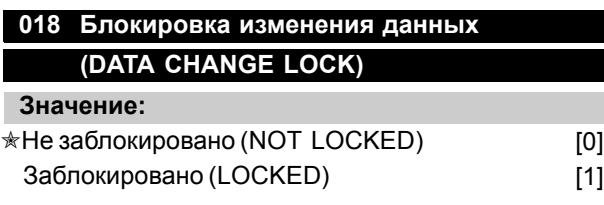

#### **Функция:**

В этом параметре можно заблокировать изменение параметров с помощью кнопок управления.

## **Описание выбора:**

Если выбрано *Заблокировано* [1], то нельзя изменить значения параметров, однако по-прежнему возможно изменение параметров с помощью последовательной связи. Параметры 009-012 *Вывод данных на дисплей* могут быть изменены через панель управления.

# **019 Режим работы при включении питания, местное управление ((POWER UP ACTION))**

**Значение:**

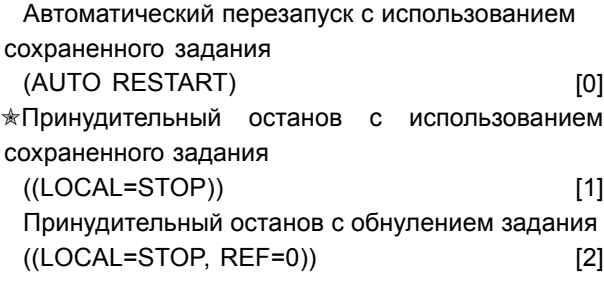

# **Функция:**

Установка требуемого режима работы при подаче сетевого напряжения. Функция активна только в том случае, если для параметра 002 *Местное/дистанционное управление* выбрано значение *Местное управление* [1]

#### **Описание выбора:**

*Автоматический перезапуск с использованием сохраненного задания*[0] выбирается тогда, когда преобразователь частоты запускается

с использованием местного задания (устанавливается с помощью параметра 003 *Местное задание* [1]), а состояние пуска/останова задается кнопками управления непосредственно перед отключением питания. *Принудительный останов с использованием сохраненного задания* [1] выбирается в том случае, когда требуется, чтобы при подаче питания преобразователь частоты не запускался до нажатия кнопки [START]. После команды запуска скорость двигателя возрастает до заданного значения, определенного параметром 003 *Местное задание*.

Значение *Принудительный останов с обнулением задания* [2] выбирается тогда, когда преобразователь не должен запускаться при повторном включении питания. Параметру 003 *Местное задание* должно быть присвоено значение 0.

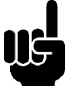

# **Внимание:**

При дистанционном управлении (параметр 002 *Местное/дистанционное управление*)

состояние преобразователя после подачи питания будет зависеть от внешних сигналов управления. Если для параметра 302 *Дискретный вход* выбрано значение *Импульсный запуск* [8], то после подачи питания двигатель запущен не будет.

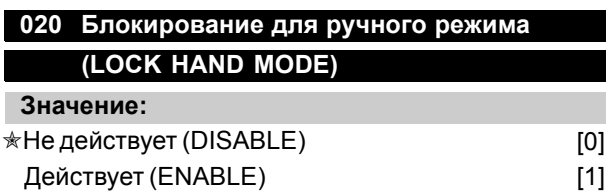

## **Функция:**

С помощью этого параметра выбирается, возможно ли переключение между автоматическим и ручным режимами. В автоматическом режиме преобразователь частоты управляется внешними сигналами, в то время как в ручном режиме он управляется с помощью местного задания непосредственно от блока управления.

# **Описание выбора:**

Если в этом параметре выбирается *Не действует* [0], то функция ручного управления будет отключена. В случае необходимости эта блокировка может быть включена. Если же в этом параметре выбирается *Действует* [1], то возможно переключение между автоматическим и ручным режимами.

Danfoss

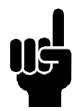

**Внимание:**

Этот параметр действителен только для LCP 2.

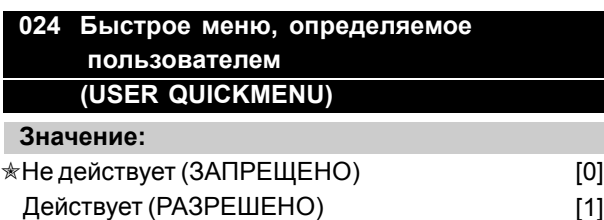

#### **Функция:**

В этом параметре можно выбрать стандартную установку кнопки Быстрого меню на панели управления и панели управления LCP. С помощью этой функции пользователь может выбирать до 20 параметров для кнопки быстрого меню в параметре 025 *Настройка быстрого меню*.

## **Описание выбора:**

Если выбрано значение *Не действует* [0], то включается стандартная настройка кнопки быстрого меню.

Если выбирается значение *Действует* [1], то активно быстрое меню, выбираемое пользователем.

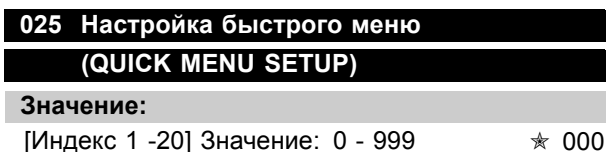

# **Функция:**

В этом параметре определяется, какие параметры должны присутствовать в быстром меню, когда параметр 024 *Быстрое меню, определяемое пользователем* имеет значение *Действует* [1]. Для Быстрого меню, определяемого пользователем, может быть выбрано до 20 параметров.

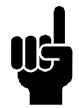

# **Внимание:**

Отметим, что этот параметр может быть использован только с панелью управления LCP 2. См. *Форма заказа*.

# **Описание выбора:**

Быстрое меню устанавливается следующим образом:

- 1. Выберите параметр 025 *Настройка быстрого меню* и нажмите кнопку [CHANGE DATA].
- 2. Индекс 1 указывает на первый параметр в Быстром меню. Можно прокрутить номера индексов, используя кнопки [+/-]. Выбрать индекс 1.
- 3. С помощью кнопок [< >] можно перемещаться между тремя цифрами. Один раз нажать кнопку [<] и с использованием кнопок [+/-] может быть выбрано последнее число в номере параметра. Установите индекс от 1 до 100 для параметра 100 *Конфигурация*.
- 4. При нажатии [OK] индекс 1 устанавливается на 100.
- 5. Повторять шаги 2-4 до тех пор, пока требуемые параметры не будут установлены на кнопке Быстрого меню.
- 6. Для выполнения установки Быстрого меню следует нажать [OK].

Если параметр 100 *Конфигурация* выбран при индексе 1, то быстрое меню при включении каждый раз будет начинаться с этого параметра.

Отметим, что при инициализации параметр 024 *Быстрое меню, определяемое пользователем* и параметр 025 *Настройка быстрого меню* сбрасываются к заводским установкам.

# **026 Светодиод Состояние (LED STATUS)**

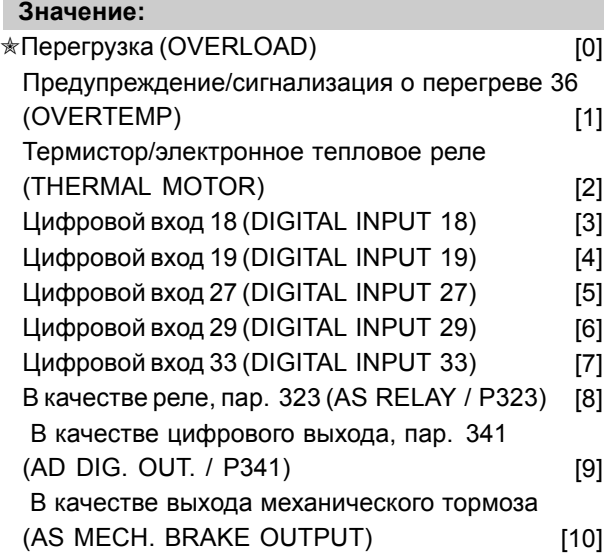

## **Функция:**

Этот параметр дает возможность пользователю визуализировать различные ситуации с помощью светодиода состояния.

Danfoss

# **Описание выбора:**

Выберите функцию, подлежащую визуализации

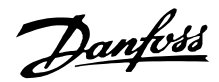

# ■ **Нагрузка и двигатель**

# ■ **Конфигурация**

Выбор конфигурации и характеристик крутящего момента влияет на то, какие параметры будут выведены на дисплей. Если выбран *Разомкнутый контур* [0], то все параметры, относящиеся к ПИД-регулированию, будут скрыты. Это означает, что пользователь видит только те параметры, которые относятся к данному применению.

# **100 Конфигурация**

# **(CONFIGURATION)**

# **Значение:**

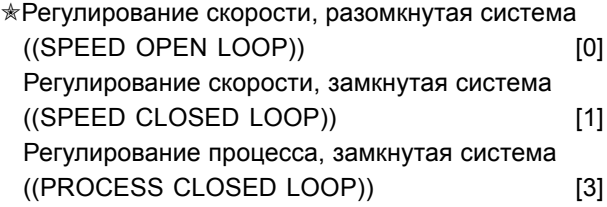

## **Функция:**

Этот параметр используется для выбора конфигурации для настройки преобразователя частоты. Это упрощает адаптацию к заданной прикладной задаче, поскольку параметры, не используемые в данной конфигурации (не активные, не будут показаны.

# **Описание выбора:**

Если выбирается *Регулирование скорости, разомкнутая система* [0], то обеспечивается обычное регулирование скорости (без сигнала обратной связи) с автоматической компенсацией нагрузки и скольжения, обеспечивающей постоянство скорости при изменении нагрузки. Компенсация включена, но в случае необходимости может быть отключена с помощью параметров 134 *Компенсация нагрузки* и 136 *Компенсация* .

Если выбирается значение *Регулирование скорости, замкнутая система* [1], то обеспечивается повышенная точность регулирования скорости. В этом случае следует добавить сигнал обратной связи, а в группе параметров 400 *Специальные функции* настроить параметры ПИД-регулятора.

Если выбрано значение *Регулирование процесса, замкнутая система* [3], то используется внутренний регулятор процесса, обеспечивающий точное регулирование технологического процесса

в соответствии с заданным сигналом. Сигнал задания для регулирования процесса может быть задан в единицах измерения регулируемой величины или в процентах. Следует также добавить сигнал обратной связи и настроить параметры регулятора в группе параметров 400 *Специальные функции*. Если установлена плата DeviceNet и в параметре 904 *Варианты* выбран вариант 20/70 или 21/71, то обратная связь при регулировании процесса не используется.

# **101 Характеристики крутящего момента ((TORQUE CHARACT))**

# **Значение:**

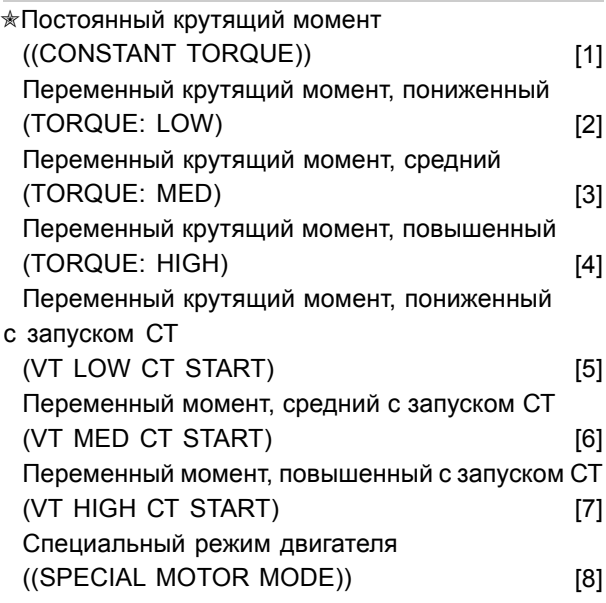

СТ = постоянный момент

#### **Функция:**

Этот параметр позволяет выбирать принцип подстройки отношения U/f (напряжение/частота) преобразователя частоты в соответствии с характеристикой момента нагрузки. См. пар. 135 *Отношение U/f.*

## **Описание выбора:**

Если выбран режим *Постоянный крутящий момент* [1], то получаем характеристику U/f, не зависящую от нагрузки, при которой выходные напряжение и частота растут с ростом нагрузки, поддерживая таким образом постоянное намагничивание двигателя.

Если нагрузка носит квадратичный характер (центробежные насосы, вентиляторы), то следует выбрать *Переменный крутящий*

✭ = заводская установка . () = текст на дисплее [] = значение, используемое при связи через последовательный порт

Programming, FCD 300

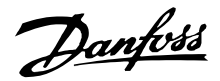

*момент пониженный* [2], *Переменный крутящий момент средний* [3] или *Переменный крутящий момент повышенный* [4].

Если требуется более высокий момент опрокидывания, чем тот, что обеспечивают три первые характеристики, то следует выбрать значение *Переменный крутящий момент пониженный с пуском СТ* [5], *Переменный крутящий момент средний с пуском СТ* [6] или *Переменный крутящий момент повышенный с пуском СТ* [7].

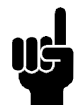

#### **Внимание:**

В случае выбора переменного момента или специального режима двигателя функции компенсации нагрузки и

скольжения не включаются.

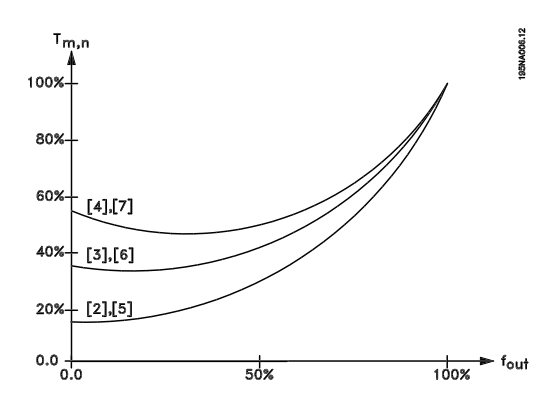

Если для согласования с используемым двигателем требуется специальная наcтройка отношения U/f, то следует выбрать режим *Специальный режим двигателя* [8]. Точки излома устанавливаются параметрами 423-428 *Напряжение/частота*.

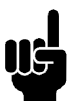

#### **Внимание:**

Следует иметь в виду, что если значения, установленные в параметрах паспортной таблички 102 - 106,

изменяются, то происходит автоматическое изменение параметров 108 *Активное сопротивление статора* и 109 *Реактивное сопротивление статора*.

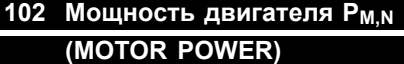

#### **Значение:**

0,18 - 4 кВт **★ Зависит от блока** 

#### **Функция:**

Здесь устанавливается значение мощности [кВт] Р<sub>М.N</sub>, которое соответствует номинальной мощности двигателя. На заводе значение номинальной мощности [кВт] Р <sub>М, N</sub> устанавливается в зависимости от типоразмера блока.

#### **Описание выбора:**

Установите значение, которое соответствует данным на паспортной табличке двигателя. Допускаются значения между двумя типоразмерами меньше заводской настройки и одним типоразмером больше заводской настройки.

# **103 Напряжение двигателя UM,N (MOTOR VOLTAGE)**

**Значение:**

50 -999 B  $\star$  400 B

### **Функция:**

Здесь устанавливается номинальное напряжение двигателя U<sub>MN</sub> для схемы соединения звездой Y или треугольником ∆.

#### **Описание выбора:**

Выберите значение, которое соответствует данным на паспортной табличке двигателя, независимо от сетевого напряжения преобразователя частоты.

# **104 Частота двигателя f<sub>M,N</sub> (MOTOR FREQUENCY)**

**Значение:** 24 -1000 Гц  $\ast$  50 Гц

# **Функция:**

Здесь выбирается номинальная частота двигателя  $f_{M,N}$ .

#### **Описание выбора:**

Выбрать значение, которое соответствует данным на фирменной табличке двигателя.

# **105 Ток двигателя IM,N (MOTOR CURRENT)**

# **Значение:**

0,01 - I<sub>MAX</sub> <u>A</u> Зависит от выбора двигателя

# **Функция:**

Номинальное значение тока двигателя I<sub>M.N</sub> используется преобразователем частоты для

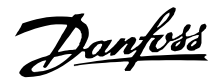

расчета таких параметров как крутящий момент и тепловая защита двигателя.

# **Описание выбора:**

Установить значение, которое соответствует величине, указанной на фирменной табличке двигателя. Установить ток двигателя I<sub>M.N</sub> взятый с учетом типа подключения двигателя (звездой Y или треугольником ∆).

# **106 Номинальная скорость вращения двигателя (MOTOR NOM. SPEED)**

### **Значение:**

100 - f<sub>M,N</sub> x 60 (макс. 60000 об/мин)

✭ В зависимости от параметра 102 *Мощность двигателя, P M,N*

#### **Функция:**

Здесь устанавливается значение,

соответствующее номинальному числу оборотов n<sub>M.N</sub>, указанному на фирменной табличке.

### **Описание выбора:**

Выбрать значение, которое соответствует данным на фирменной табличке двигателя.

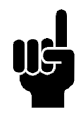

#### **Внимание:**

Максимальное значение равно  $f_{M,N}$  x 60.  $f_{M,N}$ должно задаваться с помощью параметра 104 *Частота двигателя fM,N*.

# **107 Автоматическая адаптация двигателя, ААД (AUTO MOTOR TUN.)**

# **Значение:**

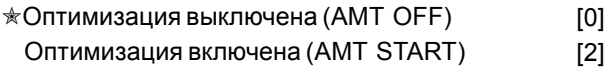

## **Функция:**

Автоматическая адаптация двигателя (ААД) представляет собой алгоритм, который измеряет сопротивление статора R<sub>S</sub> без вращения вала двигателя. Это означает, что двигатель не развивает крутящего момента.

Функция ААД успешно используется при инициализации блоков, когда пользователю нужно оптимизировать настройку преобразователя частоты под используемый двигатель. Это применяется, в частности, когда заводская настройка недостаточно точно отвечает параметрам двигателя.

Для наилучшей настройки преобразователя частоты рекомендуется, чтобы функция ААД производилась на холодном двигателе. Следует отметить, что повторяющееся выполнение функции ААД может стать причиной нагрева двигателя, в результате чего увеличивается сопротивление статора RS. Как правило, это не очень существенно.

Функция ААД выполняется следующим образом:

# Пуск ААД:

- 1. Подайте сигнал останова STOP.
- 2. Значение параметра 107 *Автоматическая адаптация двигателя* устанавливается равным [2] *Оптимизация включена*.
- 3. Подается сигнал пуска START, и параметр 107 *Автоматическая адаптация двигателя* сбрасывается на нуль [0], когда функция ААД будет завершена.

При заводской настройке для подачи команды START необходимо клеммы 18 и 27 соединить с клеммой 12.

## Завершение ААД:

Функция ААД завершается путем подачи сигнала сброса RESET. Значение параметра 108 *Сопротивление статора Rs* заменяется на оптимизированное значение.

## Прерывание ААД:

Функция ААД может быть прервана в процессе оптимизации путем подачи сигнала STOP.

При использовании функции ААД нужно иметь в виду следующие обстоятельства:

- Чтобы функция ААД могла наилучшим образом определить параметры двигателя, в параметры 102 - 106 необходимо с помощью клавиатуры ввести точные данные с паспортной таблички двигателя, подключаемого к преобразователю частоты.
- Если в процессе адаптации двигателя возникнут какие-либо сбои, на дисплее появятся аварийные сигналы.
- Как правило, функция ААД может обеспечить измерение значений Rs для двигателей, мощность которых находится в диапазоне от в 2 раза меньшей до в 2 раза большей номинальной мощности преобразователя частоты.
- Если нужно прервать автоматическую адаптацию двигателя, то следует нажать кнопку [STOP/RESET].

Danfoss

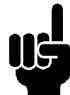

**Внимание:**

Функция ААД не может выполняться на двигателях, включенных параллельно, и не позволяет изменять установки в процессе выполнения функции ААД.

#### **Описание выбора:**

Если нужно, чтобы преобразователь частоты выполнил автоматическую адаптацию двигателя, следует установить значение *Оптимизация включена* [2].

# **108 Активное сопротивление статора RS (STATOR RESISTAN)**

**Значение:**

0,000 - X,XXX Ом✭ Зависит от выбора двигателя

#### **Функция:**

После установки параметров 102-106 *Данные паспортной таблички* автоматически выполняется несколько регулировок различных параметров, включая сопротивление статора R<sub>S</sub> Введенное вручную значение R<sub>S</sub> должно относиться к неработающему двигателю. Характеристики на валу могут быть улучшены за счет точной подстройки Rs и Xs (см. приведенное ниже описание).

#### **Внимание:**

Если были установлены данные паспортной таблички, то параметры 108 *Активное сопротивление статора RS* и 109 *Реактивное сопротивление статора ХS* обычно изменять не нужно.

#### **Описание выбора:**

Значение R<sub>S</sub> может задаваться следующим образом:

- 1. Используйте заводские установки R<sub>S</sub>, которые преобразователь частоты выбрал сам на основе данных паспортной таблички двигателя.
- 2. Значение указывается поставщиком двигателя.
- 3. Значение определяется путем ручных измерений: Значение R<sub>S</sub> может быть вычислено путем измерения сопротивления RPHASE-PHASE между двумя фазными клеммами. **RS = 0,5 x RPHASE-PHASE**.
- 4. После завершения выполнения функции ААД значение R<sub>S</sub> устанавливается автоматически.

См. параметр 107 *Автоматическая адаптация двигателя* .

# **109 Реактивное сопротивление статора XS (STATOR REACTANCE)**

#### **Значение:**

0.00 - X,XX Ом

✭ Зависит от выбора двигателя

#### **Функция:**

После установки параметров 102- 106 *Данные паспортной таблички* ряд регулировок различных параметров выполняется автоматически, включая реактивное сопротивление статора X<sub>S</sub>. Характеристики на валу могут быть улучшены за счет точной подстройки  $R_S$  и  $X_S$ (см. приведенное ниже описание).

## **Описание выбора:**

X<sub>S</sub> может задаваться следующим образом:

- 1. Значение указывается поставщиком двигателя.
- 2. Это значение получают путем ручных измерений X<sub>S</sub>, для чего подключают двигатель к сети и измеряют междуфазное напряжение U <sub>M</sub> и ток холостого хода I<sub>Ф</sub>.<br>Xs =  $\frac{Um}{\sqrt{3}xI\phi}$
- 3. Используйте заводские установки X<sub>S</sub>, которые преобразователь частоты выбрал сам на основе данных паспортной таблички двигателя.

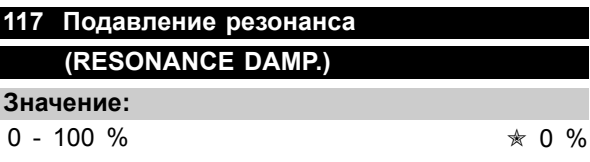

#### **Функция:**

Уменьшает выходное напряжение для устранения резонансных явлений при работе с малой нагрузкой.

# **Описание выбора:**

Если выбрано значение 0, подавления не происходит. Если выбрано значение 100 %, напряжение уменьшается на 50 % при отсутствии нагрузки.

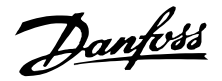

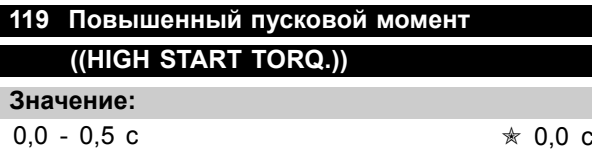

#### **Функция:**

Для обеспечения высокого пускового момента допускается увеличение тока приблизительно до 1,8 х I<sub>INV</sub> на время приблизительно 0.5 с. Однако ток ограничивается порогом защиты преобразователя частоты (инвертора). Время 0 с соответствует отсутствию повышенного пускового момента.

#### **Описание выбора:**

Установите время, в течение которого требуется обеспечить повышенный пусковой момент.

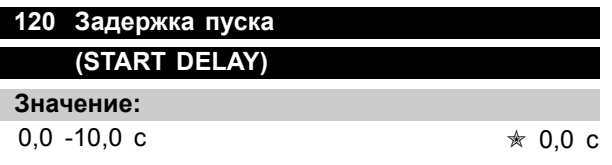

#### **Функция:**

Этот параметр устанавливает время запаздывания запуска после выполнения условий запуска. После того как время задержки истекло, выходная частота начнет расти до выхода на задание.

## **Описание выбора:**

Установить время, которое необходимо до начала разгона.

## **121 Режим запуска**

# **((START FUNCTION))**

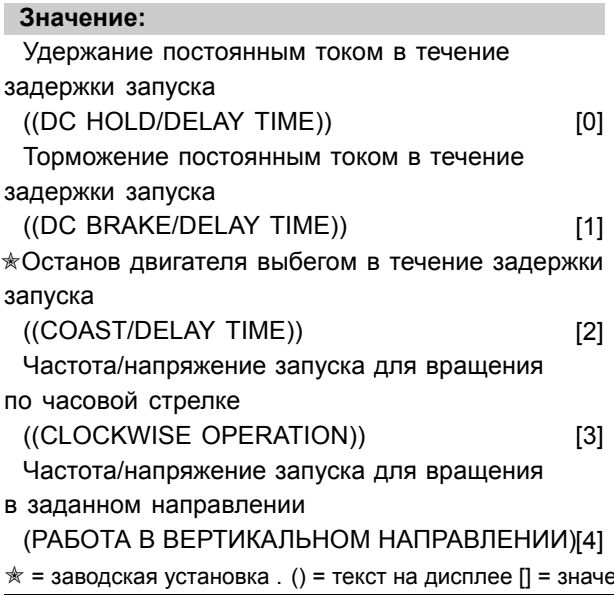

# **Функция:**

Здесь выбирается требуемый режим в течение времени задержки пуска (параметр 120 *Время задержки запуска*).

## **Описание выбора:**

Выберите значение *Удержание постоянным током в течение задержки пуска* [0], чтобы удерживать двигатель постоянным током до запуска. Установите напряжение в пар.137 *Напряжение удержания постоянным током*.

Выберите *Торможение постоянным током во время задержки пуска* [1], чтобы тормозить двигатель постоянным током до запуска. Установите напряжение в пар.132 *Напряжение торможения постоянным током*.

При выборе режима *Останов с выбегом во время задержки пуска* [2] двигатель не будет управляться преобразователем частоты в течение времени задержки пуска (инвертор отключен).

Для получения функции, задаваемой параметрами 130 *Пусковая частота* и 131 *Пусковое напряжение* во время задержки пуска следует выбрать режим *Частота/напряжение запуска для вращения по часовой стрелке* [3]. Независимо от значения, установленного сигналом задания, выходная частота определяется значением параметра 130 *Пусковая частота*, а выходное напряжение будет соответствовать значению параметра 131 *Пусковое напряжение*. Такие особенности работы типичны для применения в подъемно-транспортном оборудовании. Они используются, в частности, в системах с двигателями с конусным якорем, в которых вращение сначала выполняется по часовой стрелке, а затем - в направлении, определенном заданием.

Для получения функции, определяемой параметрами 130 *Пусковая частота* и 131 *Пусковое напряжение* во время задержки пуска, выберите режим *Пусковая частота / напряжение для вращенияв заданном направлении* [4]. Направление вращения двигателя всегда будет соответствовать заданному направлению вращения. Если сигнал задания равен 0, то выходная частота будет равна 0 Гц, тогда как выходное напряжение будет соответствовать значению параметра 131 *Пусковое напряжение*. Если же сигнал задания отличается от 0, то выходная частота будет соответствовать параметру 130 *Пусковая частота*, а выходное

ние, используемое при связи через последовательный порт

Programming, FCD 300

Danfoss

напряжение - параметру 131 *Пусковое напряжение*. Такие характеристики обычно используются в подъемно-транспортных механизмах с противовесами. Они используются, в частности, в системах с двигателями с конусным якорем. Двигатель с конусным якорем может растормаживаться с использованием параметров 130 *Пусковая частота* и 131 *Пусковое напряжение*.

# **122 Функция при останове (FUNCTION AT STOP) Значение:**  $*B$ ыбег (COAST) [0]

Удержание постоянным током (DC HOLD) [1]

#### **Функция:**

Здесь возможен выбор функции преобразователя частоты после того, как выходная частота станет ниже значения, установленного в параметре 123 *Мин. частота для включения функции при останове* , или после команды останова, а также когда выходная частота падает до 0 Гц.

# **Описание выбора:**

Если преобразователь частоты должен "отпустить" двигатель (отключить инвертор), выберите *Останов выбегом* [0].

Если должен быть включен параметр 137 *Напряжение удержания постоянным током* выберите напряжение удержания постоянным током [1].

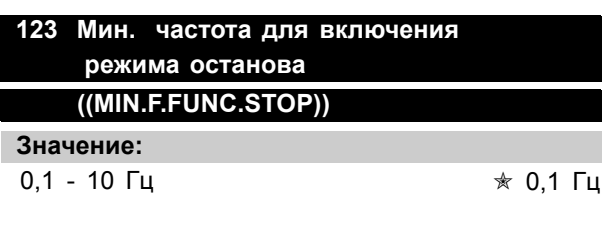

#### **Функция:**

С помощью этого параметра устанавливается частота, при которой включается функция, заданная параметром 122 *Режим останова*.

# **Описание выбора:**

Установите требуемую выходную частоту.

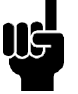

#### **Внимание:**

Если частота, заданная параметром 123 превышает частоту, указанную в параметре 130, то функция задержки пуска (параметры 120 и 121) использоваться не будет.

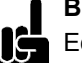

## **Внимание:**

Если в параметре 123 установлена слишком большая частота, а с помощью параметра 122 выбрано удержание постоянным током, то выходная частота будет переходить скачком к значению, заданному в параметре 123, без разгона. Это может привести к появлению аварийного сигнала или предупреждения о перегрузке по току.

#### ■ **Торможение постоянным током**

Во время торможения постоянным током на электродвигатель подается напряжение постоянного тока, вызывая останов вала. С помощью параметра 132 *Напряжение торможения постоянным током* можно установить это напряжение равным от 0 до 100 %. Максимальное напряжение торможения зависит от выбранных данных электродвигателя. С помощью параметра 126 *Время торможения постоянным током* определяется время торможения, а с помощью параметра 127 *Частота включения торможения постоянным током* выбирается частота, при которой начинается торможение постоянным током. Если цифровой вход запрограммирован на *Торможение постоянным током, инверсное* [5] и изменяет свое состояние с логической '1' на логический í0í, включается торможение постоянным током. Если активизируется команда останова, то торможение постоянным током включается, когда выходная частота оказывается меньше частоты включения торможения.

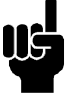

# **Внимание:**

Торможение постоянным током не может применяться, если момент инерции на валу двигателя превышает собственный момент инерции двигателя более чем в 20 раз.

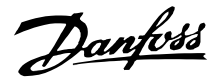

# **126 Время торможения постоянным током (DC BRAKING TIME) Значение:**

0 -60 с  $\star$  10 с

# **Функция:**

Этот параметр предназначен для установки времени торможения постоянным током, в течение которого будет включен параметр 132 *Напряжение торможения постоянным током* .

## **Описание выбора:**

Установите требуемый интервал времени.

# **127 Частота включения торможения постоянным током (DC BRAKE CUT-IN)**

# **Значение:**

0,0 (ВЫКЛЮЧЕНО) - пар. 202 *Верхний предел выходной частоты (fMAX)* ✭ OFF (ВЫКЛ.)

## **Функция:**

Этот параметр служит для установки частоты включения торможения постоянным током, при которой активируется ток торможения в сочетании с командой останова.

# **Описание выбора:**

Установите необходимую частоту.

# **128 Тепловая защита двигателя (MOT.THERM PROTEC)**

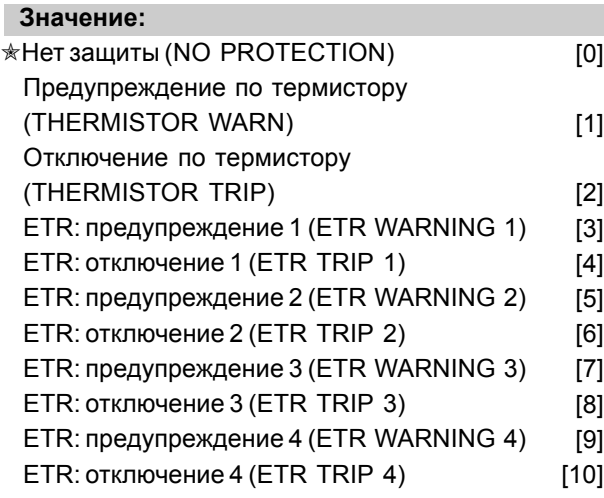

# **Функция:**

Преобразователь частоты может непрерывно контролировать температуру двигателя двумя различными способами:

С помощью термистора РТС, установленного на двигателе. Термистор включен между клеммами 31a / 31b. Функция *Термистор* выбирается, если встроенный в двигатель термистор должен останавливать преобразователь частоты при перегреве двигателя. Значение сопротивления при отключении составляет 3 кОм.

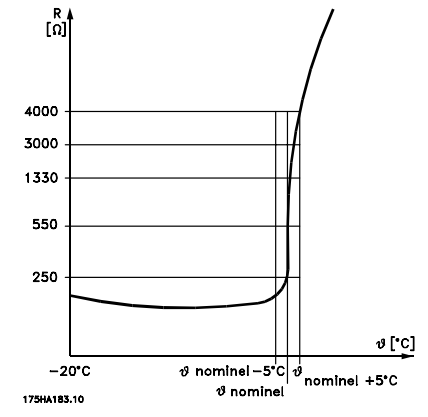

Если в двигателе предусмотрено термореле Klixon, оно также может быть подключено к этому входу. Если двигатели включены параллельно, то термисторы/термореле могут быть включены последовательно (суммарное сопротивление меньше 3 кОм).

- Тепловая нагрузка рассчитывается (ETR - электронное тепловое реле) исходя из существующей нагрузки и времени. Результат сопоставляется с номинальным током двигателя I<sub>M.N</sub> и номинальной частотой двигателя f<sub>M,N</sub>. При расчетах принимается во внимание необходимость понижения нагрузки

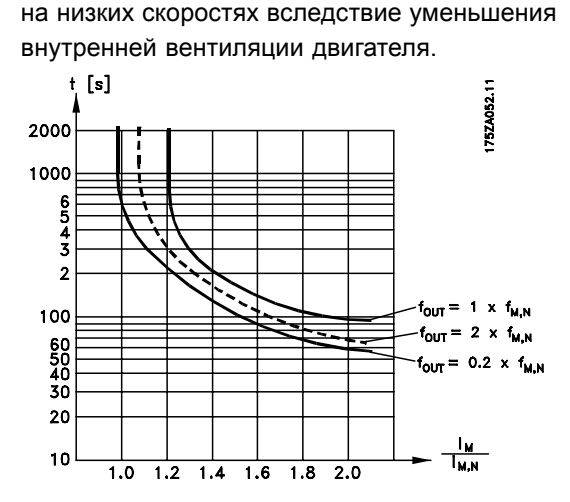

Функции ETR 1-4 соответствуют наборам 1-4. Функции ETR 1-4 не начинают вычислять нагрузку ✭ = заводская установка . () = текст на дисплее [] = значение, используемое при связи через последовательный порт

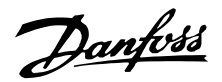

до тех пор, пока не произойдет переключения на набор, в котором они были выбраны. Это означает, что можно использовать функцию ETR даже при переключении между двумя и более двигателями.

#### **Описание выбора:**

Если не требуется предупреждение или отключение двигателя при перегрузке, то следует выбрать режим *Нет защиты* [0].

Если требуется предупреждение при перегреве подключенного термистора, то следует выбрать режим *Предупреждение по термистору* [1]. Если требуется отключение при перегреве подключенного термистора, то следует выбрать режим *Отключение по термистору* [2]. Если требуется предупреждение о расчетной перегрузке двигателя, то следует выбрать режим *Предупреждение по ETR*. Можно также запрограммировать преобразователь частоты на выдачу сигнала предупреждения с помощью цифрового выхода.

Если требуется отключение при расчетной перегрузке двигателя, то следует выбрать режим *Отключение по ETR*.

Если требуется предупреждение о расчетной перегрузке двигателя, то следует выбрать режим *Предупреждение по ETR 1-4*. Можно также запрограммировать преобразователь частоты на выдачу сигнала предупреждения с помощью одного из цифровых выходов. Если требуется отключение при расчетной перегрузке двигателя, то следует выбрать режим *Отключение по ETR 1-4*.

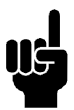

#### **Внимание:**

Эта функция не может защитить отдельные двигатели, если они включены параллельно.

# **130 Пусковая частота (START FREQUENCY)**

**Значение:**

0,0 - 10,0 Гц ✭ 0,0 Гц

## **Функция:**

После поступления команды запуска пусковая частота включается с задержкой, заданной параметром 120 *Задержка запуска*. Выходная частота скачком достигает предустановленного значения. Некоторые двигатели, например, двигатели с коническим якорем требуют при запуске подачи повышенного напряжения/пусковой частоты (форсировки) для расцепления механического тормоза. Для

достижения этого используются параметры 130 *Пусковая частота* и 131 *Пусковое напряжение* .

# **Описание выбора:**

Установите требуемую начальную частоту. Предполагается, что параметр 121 *Режим запуска* установлен на *Пусковая частота /напряжение для вращения по часовой стрелке* [3] или на*Пусковая частота /напряжение для вращения в заданном направлении* [4] и что в параметре 120 *Задержка запуска* время задержки, а также имеется сигнал задания.

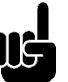

#### **Внимание:**

Если частота в параметре 123 превышает частоту, заданную параметром 130, то функция задержки пуска (параметры 120 и 121) использоваться не будет.

# **131 Начальное напряжение (INITIAL VOLTAGE)**

#### **Значение:**

0.0 - 200.0 B  $*$  0.0 V

#### **Функция:**

После поступления команды запуска *Начальное напряжение* подается с задержкой, установленной в параметре 120 *Задержка запуска*. Этот параметр может использоваться, например, для подъемно- транспортных механизмов (двигатели с коническим якорем).

## **Описание выбора:**

Установите напряжение, требуемое для отключения механического тормоза. При этом предполагается, что для параметра 121 *Режим запуска* задано значение *Частота/напряжение запуска для вращения по часовой стрелке* [3] или *Частота/напряжение запуска для вращения в заданном направлении* [4] и что в параметре 120 *Задержка запуска* установлено время задержки, а также присутствует сигнал задания.

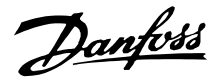

# **132 Напряжение торможения постоянным током**

**(DC BRAKE VOLTAGE)**

### **Значение:**

0 - 100% максимального напряжения торможения постоянным током  $ှ
$$
\quad \, \ast \, 0\%
$$$ 

#### **Функция:**

В этом параметре устанавливается напряжение торможения постоянным током, которое должно включаться при останове, когда достигается частота, установленная в параметре 127 *Частота включения торможения постоянным током*, или если через цифровой вход или через последовательную связь включено *Торможение постоянным током, инверсное* . Соответственно, напряжение торможения постоянным током будет включено на время, установленное в параметре 126 *Время торможения постоянным током*.

## **Описание выбора:**

Значение должно устанавливаться в процентах от максимального значения напряжения торможения постоянным током, которое зависит от двигателя.

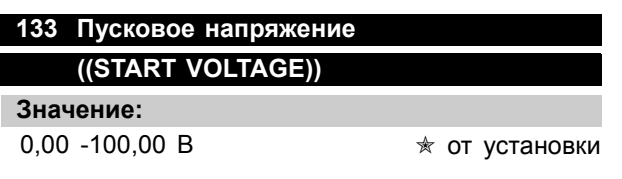

## **Функция:**

За счет увеличения пускового напряжения может быть получен более высокий пусковой крутящий момент. Небольшие двигатели (< 1,0 кВт) обычно требуют повышенного пускового напряжения.

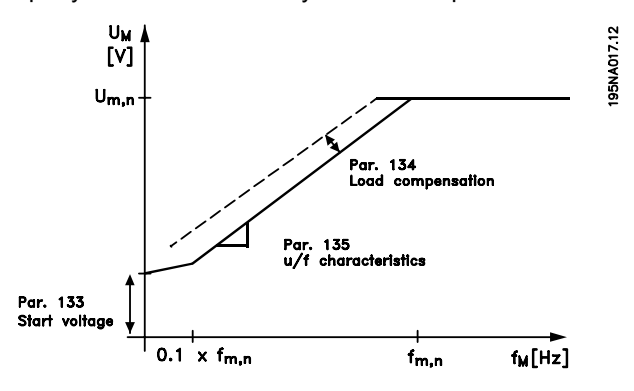

#### **Описание выбора:**

Заводская установка приемлема для большинства применений, но при больших моментах может потребоваться постепенное увеличение этого напряжения.

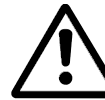

Предупреждение: повышение пускового напряжения может привести к перевозбуждению и перегреву двигателя, в результате чего преобразователь частоты может отключиться.

# **134 Компенсация нагрузки**

# **((LOAD COMPENSATION))**

**Значение:**

0.0 - 300.0% ✭ 100.0%

## **Функция:**

С помощью этого параметра устанавливаются нагрузочные характеристики. При увеличении нагрузки для ее компенсации на двигатель подаются повышенные напряжение и частота. Эта функция используется, например, в двигателях/прикладных задачах, где имеет место большая разница между током двигателя при полной нагрузке и током холостого хода.

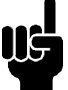

# **Внимание:**

Если задать слишком большое значение, то преобразователь частоты может отключиться из-за перегрузки по току.

## **Описание выбора:**

Если заводская установка не соответствует реальным условиям, то компенсация нагрузки должна быть выбрана таким образом, чтобы обеспечить запуск двигателя при заданной нагрузке.

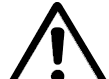

Предупреждение: при использовании синхронных и параллельно подключенных двигателей, а также в случае, если имеют место быстрые изменения нагрузки, это значение должно быть задано равным 0%. Слишком большая компенсация нагрузки может привести к неустойчивой работе.

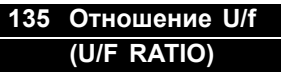

0.00 - 20.00 В/Гц  $\ast$  Зависит от блока

# **Функция:**

**Значение:**

Этот параметр позволяет линейно сдвигать отношение между выходным напряжением (U) и выходной частотой (f), чтобы обеспечить правильное питание двигателя и тем самым его

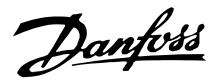

оптимальную динамику, точность и коэффициент полезного действия. Отношение U/f влияет на характеристики напряжения только в том случае, если с помощью параметра 101 *Характеристики крутящего момента* был выбран *Постоянный крутящий момент* [1].

#### **Описание выбора:**

Отношение U/f может быть изменено только в том случае, если невозможна правильная установка данных двигателя с помощью параметров 102 - 109. Запрограммированное в заводских установках значение основано на режиме холостого хода.

# **136 Компенсация скольжения ((SLIP COMP.))**

**Значение:**

-500 - +500% от номинального значения компенсации скольжения

 $* 100%$ 

#### **Функция:**

Компенсация скольжения рассчитывается автоматически на основе номинальной скорости двигателя n<sub>MN</sub>. Этот параметр позволяет осуществить точную настройку компенсации скольжения с учетом допусков на значение n<sub>M,N</sub>. Компенсация скольжения включается только в том случае, если параметр 100 *Конфигурация* на*Регулирование скорости, разомкнутая система* [0], а параметр 101 *Характеристика крутящего момента*- на *Постоянный момент* [1].

#### **Описание выбора:**

Введите значение в %\

# **137 Напряжение удержания постоянным током (DC HOLD VOLTAGE)**

#### **Значение:**

0 - 100% максимального напряжения удержания постоянным током  $*$  0%

#### **Функция:**

Этот параметр используется для удержания двигателя (удерживающий крутящий момент) при запуске/останове.

#### **Описание выбора:**

Этот параметр может быть использован только в том случае, если в параметре 121 *Функция пуска* или 122 *Функция останова* был сделан выбор режима *Удержание постоянным током*. Следует установить значения в % от макс. удерживающего напряжения постоянного тока, которое зависит от выбора двигателя.

# **138 Значение отключения тормоза (BRAKE CUT OUT) Значение:** 0,5 - 132,0/1000,0 Гц ✭ 3,0 Гц

#### **Функция:**

Здесь можно выбрать частоту, при которой внешний тормоз отпускается с помощью выхода, определенного в параметре 323 *Релейный выход 1-3* или 341 *Цифровой выход, клемма 46* (дополнительно можно использовать клеммы 122 и 123).

#### **Описание выбора:**

Установите необходимую частоту.

# **139 Частота включения тормоза (BRAKE CUT IN)**

#### **Значение:**

0.5 - 132.0/1000.0 Гц  $\ast$  3.0 Гц

#### **Функция:**

Здесь можно выбрать частоту, при которой внешний тормоз включается с помощью выхода, определенного в параметре 323 *Релейный выход 1-3* или 341 *Цифровой выход, клемма 46* (дополнительно можно использовать клеммы 122 и 123).

#### **Описание выбора:**

Установите необходимую частоту.

# **140 Минимальное значение тока (CURRENT MIN VAL)**

**Значение:**

0% от INOM - 100% от INOM 0% ★ 0 %

### **Функция:**

Здесь пользователь выбирает минимальный рабочий ток двигателя, при котором должен

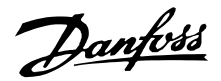

выключаться механический тормоз. Текущий контроль тока включается лишь от останова до точки отключения тормоза.

#### **Описание выбора:**

Это дополнительная мера безопасности, для гарантии того, что груз не упадет при запуске операции подъема/спуска.

# **142 Реактивное сопротивление индуктивности рассеянья Х<sup>S</sup> (LEAK. REACTANCE)**

#### **Значение:**

0,000 - ХХХ,ХХХ Ом

✭ В зависимости от выбранного электродвигателя

#### **Функция:**

После установки параметров 102 - 106 *Данные на паспортной табличке* ряд регулировок различных параметров, включая сопротивление индуктивности рассеянья статора ХL, выполняются автоматически. Механические характеристики двигателя могут быть улучшены путем точной настройки сопротивления индуктивности рассеяния X<sub>L</sub>.

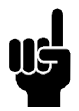

# **Внимание:**

Если данные с фирменной таблички были установлены в параметрах 102 - 106, то параметр 142 *Реактивное*

*сопротивление индуктивности рассеяния Х<sup>L</sup>* обычно не должен изменяться.

#### **Описание выбора:**

Х может задаваться следующим образом:

- 1. Значение дается поставщиком двигателя.
- 2. Используются заводские установки ХL, которые выбираются самим преобразователем частоты на основе данных с паспортной таблички двигателя.

# **144 Коэффициент торможения переменным током (GAIN AC BRAKE)**

**Значение:**

 $1.00 - 1.50$   $*$  1.30

### **Функция:**

Этот параметр используется для установки режима торможения переменным током. Используя пар.144, можно настроить величину генераторного крутящего момента, который может быть приложен к двигателю без превышения уровня предупреждения по напряжению в промежуточной цепи.

## **Описание выбора:**

Это значение нужно увеличивать, если требуется большой тормозной момент. Коэффициент 1,0 соответствует отключению торможения переменным током.

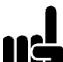

#### **Внимание:**

При увеличении значения в пар.144 одновременно возрастет ток двигателя, если приложена генераторная нагрузка.

Поэтому данный параметр может быть изменен лишь в том случае, если измерения подтверждают, что ток двигателя в любых возможных ситуациях не превысит максимально допустимое значение. *Следует отметить:*, что ток не может считываться с дисплея.

# **146 Сброс вектора напряжения (RESET VECTOR)**

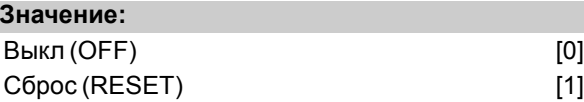

## **Функция:**

Если вектор напряжения был обнулен, то в начале нового процесса он каждый раз устанавливается в одну и ту же начальную точку.

## **Описание выбора:**

Выбирайте сброс [1] при запуске уникальных процесов всякий раз, когда они возникают. Это обеспечит высокую точность повторения результатов, когда необходимо улучшить процесс останова. Для выполнения операций подъема и опускания груза или синхронизации двигателей следует выбирать ВЫКЛ [0]. Преимущество состоит в том, что двигатель и преобразователь частоты всегда синхронизированы.

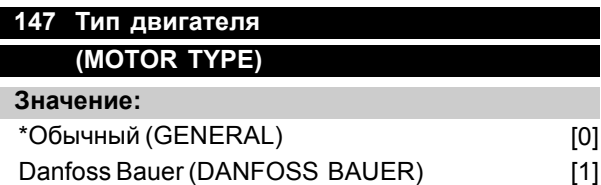

✭ = заводская установка . () = текст на дисплее [] = значение, используемое при связи через последовательный порт

Programming, FCD 300

Program

BOH

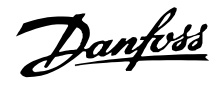

## **Функция:**

С помощью этого параметра выбирается тип электродвигателя, подключаемого к преобразователю частоты.

# **Описание выбора:**

Для большинства марок двигателей может быть выбран тип "обычный". Для оптимальной настройки под редукторные двигатели Danfoss Bauer выберите "Danfoss Bauer".

Danfoss

# ■ **Задания и пределы**

### **200 Диапазон выходной частоты**

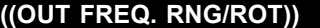

# **Значение:**

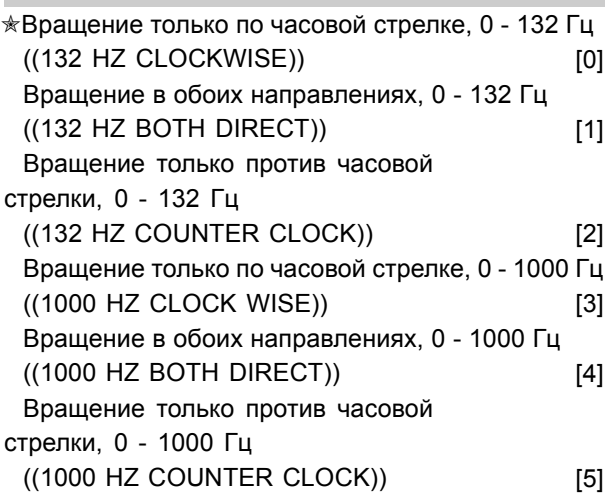

# **Функция:**

Этот параметр обеспечивает защиту от случайного изменения направления вращения двигателя. Кроме того, требуемая максимальная выходная частота может быть выбрана независимо от значений других параметров. Этот параметр не действует, если для параметра 100 *Конфигурация* выбрано значение *Регулирование процесса, замкнутая система*.

#### **Описание выбора:**

Выберите необходимое направление вращения и максимальную выходную частоту. Учтите, что если выбран режим *Только по часовой стрелке* [0]/[3] или *Только против часовой стрелки* [2]/[5], то выходная частота будет ограничена диапазоном f<sub>MIN</sub> - f<sub>MAX</sub>. Если выбран режим Оба *направления* [1]/[4], то выходная частота будет ограничена диапазоном ± f<sub>MAX</sub> (минимальная частота не имеет значения).

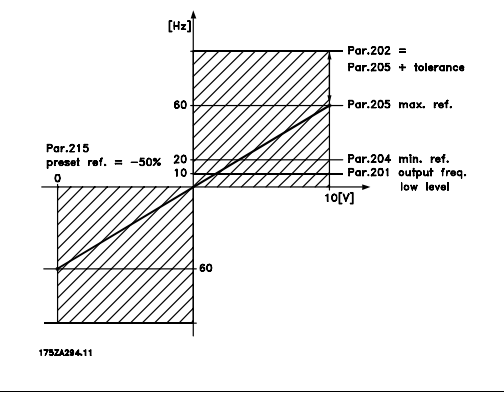

# **201 Нижний предел выходной частоты (f<sub>MIN</sub>) (((MIN OUTPUT FREQ))**

# **Значение:**

 $0,0$  -  $f_{\text{MAKC.}}$   $*$  0,0 Гц

## **Функция:**

Этот параметр позволяет выбрать минимальный предел выходной частоты, соответствующий минимальной скорости, при которой допускается работа двигателя. Если в параметре 200 *Диапазон выходной частоты* был выбран режим *Оба направления*, то минимальная частота не имеет значения.

## **Описание выбора:**

Могут быть выбраны значения от 0,0 Гц до частоты, установленной в параметре 202 *Верхний предел выходной частоты, fMAX*.

# **202 Верхний предел выходной частоты (f<sub>MAX</sub>) ((MAX. OUTPUT FREQ))**

#### **Значение:**

fMIN - 132/1000 Гц (пар.200 *Диапазон выходной частоты*)

✭ 132 Гц

Programming, FCD 300

Programming,

**GO** 

# **Функция:**

Этот параметр позволяет выбрать максимальный предел выходной частоты, соответствующий наибольшей скорости, при которой допускается работа двигателя.

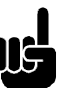

#### **Внимание:**

Выходная частота преобразователя частоты не может превышать 1/10 частоты переключения (параметр 411 *Частота переключения*.

#### **Описание выбора:**

Значение этого параметра может быть выбрано из диапазона от f<sub>MIN</sub> до значения, установленного в параметре 200 *Диапазон выходной частоты*.

# ■ **Формирование заданий**

Формирование заданий иллюстрируется приведенной ниже блок-схемой. Блок-схема показывает, как влияет изменение одного параметра на результирующее задание.

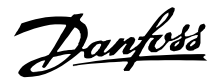

Возможности формирования заданий определяются параметрами с 203 по 205 *Задание* и параметром 214 *Функция задания*. Вышеупомянутые параметры могут использоваться как в замкнутом, так и в разомкнутом контуре регулирования.

Дистанционные задания могут определяться следующим образом:

- Внешние задания, такие как задания на аналоговых входах 53 и 60, импульсные задания, поступающие через клемму 33, и задания по шине последовательной связи.
- Предустановленные задания.

Результирующее задание может выводиться на дисплей панели управления LCP путем выбора *Задания* [%] с помощью параметров 009-012 *Вывод на дисплей* и может показываться в одной из единиц измерения, если выбрать опцию*Задание [единица измерения]*. Сумма внешних заданий может отображаться на дисплее блока управления LCP в процентах

величины диапазона от *Минимального задания, Ref MIN* до *Максимального задания, Ref MAX*. Если необходим вывод данных на дисплей, выберите с помощью параметров 009-012 *Вывод на дисплей* опцию *Внешнее задание, %* [25].

Одновременно могут существовать как внутренние, так и внешние задания. С помощью параметра 214 *Функция задания* можно выбрать, каким образом предустановленные задания должны добавляться к внешним заданиям.

Также предусмотрено независимое местное задание в параметре 003 *Местное задание*, в котором результирующее задание устанавливается с помощью клавиш [+/-]. Если выбрано местное задание, то диапазон выходной частоты ограничивается параметром 201 *Нижний предел выходной частоты, f<sub>MIN</sub>* и параметром 202*Верхний предел выходной частоты, fMAX*.

Единица измерения местного задания зависит от выбора значения параметра 100 *Конфигурация*.

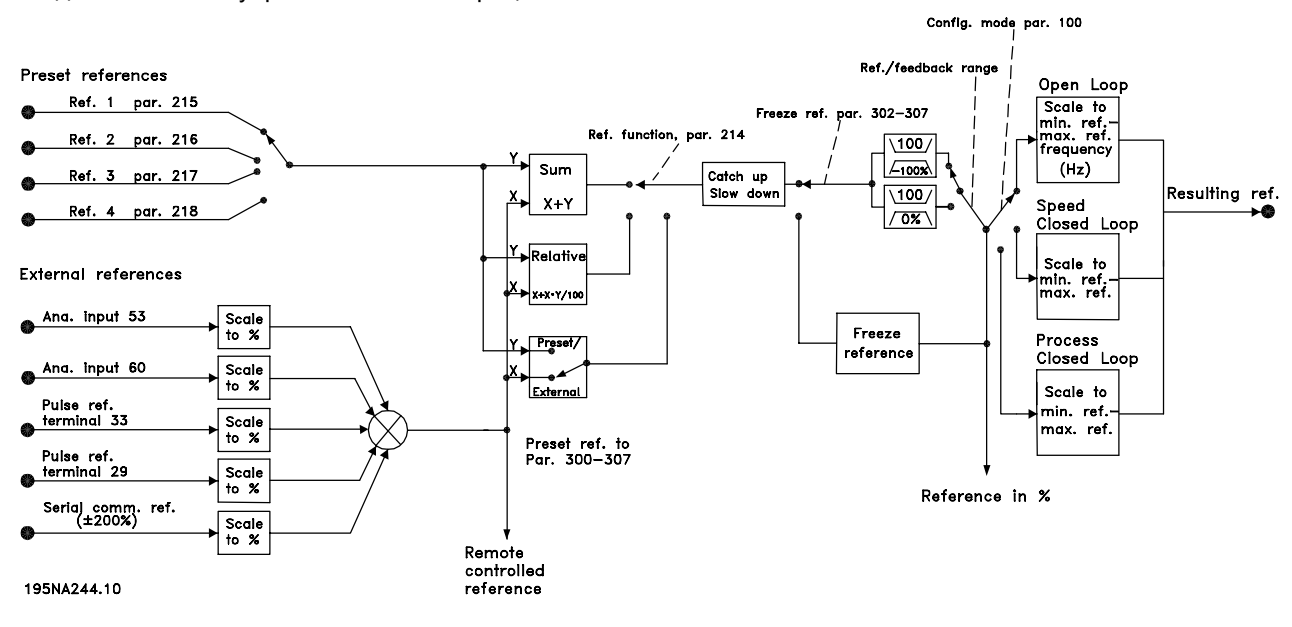

Danfoss

# **203 Диапазон задания ((REFERENCE RANGE))**

#### **Значение:**

 $*$ Мин. задание - Макс. задание (МИН. - МАКС.) [0]

- Макс. задание - Макс. задание

(- МАКС - + МАКС) [1]

## **Функция:**

В этом параметре выбирается, каким должен быть сигнал задания (только положительным, либо положительным и отрицательным). Минимальный предел может быть отрицательным, если в параметре 100 *Конфигурация* не был выбран режим *Регулирование скорости, замкнутая система*. *Мин. задание - Макс. Задание* , если в параметре 100 *Конфигурация* выбрано *Регулирование процесса, замкнутая система* [3].

#### **Описание выбора:**

Установить необходимый диапазон.

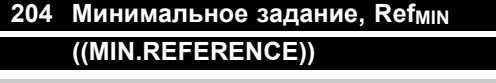

# **Значение:**

Пар. 100*Конфиг.* = *Разомкнутая система* [0].Пар. 100 *Конфиг.* = *Разомкнутая система* [0].  $-100000,000 - \text{map. } 205 \text{ Refm}$ AX  $\ast$  0,000 Гц

Пар. 100*Конфиг.* = *Замкнутая схема* [1]/[3].Пар. 100 *Конфиг.* = *Замкнутая система* [1]/[3]. - Пар. 414 *Минимальный сигнал обратной связи* - пар. 205 *RefMAX*  $*$  0,000 об/мин / параметр 416

#### **Функция:**

Минимальное задание характеризует минимально возможное значение суммы всех заданий. Если для параметра 100 *Конфигурация* выбрано значение *Регулирование скорости, замкнутая схема* [1] или *Регулирование процесса, замкнутая схема* [3], то минимальное задание ограничено параметром 414 *Минимальный сигнал обратной связи*. Минимальное задание не принимается во внимание, если действует местное задание.

Единицы измерения задания указаны в следующей таблице:

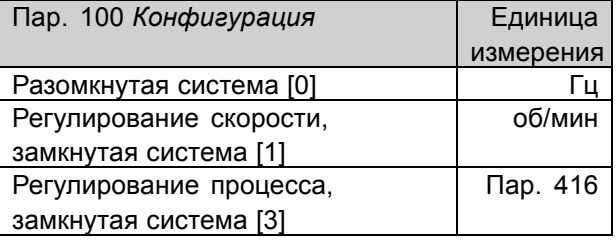

### **Описание выбора:**

Минимальное задание устанавливается, если двигатель должен вращаться с минимальной скоростью независимо от того, равно результирующее задание нулю или нет.

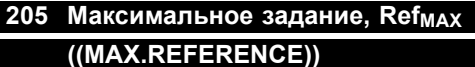

#### **Значение:**

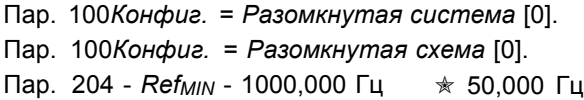

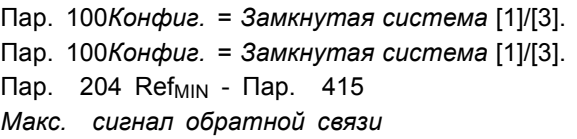

 $*$  50,000 об/мин / параметр 416

#### **Функция:**

Максимальное задание дает наибольшее значение, которое может быть получено суммированием всех заданий. Если в параметре 100 *Конфигурация* выбран режим *Замкнутая система* [1]/[3], то максимальное задание не может превышать значения, установленного в параметре 415 *Максимальный сигнал обратной связи*.

Значение максимального задания игнорируется, если действует местное задание.

Единицы измерения задания указаны в следующей таблице:

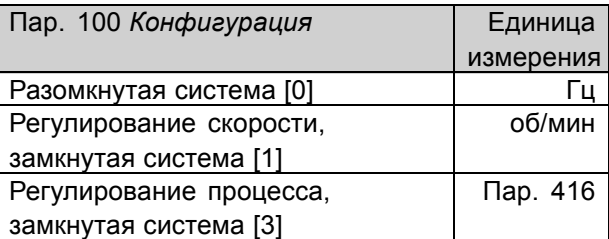

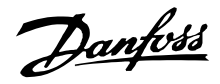

## **Описание выбора:**

Максимальное задание устанавливается в случае, если скорость двигателя должна быть равна максимально установленной, независимо от того, превышает результирующее задание максимальное или нет.

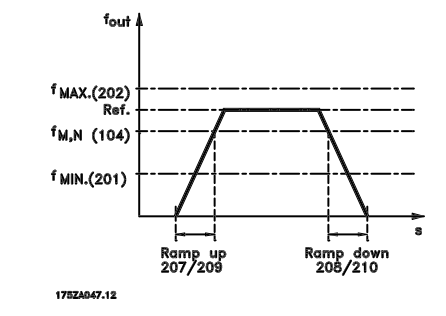

# **206 Характеристика разгона/замедления**

# **((RAMP TYPE))**

## **Значение:**

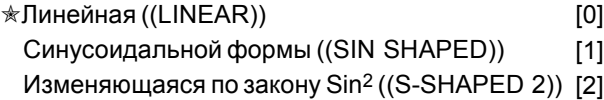

#### **Функция:**

Этот параметр позволяет задать форму кривой процесса разгона/замедления: линейную, S-образную или S2.

#### **Описание выбора:**

Выберите необходимую форму кривой разгона/замедления в зависимости от требуемого процесса разгона/замедления.

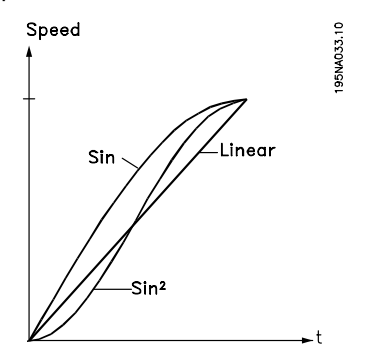

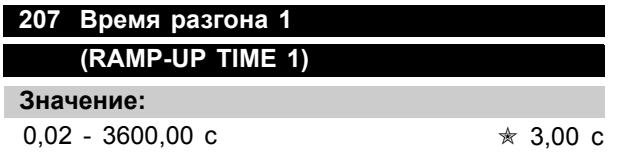

# **Функция:**

Время разгона - это время ускорения от 0 Гц до номинальной частоты двигателя f<sub>M.N</sub> (параметр 104*Частота двигателя, fM,N*). Предполагается, что выходной ток не достигает предельного значения (установленного в параметре 221 *Предельный ток ILIM*).

# **Описание выбора:**

Задайте требуемое время разгона.

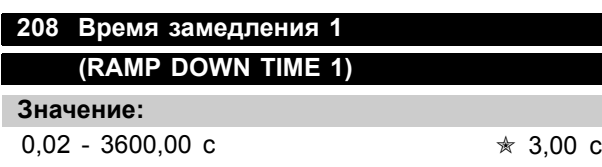

# **Функция:**

Время замедления - это время снижения частоты от номинальной частоты двигателя  $f_{M,N}$ (параметр 104 *Частота двигателя, fM,N*) до 0 Гц, которое должно обеспечивать отсутствие превышения напряжения в инверторе вследствие генераторного режима работы двигателя.

## **Описание выбора:**

Задайте требуемое время замедления.

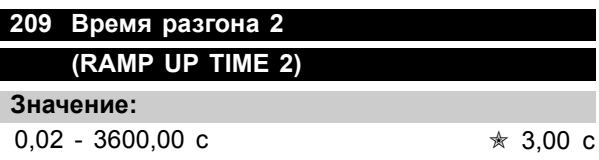

#### **Функция:**

См. описание параметра 207 *Время разгона 1*.

# **Описание выбора:**

Задайте требуемое время разгона. Переход от разгона 1 к разгону 2 выполняется путем включения *Разгона 2* с помощью цифрового входа.

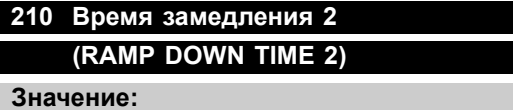

0,02 - 3600,00 c  $\approx$  3,00 c

## **Функция:**

См. описание параметра 208 *Время замедления 1*.

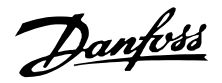

#### **Описание выбора:**

Задайте требуемое время замедления. Переход от замедления 1 к замедлению 2 выполняется путем включения *Замедления 2* с помощью цифрового входа.

# **211 Время разгона/замедления до фиксированной частоты**

# **(JOG RAMP TIME)**

## **Значение:**

0,02 -3600,00 c  $\star$  3,00 c

## **Функция:**

Время разгона/замедления до фиксированной частоты - это время ускорения/замедления от 0 Гц до номинальной частоты двигателя f<sub>M,N</sub> (параметр 104*Частота двигателя*,  $f_{M,N}$ ). Предполагается, что выходной ток не достигает предельного значения (установленного в параметре 221 *Предельный ток ILIM*).

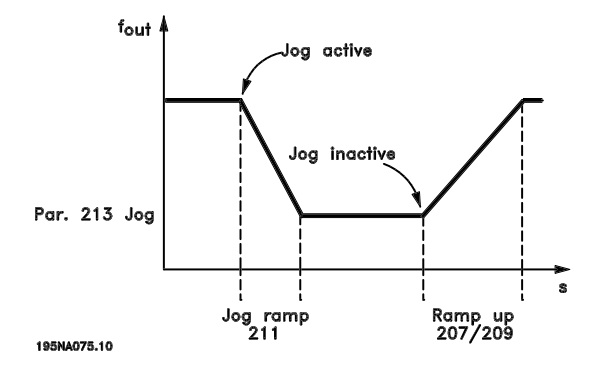

Если сигнал JOG подается через панель управления LCP, один из цифровых входов или последовательный коммуникационный порт, то начинается отсчет времени разгона/торможения до фиксированной частоты.

#### **Описание выбора:**

Задайте требуемое время разгона/замедления.

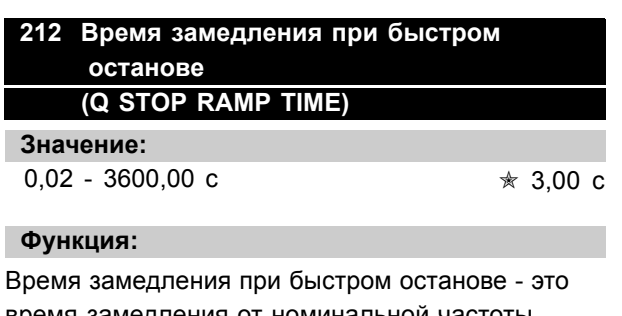

время замедления от номинальной частоты двигателя до 0 Гц с обеспечением отсутствия превышения напряжения в инверторе вследствие генераторного режима двигателя или повышения генерируемого тока выше предельного значения, установленного параметром 221 *Предел тока ILIM*. Быстрый останов включается с помощью одного из цифровых входов или по последовательному каналу связи.

# **Описание выбора:**

Задайте требуемое время замедления.

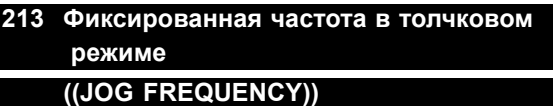

#### **Значение:**

0,0 - Пар. 202 Верхний предел выходной частоты,  $f_{MAX}$ 

 $*$  10,0 Гц

Programming, FCD Programming, l<br>300

**GO** 

## **Функция:**

Фиксированная частота в толчковом режиме f<sub>JOG</sub> это постоянная выходная частота, поступающая от преобразователя частоты на двигатель, при работе в толчковом режиме. Толчковый режим может включаться через дискретные входы, порт последовательного канала связи или через панель управления LCP при условии, что он разрешен в параметре 015 *Местный толчковый режим*.

#### **Описание выбора:**

Установите требуемую частоту.

#### ■ **Функция задания**

Пример показывает, как вычисляется результирующее задание, когда *Предустановленные задания* используются совместно с вариантами *Сумма* и *Относительное* параметра 214 *Функция задания*. Формулы для вычисления результирующего задания приведены в разделе *Все о FCD 300*. См. также схему в разделе*Формирование заданий*.

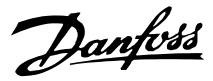

Предварительно установлены следующие параметры:

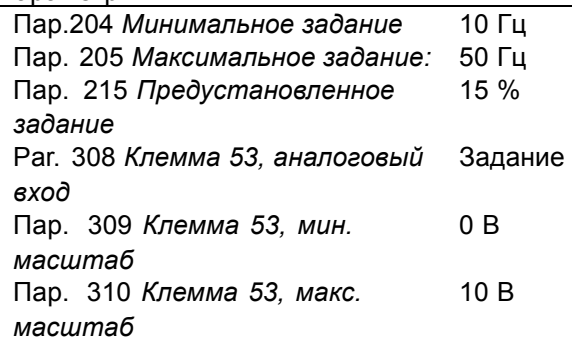

Если для параметра 214 *Функция задания* установлено значение *Сумма* [0], то одно из вводимых *Предустановленных заданий* (пар. 215-218) добавляется к внешнему заданию как доля в процентах от диапазона задания. Если на клемму 53 подается аналоговое входное напряжение 4 В, результирующее задание будет следующим:

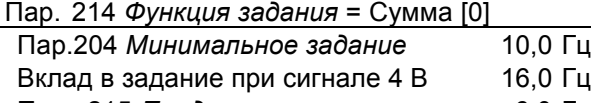

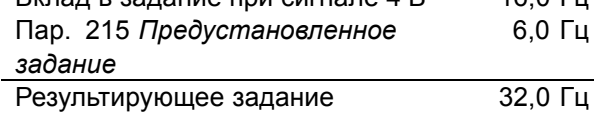

Если для параметра 214 *Функция задания* выбрано значение *Относительное* [1], то определенные ранее предустановленные задания (параметры 215-218) добавляются как доля в процентах от суммы текущих внешних заданий. Если на клемму 53 подается аналоговое входное напряжение 4 В, результирующее задание будет следующим:

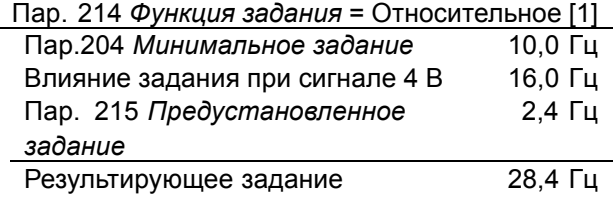

На приведенном ниже графике показано результирующее задание в зависимости от внешнего задания, изменяющегося от 0 до 10 В. Для параметра 214 *Функция задания* запрограммировано значение *Сумма* [0] и *Относительное* [1], соответственно. Кроме того, показан график для случая, когда параметр 215 *Предустановленное задание 1* программируется равным 0 %.

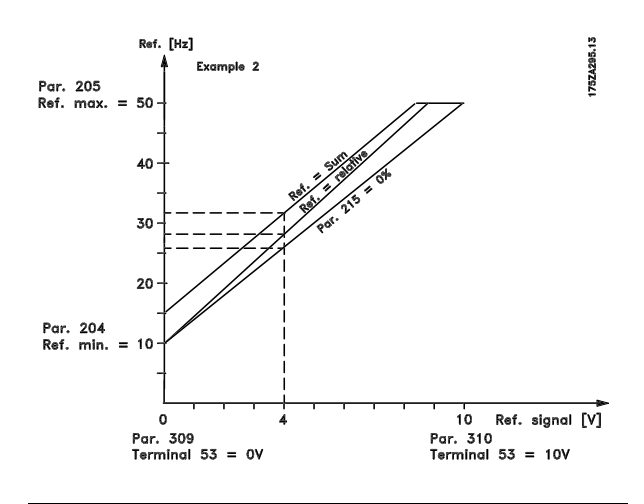

# **214 Функция задания ((REF FUNCTION))**

# **Значение:**

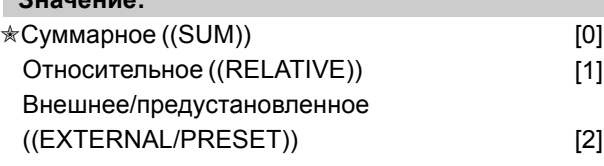

## **Функция:**

Здесь можно определить, как предустановленные задания должны добавляться к другим заданиям. Для этого используются *Суммарное* или *Относительное*. Функция *Внешнее/предустановленное задание* позволяет определить, требуется ли переходы между внешними и предустановленными заданиями. Внешнее задание является суммой аналоговых заданий, импульсных заданий и заданий, полученных по последовательному каналу связи.

### **Описание выбора:**

Если выбрана функция *Суммарное* [0], то одно из регулируемых предустановленных заданий (параметры 215 - 218 *Предустановленное задание*, выраженное в % от диапазона задания (Ref<sub>MIN</sub> - Ref<sub>MAX</sub>), добавляется к другим внешним заданиям.

При выборе значения *Относительное* [1] одно из добавленных предустановленных заданий (параметры 215-218 *Предустановленное задание*) выражается в процентах от суммы имеющихся внешних заданий.

Если выбрано значение

*Внешнее/предустановленное задание* [2], то переход между внешними заданиями и предустановленными заданиями можно осуществить с помощью дискретных входов.

Danfoss

Предустановленные задания выражаются в процентах от диапазона заданий.

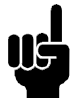

# **Внимание:**

Если выбрано значение Суммарное или Относительное, то одно из предустановленных заданий всегда

будет активно. Если предустановленные задания не должны оказывать влияния на работу, то их следует установить равными 0% (заводская установка).

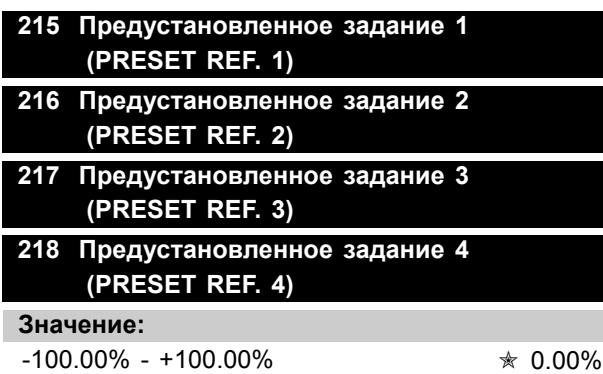

от диапазона задания/внешнего задания

### **Функция:**

В параметрах 215 - 218 *Предустановленное задание* могут быть запрограммированы четыре различных предустановленных задания. Предустановленное задание задается в процентах от диапазона задания (RefMIN - Ref <sub>MAX</sub>)Предустановленное задание задается в процентах от диапазона задания (RefMIN - Ref MAX) или в процентах от других внешних заданий, в зависимости от значения параметра 214 *Функция задания*. Выбор между предустановленными заданиями может выполняться с помощью дискретных входов или через последовательный канал связи.

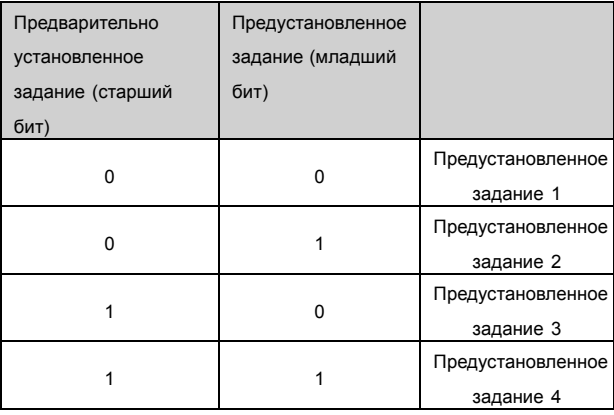

#### **Описание выбора:**

Выберите предустановленные задания из указанных вариантов.

# **219 Увеличение/Уменьшение задания ((CATCH UP/SLW DWN))**

## **Значение:**

0,00 - 100% заданного задания ✭ 0.00%

# **Функция:**

В этом параметре может быть установлена величина в %, которая будет добавляться или вычитаться из дистанционно управляемых заданий.

Дистанционно управляемое задание является суммой предустановленных заданий, аналоговых заданий, импульсного задания и любых заданий, поступающих по последовательному каналу связи.

## **Описание выбора:**

Если через дискретный вход подается команда *Увеличение задания*, то значение в процентах, выбранное в параметре 219 *Увеличить/уменьшить задание*, будет добавлено к дистанционно управляемому заданию. Если через дискретный вход подается команда *Уменьшить задание*, то дистанционно управляемое задание будет уменьшено на величину (в процентах), заданную в параметре 219*Увеличить/уменьшить задание*.

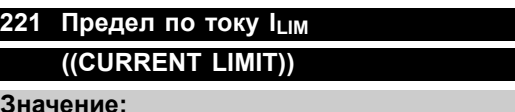

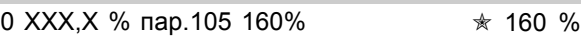

#### **Функция:**

**Значение:**

В этом параметре устанавливается максимальный выходной ток ILIM. Заводская установка соответствует максимальному выходному току IMAX. Если предел по току используется для защиты двигателя, то здесь следует установить номинальный ток двигателя. Если предел по току устанавливается выше 100% (от номинального выходного тока преобразователя частоты,  $I_{\text{INV.}}$ ), то преобразователь частоты может управлять нагрузкой лишь периодически, т.е. в короткие промежутки времени. После того нагрузка

Danfoss

превысила I<sub>INV.</sub>, необходимо убедиться, что в течение некоторого периода она будет меньше  $I_{\text{INV}}$ . Учтите, что если предел по току устанавливается ниже, чем  $I_{\text{INV}}$ , то в той же степени будет снижаться ускоряющий момент.

### **Описание выбора:**

Установите требуемый максимальный выходной ток ILIM.

# **223 Предупреждение: Низкий ток, ILOW. ((WARN. CURRENT LO))**

#### **Значение:**

0.0 пар.224 *Предупреждение: большой ток, I<sub>HIGH</sub>*. матри $\star$  0,0 A

#### **Функция:**

Если выходной ток падает ниже предустановленного предела ILOW, то выдается сигнал предупреждения. Параметры 223 - 228 *Функции предупреждения* не работают в течение разгона после команды запуска и после команды останова или в процессе останова. Функции предупреждения активируются, когда выходная частота достигает результирующего задания. Сигнальные выходы могут быть запрограммированы на выдачу сигнала предупреждения через клемму 46 и через релейный выход.

## **Описание выбора:**

Нижний предел сигнала предупреждения о низком выходном токе ILOW должен быть запрограммирован в пределах нормального рабочего диапазона преобразователя частоты.

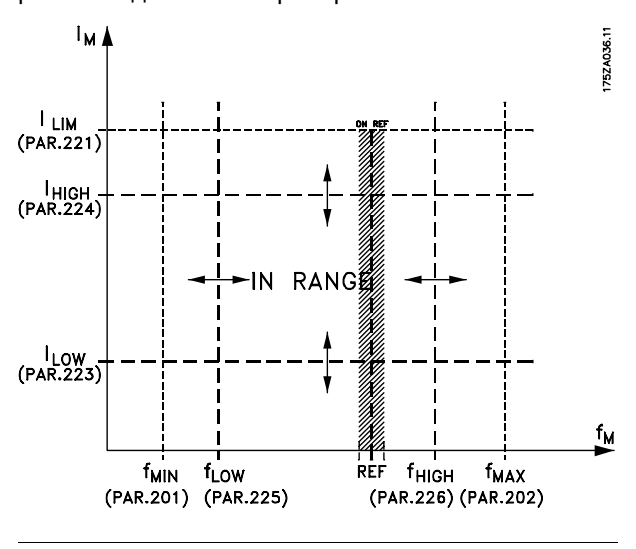

# **224 Предупреждение: Большой ток, IHIGH (WARN. CURRENT HI)**

# **Значение:**

 $0 - I_{MAX}$   $*$   $I_{MAX}$ 

#### **Функция:**

Если выходной ток превышает заранее установленный предел I<sub>HIGH</sub>, то будет выдано предупреждение.

В процессе разгона после команды пуска или в процессе останова параметры 223- 228 *Функции предупреждения* не действуют. Функции предупреждения активируются, когда выходная частота достигает результирующего задания. Сигнальные выходы могут быть запрограммированы на выдачу сигнала предупреждения через клемму 46 и через релейный выход.

#### **Описание выбора:**

Верхний предел сигнала выходного тока **Інісн должен быть запрограммирован в** пределах нормального рабочего диапазона преобразователя частоты. См. рисунок к описанию параметра 223 *Предупреждение: низкий ток, ILOW*.

# **225 Предупреждение: Низкая частота, fLOW ((WARN.FREQ. LOW))**

## **Значение:**

0,0 пар. - пар. 226 *Предупреждение: Высокая частота ,fHIGH* ✭ 0,0 Гц

#### **Функция:**

Если выходная частота падает ниже предустановленного предела f<sub>LOW</sub>, то выдается предупреждение.

Параметры 223 - 228 *Функции предупреждения* не работают в процессе разгона после команды запуска и после команды останова или в процессе останова. Функции предупреждения активируются, когда выходная частота достигает результирующего задания. Сигнальные выходы могут быть запрограммированы на выдачу сигнала предупреждения через клемму 46 и через релейный выход.

#### **Описание выбора:**

Нижний предел сигнала предупреждения о низкой выходной частоте f<sub>LOW</sub> должен быть запрограммирован в пределах нормального

Danfoss

рабочего диапазона преобразователя частоты. См. рисунок к описанию параметра 223.*Предупреждение: низкий ток, ILOW.*

# **226 Предупреждение: Высокая частота,fHIGH ((WARN.FREQ.HIGH))**

## **Значение:**

Пар.200 *Диапазон частот* = 0 - 132 Гц [0]/[1]. Пар. 200 *Диапазон частот* = 0 - 132 Гц [0]/[1] Пар. 225  $f_{LOW}$  - 132 Гц  $\star$  132,0 Гц

Пар.200 *Диапазон частот* = 0 - 1000 Гц [2]/[3]. Пар. 200 *Диапазон частот* = 0 - 1000 Гц [2]/[3]. Пар. 225 f<sub>LOW</sub> - 1000 Гц  $*$  132,0 Гц

## **Функция:**

Если выходная частота превысит предустановленный предел f<sub>HIGH</sub>, то будет выдано предупреждение.

Параметры 223 - 228 *Функции предупреждения* не работают в процессе разгона после команды запуска и после команды останова или в процессе останова. Функции предупреждения активируются, когда выходная частота достигает результирующего задания. Сигнальные выходы могут быть запрограммированы на выдачу сигнала предупреждения через клемму 46 и через релейный выход.

## **Описание выбора:**

Верхний предел сигнала предупреждения о высокой выходной частоте fнизн должен быть запрограммирован внутри нормального рабочего диапазона преобразователя частоты. См. рисунок к описанию параметра 223.*Предупреждение: низкий ток, ILOW*.

# **227 Предупреждение: Низкая обратная связь FBLOW. (WARN.FEEDB. LOW)**

#### **Значение:**

-100 000,000 - пар. 228 *Предупр.: FBHIGH* ✭ -4000.000

#### **Функция:**

Если сигнал обратной связи падает ниже заранее установленного предела FBLOW, то выдается предупреждение. Параметры 223-228 *Функции предупреждения* в процессе разгона после команды пуска

и после команды останова или в процессе останова не действуют. Функции предупреждения активируются тогда, когда выходная частота достигает результирующего задания. Сигнальные выходы могут быть запрограммированы для подачи сигнала предупреждения на клемму 46 и через релейный выход. Единица измерения для сигнала обратной связи в системе с обратной связью программируется в параметре 416 *Единицы измерения процесса*.

## **Описание выбора:**

Установите необходимое значение в пределах диапазона сигнала обратной связи (параметры 414 *Минимальный сигнал обратной связи FBMIN* и 415*Максимальный сигнал обратной связи FBMAX*).

# **228 Предупреждение: Большая обратная связь FBHIGH. (WARN.FEEDB HIGH)**

## **Значение:**

Пар. 227

*Предупр.: FBLOW* -100 000,000 ✭ 4000.000

# **Функция:**

Если сигнал обратной связи выше заранее установленного предела FB<sub>HIGH</sub>, то выдается предупреждение.

Параметры 223-228 *Функции предупреждения* в процессе разгона после команды запуска и после команды останова или в процессе останова не действуют. Функции предупреждения активируются, когда выходная частота достигает результирующего задания. Сигнальные выходы могут быть запрограммированы на выдачу сигнала предупреждения через клемму 46 и через релейный выход. Единица измерения для сигнала обратной связи в системе с обратной связью запрограммирована в параметре 416 *Единицы измерения процесса*.

#### **Описание выбора:**

Установите необходимое значение в пределах диапазона сигнала обратной связи (параметры 414 *Минимальный сигнал обратной связи FBMIN* и 415*Максимальный сигнал обратной связи FBMAX*).

Danfoss

# **229 Пропуск частоты, ширина полосы (FREQ BYPASS B.W.)**

**Значение:**

0 (ВЫКЛ) - 100 Гц  $\ast$  0 Гц

# **Функция:**

В некоторых системах могут быть заданы несколько выходных частот, которые необходимо исключить в связи с возникновением резонанса. В параметрах 230 - 231 *Пропуск частоты* эти выходные частоты могут быть запрограммированы. В этом параметре может быть определена ширина полосы с обеих сторон от этих частот.

#### **Описание выбора:**

Значение, установленное в этом параметре, будет центрировано относительно значений параметров 230 *Пропуск частоты 1* и 231 *Пропуск частоты 2*.

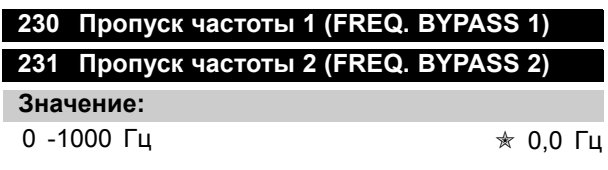

# **Функция:**

В некоторых системах могут быть заданы несколько выходных частот, которые необходимо исключить в связи с возникновением резонанса.

## **Описание выбора:**

Введите частоты, которые следует исключить. См. также параметр 229 *Пропуск частоты, полоса пропускания*.

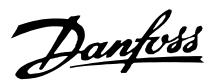

## ■ **Входы и выходы**

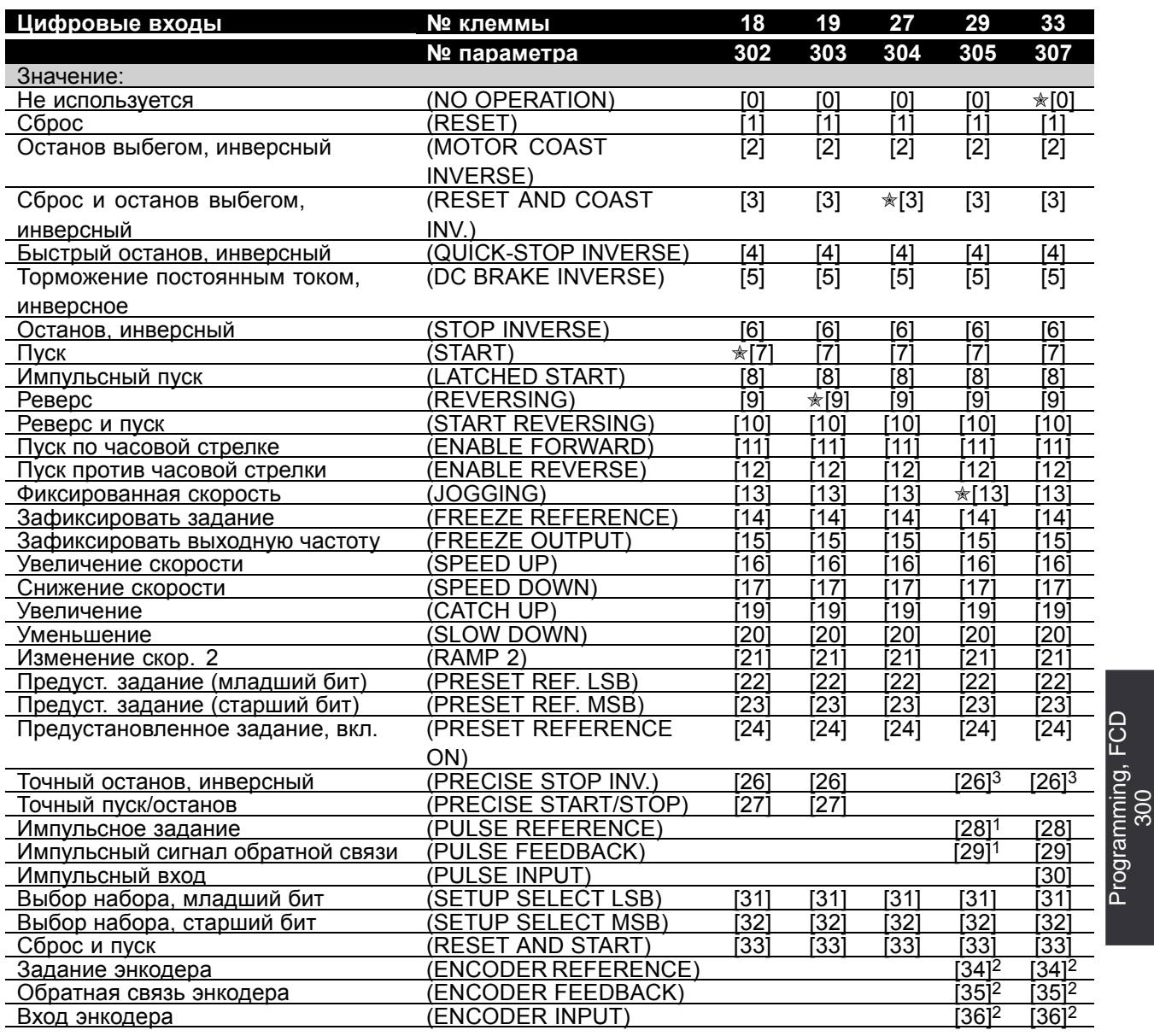

1 Не может быть выбран, если с помощью

параметра 341 *Клемма цифрового выхода 46* выбран *Импульсный выход*.

2 Настройки идентичны для клемм 29 и 33.

3 Вариант *Отложенное изменение скорости*

относится только к блокам с шиной Profibus.

 $*$  = заводская установка . () = текст на дисплее [] = значение, используемое при связи через последовательный порт

Programming, FCD

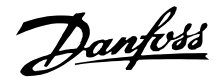

#### **Функция:**

В этих параметрах 302-307 *Цифровые входы* возможен выбор между различными разрешенными функциями, относящимися к цифровым входам (клеммы 18-33).

#### **Описание выбора:**

Вариант*Не используется* выбирается в том случае, когда преобразователь частоты не должен реагировать на сигналы, подаваемые на клемму.

Вариант *Сброс* производит сброс преобразователя частоты после срабатывания аварийной сигнализации, однако некоторые аварийные сигналы (с блокировкой отключения) не могут быть сброшены без выключения и последующего включения электропитания. См. таблицу *Перечень предупреждений и аварийных сигналов*. Сброс включается передним фронтом сигнала.

*Останов выбегом, инверсный* применяется для выполнения преобразователем частоты немедленного "отпускания" двигателя (выходные транзисторы "выключаются"); это означает, что двигатель свободно вращается до останова. Логический í0í приводит к останову выбегом.

*Сброс и останов выбегом, инверсный* используется для включения выбега одновременно со сбросом. Логический '0' приводит к останову выбегом и сбросу. Сброс включается спадающим фронтом.

*Быстрый останов, инверсный* применяется для включения замедления в режиме быстрого останова, устанавливаемого с помощью параметра 212 *Время быстрого останова.*. Логический '0' приводит к быстрому останову.

*Торможение постоянным током, инверсное* используется для останова двигателя путем подачи на него напряжения постоянного тока в течение заданного времени; см. параметры 126, 127 и 132 *Торможение постоянным током*. Заметим, что функция активна только в том случае, если значения, устанавливаемые параметрами 126 *Время торможения постоянным током* и 132 *Напряжение торможения постоянным током* отличаются от 0. Логический '0' приводит к торможению постоянным током.

*Останов, инверсный*: логический í0í означает, что скорость двигателя снижается до останова с выбранным замедлением.

Ни одна из упомянутых выше команд останова не может использоваться для отключения с целью ремонта. Перед началом ремонтных работ проверьте, что все входные напряжения отключены и после отключения прошло необходимое время (4 минуты).

*Пуск*выбирается, если требуется команда пуска/останова. Логическая '1' = пуск, логический '0' = останов.

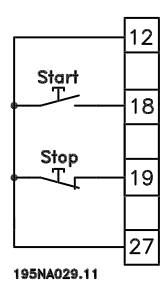

*Импульсный пуск*: если импульс подается в течение не менее 14 мс, преобразователь частоты запустит двигатель, при условии, что не поступила команда останова. Двигатель может быть остановлен кратковременным включением функции *Останов, инверсный*.

*Реверс* используется для изменения направления вращения вала электродвигателя. При подаче логического "0" реверс не происходит. Направление вращения изменится при подаче логической í1í. Сигнал реверсирования только изменяет направление вращения; он не включает функцию пуска. Не действует в режиме *Регулирование процесса, замкнутый контур*. См. также параметр 200 *Диапазон выходной частоты/направление*.

Функция *Реверс и пуск* используется для пуска/останова и для реверсирования одним и тем же сигналом. Не допускается одновременно подавать никакую пусковую команду. Не действует в режиме *Регулирование процесса, замкнутый контур*. См. также параметр 200 *Диапазон выходной частоты/направление*.

Если при запуске вал двигателя должен быть способен вращаться только по часовой стрелке, то используется функция *Пуск по часовой стрелке*. Не должен использоваться в режиме *Регулирование процесса, замкнутый контур*.

<sup>✭</sup> = заводская установка . () = текст на дисплее [] = значение, используемое при связи через последовательный порт

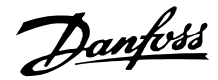

*Пуск против часовой стрелки* используется, в том случае, если при запуске вал двигателя должен быть способен вращаться только против часовой стрелки. Не должен использоваться в режиме *Регулирование процесса, замкнутый контур*. См. также параметр 200 *Диапазон выходной частоты/направление*.

Функция фиксированной частоты используется для безусловного перехода к выходной частоте, установленной параметром 213 *Фиксированная частота*. Активируется, даже если не было команды пуска, но при условии, что не была включена функция *Останов выбегом*, *Быстрый останов* или *Торможение постоянным током*.

Функция *Зафиксировать задание* фиксирует действующее задание. Теперь задание может быть изменено только с помощью функций *Повышение скорости* и *Снижение скорости*. Если функция*фиксации задания* активна, это состояние будет сохраняться и после команды останова и в случае отказа сети питания.

Функция*Зафиксировать выходную частоту* фиксирует текущую выходную частоту (в Гц). Теперь выходная частота может быть изменена только с помощью функций *Повышение скорости* и *Снижение скорости*.

# **Внимание:**

Если функция *Зафиксировать выходную частоту* активна, то преобразователь частоты может быть остановлен только, если с помощью цифрового входа выбрать *Останов выбегом*, *Быстрый останов* или *Торможение постоянным током*.

Если требуется цифровое управление повышением или снижением скорости, то следует выбрать *Повышение скорости* или *Снижение скорости*. Эта функция активна только при выборе команд *Зафиксировать задание* или *Зафиксировать выходную частоту*. Если активен режим *Повышение скорости*, то задание или выходная частота будут возрастать, а если активен режим *Снижение скорости*, то задание или выходная частота будут снижаться. Выходная частота изменяется согласно времени разгона или замедления, установленному в параметрах 209-210 *Разгон/замедление 2*. Один импульс (логическая "1" в течение не менее 14 мс и пауза в течение не менее 14 мс) изменяет скорость на 0,1 % (задание) или 0,1 Гц (выходная частота). Пример:

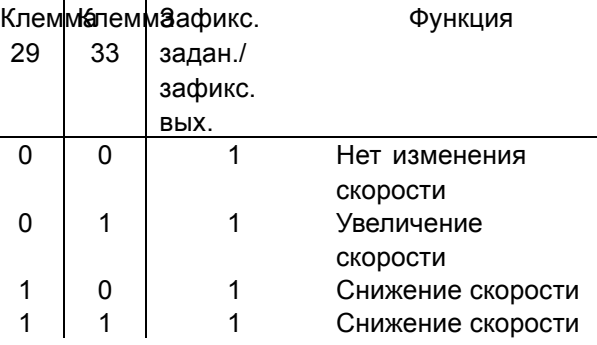

Функция *Зафиксировать задание* может быть изменена, даже если преобразователь частоты остановлен. Задание будет также сохранено и в случае отключения сети.

Функция *Увеличение /уменьшение* выбирается тогда, когда значение задания должно быть увеличено/уменьшено на процентное значение, установленное в параметре 219 *Увеличение / Уменьшение задания*.

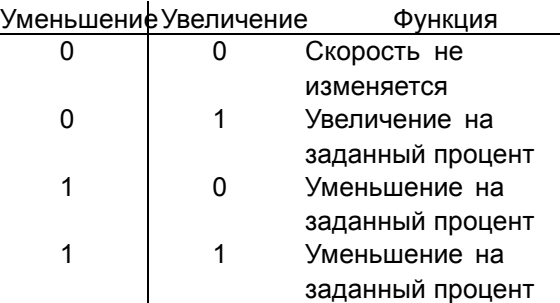

*Изменение скорости 2* выбирается тогда, когда требуется переход между изменением скорости 1 (параметры 207-208) и изменением скорости 2 (параметры 209-210). Логический í0í устанавливает изменение скорости 1, а логическая í1í -изменение скорости 2.

*Предустановленное задание, младший бит* и *Предустановленное задание, старший бит* обеспечивают выбор одного из четырех предустановленных заданий в соответствии со следующей таблицей.

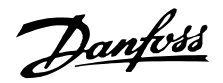

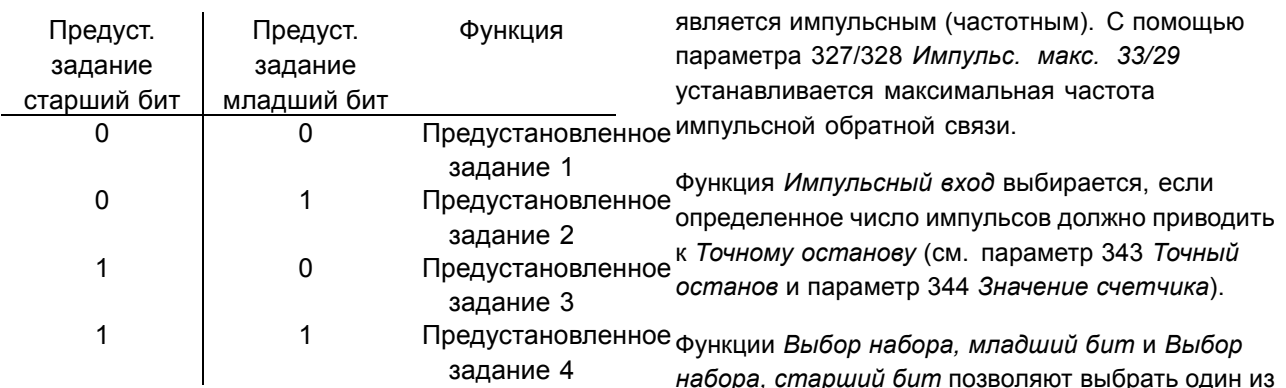

Функция *Предустановленное задание включено* используется для перехода между дистанционно регулируемым заданием и предустановленным заданием. Предполагается, что с помощью параметра 214 *Функция задания* было выбрано внешнее/предустановленное задание [2]. При логическом '0' активны дистанционно управляемые задания, логическая í1í означает, что активно одно из четырех предустановленных заданий в соответствии с приведенной выше таблицей.

*Точный останов, инверсный* выбирается для получения высокой степени точности в том случае, когда повторяется команда останова. Логический 0 означает, что скорость двигателя изменяется до останова с выбранной степенью замедления.

*Отложенное изменение скорости*: если функция выбрана и включена по шине Profibus, то следующее изменение задания будет отложено до тех пор, пока не будет заменен датчик и не истечет время, установленное на таймере. Для останова необходимо установить задание равным нулю. Датчики можно подключить к клеммам 29 и/или 33. Если подключены два датчика, то датчик выбирается битом 1 или 2 командного слова прикладной программы. См. также *VLT 2800/FCM 300/FCD 300 Profibus DPV1, MG.90.AX.YY*.

*Точный пуск/останов* выбирается для получения высокой степени точности в том случае, когда повторяется команда пуска и останова.

Функция *Импульсное задание* выбирается, если сигнал задания является импульсным (частотным). 0 Гц соответствует параметру 204 *Минимальное* задание, Ref<sub>MIN</sub>. Частота, заданная параметром 327/328 *Импульс. макс. 33/29*, соответствует параметру 205 *Максимальное задание RefMAX*.

Функция *Импульсная обратная связь* выбирается, если сигнал обратной связи

*набора, старший бит* позволяют выбрать один из четырех наборов параметров. Однако это имеет место при условии, что с помощью параметра 004 установлен режим *Несколько наборов*.

Функция *Сброс и пуск* может использоваться как функция пуска. Если на цифровой вход подано напряжение 24 В, это приведет к сбросу преобразователя частоты и разгону двигателя до предустановленного задания.

Функция *Задание энкодера* выбирается, если сигнал задания является импульсным (частотным). 0 Гц соответствует параметру 204 *Минимальное* задание, Ref<sub>MIN</sub>. Частота, заданная параметром 327/328 *Импульс. макс. 33/29*, соответствует параметру 205 *Максимальное задание RefMAX*.

Функция *Обратная связь энкодера* выбирается, если сигнал обратной связи является импульсным (частотным). С помощью параметра 327/328 *Импульс. макс. 33/29* устанавливается максимальная частота импульсной обратной связи.

Функция *Вход энкодера* выбирается, если определенное число импульсов должно приводить к *Точному останову* (см. параметр 343 *Точный останов* и параметр 344 *Значение счетчика*).

Все настройки энкодера используются совместно с двухканальными энкодерами с распознаванием направления. Канал A подключается к клемме 29. Канал B подключается к клемме 33.

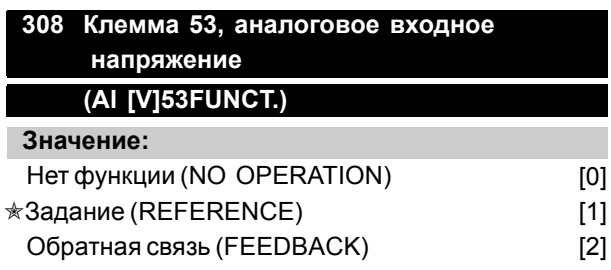

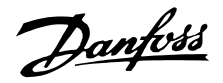

#### **Функция:**

В этом параметре можно выбрать функцию, которую требуется подключить к клемме 53. Масштабирование входного сигнала выполняется в параметре 309 *Клемма 53, минимальный масштаб* и в параметре 310 *Клемма 53, максимальный масштаб*.

# **Описание выбора:**

*Нет функции* [0]. Выбирается, когда преобразователь частоты не должен реагировать на сигналы, подаваемые на клемму. *Задание* [1]. Если выбрана эта функция, то задание может быть изменено с помощью сигнала аналогового задания. Если сигналы задания подаются более, чем на один вход, то эти сигналы должны быть сложены. Если же подан сигнал обратной связи по напряжению, то на клемме 53 следует выбрать режим *Обратная связь* [2].

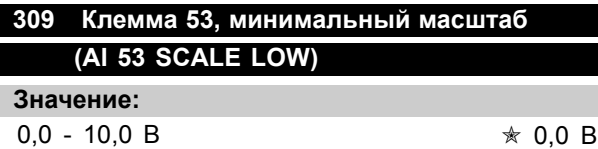

### **Функция:**

Этот параметр используется для установки значения сигнала, которое должно соответствовать минимальному заданию или минимальному сигналу обратной связи параметр 204 *Минимальное задание*, Ref<sub>MIN</sub>/414 *Минимальная обратная связь, FBMIN*.

#### **Описание выбора:**

Установите необходимое значение напряжения. Для сохранения точности следует компенсировать потери напряжения в длинных сигнальных кабелях. Если должна быть использована функция тайм-аута (параметры 317 *Тайм-аут* и 318 *Функция после тайм-аута*), то устанавливаемое значение должно быть больше 1 В.

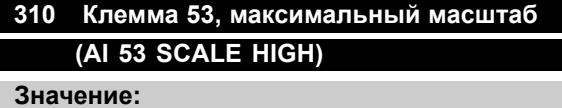

0 - 10.0 B  $*$  10.0 B

**Функция:**

Этот параметр используется для установки значения сигнала, которое соответствует

максимальному заданию или максимальному сигналу обратной связи - параметр 205 *Максимальное задание RefMAX* / 414 *Максимальная обратная связь FBMAX*.

## **Описание выбора:**

Установите необходимое значение напряжения. Для сохранения точности следует компенсировать потери напряжения в длинных сигнальных кабелях.

# **314 Клемма 60, аналоговый входной ток (AI [MA] 60 FUNCT)**

## **Значение:**

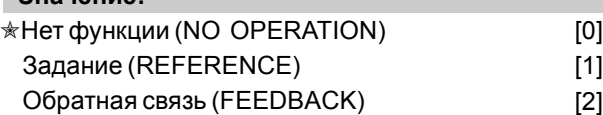

#### **Функция:**

Этот параметр позволяет сделать выбор между различными функциями на входе, клемма 60. Масштабирование входного сигнала выполняется в параметре 315 *Клемма 60, минимальный масштаб* и в параметре 316 *Клемма 60, максимальный масштаб*.

# **Описание выбора:**

*обратная связь, FBMIN*.

*Нет функции* [0]. Выбирается, когда преобразователь частоты не должен реагировать на сигналы, подаваемые на клемму. *Задание* [1]. Если выбрана эта функция, то задание может быть изменено с помощью сигнала аналогового задания. Если сигналы задания подаются более, чем на один вход, то эти сигналы должны быть сложены. Если же подан один сигнал обратной связи по току, то следует выбрать режим *Обратная связь* [2] на клемме 60.

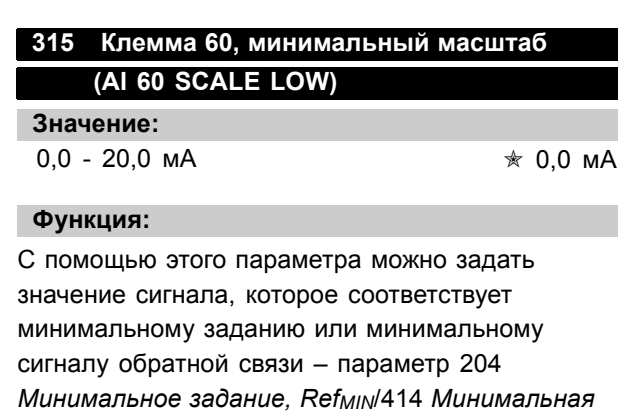
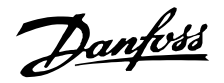

#### **Описание выбора:**

Установите требуемое значение тока. Если должна быть использована функция тайм-аута (параметры 317 *Тайм-аут* и 318 *Функция после тайм-аута*), то устанавливаемое значение должно быть больше 2 мА.

## **316 Клемма 60, максимальный масштаб (AI 60 SCALE HIGH)**

#### **Значение:**

0,0 - 20,0 мA ✭ 20,0 мА

#### **Функция:**

Этот параметр используется для определения значения сигнала, которое соответствует максимальному заданию - параметр 205 *Максимальное значение сигнала задания RefMAX*.

#### **Описание выбора:**

Установите требуемое значение тока.

#### **317 Перерыв**

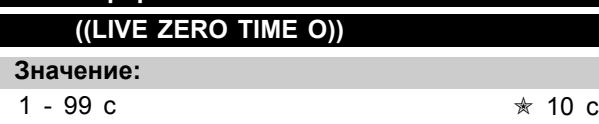

#### **Функция:**

Если сигнал задания или обратной связи, поданный на одну из клемм 53 или 60, становится меньше 50% от минимального значения шкалы в течение времени, превышающего установленное значение, то активируется функция, выбранная в параметре 318 *Функция после перерыва*. Эта функция действует только в случае, если в параметре 309 *Клемма 53, Мин. значение шкалы* выбрано напряжение более 1 В или в параметре 315 *Клемма 60, Мин. Значение шкалы* выбран ток больше 2 мА.

#### **Описание выбора:**

Установите требуемое время.

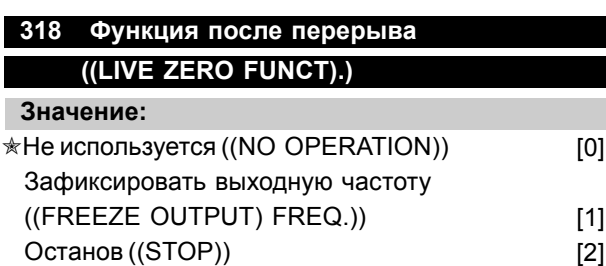

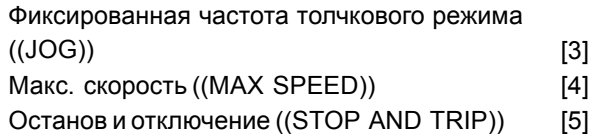

#### **Функция:**

Этот параметр позволяет выбрать функцию, которая должна активироваться после истечения времени перерыва (параметр 317 *Перерыв*). Если функция перерыва появляется одновременно с функцией перерыва по шине (параметр 513 *Функция временного интервала по шине*), то будет использоваться функция, заданная параметром 318.

#### **Описание выбора:**

Выходная частота преобразователя частоты может быть:

- зафиксирована на действующей частоте [1]
- - настроена на останов [2]
- настроена на фиксированную частоту толчкового режима [3]
- настроена на максимальную выходную частоту [4]
- - настроена на останов с последующим отключением [5]

# **319 Аналоговый выход, клемма 42 ((AO 42 FUNCTION))**

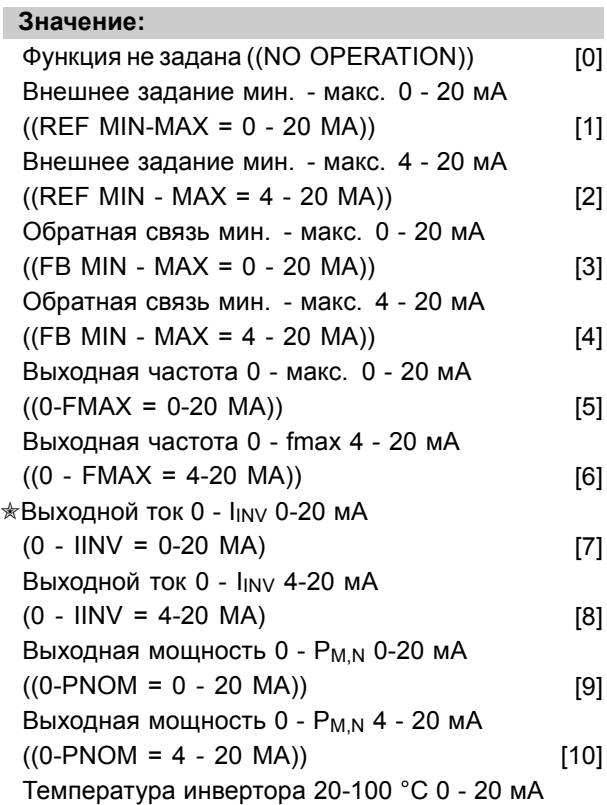

Danfoss

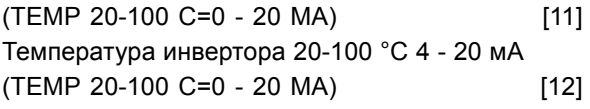

#### **Функция:**

Аналоговый выход может использоваться для вывода регулируемой величины технологического процесса. Возможен выбор из двух типов выходных сигналов: 0 - 20 мА и 4 - 20 мА Если в качестве выходного сигнала используется напряжение (0 - 10 В), то между выходом и общим проводом (клемма 55) следует подключить согласующий резистор сопротивлением 500 Ом. Если используется токовый выход, то результирующее сопротивление подключенного устройства не должно превышать 500 Ом.

#### **Описание выбора:**

*Функция не задана*. Выбирается, если аналоговый выход не используется.

*Внешнее задание RefMIN - RefMAX 0 - 20 мА/4 - 20 мА* Выдается выходной сигнал, пропорциональный результирующему заданию в диапазоне минимальное задание Ref<sub>MIN</sub> - максимальное задание Ref<sub>MAX</sub> (параметры 204/205).

#### *FBMIN - FBMAX 0 - 20 мА/4 - 20 мА*

Выдается выходной сигнал, пропорциональный сигналу обратной связи в диапазоне минимальный сигнал обратной связи FBMIN - максимальный сигнал обратной связи FB<sub>MAX</sub> 0 - 20 мА/4 -20 мА (параметры 414/415).

#### *0-fMAX 0 - 20 мА/4 - 20 мА*

Выдается выходной сигнал, пропорциональный выходной частоте в диапазоне 0 - f<sub>MAX</sub> (параметр 202 *Выходная частота, верхний предел fMAX*).

#### *0-IINV 0-20 мA/4-20 мA.*

Выдается выходной сигнал, пропорциональный выходному току в диапазоне 0 - I<sub>INV</sub>

#### *0-PM,N0-20 мA/4-20 мA.*

Выдается выходной сигнал, пропорциональный текущему значению выходной мощности. 20 мА соответствует значению, установленному в параметре 102 *Мощность двигателя РM,N.*

#### *0 - TempMAX0 - 20 мА/4 - 20 мА*

Выдается выходной сигнал, пропорциональный текущей температуре радиатора. 0/4 мА соответствует температуре радиатора менее 20 °C, а 20 мА соответствует 100 °C.

#### **323 Релейный выход 1-3 (RELAY 1-3 FUNCT.)**

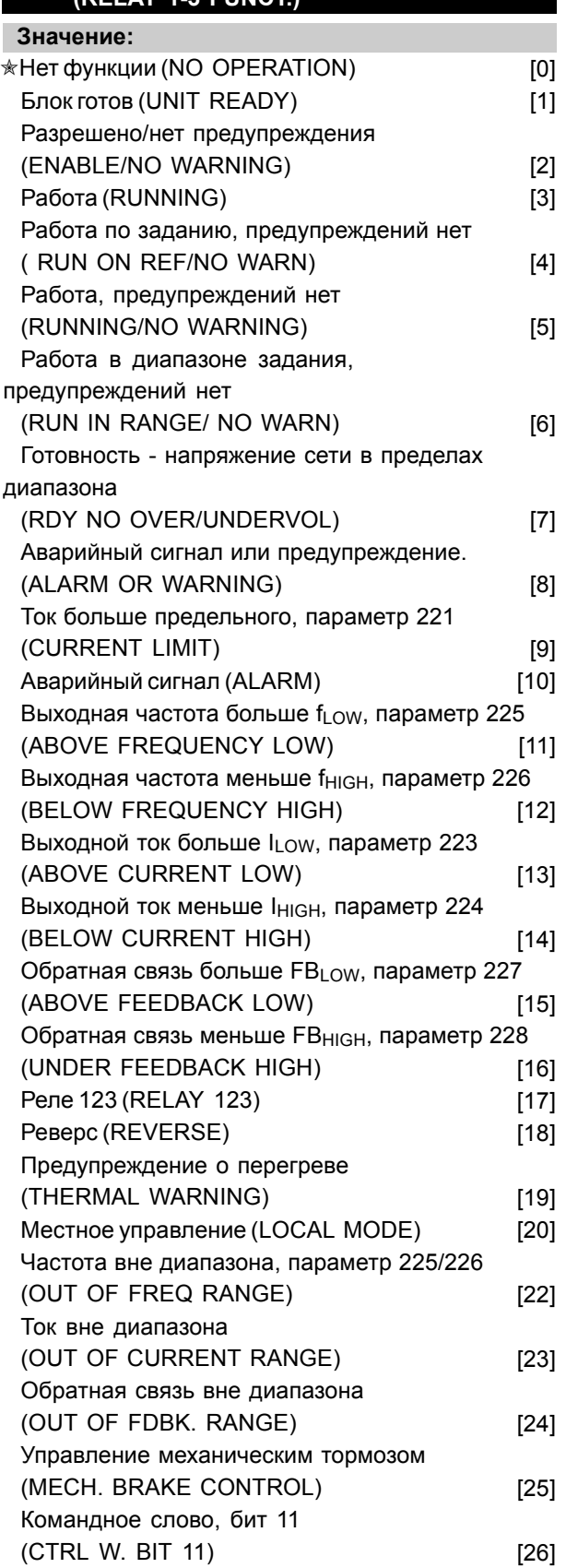

Programming, FCD Programming, FCD 300

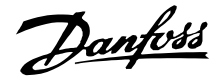

#### **Функция:**

Релейный выход может быть использован для выдачи текущего состояния или предупреждения. Выход активизируется (1-2 замкнуты), когда выполнено заданное условие.

#### **Описание выбора:**

*Нет функции*. Выбирается, если преобразователь частоты не должен реагировать на сигналы.

*Блок готов*: на плату управления преобразователя частоты подано напряжение питания, и преобразователь частоты готов к работе.

*Разрешено, нет предупреждения*: преобразователь частоты готов к работе, но команда пуска не подана. Нет предупреждения.

*Работа*: была подана команда пуска.

*Работа по заданию, предупреждений нет*: скорость соответствует заданию.

*Работа, предупреждений нет* : была подана команда пуска. Нет предупреждения.

*Готовность - напряжение сети в пределах диапазона*: преобразователь частоты готов к работе, на плату управления подается напряжение питания, сигналов управления на входах нет. Напряжение питания находится в заданных пределах.

*Аварийный сигнал или предупреждение*: выход активизируется аварийным сигналом или сигналом предупреждения.

*Предел по току*: выходной ток превышает значение, заданное в параметре 221 Предел тока I<sub>LIM</sub>.

*Аварийный сигнал*: выход активизируется аварийным сигналом.

**Выходная частота больше**  $f_{LM}$ **: выходная** частота больше значения, установленного в параметре 225 *Предупреждение: низкая* **частота**  $f<sub>L</sub>$ <sub>OW</sub>.

*Выходная частота меньше f<sub>HIGH</sub>*: выходная частота меньше значения, установленного в параметре 226 *Предупреждение: высокая частота fHIGH*.

*Выходной ток больше ILOW*:Выходной ток больше значения, установленного в параметре 223 *Предупреждение: низкий ток, ILOW*.

*Выходной ток больше IHIGH*: выходной ток больше значения, установленного в параметре 224 *Предупреждение: большой ток IHIGH*.

*Обратная связь больше FBLOW*: сигнал обратной связи больше значения, установленного в параметре 227 *Предупреждение: низкая обратная связь, FBLOW*.

*Обратная связь меньше FBHIGH*: сигнал обратной связи меньше значения, установленного в параметре 228 *Предупреждение: большой ток IHIGH*.

*Реле 123* используется только совместно с Profidrive.

*Реверс*: релейный выход активизируется, если двигатель вращается против часовой стрелки. Если двигатель вращается по часовой стрелке, значение равно 0 В=.

*Предупреждение о перегреве* подается, когда температура двигателя, преобразователя частоты или термистора, подключенном к цифровому входу, выше предельной.

*Местное управление*: выход активен, если с помощью параметра 002 *Местное/дистанционное управление* был выбран режим *Местное управление* [1].

*Вне частотного диапазона*: выходная частота вышла за пределы диапазона, запрограммированного в параметрах 225 и 226.

*Вне диапазона тока*: ток двигателя вышел за пределы диапазона, запрограммированного в параметрах 223 и 224.

*Вне диапазона обратной связи*: сигнал обратной связи вышел за пределы диапазона, запрограммированного в параметрах 227 и 228.

*Управление механическим тормозом*: позволяет управлять внешним механическим тормозом (см. раздел об управлении механическим тормозом в Руководстве по проектированию).

*Командное слово, бит 11*: бит 11 командного слова, релейный выход будет устанавливаться/сбрасываться в соответствии с битом 11.

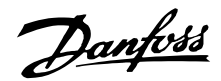

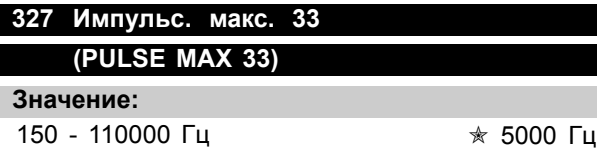

#### **Функция:**

Этот параметр используется для установки значения сигнала, которое соответствует максимальному значению, установленному с помощью параметра 205 *Максимальное* задание, Ref<sub>MAX</sub> или значению максимального сигнала обратной связи, установленному с помощью параметра 415 *Максимальное значение сигнала обратной связи, FBMAX*.

#### **Описание выбора:**

Установите требуемое значение импульсного задания или импульсной обратной связи, подключаемых к клемме 33.

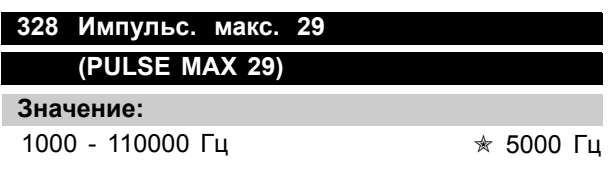

#### **Функция:**

Этот параметр используется для установки значения сигнала, которое соответствует максимальному значению, установленному с помощью параметра 205 *Максимальное задание, RefMAX* или значению максимальной обратной связи, установленному с помощью параметра 415 *Максимальная обратная связь, FBMAX*.

#### **Описание выбора:**

Установите требуемую величину импульсного задания или импульсной обратной связи, подключаемых к клемме 29.

# **341 Клемма 46, Цифровой выход (DO 46 FUNCTION)**

# **Значение:**  $*$ Нет функции (NO OPERATION)  $[0]$ Относительно значения [0] - [20] см. параметр 323 Импульсное задание (PULSE REFERENCE) [21] Относительно значения [22] - [25] см. параметр 323 Импульсный сигнал обратной связи

Выходная частота (PULSE OUTPUTFREQ) [27] Импульсный ток (PULSE CURRENT) [28] Импульсная мощность (PULSE POWER) [29] Импульсная температура (PULSE TEMP) [30] Командное слово, бит 12 (CTRL. W. BIT 12) [31]

#### **Функция:**

Цифровой выход может быть использован для выдачи текущего состояния или предупреждения. Если выполнены заданные условия, то цифровой выход (клемма 46) выдает сигнал 24 В=.

#### **Описание выбора:**

*Внешнее задание RefMIN - RefMAX, пар. 0-342.* Формируется выходной сигнал, пропорциональный результирующему значению задания в интервале Минимальное задание Ref<sub>MIN</sub> - Максимальное задание,  $Ref_{MAX}$  (параметры 204/205).

#### *FBMIN-FBMAX, пар. 0-342.*

Формируется выходной сигнал, пропорциональный результирующему значению сигнала обратной связи в интервале Минимальный сигнал обратной связи FB<sub>MIN</sub> - Максимальный сигнал обратной связи  $FB<sub>MAX</sub>$  (параметры 414/415).

#### *0-fMAX, пар. 0-342.*

Формируется выходной сигнал, пропорциональный выходной частоте в интервале 0-fMAX (параметр 202 *Выходная частота, верхний предел fMAX*).

#### *0-IINV., пар. 0-342.*

Формируется выходной сигнал, пропорциональный выходному току в интервале  $0 - I_{INV}$ .

#### *0-PM,N, пар. 0-342.*

Формируется выходной сигнал, пропорциональный текущей выходной мощности. Параметр 342 соответствует значению, установленному с помощью параметра 102 *Мощность двигателя, PM,N*.

*0 - Temp.MAX, пар. 0-342.* Формируется выходной сигнал, пропорциональный текущей температуре радиатора. 0 Гц соответствует температуре радиатора ниже 20 °C, а 20 мА температуре 100 °C.

*Командное слово, бит 12* - бит 12 командного слова. Цифровой выход

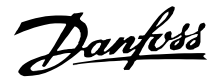

будет устанавливаться/сбрасываться в соответствии с битом 12.

# **342 Клемма 46, макс. частота импульсов ((DO 46 MAX. PULS))**

**Значение:**

150 - 10000 Гц ✭ 5000 Гц

#### **Функция:**

Этот параметр используется для установки максимальной частоты импульсного выходного сигнала.

#### **Описание выбора:**

Установите необходимую частоту.

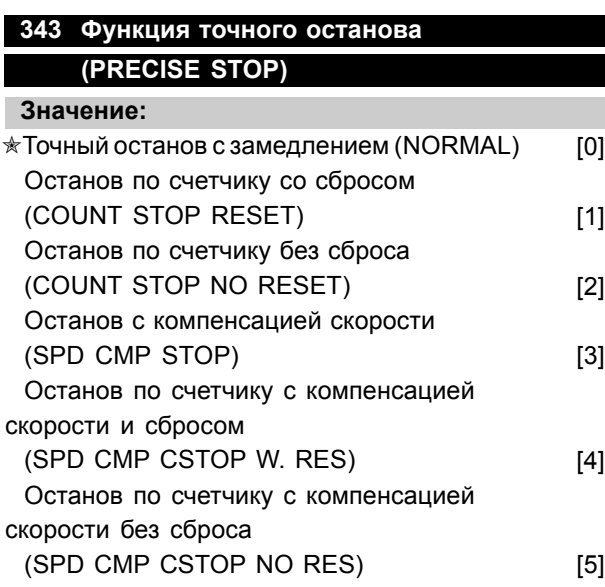

#### **Функция:**

В этом параметре выбирается режим останова после подачи команды останова. Все шесть вариантов выбора включают процедуру точного останова, таким образом обеспечивается высокая точность повторения. Варианты выбора представляют собой сочетаниям рассматриваемых ниже функций

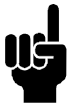

#### **Внимание:**

Импульсный запуск [8] нельзя использовать вместе с функцией точного останова.

#### **Описание выбора:**

*Точный останов с замедлением* [0] выбирается для достижения высокой точности повторения в точке останова.

*Останов по счетчику*. После получения импульсного сигнала запуска преобразователь частоты работает до тех пор, на входную клемму 33 не поступит запрограммированное пользователем число импульсов. В этом случае внутренний сигнал останова будет использовать обычное время замедления.

Функция счетчика включается (запускается отсчет времени) по фронту сигнала запуска (когда происходит изменение с останова на запуск). *Останов с компенсацией скорости*. Для точного останова в одной и той же точке, независимо от действительной скорости, полученный сигнал останова задерживается в устройстве, если действительная скорость меньше максимальной скорости (установленной в параметре 202). *Сброс*. *Останов по счетчику* и *Останов с компенсацией скорости* могут производиться со сбросом или без сброса.

*Останов по счетчику со сбросом* [1]. После каждого точного останова число импульсов, подсчитанное в процессе замедления до 0 Гц, сбрасывается.

*Останов по счетчику без сброса* [2]. Число импульсов, подсчитанное в процессе замедления до 0 Гц, вычитается из значения счетчика в параметре 344.

#### **344 Значение счетчика (PULSE COUNT PRE.)**

#### **Значение:**

0 - 999999 ✭ 100000 импульсов

#### **Функция:**

В этом параметре можно выбрать значение счетчика, которое должно быть устанавлено во встроенной функции точного останова (параметр 343).

#### **Описание выбора:**

Заводская установкка - 100000 импульсов. Наибольшая частота (максимальное разрешение), которая может быть подана на клемму 33, составляет 67,6 кГц.

Danfoss

# **349 Задержка компенсации скорости (SPEED COMP DELAY)**

**Значение:**

0 мс - 100 мс  $\text{\textcircled{*}}$  10 мс

#### **Функция:**

В этом параметре пользователь может установить время задержки системы (датчик, программируемый логический контроллер и т.д.). В режиме останова с компенсацией скорости время задержки при различных частотах оказывает существенное влияние на процесс останова.

#### **Описание выбора:**

Заводская установка составляет 10 мс. Это означает, что полное время задержки сигнала от датчика, программируемого логического контроллера (PLC) и других устройств соответствует этой величине.

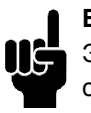

#### **Внимание:**

Эта функция активна только для останова с компенсацией скорости.

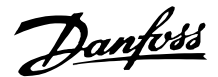

#### ■ **Специальные функции**

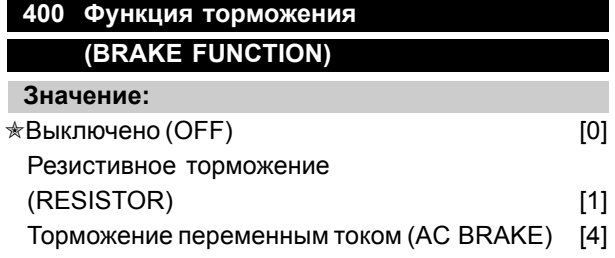

#### **Функция:**

*Резисторное торможение* [1] выбирается в том случае, если преобразователь частоты имеет встроенный тормозной резистор, подключенный к клеммам 81 и 82. Если тормозной резистор подключен, то в процессе торможения (генераторный режим) в промежуточной цепи допускается более высокое напряжение. Для улучшения торможения без использования тормозных резисторов может быть выбран режим *Торможение переменным током* [4]. Отметим, что режим *Торможение переменным током* [4] не так эффективен, как *Резистивное торможение* [1].

#### **Описание выбора:**

Если подключен тормозной резистор, выберите *Резистивное торможение* [1].

Если появляются кратковременные генераторные нагрузки, следует выбрать *Торможение переменным током* [4]. Относительно установки тормоза см. параметр 144 *Коэффициент усиления при торможении переменным током*.

#### **Внимание:**

Изменение выбора вступает в действие только после отключения электросети и последующего ее включения.

# **405 Функция сброса ((RESET MODE)) Значение:**  $*$ Ручной сброс ((MANUAL RESET)) [0] Автоматический сброс x 1  $((\text{AUTOMATIC X 1}))$  [1] Автоматический сброс x 3  $((\text{AUTOMATIC X 3}))$  [3] Автоматический сброс x 10  $((\text{AUTOMATIC X 10}))$  [10] Сброс при включении питания ((RESET AT POWER UP)) [11]

#### **Функция:**

Этот параметр делает возможным выбор ручного или автоматического сброса и перезапуска преобразователя частоты после отключения. Кроме того, возможен выбор числа попыток перезапуска. Время между попытками перезапуска устанавливается в параметре 406 *Время автоматического перезапуска*.

#### **Описание выбора:**

Если выбран *Ручной сброс* [0], то сброс выполняется кнопкой [STOP/RESET], через дискретный вход или через порт последовательного канала связи. Если преобразователь частоты должен выполнить автоматический сброс и перезапуск после отключения, то следует выбрать значение параметра [1], [3] или [10].

Если выбрано значение *Сброс при включении питания* [11], то преобразователь частоты будет выполнять сброс в случае сбоя в подаче питания.

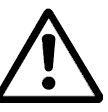

Двигатель может запуститься без предупреждения.

# **406 Время автоматического перезапуска ((AUTORESTART TIME))**

#### **Значение:**

 $0 - 10$  c  $\star$  5 c

#### **Функция:**

Этот параметр позволяет устанавливать время от момента отключения преобразователя до начала действия функции автоматического сброса. Предполагается, что в параметре 405 был выбран автоматический сброс.Этот параметр позволяет устанавливать время от момента отключения преобразователя до начала действия функции автоматического сброса. Предполагается, что в параметре 405 *Функция сброса* был выбран автоматический сброс.

#### **Описание выбора:**

Установите требуемое время.

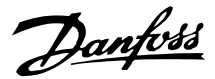

# **409 Задержка отключения при превышении тока ILIM**

# **(TRIP DELAY CUR.)**

#### **Значение:**

0 60 с (61=ОТКЛ) ✭ Откл

#### **Функция:**

Если преобразователь частоты определяет, что выходной ток достиг предельного значения I<sub>LIM</sub> (параметр 221 *Предел по току*), и это превышение сохраняется в течение предустановленного времени, то преобразователь отключается. Эта функция может использоваться для защиты устройства, подобно тому как электронное тепловое реле защищает двигатель.

#### **Описание выбора:**

Выберите время, в течение которого преобразователь частоты должен выдерживать выходной ток при достижении им предельной величины ILIM, прежде чем произойдет отключение. Если в параметре 409 *Задержка отключения при превышении тока ILIM* выбрано ОТКЛ, то эта функция не действует, т.е. отключения не будет.

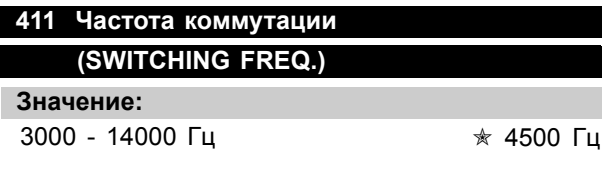

#### **Функция:**

Установленное значение определяет частоту коммутации инвертора. Изменение частоты коммутации может способствовать уменьшению возможных акустических шумов двигателя.

# **Внимание:**

Не допускается, чтобы выходная частота преобразователя частоты превышала 1/10 частоты коммутации.

#### **Описание выбора:**

При работающем двигателе частоту коммутации регулируют с помощью параметра 411 *Частота коммутации* до тех пор, пока не будет достигнута частота, при которой двигатель работает с наименьшим шумом.

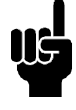

#### **Внимание:**

Частота коммутации автоматически снижается с уменьшением нагрузки. См. *Частота коммутации, зависящая от температуры* в разделе *Особые условия*.

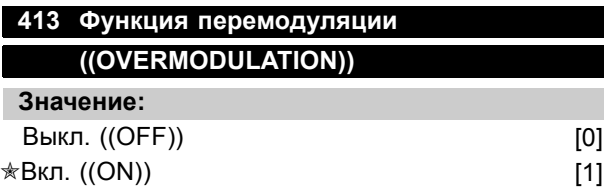

#### **Функция:**

Этот параметр позволяет подключить функцию перемодуляции для выходного напряжения.

#### **Описание выбора:**

Значение *Выкл.* [0] означает, что перемодуляция выходного напряжения отсутствует, т.е. пульсации момента на валу двигателя исключены. Такая характеристика может быть полезна, например, для шлифовальных станков. Значение *Выкл.* [0]означает, что перемодуляция выходного напряжения отсутствует, т.е. пульсации момента на валу двигателя исключены. Такая характеристика может быть полезна, например, для шлифовальных станков. Значение *Вкл.* [1] означает, что на выходе может быть получено напряжение, превышающее напряжение питания (до 5%).

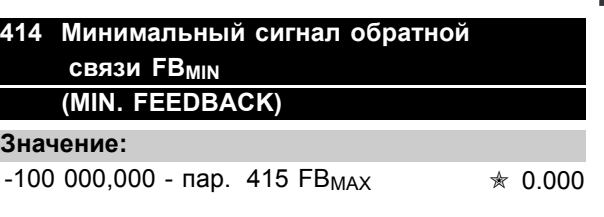

#### **Функция:**

**Значение:**

Параметры 414 *Минимальный сигнал обратной связи FBMIN* и 415 *Максимальный сигнал обратной связи FB MAX* используются для масштабирования показаний дисплея, обеспечивая тем самым отображение на дисплее сигнала обратной связи, пропорционального сигналу на входе, в единицах измерения технологического процесса.

#### **Описание выбора:**

Установите величину для отображения ее на дисплее в виде минимального значения сигнала обратной связи на входе, выбранном

✭ = заводская установка . () = текст на дисплее [] = значение, используемое при связи через последовательный порт

Programming, FCD Programming, FCD<br>|-<br>|

Danfoss

для сигнала обратной связи (параметры 308/314 *Аналоговые входы* ).

# **415 Максимальная обратная связь FBMAX. (МАКСИМАЛЬНАЯ ОБРАТНАЯ СВЯЗЬ)**

#### **Значение:**

FB<sub>MIN</sub> -100 000,000 **★ 1500.000** 

#### **Функция:**

См. описание в параметре 414 *Минимальный сигнал обратной связи FBMIN*.

#### **Описание выбора:**

Задайте значение, которое будет отображаться на дисплее при достижении максимального сигнала обратной связи на выбранном входе обратной связи (параметр 308/314 *Аналоговые входы*).

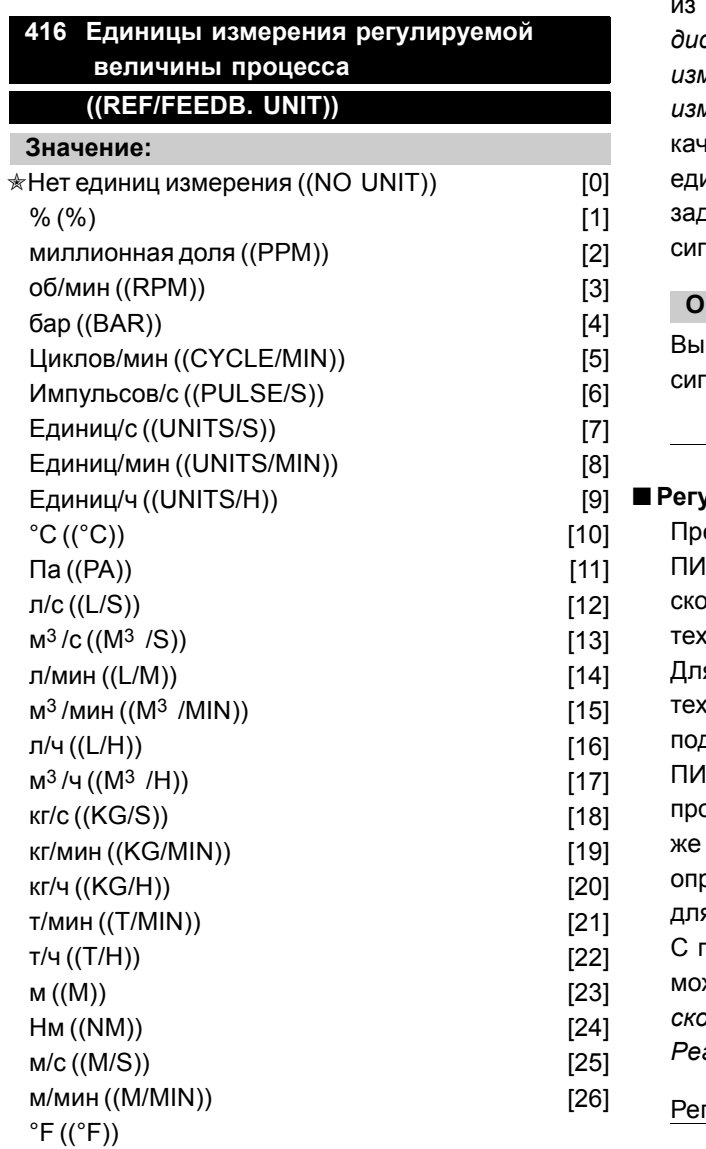

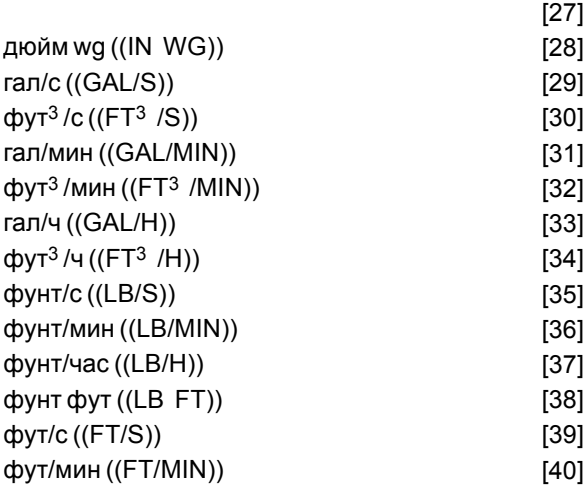

#### **Функция:**

Выберите единицу измерения для отображения на дисплее. Единица измерения выводится на дисплей, если подключен блок управления LCP и если в режиме отображения в одном из параметров 009 - 012 *Вывод данных на дисплей* были выбраны *Задание [единица измерения]* [2] или *Обратная связь [единица измерения]* [3]. В режиме *Замкнутая система* в естве единиц измерения, используется те же единицы, что и для минимального/максимального задания и минимального/максимального сигнала обратной связи.

#### **Описание выбора:**

берите требуемую единицу измерения для нала задания/сигнала обратной связи.

#### ■ **Регуляторы FCD 300**

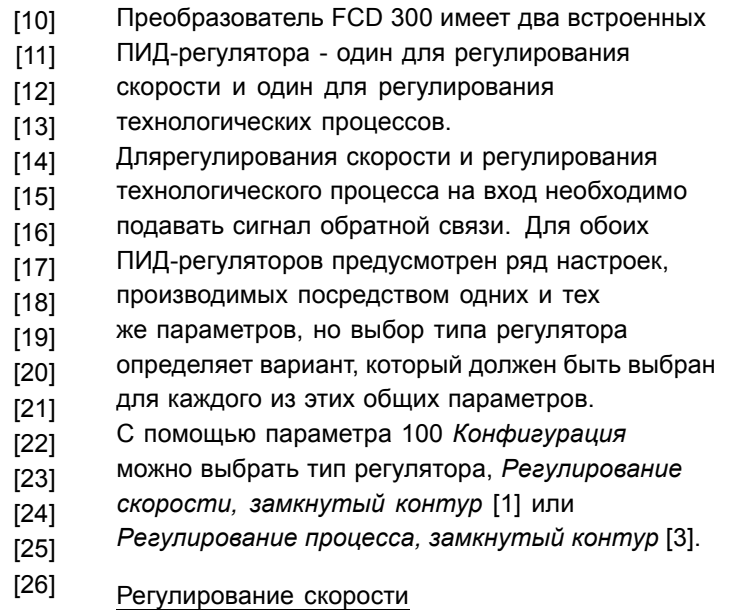

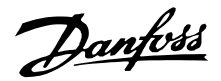

Это ПИД-регулирование оптимизировано для использования в применениях, в которых необходимо поддерживать определенную скорость двигателя. К регулятору скорости относятся параметры от 417 до 421.

#### Регулирование процесса

ПИД-регулятор поддерживает постоянные условия технологического процесса (давление, температуру, расход и пр.) и регулирует скорость вращения двигателя путем сравнения задания/уставки и сигнала обратной связи. Сигнал обратной связи подается от датчика на ПИД-регулятор в виде функции фактического режима технологического процесса. Сигнал обратной связи изменяется с изменением нагрузки в системе.

Это приводит к тому, что между заданием/уставкой и величиной, характеризующей действительное состояние процесса, возникает рассогласование. Указанное рассогласование компенсируется ПИД-регулятором путем повышения или понижения регулируемой выходной частоты в зависимости от разности между заданием/уставкой и сигналом обратной связи.

ПИД-регулятор, встроенный в преобразователь частоты, был оптимизирован для использования при регулировании технологических процессов. Это означает, что в преобразователе частоты предусмотрено несколько специальных функций. Прежде для создания системы, выполняющей эти специальные функции, приходилось устанавливать дополнительные модули ввода-вывода и программировать эту систему. При использовании преобразователя частоты можно избежать необходимости установки дополнительных модулей. К регулятору процесса относятся параметры от 437 до 444.

#### ■ **Функции ПИД-регулирования**

Единица измерения задания/обратной связи

Если с помощью параметра 100 *Конфигурация* выбирается *Регулирование скорости, замкнутый контур*, то единицей измерения задания/обратной связи обязательно будут обороты в минуту (об/мин).

Если с помощью параметра 100 *Конфигурация* выбирается *Регулирование процесса, замкнутый контур*, то единица измерения определяется параметром 416 *Единицы измерения процесса*.

Для обоих регуляторов должен быть предварительно установлен диапазон обратной связи. Одновременно этот диапазон обратной связи ограничивает возможный диапазон задания, так что если сумма всех заданий выходит за пределы диапазона обратной связи, то задание будет принудительно ограничено диапазоном обратной связи.

Сигнал обратной связи должен подаваться на клемму преобразователя частоты. Если выбрана подача обратной связи одновременно на две клеммы, эти два сигнала будут складываться. Для выбора используемой клеммы и параметров, которые необходимо запрограммировать, обратитесь к приведенной ниже таблице.

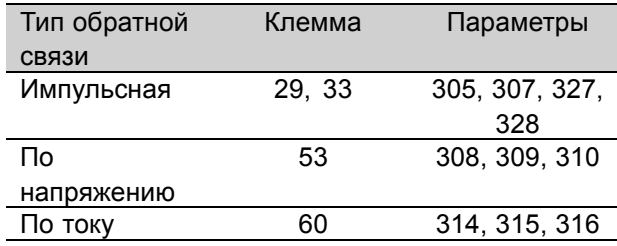

Если используется датчик с выходом по напряжению, то в случае длинных сигнальных кабелей можно ввести поправку на падение напряжение. Это выполняется с помощью группы параметров 300 *Мин./Макс. масштабирование*.

Кроме того, необходимо предварительно установить с помощью параметров 414/415 *Минимальная/максимальная обратная связь* значение (в единицах измерения процесса), соответствующее минимальному и максимальному значениям масштаба для сигналов, которые подключаются к этой клемме.

#### Задание

С помощью параметра 205 *Максимальное задание RefMAX* можно предварительно установить максимальное задание, которое служит для масштабирования суммы всех заданий , т.е., результирующего задания.

Минимальное задание, устанавливаемое с помощью параметра 204, показывает наименьшее возможное значение результирующего задания. Все задания складываются, и полученная сумма будет именно тем заданием, относительно которого будет осуществляться регулирование. Можно ограничить диапазон задания диапазоном, который будет меньше диапазона обратной связи. Это дает определенное преимущество, если нужно устранить возможность случайного изменения внешнего задания, существенно

Обратная связь

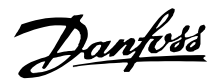

удаляющего сумму заданий от оптимального задания. Диапазон задания не может превышать диапазона обратной связи.

Если требуется устанавливать задания предварительно, это можно осуществить с помощью параметров 215 - 218 *Предустановленное задание*. См. разделы *Функция задания* и *Формирование заданий*.

Если в качестве сигнала обратной связи используется токовый сигнал, то в качестве аналогового задания можно использовать только сигнал напряжения. Для выбора используемой клеммы и параметров, которые необходимо запрограммировать, обратитесь к приведенной ниже таблице.

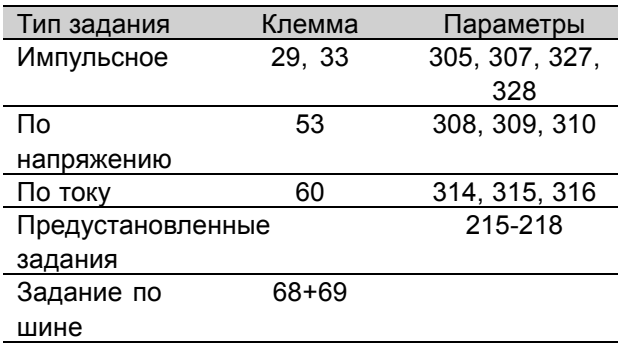

Обратите внимание на то, что задание по шине может устанавливаться только по последовательному каналу связи.

#### **Внимание:**

Лучше всего производить установку клемм, которые не используются для опции *Нет функции* [0].

#### Предельный коэффициент усиления дифференцирующего звена

Если в каком-либо применении возникают очень быстрые изменения сигнала задания или сигнала обратной связи, разность между заданием/уставкой и фактическим параметром процесса будет быстро меняться. При этом сигнал дифференцирующего звена может оказаться слишком большим по сравнению с другими составляющими. Это обусловлено тем, что данное звено реагирует на разность между заданием и фактическим параметром процесса, и чем быстрее происходят изменения, тем сильнее влияет на частоту дифференцирующее звено. Поэтому можно ограничить влияние дифференцирующего звена на частоту путем установки как времени дифференцирования, подходящего для медленных изменений, так и его вклада в случае быстрых изменений. Это осуществляется в

случае регулирования скорости с помощью параметра 420 *ПИД-регулирование скорости, предел усиления дифференцирующего звена*, а в случае регулирования процесса с помощью параметра 443 *ПИД-регулирование процесса, предел усиления дифференцирующего звена*.

#### Фильтр нижних частот

Если сигнал обратной связи содержит много помех, их можно ослабить с помощью встроенногофильтра нижних частот. Устанавливается подходящая постоянная времени фильтра нижних частот. Если постоянная времени фильтра нижних частот была установлена равной 0,1 с, то частота среза будет равна 10 рад/с, что соответствует (10/2 x π) = 1,6 Гц. Это означает, что будут подавлены все токи/напряжения, которые изменяются с частотой более 1,6 колебаний в секунду. Другими словами, при регулировании будет восприниматься только сигнал обратной связи, который изменяется с частотой менее 1,6 Гц. Подходящая постоянная времени для регулирования скорости выбирается с помощью параметра 421 *ПИД-регулирование скорости, постоянная времени фильтра нижних частот*, а для регулирования процесса - с помощью параметра 444 *ПИД-регулирование процесса, постоянная времени фильтра нижних частот*.

#### Инверсное регулирование

При нормальном регулировании скорость двигателя возрастает, когда задание/уставка превышает сигнал обратной связи. Если требуется инверсное регулирование, при котором скорость уменьшается, когда задание/уставка превышает сигнал обратной связи, для параметра 437 *ПИД-регулирование, нормальное/инверсное* должно быть установлено значение *Инверсное*.

#### Антираскрутка

Заводская настройка регулятора процесса соответствует включенной функции антираскрутки (ограничения интегрирования). Благодаря этой функции при достижении предельного значения частоты, тока или напряжения происходит инициализация интегратора на частоте, соответствующей текущей выходной частоте. Это означает исключение интегрирования рассогласования между заданием и фактическим параметром процесса, которое не может быть устранено путем изменения скорости. Данную функцию можно отменить в параметре 438 *ПИД-регулирование, антираскрутка*.

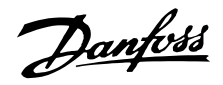

#### Условия пуска

В некоторых применениях оптимальная настройка регулятора процесса приводит к относительно продолжительному периоду времени, необходимому для достижения требуемого состояния процесса. В таких случаях может оказаться целесообразным установить выходную частоту, до которой преобразователь частоты доводит электродвигатель, прежде чем начинает работать регулятор процесса. Это достигается путем программирования пусковой частоты с помошью параметра 439 Начальная частота ПИД-регулятора процесса.

#### ■ Формирование обратной связи

Формирование обратной связи иллюстрируется приведенной ниже блок-схемой. Блок-схема показывает, какие параметры могут влиять на формирование обратной связи и каким образом. Можно выбрать обратную связь по напряжению, по току и импульсный сигнал обратной связи.

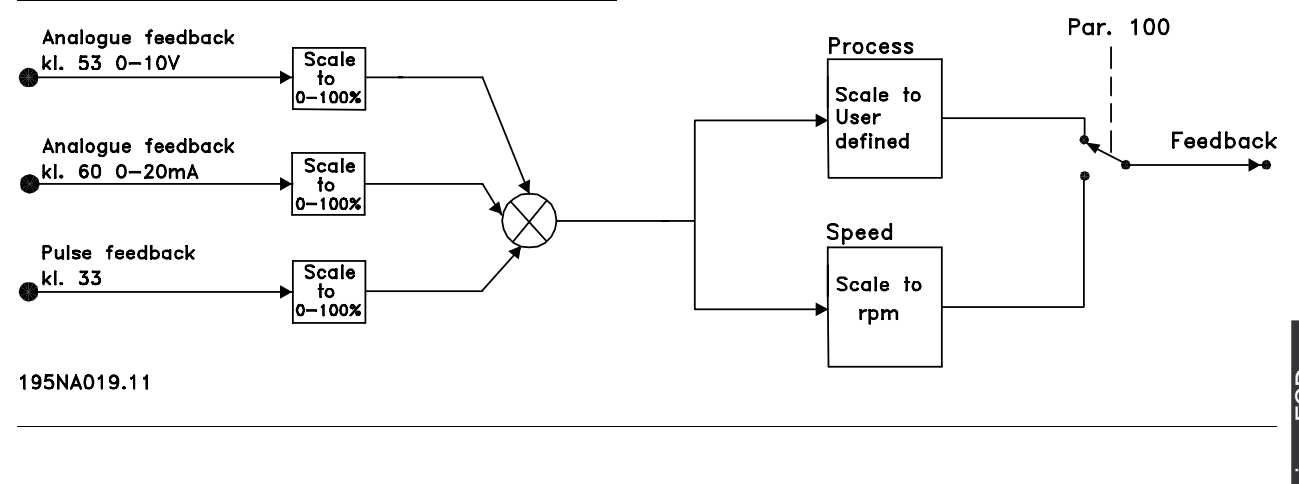

Programming, FCD

Danfoss

**Внимание:**

Параметры 417 - 421 используются только в том случае, если в параметре 100 *Конфигурация* выбран режим

*Регулирование скорости, замкнутая система* [1].

# **417 Коэффициент пропорциональности ПИД-регулятора скорости ((SPEED PROP GAIN))**

## **Значение:**

0,000 (ВЫКЛ) - 1,000 ✭ 0.010

#### **Функция:**

Коэффициент пропорциональности регулятора скорости показывает, во сколько раз должна быть усилена ошибка (отклонение сигнала обратной связи от уставки).

#### **Описание выбора:**

Высокое усиление позволяет осуществлять быстрое регулирование, но если усиление слишком велико, то процесс может стать неустойчивым из-за перерегулирования.

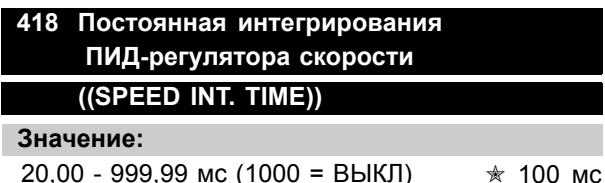

#### **Функция:**

От постоянной интегрирования зависит, сколько времени требуется ПИД-регулятору для устранения ошибки. Чем больше ошибка, тем быстрее будет расти частотный вклад интегратора. Постоянная интегрирования - это время, необходимое интегратору для достижения такого же изменения сигнала на выходе, как и при единичном пропорциональном усилении.

#### **Описание выбора:**

Быстрое регулирование достигается при малом времени интегрирования. Однако, если это время слишком мало, то процесс может стать неустойчивым. Если постоянная интегрирования слишком велика, то могут возникать значительные отклонения от заданного значения, поскольку регулятору процесса потребуется длительное время для регулирования при появлении ошибки.

# **419 Постоянная дифференцирования ПИД- регулятора скорости ((SPEED DIFF. TIME))**

# **Значение:**

0,00 (ВЫКЛ) -200,00 мс ✭ 20,00 мс

#### **Функция:**

Дифференциатор не реагирует на постоянную ошибку. Он вносит свой вклад только в случае, если ошибка изменяется. Чем быстрее изменение ошибки, тем больше будет коэффициент усиления дифференциатора. Вклад будет пропорционален скорости изменения ошибки.

#### **Описание выбора:**

Быстрое регулирование достигается при большой постоянной дифференцирования. Однако если постоянная дифференцирования слишком велика, то это может привести к неустойчивости процесса. Если постоянная дифференцирования равна 0 мс, то D-функция не включается.

# **420 Предельное значение D-коэффициента ПИД- регулятора скорости ((SPEED D-GAIN LIM)) Значение:**

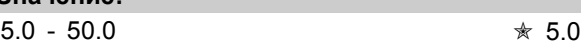

#### **Функция:**

Можно установить предельное значение для коэффициента усиления, который обеспечивается дифференциатором. Поскольку D-усиление растет при высоких частотах, может быть полезно ограничение усиления . Это обеспечивает получение чистого D-усиления при низких частотах и постоянного D-усиления при высоких частотах.

#### **Описание выбора:**

Выберите необходимый предел коэффициента усиления.

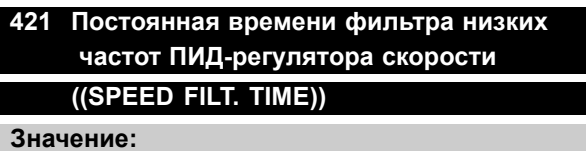

 $20 - 500$  MC  $*$  100 MC

#### **Функция:**

Для снижения воздействия помех на регулятор помехи в сигнале обратной связи подавляются низкочастотным фильтром первого порядка. Это

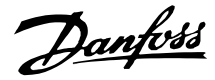

важно, когда, например, на сигнал наложены большие помехи. См. рисунок.

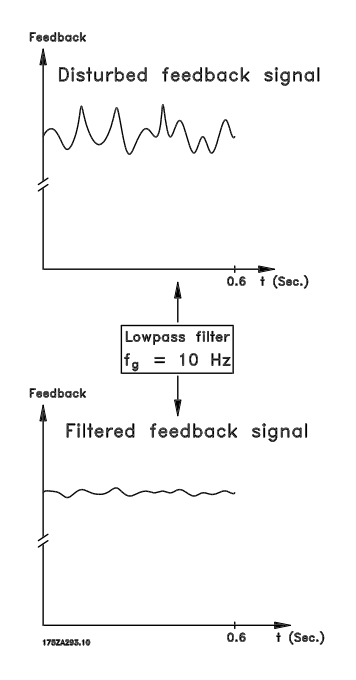

#### **Описание выбора:**

Если задана постоянная времени (t) 100 мс, то частота среза низкочастотного фильтра составит 1/0,1 = 10 рад/с, что соответствует (10/2х?) = 1,6 Гц. При этом ПИД-регулятор будет регулировать только сигнал обратной связи, который изменяется с частотой, меньшей 1,6 Гц. Если сигнал обратной связи изменяется с частотой, превышающей 1,6 Гц, то он будет подавляться низкочастотным фильтром.

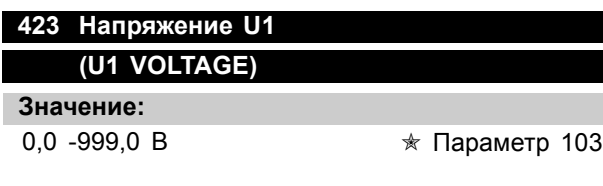

#### **Функция:**

Параметры 423-428 используются в том случае, если в параметре 101 *Характеристика крутящего момента* был сделан выбор режима *Специальная характеристика двигателя* [8]. Возможно определить характеристику U/f по четырем определяющим напряжениям и трем частотам. Напряжение на частоте 0 Гц устанавливается в параметре 133 *Пусковое напряжение*.

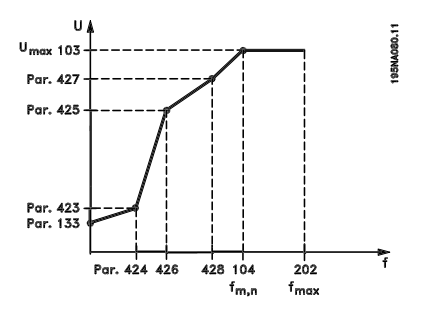

#### **Описание выбора:**

Установите выходное напряжение (U1), которое соответствует первой выходной частоте (F1), параметр 424 *Частота F1*.

# **424 Частота F1 (F1 FREQUENCY)**

#### **Значение:**

0,0 - пар. 426 *Частота F2* ✭ Пар. 104 *Частота двигателя*

# **Функция:**

См. параметр 423 *Напряжение U1*.

#### **Описание выбора:**

Установите выходную частоту (F1), которая соответствует первому выходному напряжению (U1), параметр 423 *Напряжение U1*.

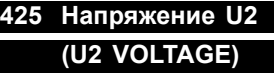

**Значение:**

0,0 -999,0 В <del>х</del> Параметр 103

Programming, FCD Programming, FCD

#### **Функция:**

См. параметр 423 *Напряжение U1*.

#### **Описание выбора:**

Установите выходное напряжение (U2), которое соответствует второй выходной частоте (F2), параметр 426 *Частота F2*.

# **426 Частота F2 (F2 FREQUENCY)**

#### **Значение:**

Пар. 424 *Частота F1* - пар. 428 *Частота F3* ✭ Пар. 104 *Частота двигателя*

#### **Функция:**

См. параметр 423 *Напряжение U1*.

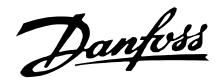

#### **Описание выбора:**

Установите выходную частоту (F2), которая соответствует второму выходному напряжению (U2), параметр 425 *Напряжение U2*.

# **427 Напряжение U3**

# **(U3 VOLTAGE)**

**Значение:**

0,0 -999,0 В <del></del> <del>★</del> Параметр 103

#### **Функция:**

См. параметр 423 *Напряжение U1*.

#### **Описание выбора:**

Установите выходное напряжение (U3), которое должно соответствовать третьей выходной частоте (F3), параметр 428 *Частота F3*.

#### **428 Частота F3 (F3 FREQUENCY)**

#### **Значение:**

Пар. 426 *Частота F2* - 1000 Гц ✭ Пар. 104 *Частота двигателя*

#### **Функция:**

См. параметр 423 *Напряжение U1*.

#### **Описание выбора:**

Установите выходную частоту (F3), которая должна соответствовать третьему выходному напряжению (U3), параметр 427 *Напряжение U3*.

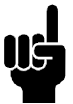

#### **Внимание:**

Параметры 437 - 444 используются только в том случае, если для

параметра 100 *Конфигурация* было выбрано значение *Регулирование процесса, замкнутая сиситема* [3]. [3].

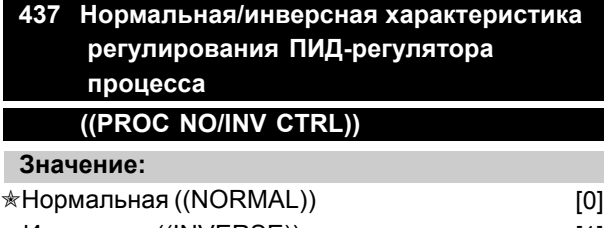

# Инверсная ((INVERSE)) [1]

#### **Функция:**

Если имеется расхождение между сигналами задания/уставки и действительным режимом

процесса, то можно выбрать характеристику регулятора в зависимости от того, должен ли он увеличивать или уменьшать выходную частоту.

#### **Описание выбора:**

Если преобразователь частоты должен уменьшать выходную частоту, когда значение сигнала обратной связи увеличивается, выберите характеристику *Нормальная* [0]. Если преобразователь частоты должен уменьшать выходную частоту в случае увеличения сигнала обратной связи выберите *Нормальная* [0]. Если при увеличении сигнала обратной связи выходная частота преобразователя частоты должна увеличиваться, выберите характеристику *Инверсная* [1].

# **438 Антираскрутка ПИД-регулятора процесса (PROC ANTI WINDUP)**

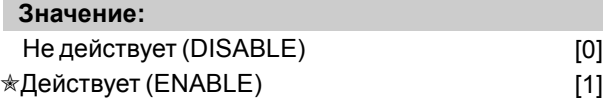

#### **Функция:**

Здесь возможно выбрать, должен ли регулятор процесса продолжать регулирование на ошибке, даже если нет возможности увеличения/ уменьшения выходной частоты.

#### **Описание выбора:**

Заводская установка параметра - Разрешено [1]; это означает, что интегрирующее звено подстраивается в соответствии с текущей выходной частотой, если был достигнут предел по току, напряжению или минимум/максимум частоты. Регулятор процесса не включается повторно до тех пор, пока отклонение не станет нулевым или не изменит знак. Если интегратор должен продолжать интегрирование отклонения, даже если нет возможности устранить ошибку таким регулированием, то следует выбрать режим *Отключено* [0].

# **Внимание:**

Если выбран режим *Отключено* [0], то это будет означать, что при изменении знака отклонения интегратор первоначально должен интегрировать вниз от уровня, полученного в результате предыдущей ошибки, прежде чем произойдет какое-либо изменение выходной частоты.

Danfoss

# **439 Начальная частота ПИД-регулятора процесса**

# **(PROC START VALUE)**

#### **Значение:**

 $f_{MIN}$  -  $f_{MAX}$  (параметр 201/202)

✭ Пар. 201 *Нижний предел выходной частоты fMIN*

#### **Функция:**

При поступлении сигнала пуска преобразователь частоты будет реагировать согласно режиму *Разомкнутый контур* и не будет переходить в режим *Замкнутый контур* до тех пор, пока не будет достигнута запрограммированная частота запуска. Это позволяет установить частоту, соответствующую скорости, при которой происходит процесс нормальной работы.Такой режим позволит быстрее достигнуть необходимых условий процесса.

#### **Описание выбора:**

Установите требуемое значение начальной частоты.

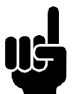

## **Внимание:**

Если преобразователь частоты перед получением заданной пусковой частоты работает на предельном токе, то регулятор процесса не будет активирован. Для регулятора, который должен быть каким-либо образом активирован, пусковая частота должна быть снижена до необходимой выходной частоты. Это может быть сделано в процессе работы.

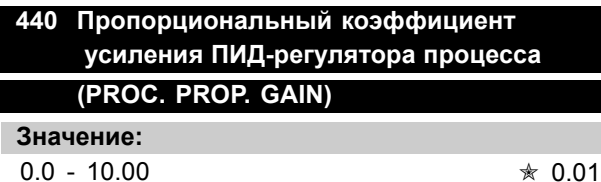

#### **Функция:**

Коэффициент пропорционального усиления показывает, во сколько раз должна быть увеличена ошибка между уставкой и сигналом обратной связи.

#### **Описание выбора:**

При высоком усилении обеспечивается быстрое регулирование, но если коэффициент усиления слишком велик, то процесс может стать неустойчивым, что обусловлено перерегулированием.

**441 Постоянная времени интегрирования ПИД-регулятора процесса**

#### **(PROC. INTEGR. T.) Значение:**

0,01 9999,99 (ВЫКЛ) ✭ OFF (ВЫКЛ.)

#### **Функция:**

Интегратор обеспечивает рост коэффициента усиления при постоянной ошибке между заданием/ уставкой и сигналом обратной связи. Чем больше ошибка, тем быстрее растет усиление.Постоянная интегрирование есть время, необходимое интегратору для того, чтобы реализовать такое же изменение, что и при пропорциональном усилении.

#### **Описание выбора:**

Быстрое регулирование выполняется при малой постоянной интегрирования. Однако это время может стать слишком малым и процесс становится неустойчивым, что обусловлено перерегулированием. При большой постоянной времени интегрирования могут возникать значительные отклонения от уставки, так как регулятору процесса требуется длительное время для регулирования в соответствии с имеющейся ошибкой.

# **442 Постоянная дифференцирования ПИД-регулятора процесса ((PROC. DIFF. TIME))**

**Значение:**

0.00 (ОТКЛ) - 10.00 с.  $\ast$  0.00 с

Programming, FCD 300

#### **Функция:**

Дифференциатор не реагирует на постоянную ошибку. Он обеспечивает усиление только в случае, когда происходит изменение ошибки. Чем быстрее изменяется ошибка, тем больше будет коэффициент усиления дифференциатора. Усиление пропорционально скорости, с которой происходит изменение ошибки.

#### **Описание выбора:**

Большая постоянная дифференцирования обеспечивает быстрое регулирование. Однако время дифференцирования может стать слишком большим, что приведет к неустойчивости процесса, обусловленной перерегулированием.

Danfoss

# **443 Предел дифференциального коэффициента усиления ПИД-регулятора технологического процесса**

# **((PROC. DIFF.GAIN))**

# **Значение:**

 $5.0 - 50.0$   $*$  5.0

#### **Функция:**

В этом режиме можно установить предел для коэффициента усиления дифференциатора. Коэффициент усиления дифференциатора будет увеличиваться в случае быстрых изменений сигнала, по этой причине может оказаться целесообразным ограничение этого коэффициента. Поэтому чистое дифференцирование обеспечивается при медленных изменениях, для быстрых изменений ошибки коэффициент усиления дифференциатора сохраняется постоянным.

#### **Описание выбора:**

Выберите требуемый предел коэффициента усиления дифференциатора.

# **444 Постоянная времени фильтра нижних частот ПИД-регулятора процесса (PROC FILTER TIME) Значение:**

 $0.02 - 10.00$   $*$  0.02

#### **Функция:**

Для снижения шумовых воздействий на процесс регулирования шум в сигнале обратной связи подавляется фильтром нижних частот первого порядка. Это может быть полезным, например, если сигнал сильно зашумлен.

#### **Описание выбора:**

Выбрать необходимую постоянную времени (t). Если постоянная времени (t) запрограммирована, например, равной 0,1 мс, то частота среза фильтра нижних частот составит 1/0,1 = 10 рад/с, что соответствует (10 / 2 x π) = 1,6 Гц. Таким образом, PID-регулятор будет отслеживать только сигнал обратной связи, который изменяется с частотой, меньшей 1,6 Гц. Если же сигнал обратной связи изменяется с частотой более 1,6 Гц, то такое изменение будет подавляться фильтром нижних частот.

#### **445 Запуск при вращающемся двигателе ((FLYINGSTART))**

# **Значение:**  $\angle$ Запрещен ((DISABLE))  $[0]$ Разрешен в том же направлении ((OK-SAME DIRECTION)) [1] Разрешен в обоих направлениях ((OK-BOTH DIRECTIONS)) [2] Торможение постоянным током и запуск ((DC-BRAKE BEF. START)) [3]

#### **Функция:**

Эта функция делает возможным "подхватить" вращающийся вал двигателя, который уже не управляется преобразователем частоты, например, вследствие отключения сетевого питания. Функция активируется при разрешении команды запуска. Для того, чтобы преобразователь частоты мог "подхватить" вращающийся вал двигателя, скорость двигателя должна быть меньше, чем соответствующая частота, заданная в параметре 202 *Верхний предел выходной частоты, fMAX*.

#### **Описание выбора:**

Если эта функция не требуется, выберите значение *Запрещен* [0].

Если вал двигателя может вращаться только в том направлении, которое было при включении, выберите значение *Разрешен в том же направлении* [1].*Разрешен в том же направлении* [1] должно выбираться, если в параметре 200 *Диапазон выходных частот* был выбран режим *Только по часовой стрелке*].

Выберите значение *Разрешен в обоих направлениях* [2], если при включении двигатель может вращаться в обоих направлениях.

Выберите *Торможение постоянным током и запуск* [3], если преобразователь частоты вначале должен затормозить двигатель с использованием торможения постоянным током, после чего должен включиться запуск. При этом предполагается, что параметры 126 - 127/132 *Торможение постоянным током* установлены. В случае заметного эффекта свободного вращения двигателя преобразователь частоты не может "подхватить" вращающийся двигатель без выбора режима *Торможение постоянным током и запуск*.

#### Ограничения:

<sup>✭</sup> = заводская установка . () = текст на дисплее [] = значение, используемое при связи через последовательный порт

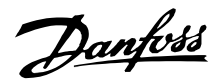

- Слишком малая инерция приведет к ускорению нагрузки, которое может быть опасным или может помешать корректному "подхвату" вращающегося двигателя. Вместо этого используйте торможение постоянным током.
- Если нагрузка приводится в движение (например, за счет эффекта свободного вращения двигателя), то блок может отключиться вследствие перенапряжения.
- Запуск при вращающемся двигателе не работает при скоростях ниже, чем 250 об/мин.

# **451 Коэффициент упреждения ПИД-регулятора скорости (FEEDFORWARD FACT)**

**Значение:**

 $0 - 500 \%$   $* 100 \%$ 

#### **Функция:**

Этот параметр активен только в том случае, если в параметре 100 *Конфигурация* выбран режим *Регулирование скорости, замкнутая схема*. Функция упреждения передает большую или меньшую часть сигнала задания, минуя ПИД-регулятор, так что этот регулятор оказывает влияние только на часть управляющего сигнала. Поэтому любые изменения уставки будут непосредственно воздействовать на скорость двигателя. Коэффициент упреждения обеспечивает высокие динамические характеристики при изменении уставки или снижение выбросов регулируемой величины.

#### **Описание выбора:**

Необходимая величина в % может быть выбрана в диапазоне f <sub>MIN</sub> - f<sub>MAX</sub>. При небольших изменениях уставки используются значения, превышающие 100%.

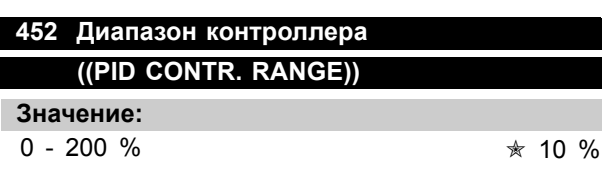

#### **Функция:**

Этот параметр активен только в том случае, если в параметре 100 *Конфигурация* выбран режим *Регулирование скорости, замкнутая схема*. The cДиапазон регулятора (диапазон рабочих частот) ограничивает выход ПИД-регулятора, он выражается в % от частоты двигателя  $f_{M,N}$ .

#### **Описание выбора:**

Необходимая величина в % может выбираться для частоты двигателя f<sub>MN</sub>. Если диапазон контроллера уменьшен, то при начальной настройке изменения скорости будут меньше.

# **456 Уменьшение напряжения торможения (BRAKE VOL REDUCE)**

**Значение:**  $0 - 200$  B  $* 0$ 

#### **Функция:**

Пользователь устанавливает величину, на которую уменьшается уровень напряжения для резисторного торможения. Эта функция активна только тогда, когда с помощью параметра 400 выбран резистор.

#### **Описание выбора:**

Чем больше величина уменьшения, тем быстрее реакция на перегрузку генератора. Применяется только в том случае, когда имеются проблемы с перегрузкой по напряжению в промежуточной цепи.

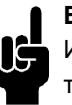

# **Внимание:**

Изменение выбора вступает в действие только после отключения электросети и последующего ее включения.

# Programming, FCD Programming, FCD|<br>|-<br>|

Danfoss

#### ■ **Последовательная связь для FCD 300**

#### ■ **Протоколы**

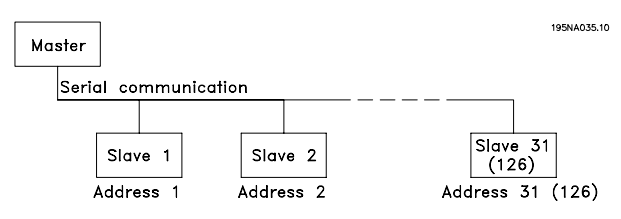

В стандартном варианте все преобразователи частоты снабжены портом RS 485, что позволяет выбрать один из двух протоколов. Два протокола, которые можно выбрать с помощью параметра 512 *Профиль телеграммы*, следующие:

- **ï** Протокол Profidrive
- **ï** Протокол Danfoss FC

Чтобы выбрать протокол Danfoss FC, для параметра 512 *Профиль телеграммы* устанавливают значение *Протокол FC* [1].

#### ■ **Поток телеграмм**

Управляющая и ответная телеграммы Потоком телеграмм в системе главное/подчиненное устройство управляет главное устройство. Если не используются повторители, к одному главному устройству можно подключить не более 31 подчиненного устройства. Если повторители используются, то к одному главному устройству можно подключить до 126 подчиненных устройств.

Главное устройство постоянно посылает телеграммы, адресованные подчиненным устройствам, и ожидает от них ответные телеграммы. Время ответа подчиненного устройства составляет не более 50 мс.

Ответную телеграмму может послать только то подчиненное устройство, которое получило безошибочную телеграмму, посланную именно ему.

#### Циркулярная рассылка

Главное устройство может послать какую-либо телеграмму одновременно всем подчиненным устройствам, подключенным к шине. Во время такой циркулярной рассылки подчиненное устройство не посылает на главное устройство никакой ответной телеграммы, даже если циркулярная телеграмма была принята правильно. Циркулярная передача данных устанавливается в формате адреса (ADR) (см. *Структура телеграммы*).

#### Состав символа (байта)

Каждый передаваемый символ начинается со стартового бита. Затем передаются 8 битов данных, соответствующие одному байту. Каждый символ защищается битом контроля четности, который устанавливается в "1" при контроле по четности (т.e., когда суммарное число двоичных единиц в 8 битах данных и бите четности является четным). Символ завершается стоповым битом, так что общее число битов равно 11.

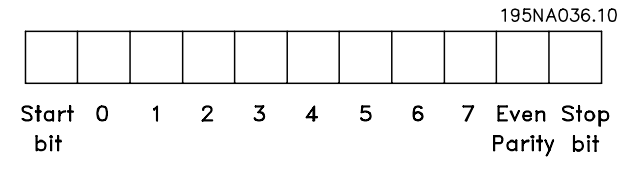

#### ■ **Структура телеграммы**

Каждая телеграмма начинается со стартового символа (STX) = 02 Hex, за которым следует байт, указывающий длину телеграммы (LGE), и байт, указывающий адрес преобразователя частоты (ADR). Затем следует несколько байтов данных (переменное число, зависящее от типа телеграммы). Телеграмма завершается байтом контроля данных (BCC).

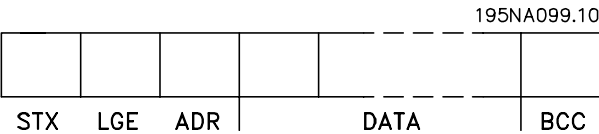

Временные характеристики телеграммы Скорость передачи данных между главным и подчиненным устройствами зависит от скорости двоичной передачи. Скорость двоичной передачи преобразователя частоты должна быть равна скорости передачи главного устройства, и ее выбирают с помощью параметра 501 *Скорость передачи*.

После получения ответной телеграммы от подчиненного устройства должна быть выдержана пауза длительностью не менее 2 символов (22 бита), после которой главное устройство может отправить новую телеграмму. При скорости передачи 9600 бод пауза должна составлять не менее 2,3 мс. После окончания передачи телеграммы главным устройством время ответа от подчиненного устройства главному устройству составляет не более 20 мс, при этом выдерживается пауза длительностью не менее 2 символов.

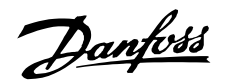

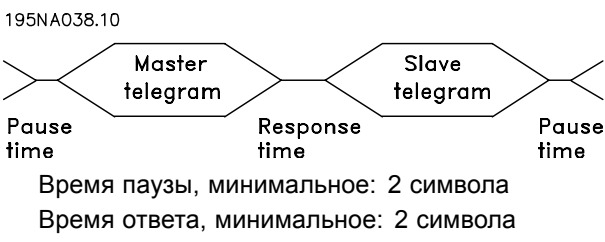

Время ответа, максимальное: 20 мс

Время между отдельными символами в телеграмме не может превышать 2 символов. при этом телеграмма должна быть завершена в течение времени, равного в 1,5 номинального времени телеграммы. При скорости передачи 9600 бод и длине телеграммы 16 байтов ее передача будет завершена через 27,5 мс.

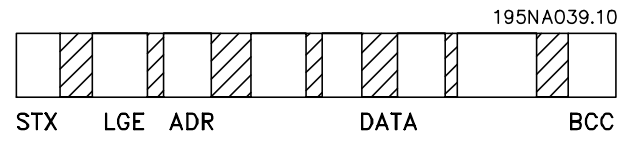

$$
\boxed{\bigcirc}
$$
 = Time between characters

Длина телеграммы (LGE)

Длина телеграммы - это сумма числа байтов данных, байта адреса ADR и байта контроля данных ВСС.

Длина телеграммы, содержащей 4 байта данных, равна:

LGE =  $4 + 1 + 1 = 6$  байтов

Длина телеграммы, содержащей 12 байтов данных, равна:

LGE =  $12 + 1 + 1 = 14$  байтов

Длина телеграммы, содержащей тексты, равна 10+n байтов. 10 соответствует фиксированным символам, а 'n' - переменная величина (зависящая от длины текста).

#### Адрес преобразователя частоты (ADR)

Используются два различных формата адреса, при этом диапазон адресов преобразователя частоты составляет либо 1-31, либо 1-126.

#### 1. Формат адреса 1-31

Байт для диапазона адресов 1-31 имеет

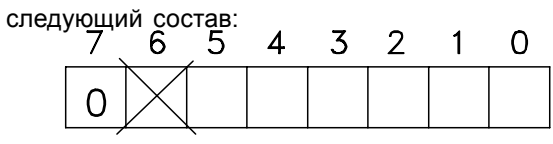

195NA040.10

Бит 7 = 0 (формат адреса 1-31 активен) Бит 6 не используется Бит 5 = 1: Циркулярная рассылка, биты адреса (0-4), не используются

Бит 5 = 0: Не циркулярная рассылка Биты 0-4 = адрес преобразователя частоты 1-31

2. Формат адреса 1-126

Байт для диапазона адресов 1-126 имеет следующий состав:

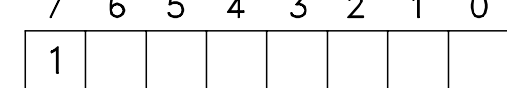

195NA041.10

Бит 7 = 1 (формат адреса 1-126 активен) Биты 0-6 = адрес преобразователя частоты 1-126 Биты 0-6 = 0 циркулярная рассылка

В своей ответной телеграмме главному

устройству подчиненное устройство посылает адресный байт без изменения.

#### Пример:

Запись по адресу преобразователя частоты 22 (16Н) при формате адреса 1-31:

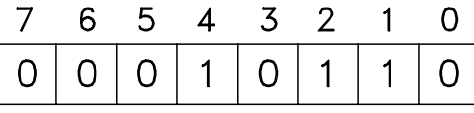

195NA042.10

#### Байт контроля данных (ВСС)

В этом примере поясняется байт контроля данных. До получения первого байта телеграммы

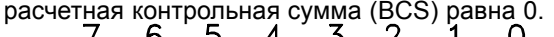

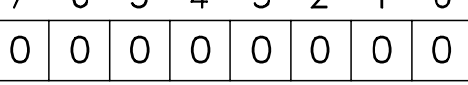

195NA043.10

После получения первого байта (02Н):

BCS = BCC EXOR "первый байт"

(EXOR = исключающее "ИЛИ")

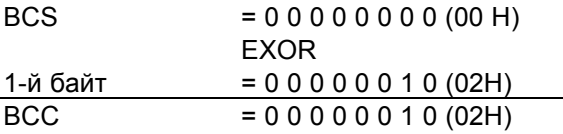

Каждый последующий байт подвергается операции BCS EXOR и создает новый ВСС, например:

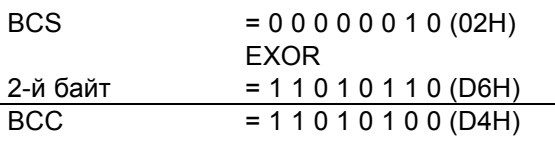

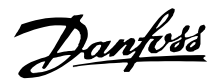

# ■Символ данных (байт)

Состав блоков данных зависит от типа телеграммы. Существуют телеграммы трех типов, при этом тип телеграммы относится как к управляющим телеграммам (главное устройство ⇒ подчиненное устройство), так и к ответной телеграмме (подчиненное устройство ⇒ главное устройство). Ниже перечислены эти три типа телеграмм:

- Блок параметров, используемый для пересылки параметров между главным и подчиненным устройствами. Блок данных состоит из 12 байтов (6 слов) и содержит также блок обработки.  $105NADAA$ 

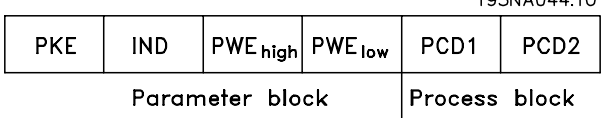

- Блок обработки образуется блоком данных, состоящим из четырех байтов (2 слова), и содержит:
	- Командное слово и значение задания
	- Слово состояния и текущую выходную частоту (от подчиненного устройства к главному)

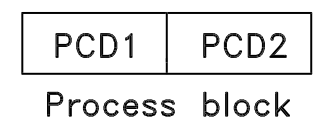

Текстовый блок, используемый для чтения или записи текстов посредством блока данных.

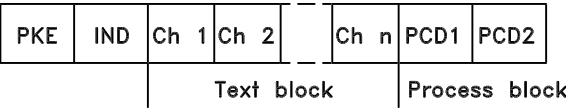

Команды и ответы для работы с параметрами (АК).

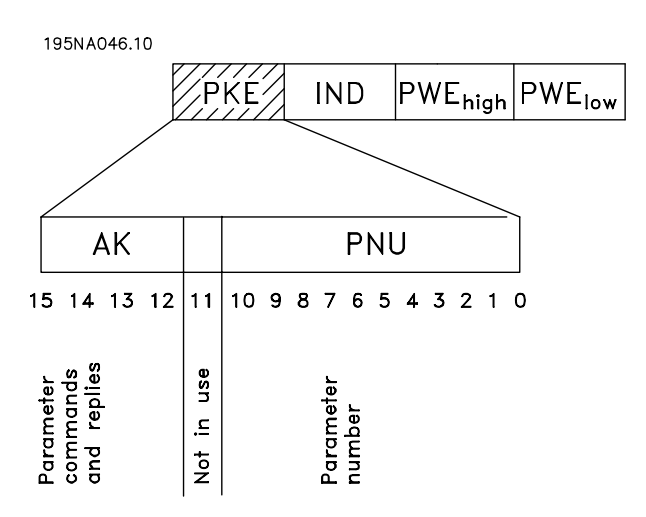

Биты 12-15 используется для пересылки команд работы с параметрами от главного устройства к подчиненному и для возврата обработанных ответов от подчиненного устройства к главному.

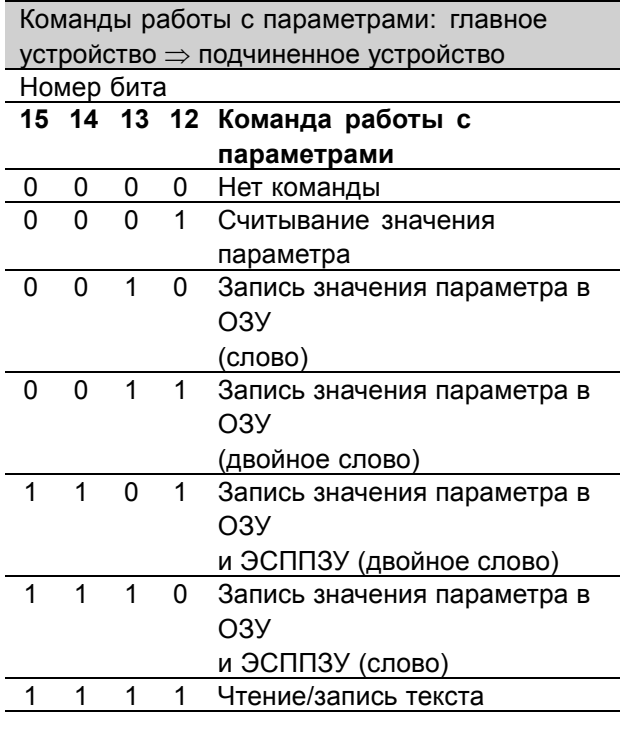

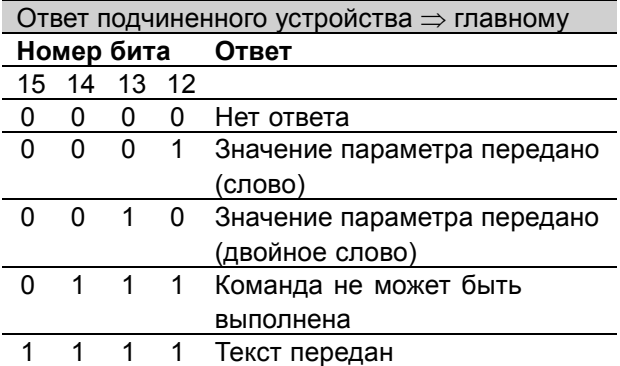

Если команда не может быть выполнена, подчиненное устройство посылает ответ: 0111 Команда не может быть выполнена и направляет

Danfoss

#### в значении параметра (PWE) следующее сообщение о неисправности:

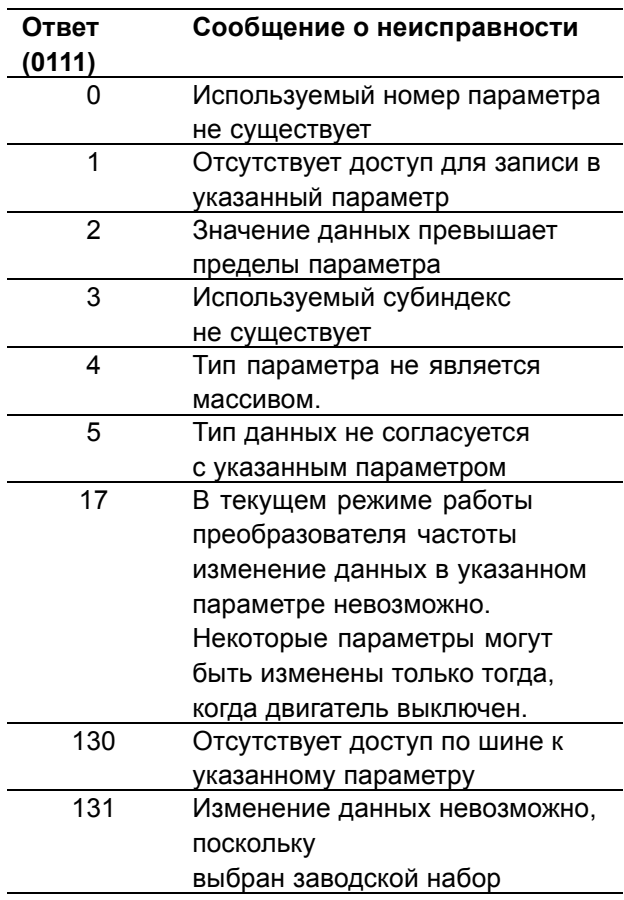

#### Номер параметра (PNU)

Биты 0-10 используются для пересылки номеров параметров. Соответствующая параметру функция определена в описании параметра в разделе Программирование.

Индекс

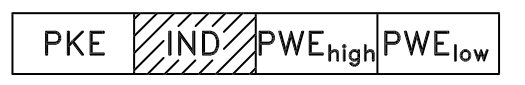

Индекс используется совместно с номером параметра для доступа по чтению/записи к параметрам, которые имеют индекс, например, к параметру 615 Код ошибки. Индекс состоит из двух байтов - одного младшего и одного старшего, но в качестве индекса используется только младший байт.

Пример - индекс:

Должен быть прочитан первый код ошибки (индекс [1]) в параметре 615 Код ошибки.  $PKE = 1267$  Нех (чтение параметра 615 Код ошибки).  $IND = 0001$  Нех - Индекс № 1.

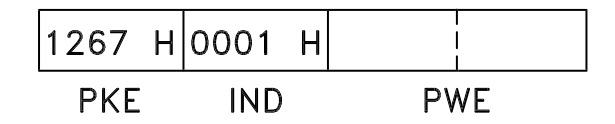

Преобразователь частоты выдаст ответ в блоке значения параметра (PWE), содержащий код неисправности со значением в интервале 1-99. Расшифровку кода неисправности см. в Списке сигналов предупреждения и аварийных сигналов.

#### Значение параметра (PWE)

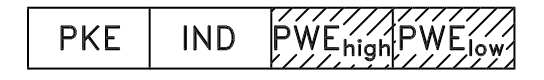

Блок значения параметра состоит из двух слов (4 байта), и его значение зависит от поданной команды (АК). Если главное устройство посылает приглашение для ввода значения параметра. блок PWE не содержит никакого значения. Если нужно, чтобы главное устройство изменило значение параметра (запись), новое значение вводится в блок PWE и посылается подчиненному устройству.

Если подчиненное устройство реагирует на запрос значения параметра (команда чтения), текущее значение параметра посылается в блоке PWE и возвращается главному устройству.

Если параметр содержит не численное значение, а несколько вариантов выбора данных, например, параметр 001 Язык, где [0] означает английский. а [3] - датский, то значение данных выбирается путем ввода значения в блок PWE. См. Пример - выбор значения параметра.

По шине последовательной связи можно считывать только параметры, имеющие тип данных 9 (текстовая строка). Параметры 621 - 635 Данные паспортной таблички являются данными типа 9. Например, с помощью параметра 621 Тип агрегата можно считывать типоразмер агрегата и диапазон напряжения электросети.

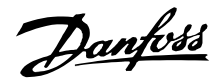

При пересылке текстовой строки (чтение) длина телеграммы переменная, поскольку тексты имеют разную длину. Длина телеграммы определяется вторым байтом телеграммы, обозначаемым LGE. Чтобы считать текст с помощью блока PWE, для команды работы с параметрами (АК) следует задать значение 'F' Нех.

Символ индекса используется для указания того, является ли текущая команда командой чтения или записи.

В команде чтения индекс должен иметь следующий формат:

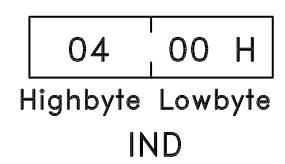

Некоторые преобразователи частоты имеют параметры, в которые может быть записан текст. Чтобы записать текст с помощью блока PWE, для команды работы с параметрами (АК) следует задать 'F' Нех.

Для команды записи текст должен иметь следующий формат:

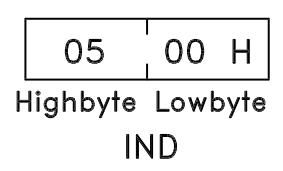

Типы данных, поддерживаемые преобразователем частоты:

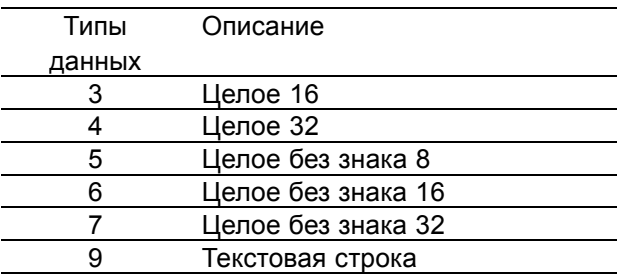

Целое без знака означает, что в телеграмме отсутствует знак числа.

Пример - запись значения параметра: Значение параметра 202 Верхний предел выходной частоты,  $f_{MAX}$  должно быть установлено равным 100 Гц. Это значение должно вызываться после отключения электропитания, поэтому оно записывается в ЭСППЗУ.

PKE = E0CA Hex - запись значения для параметра 202 Верхний предел выходной частоты,  $f_{MAX}$  $IND = 0000$  Hex  $PWE_{HIGH} = 0000$  Hex  $PWE_{LOW}$  = 03E8 Hex - значение данных 1000, соответствующее частоте 100 Гц, см. Преобразование.

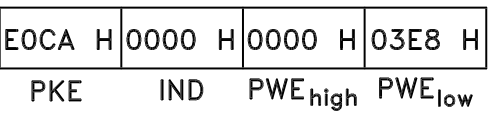

Ответ от подчиненного устройства главному будет иметь вид:

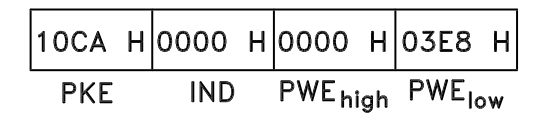

Пример - выбор значения параметра:

Нужно выбрать единицу измерения "кг/ч" [20] в параметре 416 Единицы измерения процесса. Это значение должно вызываться после отключения электропитания, поэтому оно записывается в ЭСППЗУ.

РКЕ = E19F Нех - Запись значения для параметра 416 Единицы измерения процесса  $IND = 0000$  Hex

 $PWE_{HIGH} = 0000$  Hex

 $PWE_{LOW} = 0014$  Нех Выбор варианта "кг/ч" [20]

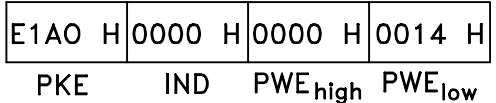

Ответ от подчиненного устройства главному будет иметь вид:

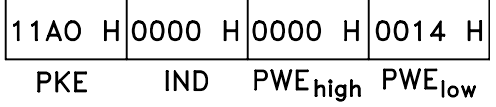

Пример - считывание значения параметра: Требуется значение параметра 207 Время разгона 1. Главное устройство посылает следующий запрос: PKE = 10CF Hex - чтение параметра 207 Время разгона 1  $IND = 0000$  Hex

Danfoss

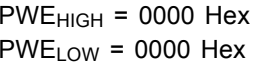

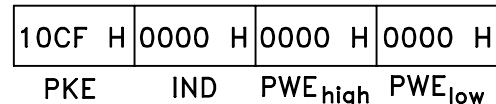

Если значение параметра 207 Время разгона 1 равно 10 секундам, ответ от подчиненного устройства главному будет иметь вид:

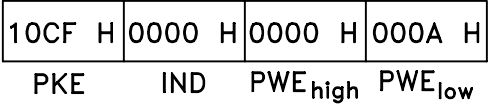

#### Преобразование:

Различные атрибуты каждого параметра указаны в разделе Заводские установки. Поскольку значение параметра можно пересылать только как целое число, для пересылки дробной части числа после десятичной запятой следует использовать коэффициент преобразования.

#### Пример:

Параметр 201 Нижний предел выходной частоты, *f<sub>MIN</sub>* имеет коэффициент преобразования 0,1. Если нужно установить минимальную частоту равной 10 Гц, то должно быть передано число 100, поскольку коэффициент преобразования 0,1 означает, что переданная величина умножается на 0,1. Таким образом, величина 100 будет восприниматься как 10,0.

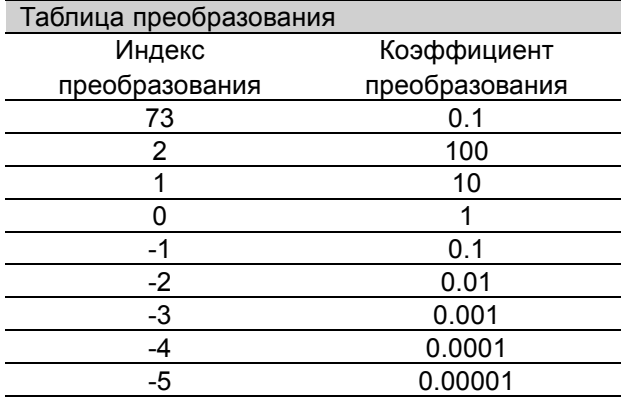

#### ■ Слова состояния процесса

Блок слов состояния процесса разделяется на два блока по 16 бит каждый, которые всегда поступают в определенной последовательности.

#### 195NA066.10 PCD<sub>1</sub> PCD<sub>2</sub>

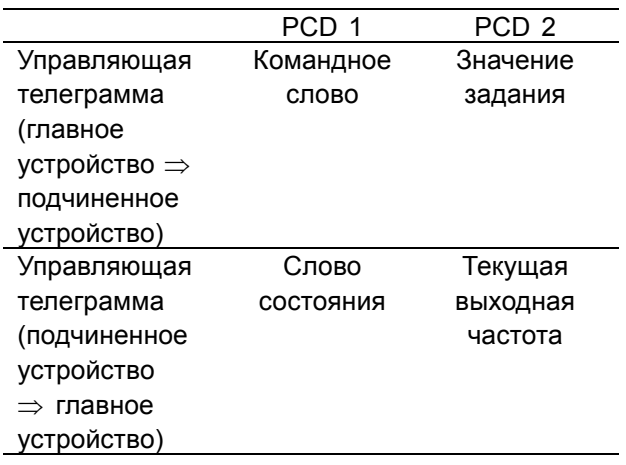

#### $\blacksquare$ Командное слово, соответствующее протоколу FC

Чтобы выбрать Протокол FC в командном слове, необходимо в параметре 512 Профиль телеграммы установить значение Протокол FC [1].

Командное слово используется для передачи команд от главного устройства (например, ПК) к подчиненному устройству (преобразователь частоты).

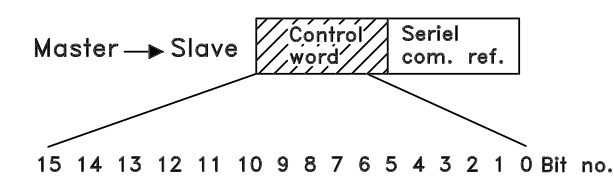

ning, FCD

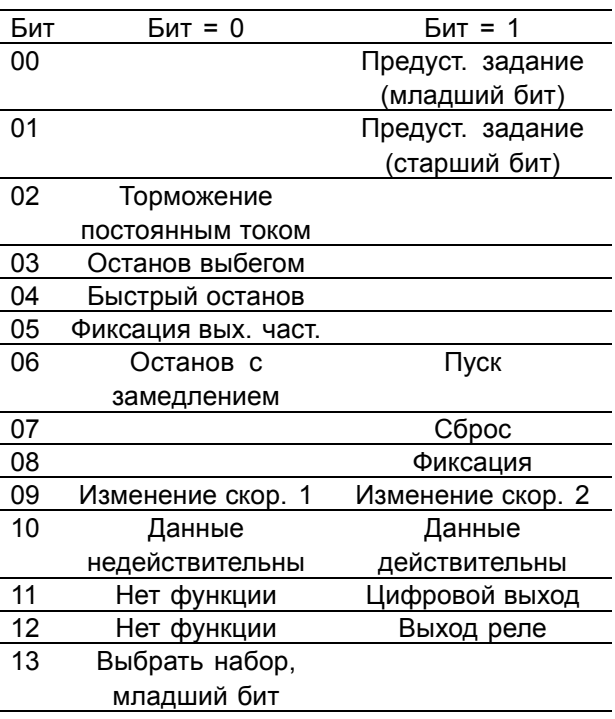

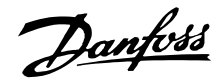

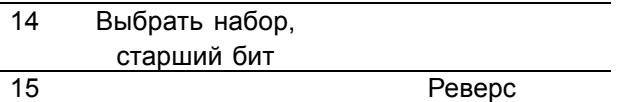

#### Бит 00/01:

Бит 00/01 используется для выбора из двух предварительно запрограммированных заданий (параметры 215-218 *Предустановленное задание*) в соответствии со следующей таблицей:

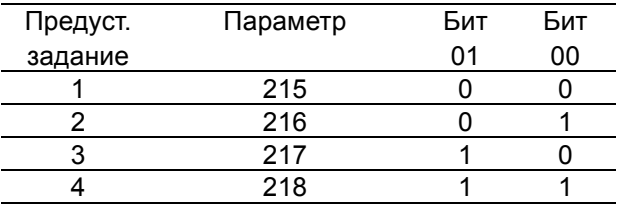

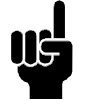

#### **Внимание:**

С помощью параметра 508 *Выбор предустановленного задания*определяется правило, по которому бит 00/01

комбинируется с соответствующей функцией на цифровых входах.

#### Бит 02, торможение постоянным током:

Бит 02 = í0í вызывает торможение постоянным током и останов. Напряжение и длительность торможения устанавливаются с помощью параметров 132 *Напряжение торможения постоянным током* и 126 *Длительность торможения постоянным током*. Примечание. С помощью параметра 504 *Торможение постоянным током* определяется правило, по которому бит 02 комбинируется с соответствующей функцией на цифровом входе.

#### Бит 03, останов выбегом:

Бит 03 = í0í заставляет преобразователь частоты немедленно "отпускать" двигатель (выходные транзисторы "выключены"), так что двигатель свободно вращается до останова. Бит 03 = í1í означает, что преобразователь частоты способен произвести пуск двигателя при выполнении других условий пуска. Примечание. С помощью параметра 502 *Останов выбегом* определяется правило, по которому бит 03 комбинируется с соответствующей функцией на цифровом входе.

#### Бит 04, быстрый останов:

Бит 04 = í0í вызывает останов, при котором скорость вращения двигателя замедляется до останова в соответствии с параметром 212 *Время замедления при быстром останове*.

Бит 05, фиксация выходной частоты:

Bit 05 = '0' вызывает фиксацию выходной частоты (Гц). Зафиксированную выходную частоту теперь можно изменить только с помощью цифровых входов, запрограммированных на *Увеличение скорости* и *Уменьшение скорости*.

#### **Внимание:**

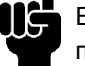

# Если включена *Фиксация выхода*, преобразователь частоты нельзя

остановить с помощью бита 06 *Пуск* или цифрового входа. Преобразователь частоты можно остановить только следующими средствами:

- **ï** Бит 03, останов выбегом
- **ï** Бит 02, торможение постоянным током
- **ï** Цифровой вход, запрограммированный на *Торможение постоянным током*, *Останов выбегом* или *Сброс и останов выбегом*.

#### Бит 06, линейный останов/пуск:

Бит 06 = í0í вызывает останов, при котором скорость вращения двигателя замедляется до останова в соответствии с выбранным значением параметра *Замедление*. Бит 06 = í1í означает, что преобразователь частоты способен произвести пуск двигателя при выполнении других условий пуска. Примечание. С помощью параметра 505 *Пуск* производится выбор правила, по которому бит 06 комбинируется с соответствующей функцией на цифровом входе.

#### Бит 07, сброс:

 $Bit 07 = '0'$  не вызывает сброса. Бит 07 = í1í вызывает сброс отключения. Сброс включается передним фронтом сигнала, т.е., при переходе сигнала от логического í0í к логической í1í.

#### Бит 08, фиксированная частота:

Бит 08 = í1í означает, что выходная частота определяется параметром 213 *Фиксированная частота*.

Бит 09, Выбор изменения скорости 1/2:

Бит 09 = í0í означает, что действует изменение скорости 1 (параметры 207/208). Бит 09 = '1' означает, что действует изменение скорости 2 (параметры 209/210).

#### Бит 10, данные недействительны/данные действительны:

Используется, чтобы указать преобразователю частоты, используется или игнорируется командное слово. Бит 10 = í0í вызывает игнорирование командного слова, а бит 10 = í1í - его использование. Эта функция имеет

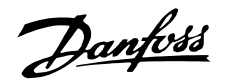

большое значение, поскольку независимо от типа используемой телеграммы в ней всегда содержится командное слово. т.е. командное слово можно отключить, если его не требуется использовать при обновлении или чтении параметров.

Бит 11, нет функции:

Бит 11 = управление цифровым выходом.

Бит 12, нет функции:

Bit 12 = управление выходом реле.

#### Биты 13/14, выбор набора:

Биты 13 и 14 используются для выбора из четырех наборов параметров в соответствии со следующей таблицей:

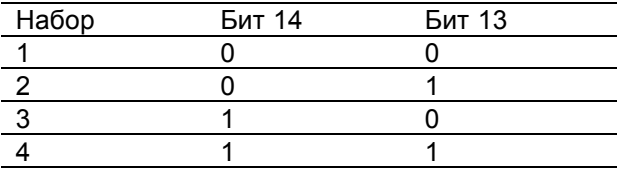

Эта функция возможна только в том случае, если с помощью параметра 004 Активный набор выбран вариант Несколько наборов. Примечание. С помошью параметра 507 Выбор набораопределяется правило, по которому бит 13/14 комбинируется с соответствующей функцией на цифровых входах.

#### Бит 15, реверс:

Бит 15 = '0' не вызывает реверса.

Бит 15 = '1' вызывает реверс.

Примечание. При заводской настройке реверс с помошью параметра 506 Реверсустанавливается как цифровой. Бит 15 вызывает реверс только в том случае, если выбран один из вариантов: Послед. связь, Логическое "ИПИ" ипи Поглческое "И"

■ Слово состояния, соответствующее профилю FC

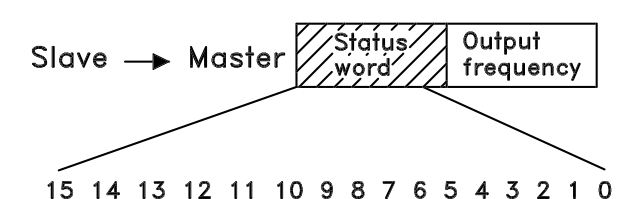

Слово состояния используется для информирования главного устройства (например, ПК) о режиме подчиненного устройства (преобразователя частоты). Подчиненное устройство ⇒ Главное устройство.

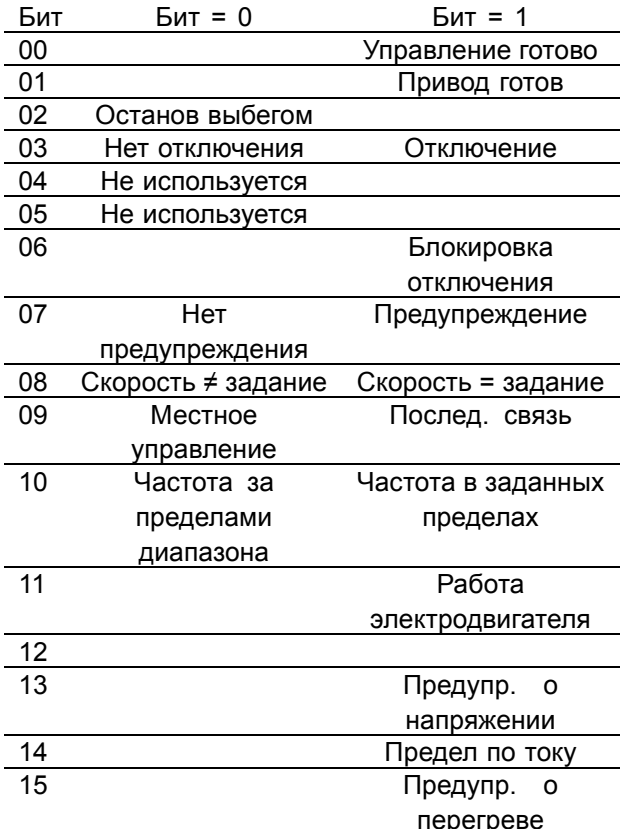

Бит 00, управление готово:

Бит 00 = '1'. Преобразователь частоты готов к работе. Бит 00 = '0'. Преобразователь частоты не готов к работе.

#### Бит 01. привод готов:

Бит 01 = '1'. Преобразователь частоты готов к работе, но по цифровым входам или по последовательной связи подается команда останова выбегом.

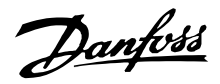

#### Бит 02, останов выбегом:

Бит 02 = í0í. Преобразователь частоты "отпустил" двигатель. Бит 02 = í1í. Преобразователь частоты может запустить двигатель при подаче команды пуска.

#### Бит 03, нет отключения/отключение:

Бит 03 = í0í означает, что преобразователь частоты не находится в состоянии неисправности. Бит 03 = '1' означает, что преобразователь частоты отключен и что для возобновления работы требуется сигнал сброса.

#### Бит 04, не используется:

Бит 04 не используется в слове состояния.

#### Бит 05, не используется:

Бит 05 не используется в слове состояния.

#### Бит 06, блокировка отключения:

Бит 06 = í0í означает, что преобразователь частоты не заблокирован в отключенном состоянии. Бит 06 = í1í означает, что преобразователь частоты заблокирован в отключенном состоянии и сброс нельзя произвести до тех пор, пока не будет выключено сетевое электропитание. Отключение может быть сброшено либо с помощью резервного внешнего управляющего напряжения 24 В, либо после повторного включения питания.

Бит 07, нет предупреждения/предупреждение: Бит 07 = í0í означает отсутствие предупреждения. Бит 07 = '1' означает, что предупреждение появилось.

# Бит 08, скорость ≠ задание / скорость = задание:

Бит 08 = í0í означает, что двигатель работает, но текущая скорость вращения отличается от установленного задания скорости. Такая ситуация возможна, например, когда происходит разгон/замедление при пуске/останове. Бит 08 = í1í означает, что текущая скорость вращения совпадает с установленным заданием скорости.

# Бит 09, местное управление/управление по последовательному каналу связи: Бит 09 = í0í означает, что на блоке управления активизирована команда [STOP/RESET]

(Останов/Сброс) или что с помощью параметра 002 *Местное/дистанционное управление* выбрано *Местное управление*. Управлять преобразователем частоты через канал последовательной связи нельзя.

Бит 09 = í1í означает, что управлять преобразователем частоты через канал последовательной связи можно.

#### Бит 10, частота за пределами диапазона:

Бит 10 = í0í, если частота на выходе достигла значения *Нижнего предела выходной частоты* (параметр 201) или *Верхнего предела выходной частоты* (параметр 202). Бит 10 = '1' означает, что выходная частота находится в установленных пределах.

#### Бит 11, работает/не работает:

Бит 11 = í0í означает двигатель не работает. Бит 11 = í1í означает, что на преобразователь частоты поступил пусковой сигнал или что выходная частота больше 0 Гц.

#### Бит 13, предупреждение о

повышенном/пониженном напряжении:

Бит 13 = í0í означает отсутствие предупреждения о величине напряжения.

Бит 13 = '1' означает, напряжение в промежуточной цепи постоянного тока преобразователя частоты слишком мало или слишком велико.

#### Бит 14, предел по току:

Бит 14 = '0' означает, что выходной ток меньше значения, заданного параметром 221 *Предел по току ILIM*.

Бит 14 = í1í означает, что выходной ток больше значения, заданного параметром 221 *Предел по току I<sub>LIM</sub>*, и что преобразователь отключится через заданный промежуток времени.

#### Бит 15, предупреждение о перегреве:

Бит 15 = í0í означает отсутствие предупреждения о перегреве.

Бит 15 = í1í означает, что превышена предельная температура двигателя, преобразователя частоты или определяемая термистором, подключенным к цифровому входу.

#### ■ **Командное слово, соответствующее профилю Fieldbus**

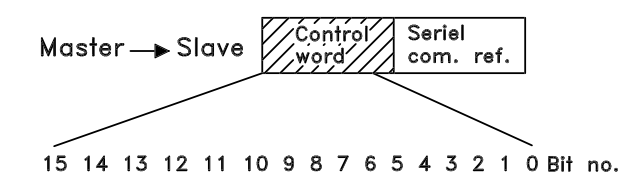

Чтобы выбрать *Profidrive* в командном слове, необходимо в параметре 512 *Профиль телеграммы* установить значение *Profidrive* [0].

Danfoss

Командное слово используется для передачи команд от главного устройства (например, ПК) к подчиненному устройству (преобразователь частоты). Главное устройство ⇒ Подчиненное устройство

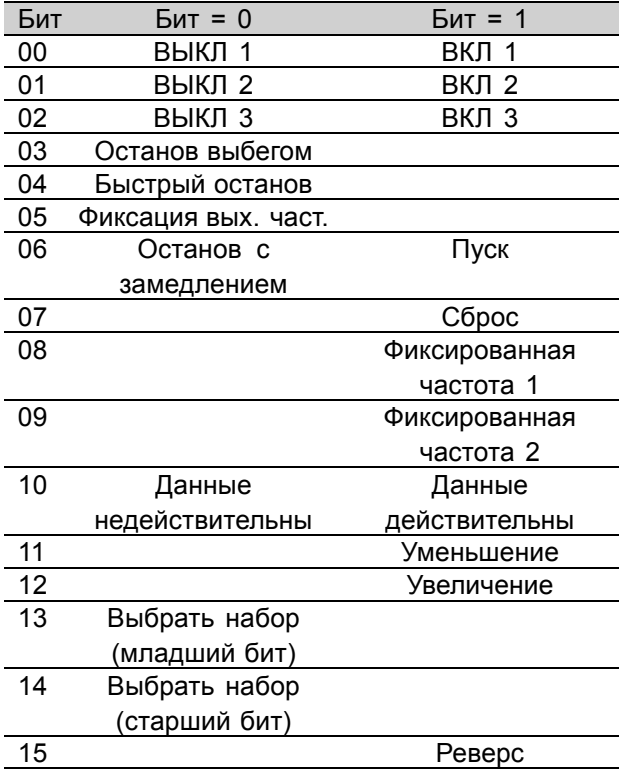

#### Бит 00-01-02, ВЫКЛ 1-2-3/ВКЛ 1-2-3:

Бит 00-01-02 = '0' вызывает останов с замедлением в соответствии со временем изменения скорости. установленным в параметрах 207/208 или 209/210. Если для параметра 323 Релейный выход выбрано значение Реле 123, то выходное реле будет активизироваться, когда выходная частота равна 0 Гц.

Бит 00-01-02 = '1' означает, что преобразователь частоты может запустить двигатель при выполнении других условий пуска.

#### Бит 03, останов выбегом:

См. описание в разделе Командное слово, соответствующее протоколу FC.

#### Бит 04, быстрый останов:

См. описание в разделе Командное слово. соответствующее протоколу FC.

#### Бит 05, фиксация выходной частоты:

См. описание в разделе Командное слово. соответствующее протоколу FC.

Бит 06, линейный останов/пуск:

См. описание в разделе Командное слово, соответствующее протоколу FC.

#### Бит 07, сброс:

См. описание в разделе Командное слово. соответствующее протоколу FC.

#### Бит 08. фиксированная частота 1:

Бит 08 = "1" означает, что выходная частота определяется параметром 09 Фиксированная частота 1, устанавливаемая по шине.

#### Бит 09, фиксированная частота 2:

Бит 09 = "1" означает, что выходная частота определяется параметром 510 Фиксированная частота 2, устанавливаемая по шине.

#### Бит 10, данные недействительны/данные действительны:

См. описание в разделе Командное слово, соответствующее протоколу FC.

#### Бит 11, уменьшение:

Используется для уменьшения задания скорости на величину значения параметра 219 Увеличение/уменьшение задания. Бит 11 = '0' не вызывает никакого изменения задания.

Бит 11 = '1' означает, что задание уменьшается.

#### Бит 12. увеличение:

Используется для увеличения задания скорости на величину значения параметра 219 Увеличение/уменьшение задания. Бит 12 = '0' не вызывает никакого

изменения задания.

Бит 12 = '1' означает, что задание увеличивается. Если одновременно активизированы и Уменьшение, и Увеличение (биты 11 и 12 = "1"), более высокий приоритет имеет уменьшение, т.е. задание скорости будет уменьшено.

#### Биты 13/14. выбор набора:

См. описание в разделе Командное слово. соответствующее протоколу FC.

#### Бит 15, реверс:

См. описание в разделе Командное слово. соответствующее протоколу FC.

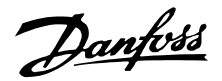

# ■ Слово состояния, соответствующее протоколу Profidrive

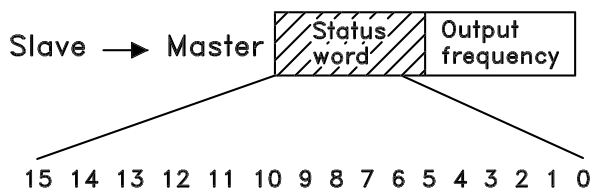

Слово состояния используется для информирования главного устройства (например, ПК) о режиме подчиненного устройства (преобразователя частоты). Подчиненное устройство ⇒ Главное устройство.

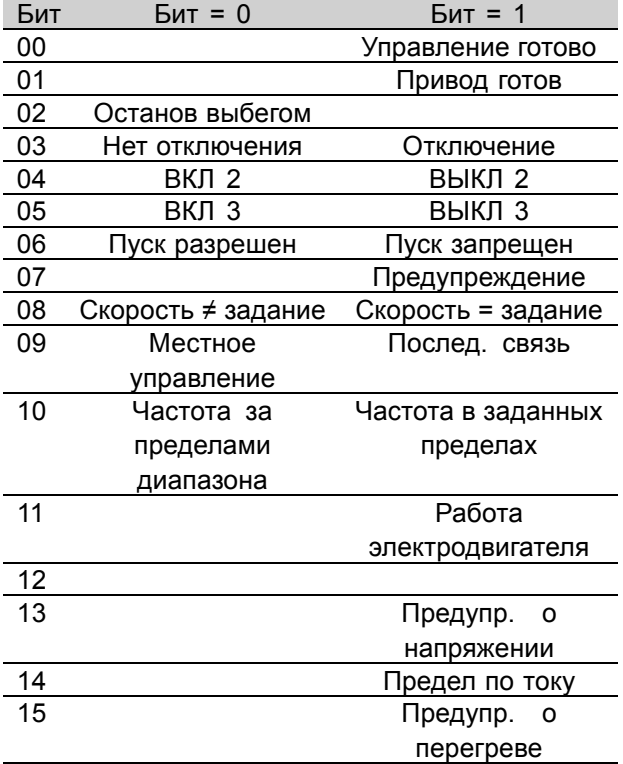

Бит 00, управление не готово/готово: Бит 00 = '0' означает, что бит 00, 01 или 02 в командном слове равен '0' (ВЫКЛ 1, ВЫКЛ 2 или ВЫКЛ 3) или преобразователь частоты не готов к работе. Бит 00 = '1' означает, что преобразователь

частоты готов к работе.

#### Бит 01, привод готов:

См. описание в разделе Слово состояния, соответствующее протоколу FC.

Бит 02, останов выбегом:

Бит 02 = '0' означает, что бит 00, 02 или 03 в командном слове равен "0" (ВЫКЛ 1, ВЫКЛ 3 или останов выбегом).

Бит 02 = '1' означает, что биты 00, 01, 02 и 03 в командном слове равны "1" и что преобразователь частоты не отключен.

#### Бит 03. нет отключения/отключение:

См. описание в разделе Слово состояния, соответствующее протоколу FC.

#### Бит 04, ВКЛ 2/ВЫКЛ 2:

Бит 04 = '0' означает, что бит 01 в командном слове = '1'. Бит 04 = '1' означает, что бит 01 в командном слове = '0'.

#### Бит 05, ВКЛ 3/ВЫКЛ 3:

Бит 05 = '0' означает, что бит 02 в командном слове = '1'. Бит 05 = '1' означает, что бит 02 в командном слове = '0'.

#### Бит 06, пуск разрешен/пуск запрещен:

Бит 06 = '1' после сброса отключения, после активизации ВЫКЛ 2 или ВЫКЛ 3 и после включения напряжения электросети. Запрещение пуска сбрасывается установкой в '0' бита 00 в командном слове, а биты 01, 02 и 10 устанавливаются в '1'.

#### Бит 07, предупреждение:

См. описание в разделе Слово состояния, соответствующее протоколу FC.

#### Бит 08, скорость:

См. описание в разделе Слово состояния, соответствующее протоколу FC.

Бит 09, нет предупреждения/предупреждение: См. описание в разделе Слово состояния. соответствующее протоколу FC.

Бит 10, скорость ≠ задание / скорость = задание: См. описание в разделе Слово состояния. соответствующее протоколу FC.

#### Бит 11, работает/не работает:

См. описание в разделе Слово состояния, соответствующее протоколу FC.

#### Бит 13, предупреждение о

повышенном/пониженном напряжении: См. описание в разделе Слово состояния, соответствующее протоколу FC.

#### Бит 14, предел по току:

См. описание в разделе Слово состояния, соответствующее протоколу FC.

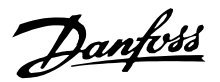

Бит 15, предупреждение о перегреве: См. описание в разделе *Слово состояния, соответствующее протоколу FC*.

#### ■ **Задание по последовательной связи**

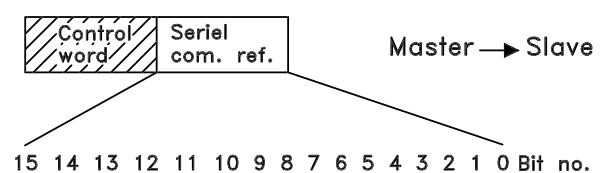

Задание по последовательной связи передается в преобразователь частоты в форме 16-разрядного слова. Значение передается в виде целых чисел 0 - ±32767 (±200 %). 16384 (4000 Hex) соответствует 100 %.

Задание по последовательной связи имеет следующий формат: 0-16384 (4000 Hex)  $\approx$ 0-100 % (параметр 204 *Минимальное задание* - параметр 205 *Максимальное задание*).

С помощью задания по последовательной связи можно изменять направление вращения. Это выполняется путем преобразования двоичного значения задания в дополнительный код (см. пример).

## Пример - командное слово и задание по последовательной связи:

Преобразователь частоты должен получить команду пуска и установить задание равным 50 % (2000 Hex) от диапазона задания. Командное слово = 047F Нех  $\Rightarrow$  команда пуска Задание = 2000 Hex ⇒ 50 % полного задания

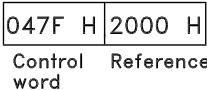

Преобразователь частоты должен получить команду пуска и установить задание равным -50 % (-2000 Hex) от диапазона задания. Сначала с величиной задания выполняется операция поразрядного дополнения, затем добавляется двоичная 1 для получения дополнительного кода:

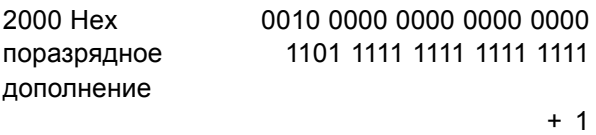

дополнительный код 1110 0000 0000 0000 0000 Командное слово = 047F Hex ⇒ команда пуска Задание = E000 Hex ⇒ -50 % полного задания

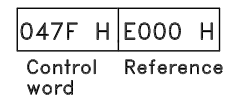

#### ■ **Текущая выходная частота**

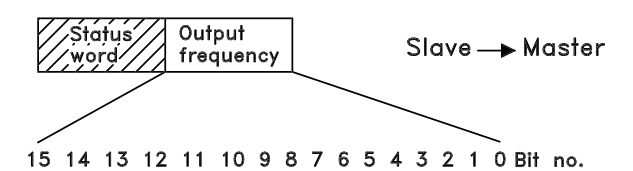

Значение текущей выходной частоты преобразователя частоты передается в виде 16-битового слова. Значения передаются как целые числа 0 - ±32767 (±200 %). 16384 (4000 Hex) соответствует 100 %.

Выходная частота имеет следующий формат: 0-16384 (4000 Hex)  $\approx$  0-100 % (Параметр 201 *Нижний предел выходной частоты* - параметр 202 *Верхний предел выходной частоты*).

## Пример - слово состояния и текущая выходная частота:

Главное устройство принимает от преобразователя частоты сообщение о состояния, указывающее, что текущая выходная частота равна 50 % от диапазона выходной частоты. Параметр 201 *Нижний предел выходной частоты* = 0 Гц Параметр 202 *Верхний предел выходной частоты* = 50 Гц

Слово состояния = 0F03 Hex. Выходная частота = 2000 Hex ⇒ 50 % от частотного диапазона, т.е. 25 Гц.

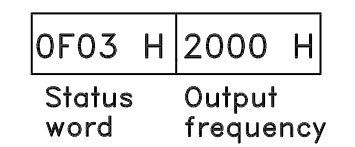

Danfoss

#### ■ **Последовательная связь**

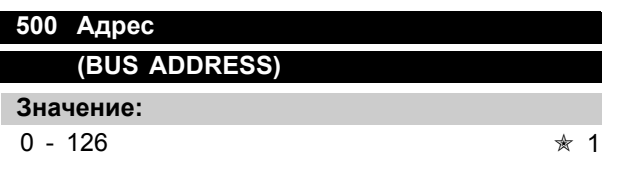

#### **Функция:**

Этот параметр позволяет присвоить каждому преобразователю частоты адрес в сети последовательной передачи данных

#### **Описание выбора:**

Каждому преобразователю частоты должен быть присвоен уникальный адрес. Если число подключенных блоков (преобразователи частоты + главное устройство) превышает 31, то необходимо использовать повторитель.

Параметр 500 *Адрес* не может быть выбран по каналу последовательной связи: он должен быть установлен с помощью блока управления.

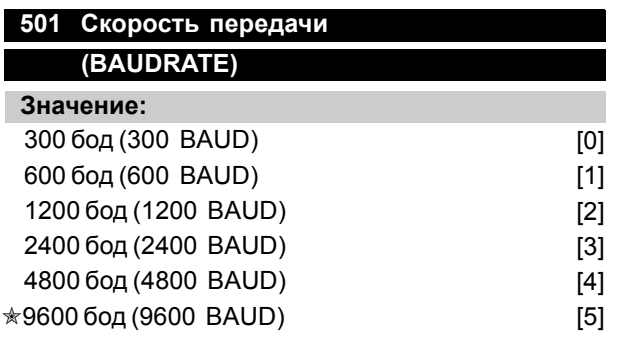

#### **Функция:**

Этот параметр позволяет задавать скорость передачи данных через последовательный порт. Скорость передачи определяется как количество переданных битов в секунду.

#### **Описание выбора:**

Для преобразователя частоты должна быть установлена скорость передачи, соответствующая скорости передачи главного устройства.

Параметр 501 *Скорость передачи* не может быть выбран через последовательный порт: он должен быть установлен с помощью блока управления.

# **502 Останов выбегом (COASTING SELECT)**

# **Значение:**

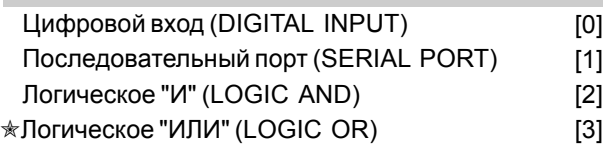

#### **Функция:**

Параметры 502-508 позволяют выбрать способ управления преобразователем частоты: через цифровые входы и/или через последовательный порт.

Если выбран *Последовательный порт* [1], текущая команда может быть активизирована только в том случае, если она подается через последовательный порт. В случае *Логического "И"* [2] функция должна также активироваться через цифровой вход.

#### **Описание выбора:**

В приведенной ниже таблице показывается, когда двигатель работает и когда он останавливается выбегом, при выборе каждого из следующих вариантов: *Цифровой вход* [0], *Последовательный порт* [1], *Логическое "И"* [2] или *Логическое "ИЛИ"* [3].

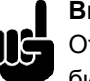

#### **Внимание:**

Отметим, что *Останов выбегом* и бит 03 в командном слове активны при логическом '0'.

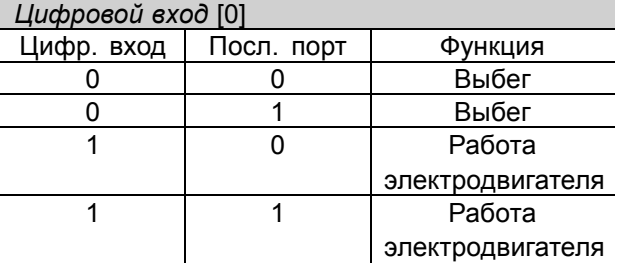

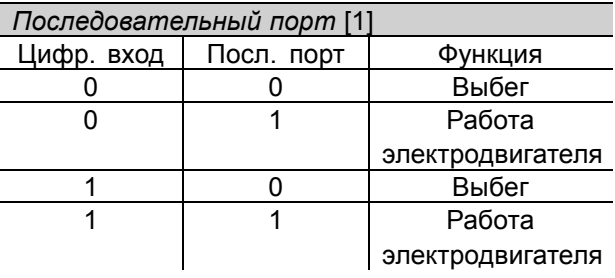

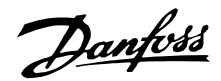

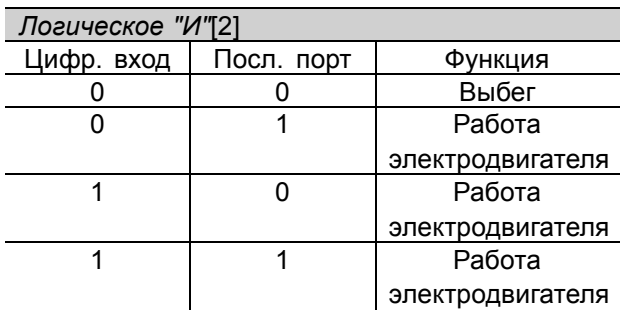

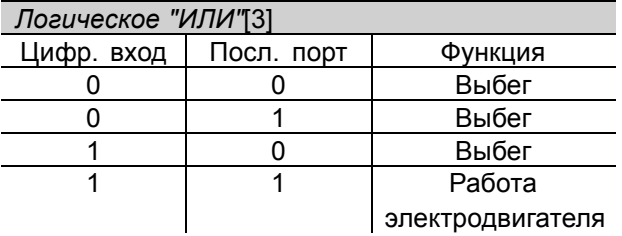

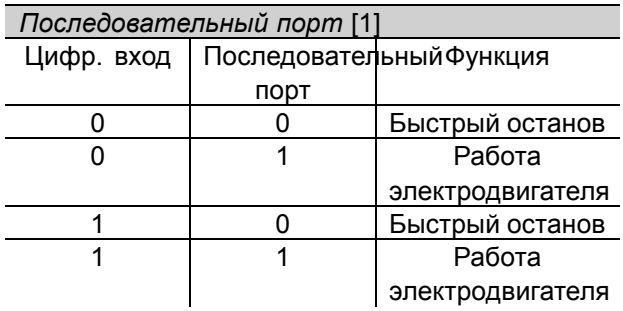

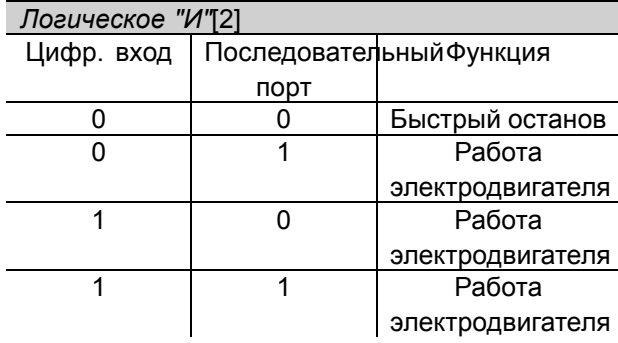

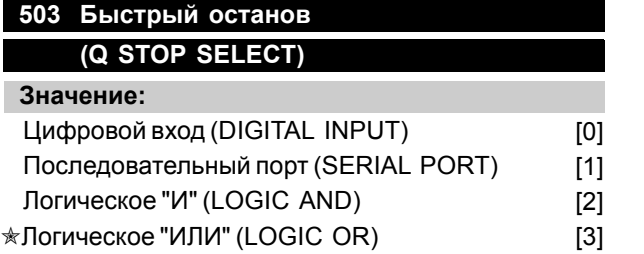

#### **Функция:**

См. описание функции для параметра 502 *Останов выбегом*.

#### **Описание выбора:**

В приведенной ниже таблице показывается, когда двигатель работает и когда он находится в режиме быстрого останова, при выборе каждого из следующих вариантов: *Цифровой вход* [0], *Последовательный порт* [1], *Логическое "И"* [2] или *Логическое "ИЛИ"* [3].

#### **Внимание:**

Отметим, что *Быстрый останов, инверсный* и бит 04 в командном слове активны при логическом '0'.

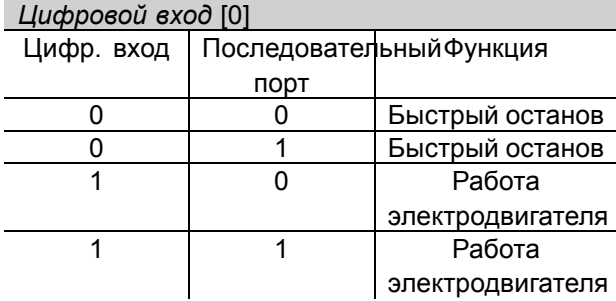

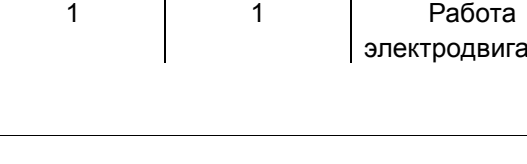

Цифр. вход | Последовательный Функция порт

> 0 0 Быстрый останов 0 1 Быстрый останов 1 0 Быстрый останов

# **504 Торможение постоянным током (DC BRAKE SELECT)**

#### **Значение:**

*Логическое "ИЛИ"*[3]

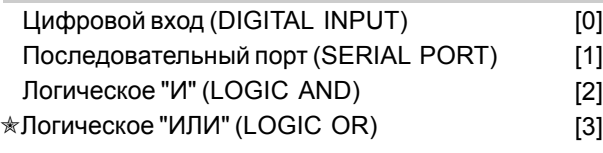

#### **Функция:**

См. описание функции для параметра 502 *Останов выбегом*.

#### **Описание выбора:**

В приведенной ниже таблице показывается, когда двигатель работает и когда происходит торможение постоянным током, при выборе каждого из следующих вариантов*Цифровой вход* [0], *Последовательный порт* [1], *Логическое "И"* [2] или *Логическое "ИЛИ"* [3].

300

Danfoss

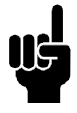

#### **Внимание:**

Отметим, что *Торможение постоянным током, инверсное* и бит 02 в командном слове активны при логическом í0í.

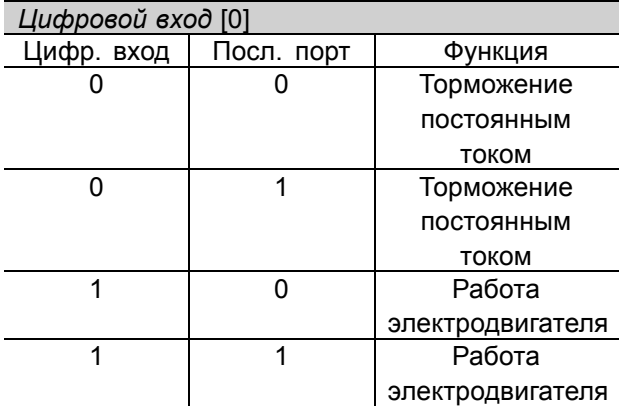

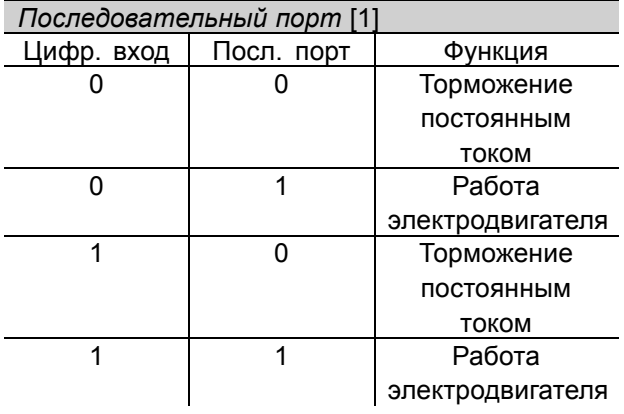

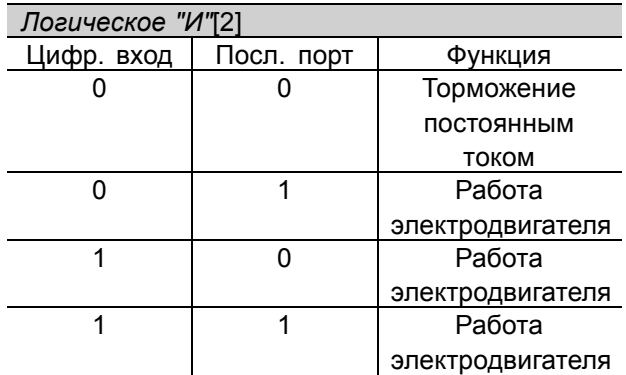

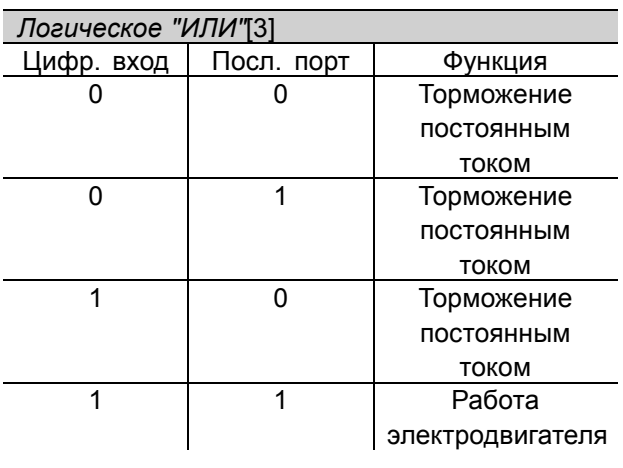

# **505 Пуск**

# **(START SELECT)**

# **Значение:**

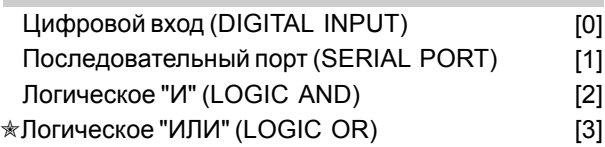

#### **Функция:**

См. описание функции для параметра 502 *Останов выбегом*.

#### **Описание выбора:**

В приведенной ниже таблице показывается, когда двигатель остановлен и когда преобразователь частоты получает команду пуска, при выборе каждого из следующих вариантов: *Цифровой вход* [0], *Последовательный порт* [1], *Логическое "И"* [2] или *Логическое "ИЛИ"* [3].

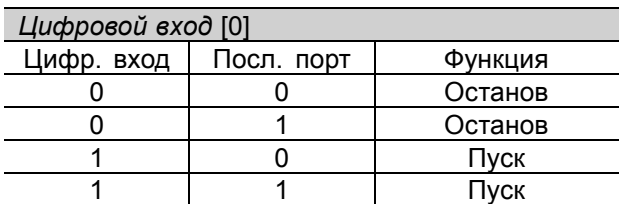

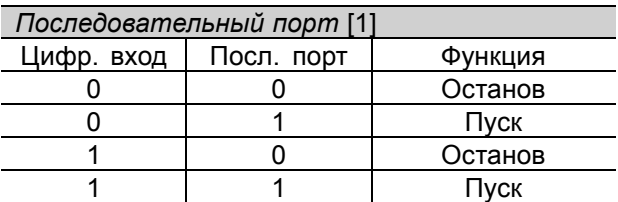

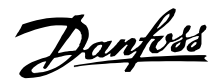

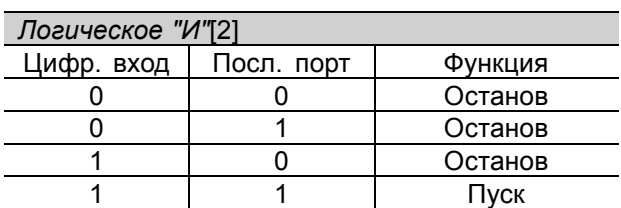

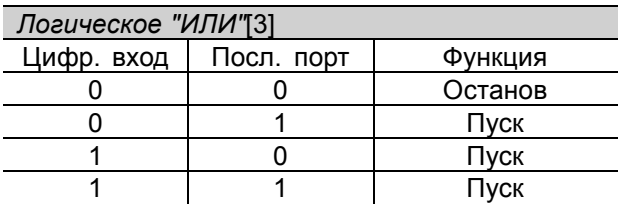

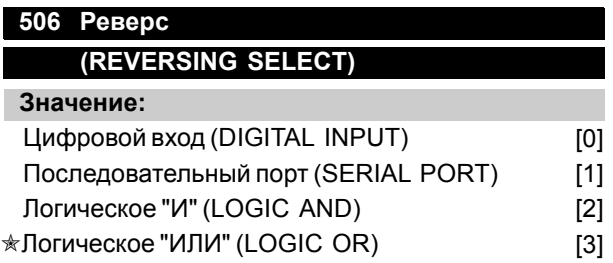

#### **Функция:**

См. описание функции для параметра 502 *Останов выбегом*.

#### **Описание выбора:**

В приведенной ниже таблице показывается, когда двигатель вращается по часовой стрелке и против часовой стрелки, при выборе каждого из следующих вариантов: *Цифровой вход* [0], *Последовательный порт* [1], *Логическое "И"* [2] или *Логическое "ИЛИ"* [3].

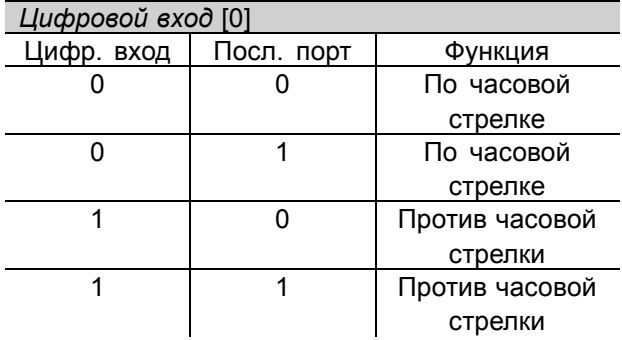

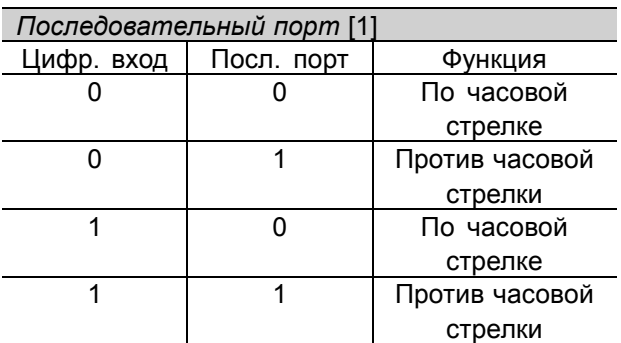

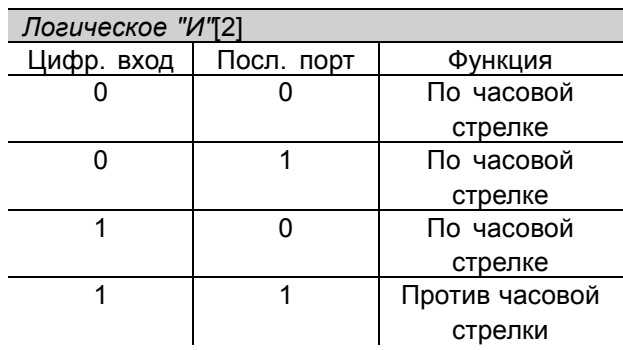

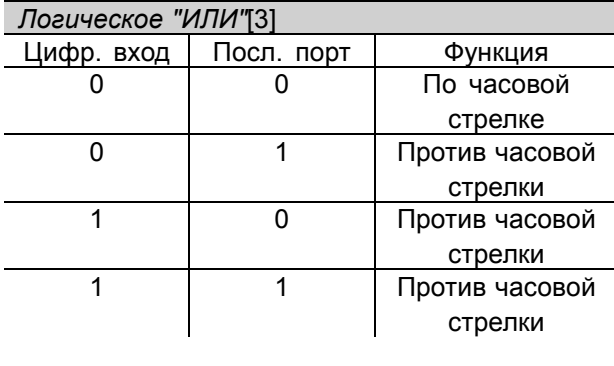

# **507 Выбор набора (SETUP SELECT) Значение:** Цифровой вход (DIGITAL INPUT) [0] Последовательная связь (SERIAL PORT) [1] Логическое "И" (LOGIC AND) [2]

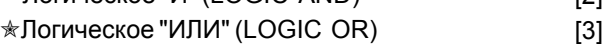

#### **Функция:**

См. описание функции для параметра 502 *Останов выбегом*.

#### **Описание выбора:**

В приведенной ниже таблице показывается, какой набор параметров (параметр 004 *Активный набор*) является выбранным для каждого из следующих вариантов: *Цифровой вход* [0], *Последовательная связь* [1], *Логическое "И"* [2] или *Логическое "ИЛИ"* [3].

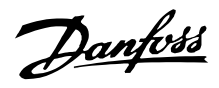

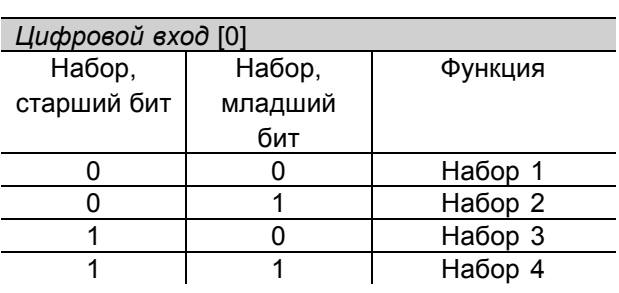

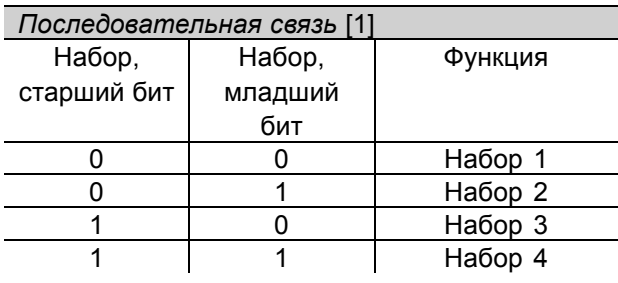

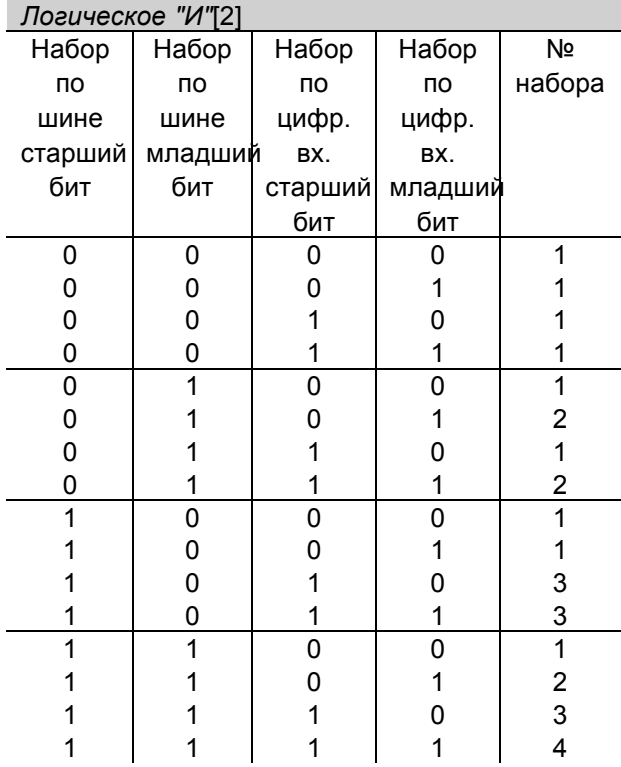

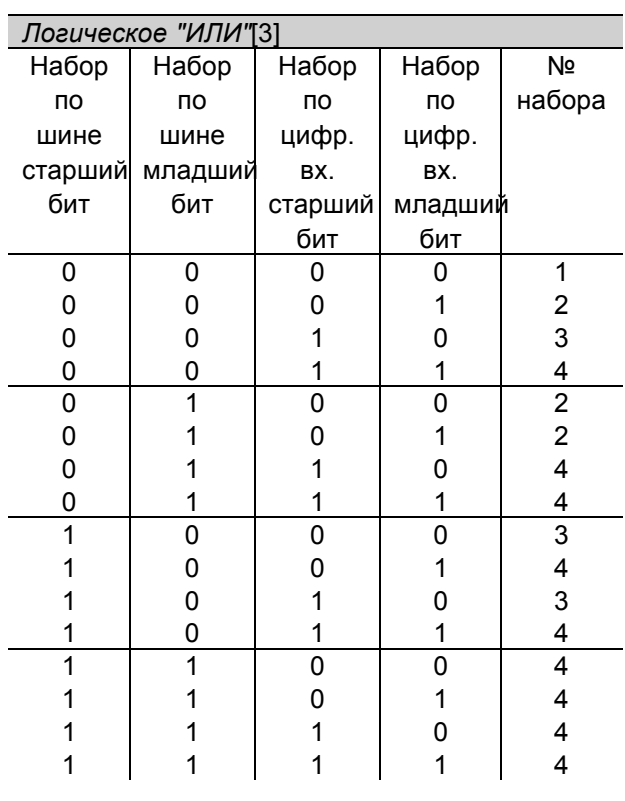

Danfoss

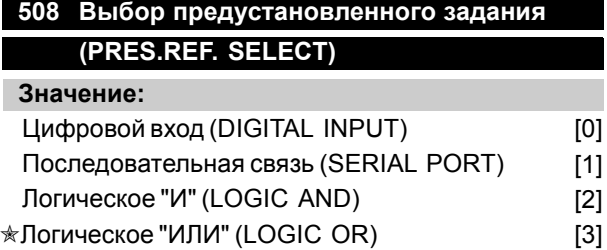

#### **Функция:**

См. описание функции для параметра 502 *Останов выбегом*.

#### **Описание выбора:**

Предустановленные задания по каналу последовательной связи могут использоваться, если для параметра 512 *Профиль телеграммы* установлено значение *Протокол FC* [1].

# **509 Фиксированная частота 1, устанавливаемая по шине (BUS JOG 1 FREQ.)**

**510 Фиксированная частота 2, устанавливаемая по шине (BUS JOG 2 FREQ.)**

#### **Значение:**

0,0 - парам. 202 *Верхний предел выходной частоты*

 $*10.0$   $\Gamma$ II

#### **Функция:**

Если параметр 512 *Профиль телеграммы* показывает, что выбран вариант *Profidrive* [0], то через последовательный порт могут выбираться две фиксированные скорости (Jog 1 или Jog 2). Данная функция совпадает с функцией параметра 213*Фиксированная частота*.

#### **Описание выбора:**

Фиксированную частоту f<sub>JOG</sub> можно выбирать в пределах от 0 Гц до f <sub>MAX</sub>.

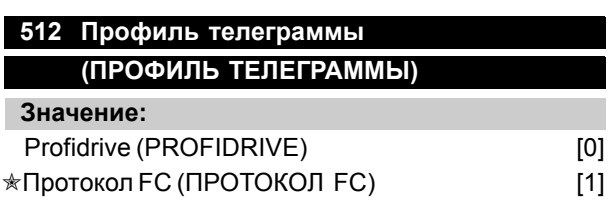

# **Функция:**

Можно выбрать один из двух различных профилей командного слова

#### **Описание выбора:**

Выберите требуемый профиль командного слова. Дополнительные сведения о профилях командного слова см. в разделе *Последовательный порт для FCD 300*.

# **513 Время перерыва связи по шине (BUS TIMEOUT TIME)**

**Значение:**

 $1 - 99 c$   $* 1 c$ 

#### **Функция:**

С помощью этого параметра можно задавать максимальное время ожидания между приходом двух следующих друг за другом "телеграмм". Если это время превышено, считается, что последовательная связь была прервана, в этом случае требуемая реакция преобразователя частоты на данное событие задается параметром 514 *Функция при перерыве связи по шине*.

#### **Описание выбора:**

Установите требуемый интервал времени.

#### **514 Функция при перерыве связи по шине (BUS TIMEOUT FUNC)**

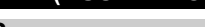

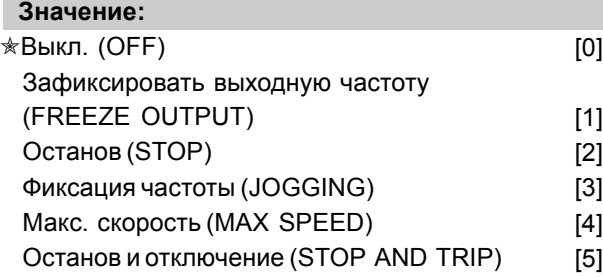

#### **Функция:**

С помощью этого параметра можно выбирать требуемую реакцию преобразователя частоты на превышение времени, установленного в параметре 513 *Время перерыва связи по шине*. Если активизированы варианты с [1] по [5], выходное реле будет отключено.

#### **Описание выбора:**

Можно зафиксировать выходную частоту преобразователя на текущем значении, остановить двигатель, установить частоту, заданную параметром 213 *Фиксированная частота*, установить частоту, заданную параметром 202 *Выходная частота,*
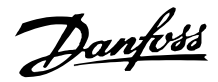

*верхний предел fMAX*, или произвести останов с отключением.

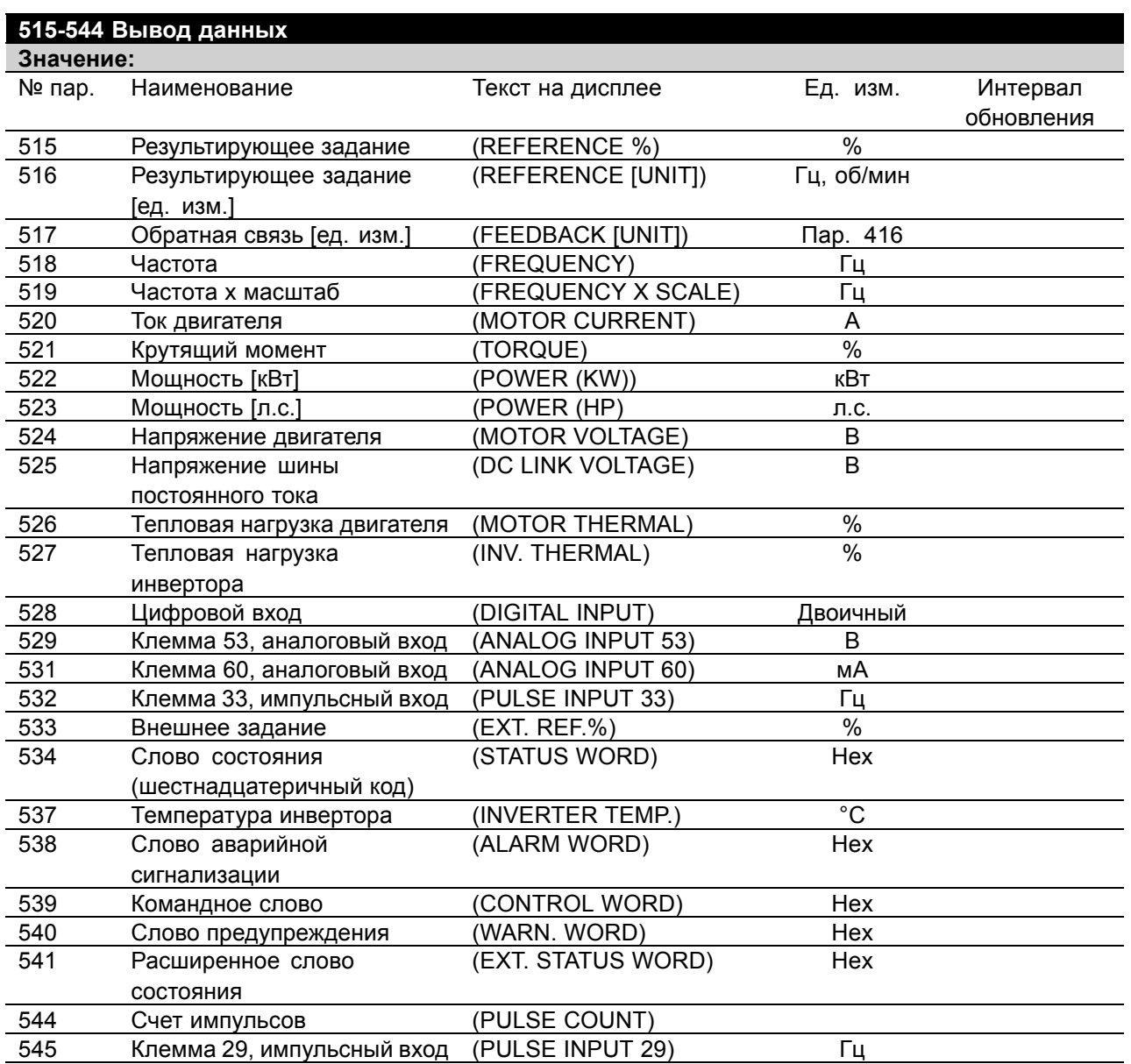

#### **Функция:**

Эти параметры можно считывать через последовательный порт и с помощью дисплея блока LCP. См. также параметры 009-012 *Вывод на дисплей*.

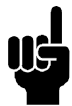

#### **Внимание:**

Параметры 515-541 можно считывать только через последовательный порт.

#### **Описание выбора:**

*Результирующее задание, %, параметр 515:*

Выдает значение результирующего задания в процентах в диапазоне от минимального задания Ref<sub>MIN</sub> до максимального задания Ref<sub>MAX</sub>. См. также *Формирование заданий*.

*Результирующее задание [ед. изм.], параметр 516:*

Выдает результирующее задание в герцах для регулирования без обратной связи (параметр 100). При регулировании с обратной связью единица

Danfoss

измерения задания выбирается с помощью параметра 416 *Единицы измерения процесса*.

*Обратная связь [ед. изм.], параметр 517:* Выдает значение результирующей обратной связи в единицах измерения/масштабе, выбранных в параметрах 414, 415 и 416. См. также раздел о формировании обратной связи.

*Частота [Гц], параметр 518:* Выдает выходную частоту преобразователя частоты.

*Частота х масштаб [-], параметр 519:* Соответствует текущей выходной частоте f<sub>M</sub>, умноженной на коэффициент, установленный с помощью параметра 008 *Масштаб отображения выходной частоты*.

*Ток двигателя [A], параметр 520:* Выдает действующее значение тока фазы двигателя.

*Крутящий момент, параметр 521:* Выдает текущую нагрузку двигателя по отношению к номинальному крутящему моменту.

*Мощность [кВт], параметр 522:* Выдает текущую мощность, потребляемую двигателем в кВт.

*Мощность [л.с.], параметр 523:* Выдает текущую мощность, потребляемую двигателем в л.с.

*Напряжение двигателя, параметр 524:* Выдает напряжение, поступающее на двигатель.

*Напряжение шины постоянного тока, параметр 525:* Выдает напряжение промежуточной цепи преобразователя частоты.

*Тепловая нагрузка двигателя [%], параметр 526:* Выдает расчетную/оценочную тепловую нагрузку на двигатель. 100 % соответствуют порогу отключения. См. также параметр 128 *Тепловая защита двигателя*.

*Тепловая нагрузка инвертора [%], параметр 527:* Выдает расчетную/оценочную тепловую нагрузку на преобразователь частоты. 100 % соответствуют порогу отключения.

*Цифровой вход, параметр 528:* Выдает состояние сигнала на 5 цифровых входах (18, 19, 27, 29 и 33). Вход 18

соответствует крайнему левому разряду. '0'  $=$  нет сигнала, '1' = подан сигнал.

*Клемма 53, аналоговый вход [В], параметр 529:* Выдает значение напряжения сигнала на клемме 53.

*Клемма 60, аналоговый вход [мА], параметр 531:* Выдает текущее значение сигнала на клемме 60.

*Импульсный вход 33 [Гц], параметр 532:* Выдает частоту импульсов [Гц], поступающих на клемму 33.

*Внешнее задание, параметр 533:* Выдает сумму внешних заданий (сумма аналогового, импульсного сигналов и сигнала, поступающего по последовательному каналу связи) в процентах диапазона от *Минимального задания, RefMIN* до  $M$ аксимального задания, Ref<sub>MAX</sub>.

*Слово состояния, параметр 534:* Выдает текущее слово состояния преобразователя частоты в шестнадцатеричном формате. См. *Последовательная связь для VLT 2800*.

*Температура инвертора, параметр 537:* Выдает текущую температуру инвертора преобразователя частоты. Порог отключения составляет 90-100 °C; повторное включение происходит при температуре 70 ± 5 °C.

*Слово аварийной сигнализации, параметр 538:* Выдает шестнадцатеричный код аварийного сигнала преобразователя частоты. См. *Слово предупреждения, расширенное слово состояния и слово аварийной сигнализации*.

*Командное слово, параметр 539:* Выдает текущее командное слово преобразователя частоты в шестнадцатеричном формате. См. *Последовательная связь для FCD 300*.

*Слово предупреждения, параметр 540:* Устанавливает, имеется ли предостережение в преобразователе частоты в шестнадцатеричном формате. См. *Слово предостережения, расширенное слово состояния и слово аварийной сигнализации*.

*Расширенное слово состояния, параметр 541:* Устанавливает, имеется ли предостережение в преобразователе частоты, в виде

Danfoss

шестнадцатеричного кода. См. *Слово предостережения, расширенное слово состояния и слово аварийной сигнализации*.

#### *Счет импульсов, параметр 544:*

Этот параметр может быть считан с помощью дисплея LCP (009-012). Если вы работаете с остановом по счетчику, этот параметр позволяет, как со сбросом, так и без сброса, считывать число импульсов, зарегистрированным устройством. Самая высокая частота равна 67,6 кГц, а самая низкая 5 Гц. Счетчик сбрасывается, когда перезапускается система останова по счетчику.

*Импульсный вход 29 [Гц], параметр 545:* Выдает частоту импульсов [Гц], поступающих на клемму 29.

Danfoss

#### ■ **Технические функции**

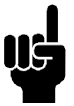

#### **Внимание:**

Параметры 615-617 *Регистрация отказов* не могут считываться с помощью встроенного блока управления.

# **615 Регистрация отказов: код ошибки**

# **(F.LOG: ERROR COD)**

#### **Значение:**

[Индекс 1 - 10] Код ошибки: 0 - 99

#### **Функция:**

Этот параметр позволяет узнать причину, вызвавшую отключение (выключение преобразователя частоты). Задается 10 [1-10] регистрационных записей.

Наименьший номер [1] соответствует самому позднему/самому последнему из сохраняемых значений данных. Наибольший номер [10] содержит самое старое из сохраняемых значений. Если происходит отключение, то можно увидеть его причину, время и возможное значение выходного тока или выходного напряжения.

#### **Описание выбора:**

Причина указывается в виде кода ошибки, а расшифровка кода приводится в таблице. См. таблицу в разделе *Предупреждения/аварийные сообщения*.

#### **616 Регистрация отказов: время (F.LOG: TIME)**

# **Значение:**

[Индекс 1 - 10] Часы: 0 - 130,000.0

#### **Функция:**

Этот параметр дает возможность видеть общее время работы (в часах) в связи с 10 последними отключениями.

Показываются 10 [1-10] регистрационных записей. Наименьший номер [1] соответствует самому позднему/самому последнему из сохраняемых значений данных, наибольший номер [10] содержит самое старое из сохраняемых значений.

#### **Описание выбора:**

Данные выводятся как одно значение.

#### **617 Регистрация отказов: значение (F.LOG: VALUE)**

#### **Значение:**

[Индекс 1 - 10] Значение: 0 - 9999

#### **Функция:**

Этот параметр позволяет определить значение, которое привело к отключению. Единица измерения параметра зависит от того, какой аварийный сигнал активен в параметре 615 *Регистрация отказов: код неисправности* .

#### **Описание выбора:**

Данные выводятся как одно значение.

# **618 Сброс счетчика киловатт-часов (RESET KWH COUNT)**

#### **Значение:**

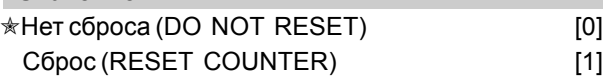

#### **Функция:**

Сброс на нуль *Счетчика киловатт-часов* (параметр 602).

#### **Описание выбора:**

Если выбран *Сброс* [1] и нажимается кнопка [OK], счетчик киловатт-часов преобразователя частоты сбрасывается на нуль. Этот параметр не может быть выбран с помощью последовательной связи.

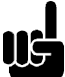

#### **Внимание:**

Если нажимается кнопка [OK], счетчик сбрасывается на нуль.

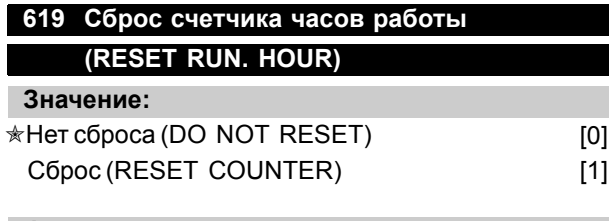

#### **Функция:**

Сброс на нуль параметра 601 *Время работы в часах*.

#### **Описание выбора:**

Если выбран *Сброс* [1] и нажимается кнопка [OK], параметр 601 *Время работы в часах* преобразователя частоты сбрасывается на

Danfoss

нуль. Этот параметр не может быть выбран с помощью последовательной связи.

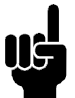

#### **Внимание:**

Если нажимается кнопка [OK], этот параметр сбрасывается на нуль.

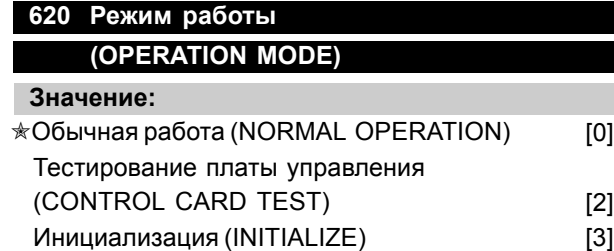

#### **Функция:**

Помимо выполнения обычной функции, данный параметр может быть использован для тестирования платы управления.

Также имеется возможность производить инициализацию при заводской настройке для всех параметров во всех наборах, за исключением параметров 500 *Адрес*, 501 *Скорость передачи*, 600-605 *Рабочие данные* и 615-617 *Регистрация отказов*.

#### **Описание выбора:**

Нормальное функционирование [0] используется для обеспечения обычной работы двигателя.

Тестирование платы управления [2] выбирается в том случае, если нужно проверить аналоговые/цифровые входы, аналоговые/цифровые выходы, релейные выходы и источники напряжения 10 В и 24 В платы управления.

Тестирование выполняется следующим образом: Соединяются клеммы 18 - 19 - 27 - 29 - 33 - 46. Соединяются клеммы 20 - 55.

- Соединяются клеммы 42 60.
- Соединяются клеммы 01 50.
- Соединяются клеммы 02 53.

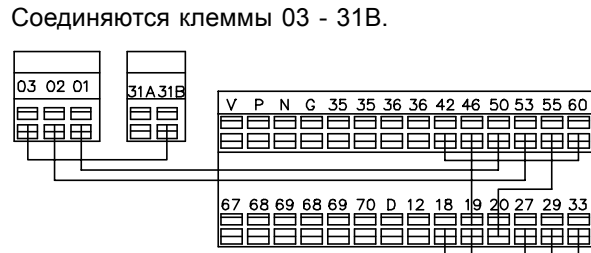

Для тестирования платы управления выполните следующие операции:

- 1. Выберите тестирование платы управления.
- ✭ = заводская установка . () = текст на дисплее [] = значение, используемое при связи через последовательный порт
- 2. Отключите напряжение сети питания и подождите, пока погаснет подсветка дисплея.
- 3. Произведите электрические соединения в соответствии со схемой и описанием.
- 4. Подключите напряжение сети питания.
- 5. Преобразователь частоты автоматически выполняет тестирование платы управления.

Если светодиоды мигают с некоторым кодом (попеременно 4 светодиода), плата управления неисправна (подробнее см. в разделе *Внутренние отказы*. Для ввода в действие преобразователя частоты замените плату управления. Если преобразователь частоты переходит в нормальный режим/режим отображения, испытания дали положительный результат. Удалите испытательный разъем, и преобразователь частоты готов к работе. Параметр 620 *Режим работы* автоматически примет значение *Обычная работа* [0].

Если нужно воспользоваться заводской настройкой блока, выбирается *Инициализация* [3]. Процедура инициализации:

- 1. Выберите режим *Инициализация* [3].
- 2. Отключите напряжение сети питания и подождите, пока погаснет подсветка дисплея.
- 3. Подключите напряжение сети питания.
- 4. Будет выполняться инициализация всех параметров во всех наборах, за исключением параметров 500 *Адрес*, 501 *Скорость передачи*, 600-605 *Рабочие данные* и 615-617 *Регистрация отказов*.

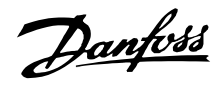

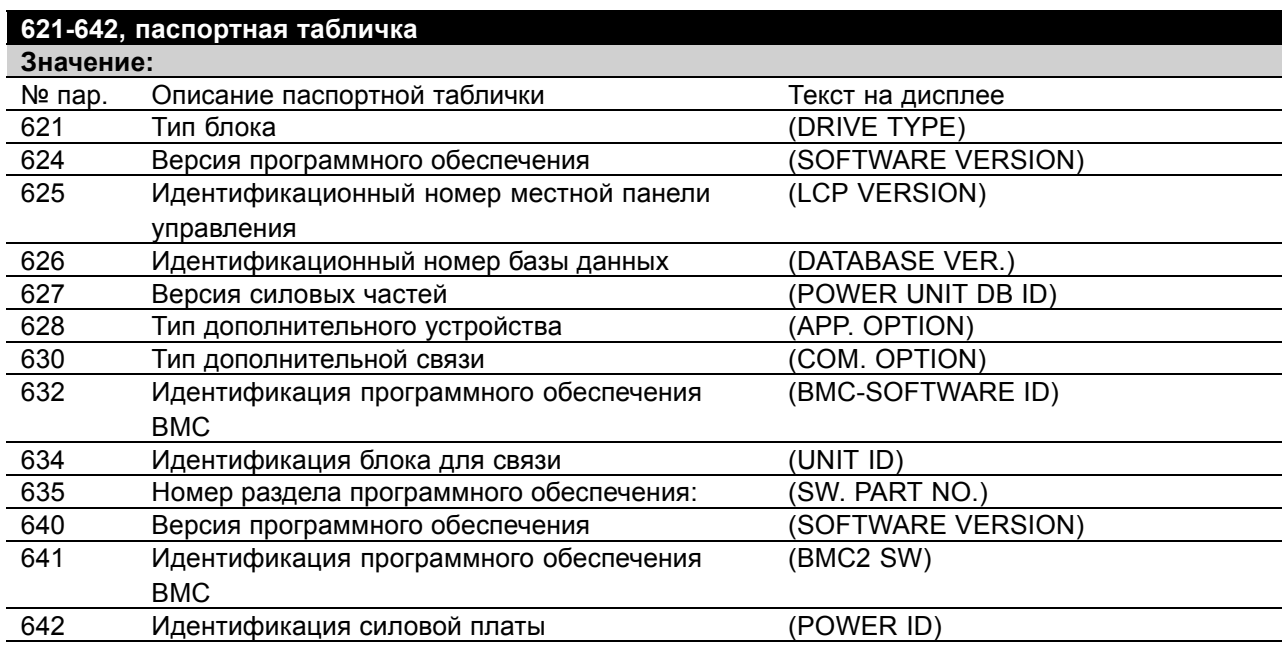

#### **Функция:**

Основные данные блока могут быть прочитаны в параметрах 621 - 635 *Паспортная табличка* с помощью блока управления LCP или последовательной связи. Параметры 640 - 642 также могут быть выведены на встроенный дисплей блока.

#### **Описание выбора:**

*Параметр 621 Паспортная табличка: Тип блока:* Выдает типоразмер блока и напряжение питающей сети Пример: FCD 311 380-480 В.

*Параметр 624 Паспортная табличка: Номер версии программного обеспечения* Здесь указывается номер версии текущего программного обеспечения блока. Пример: V 1.00

*Параметр 625 Паспортная табличка: Идентификационный номер местной панели управления* Здесь указывается идентификационный номер местной панели управления Пример: ID 1.42 2 kB

*Параметр 626 Паспортная табличка: Идентификационный номер базы данных:* Здесь указывается идентификационный номер базы данных программного обеспечения. Пример: ID 1.14.

*Параметр 627 Паспортная табличка: Версия силовой секции:*

Здесь указывается идентификационный номер силовой секции блока. Пример: ID 1.15.

*Параметр 628 Паспортная табличка: Тип дополнительных устройств:*

Здесь указано, какие типы дополнительных устройств установлены в преобразователе частоты.

*Параметр 630 Паспортная табличка: Тип дополнительной связи:*

Здесь указано, какие типы дополнительных устройств связи установлены в преобразователе частоты.

*Параметр 632 Паспортная табличка: Идентификация программного обеспечения BMC:* Здесь указывается идентификационный номер программного обеспечения BMC.

*Параметр 634 Паспортная табличка: Идентификация блока для связи* Здесь указывается идентификационный номер для связи.

*Параметр 635 Паспортная табличка: Номер раздела программного обеспечения:* Здесь указывается номер раздела программного обеспечения.

*Параметр 640 Паспортная табличка: Версия программного обеспечения:* Здесь указывается номер версии текущего программного обеспечения блока. Пример: 1.00

Danfoss

*Параметр 641 Паспортная табличка: Идентификация программного обеспечения BMC:* Здесь появляется идентификационный номер программного обеспечения BMC.

*Параметр 642 Паспортная табличка: Идентификация силовой платы:* Здесь указывается идентификационный номер силовой части блока. Пример: 1.15

# **678 Конфигурирование платы управления (CONFIG CONTROL CARD)**

**Значение:**

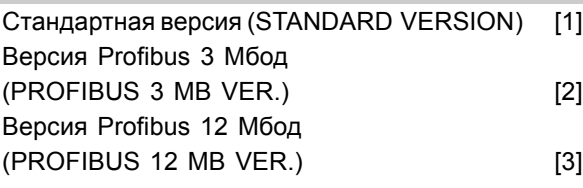

#### **Функция:**

Этот параметр позволяет конфигурировать плату управления Profibus. Значение по умолчанию зависит от данного блока и является максимально допустимым значением. Это означает, что конфигурация платы управления может быть изменена только в сторону версии с более низкими параметрами.

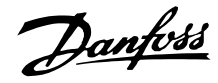

#### ■ **Сервис**

#### ■ **Диагностика**

Текущее состояние можно определить снаружи блоков FCD. Текущее состояние блока показывают пять светодиодов; значение сигналов описано в приведенной ниже таблице.

Дополнительные сведения о состоянии можно получить с помощью местной панели управления (на фото показана панель LCP2). Если установлен разъем LCP2, показанный на рисунке, панель можно подключить снаружи (не открывая кожух). Панель LCP2 удобна в обращении и позволяет вызывать и регулировать все параметры. Она отображает параметры на любом из шести языков.

Привод FCD 300 ведет регистрацию необходимой информации об отказах. Хранятся сведения о 10 последних отказах, при этом они сортируются по трем разным параметрам с целью упрощения диагностики.

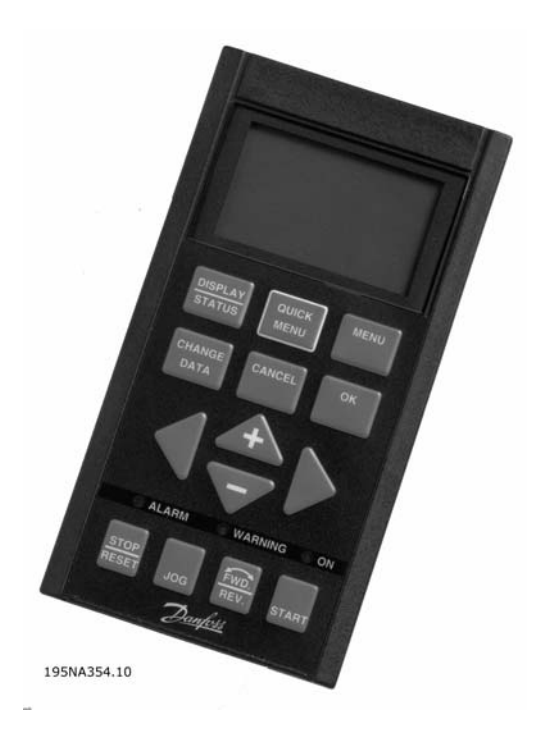

#### **Местная панель управления**

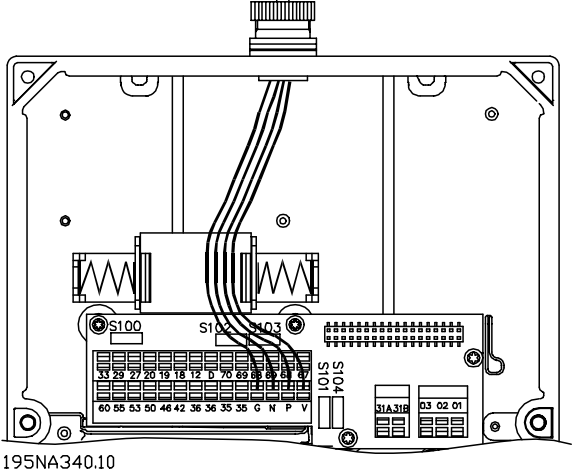

**Разъем LCP2**

**Параметр 616** запоминает время отказа, определяемое по внутренним часам. **Параметр 617** сохраняет код отказа, который определяет тип обнаруженного отказа. **Параметр 618** сохраняет результат измерения, существенного для данного случая. Обычно измеряется напряжение промежуточной цепи или выходной ток непосредственно перед отказом.

All about FCD All about FCD<br>| 300

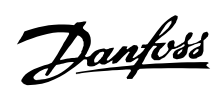

# **Светодиодная диагностика на децентрализованном приводе FCD 300**

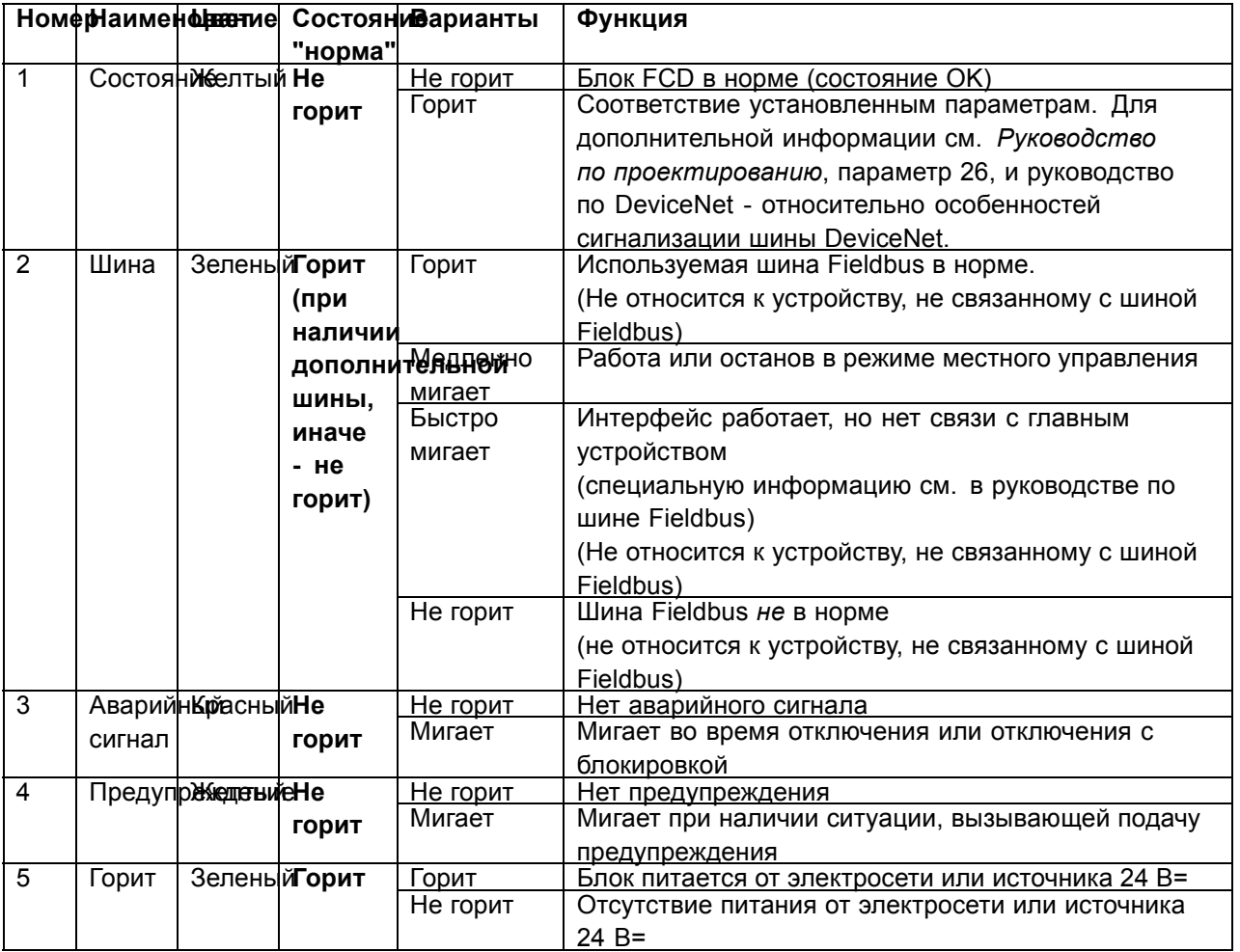

Danfoss

#### ■ **Предупреждения/аварийные сообщения**

Предупреждение или аварийный сигнал отображаются светодиодами на панели LCP2. Предупреждение будет отображаться до устранения неисправности, а аварийный сигнал будет продолжать мигать до тех пор, пока не будет нажата кнопка [STOP/RESET]. В таблице показаны различные сигналы предупреждения и аварийные сигналы, отображаемые на панели LCP2, и указано, блокируется ли, в случае отказа, преобразователь частоты. После *Отключения с блокировкой* (одновременно мигают и светодиод аварийной сигнализации, и светодиод предупреждения), выключают сеть электропитания и устраняют неисправность. Сетевое питание вновь включают и производят сброс (обнуление) преобразователя частоты. Теперь преобразователь частоты готов к работе. Режим *Отключение* может быть сброшен вручную тремя способами:

- 1. С помощью рабочей кнопки [STOP/RESET].
- 2. С помощью цифрового входа.
- 3. Используя канал последовательной связи.

Также можно выбрать автоматический сброс с помощью параметра 405 *Функция сброса*. Если появляются крестики на обоих светодиодах (предупреждения и аварийной сигнализации), это может означать, что аварийному сигналу предшествовал сигнал предупреждения. Это может также означать, что оператор запрограммировал, чтобы при данном отказе подавались либо предупреждение, либо аварийный сигнал. Например, это можно осуществить с помощью параметра 128 *Тепловая защита двигателя*. После отключения двигатель будет останавливаться выбегом, а на преобразователе частоты будут мигать и аварийный сигнал, и сигнал предупреждения, но если неисправность исчезнет, то мигать будет только аварийный сигнал. После сброса преобразователь частоты будет вновь готов к операции пуска.

All about FCD All about FCD<br>300

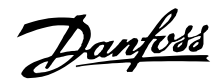

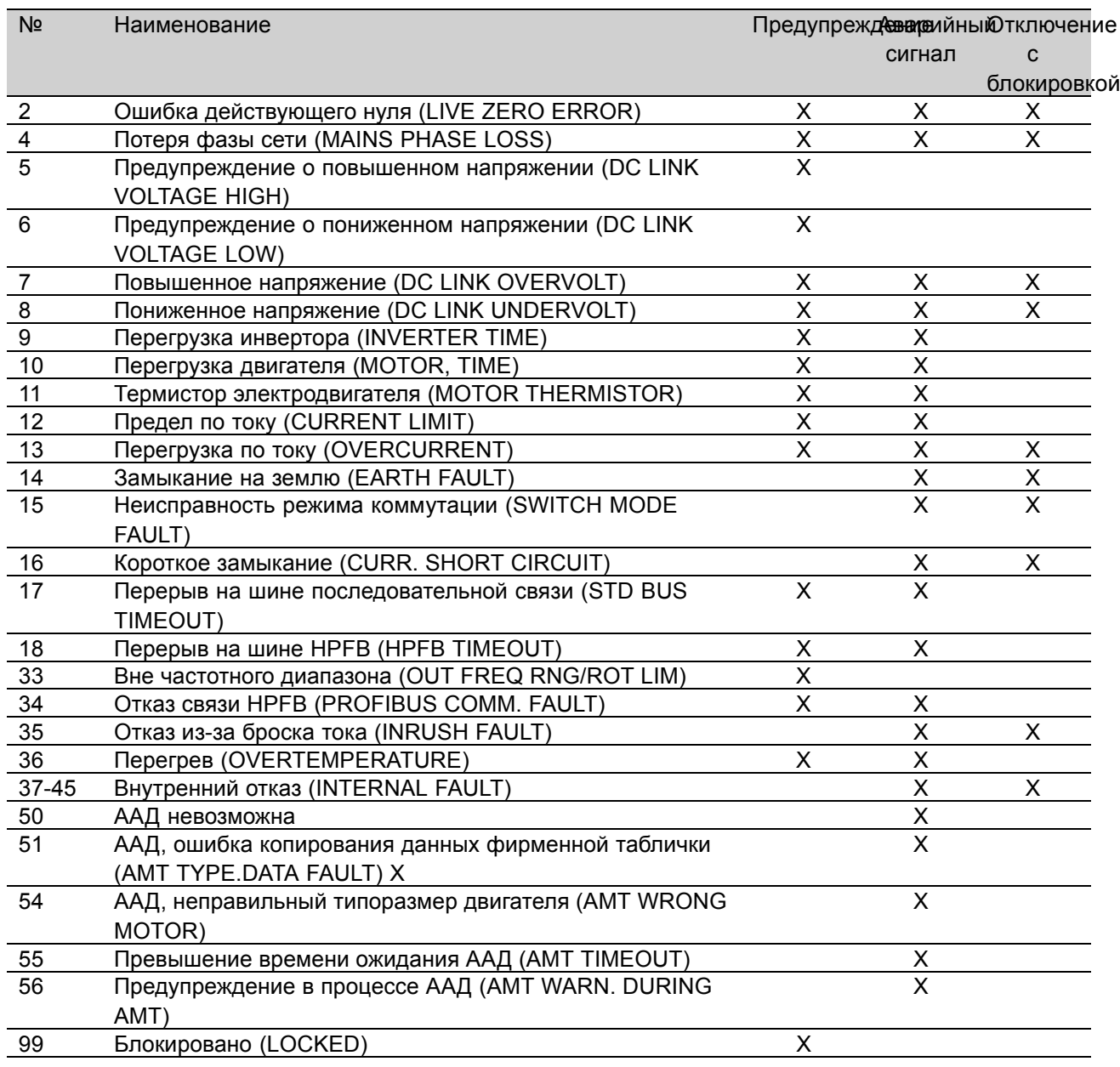

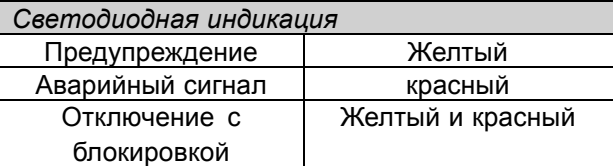

#### **ПРЕДУПРЕЖДЕНИЕ/АВАРИЙНЫЙ СИГНАЛ 2: Недопустимое смещение нуля**

Сигнал напряжения или тока на клемме 53 или 60 ниже 50 % значения, установленного параметром 309 или 315 *Клемма, мин. масштабирование*.

# **ПРЕДУПРЕЖДЕНИЕ/АВАРИЙНЫЙ СИГНАЛ**

#### **4: Потеря фазы электросети**

Отсутствие фазы на стороне питания. Проверьте напряжение питания преобразователя частоты. Этот отказ возможен только в случае трехфазной сети. Данный аварийный сигнал может появиться только при пульсирующей нагрузке. В этом случае пульсации должны быть демпфированы, например, с помощью маховика.

#### **ПРЕДУПРЕЖДЕНИЕ 5: Предупреждение о повышенном напряжении**

Если напряжение промежуточной цепи (UDC) выше *Верхнего предельного напряжения предупреждения*, то преобразователь частоты будет выдавать предупреждение, а двигатель

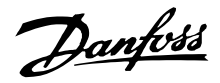

будет продолжать работать без изменений. Если напряжение UDC остается выше этого предельного напряжения предупреждения, то через заданное время преобразователь частоты отключится. Этот временной промежуток зависит от типоразмера блока и составляет 5 - 10 с. Примечание. Преобразователь частоты будет отключен с выдачей аварийного сигнала 7 (повышенное напряжение). Предупреждение о напряжении может появляться, если напряжение подключенной электросети слишком высокое. Проверьте, подходит ли напряжение питания для преобразователя частоты (см. *Технические характеристики*. Предупреждение о напряжении может также появиться, если частота двигателя падает слишком быстро из-за того, что время замедления слишком мало.

#### **ПРЕДУПРЕЖДЕНИЕ 6: Предупреждение о пониженном напряжении**

Если напряжение промежуточной цепи (UDC) ниже *Нижнего предельного напряжения предупреждения*, то преобразователь частоты будет выдавать предупреждение, а двигатель будет продолжать работать без изменений. Если напряжение UDC остается ниже этого предельного напряжения предупреждения, то через заданное время преобразователь частоты отключится. Этот временной промежуток зависит от типоразмера блока и составляет 2 -25 с. Примечание: Преобразователь частоты отключается с выдачей аварийного сигнала 5 (пониженное напряжение). Предупреждение о напряжении может появляться, если напряжение подключенной электросети слишком низкое. Проверьте, подходит ли напряжение питания для преобразователя частоты (см. *Технические характеристики*). Если преобразователь частоты отключается, то на дисплее появляется кратковременное предупреждение 6 (и предупреждение 8).

#### **ПРЕДУПРЕЖДЕНИЕ/АВАРИЙНЫЙ СИГНАЛ 7: Повышенное напряжение**

Если напряжение промежуточной цепи (UDC) превысит *Предел повышения напряжения* преобразователя частоты, то преобразователь будет отключен до тех пор, пока напряжение UDC не упадет ниже этого предела. Если напряжение UDC остается выше предела повышения напряжения преобразователя частоты, то преобразователь частоты будет отключен после заданного промежутка времени. Этот временной промежуток зависит от устройства и составляет 5 - 10 с. Повышенное напряжение UDC может

также появиться, если частота двигателя падает слишком быстро из-за того, что время замедления слишком мало. Примечание. Таким образом, *Предупреждение о повышенном напряжении* (предупреждение 5) также может вызвать появление аварийного сигнала 7.

#### **ПРЕДУПРЕЖДЕНИЕ/АВАРИЙНЫЙ СИГНАЛ 8: Пониженное напряжение**

Если напряжение промежуточной цепи (UDC) меньше, чем *Предел понижения напряжения* преобразователя частоты, то преобразователь частоты будет отключен до тех пор, пока напряжение UDC не поднимется выше предела понижения напряжения. Если напряжение UDC остается ниже *Предела понижения напряжения*, то преобразователь частоты будет отключен после заданного промежутка времени. Этот временной промежуток зависит от устройства и составляет 2 -15 с. Предупреждение о пониженном напряжении может появляться, если напряжение подключенной электросети слишком низкое. Проверьте, подходит ли напряжение питания для преобразователя частоты (см. *Технические характеристики*). Если преобразователь частоты отключается, то на дисплее на короткое время появляется предупреждение 8 (и предупреждение 6). Примечание. Таким образом, *Предупреждение о пониженном напряжении* (предупреждение 6) также может вызвать появление аварийного сигнала 8.

#### **ПРЕДУПРЕЖДЕНИЕ/АВАРИЙНЫЙ СИГНАЛ 9: Перегрузка инвертора**

Электронная тепловая защита инвертора указывает, что преобразователь частоты близок к отключению вследствие перегрузки (выходной ток слишком велик в течение слишком длительного времени). Измерительное устройство электронной тепловой защиты инвертора подает предупреждение при достижении температурой 98 % от уровня уставки и отключает преобразователь, когда температура достигнет уставки, при этом одновременно срабатывает аварийная сигнализация. Сброс ошибки преобразователя частоты не может быть произведен, пока сигнал измерительного устройства не станет ниже 90 % от уставки. Этот отказ возникает вследствие того, что преобразователь частоты был перегружен слишком долго.

#### **ПРЕДУПРЕЖДЕНИЕ/АВАРИЙНЫЙ СИГНАЛ 10: Двигатель перегружен**

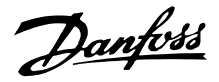

Согласно сигналу электронной тепловой защиты инвертора, двигатель имеет слишком высокую температуру. С помощью параметра 128 пользователь может установить, должен ли преобразователь частоты VLT подавать сигнал предупреждения или аварийный сигнал при достижении измерительным устройством показания 100 %. Эта неисправность обусловлена тем, что двигатель слишком долго был перегружен более чем на 100 %. Проверьте, правильно ли установлены параметры 102-106.

#### **ПРЕДУПРЕЖДЕНИЕ/АВАРИЙНЫЙ СИГНАЛ 11: Термистор электродвигателя**

Двигатель имеет слишком высокую температуру или термистор/соединение термистора было отключено. Параметр 128 *Тепловая защита двигателя* позволяет сделать выбор между возможностями преобразователя частоты выдавать предупреждение или аварийный сигнал. Проверьте, правильно ли включен термистор PTC между клеммами 31a и 31b.

#### **ПРЕДУПРЕЖДЕНИЕ/АВАРИЙНЫЙ СИГНАЛ 12: Предел по току**

Выходной ток больше, чем значение параметра 221 *Предел по току LIM*, и преобразователь частоты будет отключен по истечении времени, установленного с помощью параметра 409 *Задержка отключения при перегрузке по току*.

#### **ПРЕДУПРЕЖДЕНИЕ/АВАРИЙНЫЙ СИГНАЛ 13: Перегрузка по току**

Превышен предел пикового тока преобразователя (около 200 % от номинального выходного тока). Предупреждение будет подаваться в течение 1-2 с, после чего преобразователь частоты будет отключен с подачей аварийного сигнала. Выключите преобразователь частоты и проверьте, может ли вал двигателя вращаться и соответствует ли типоразмер двигателя типоразмеру преобразователя частоты.

#### **АВАРИЙНЫЙ СИГНАЛ 14: Замыкание на землю**

Имеет место разряд от выходных фаз на землю либо в кабеле между преобразователем частоты и двигателем, либо в двигателе. Отключите преобразователь частоты и устраните замыкание на землю.

### **АВАРИЙНЫЙ СИГНАЛ 15: Отказ в режиме включения**

Неисправность при включении питания (внутренний источник питания). Обратитесь к поставщику оборудования Danfoss.

На клеммах двигателя или в двигателе имеет место короткое замыкание. Отключите сетевое питание преобразователя частоты и устраните короткое замыкание.

#### **ПРЕДУПРЕЖДЕНИЕ/АВАРИЙНЫЙ СИГНАЛ 17: Перерыв последовательной связи**

Нет последовательной связи с преобразователем частоты. Предупреждение будет подаваться только в том случае, если параметр 514 *Функция ожидания шины* имеет любое значение, кроме OFF (выключено). Если с помощью параметра 514 *Функция ожидания шины* выбран вариант *Останов и отключение* [5], то сначала будет подано предупреждение, а затем произойдет торможение и отключение с подачей аварийного сигнала. В случае необходимости параметр 513 *Перерыв на шине* может быть увеличен.

#### **ПРЕДУПРЕЖДЕНИЕ/АВАРИЙНЫЙ СИГНАЛ 18: Перерыв на шине HPFB**

Отсутствует последовательная связь с дополнительной платой связи преобразователя частоты. Предупреждение будет подаваться только в том случае, если параметр 804 *Функция ожидания шины* имеет любое значение, кроме OFF (выключено). Если с помощью параметра 804 *Функция ожидания шины* выбран вариант *Останов и отключение*, то сначала будет подано предупреждение, а затем произойдет торможение и отключение с подачей аварийного сигнала. В случае необходимости параметр 803 *Перерыв на шине* может быть увеличен.

#### **ПРЕДУПРЕЖДЕНИЕ 33: Вне частотного диапазона**

Предупреждение подается, если выходная частота достигла *Нижнего предела выходной частоты* (параметр 201) или *Верхнего предела выходной частоты* (параметр 202) Если преобразователь частоты VLT находится в режиме *Регулирование процесса, замкнутый контур* (параметр 100), то предупреждение будет выведено на дисплей. Если же преобразователь частоты VLT находится в ином режиме, то бит 008000 *Вне частотного диапазона* в расширенном слове состояния будет активным, но на дисплее предупреждение не появится.

#### **ПРЕДУПРЕЖДЕНИЕ/АВАРИЙНЫЙ СИГНАЛ 34: Отказ связи HPFB**

Отказ связи возникает только в версиях Profibus.

#### **АВАРИЙНЫЙ СИГНАЛ 35: Отказ из-за броска тока**

#### **АВАРИЙНЫЙ СИГНАЛ 16: Короткое замыкание**

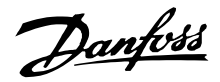

Этот аварийный сигнал появляется, если преобразователь частоты подключался к сетевому источнику питания слишком много раз в течение 1 минуты.

#### **ПРЕДУПРЕЖДЕНИЕ/АВАРИЙНЫЙ СИГНАЛ 36: Перегрев**

Если температура внутри блока поднимется выше 75 - 85 °С (зависит от типа блока), то преобразователь частоты выдает сигнал предупреждения, а двигатель продолжает работать без изменений. Если температура продолжает расти, частота коммутации автоматически снижается. См. *Частота коммутации, зависящая от температуры*. Если температура радиатора поднимается выше 92 - 100 °С (зависит от типа блока), то преобразователь частоты отключается. Отказ из-за перегрева не может быть сброшен до тех пор, пока температура внутреннего радиатора не упадет ниже 70 °С. Допуск составляет ± 5 °С. Повышение температуры может быть вызвано следующими причинами:

- Слишком высокая температура окружающего воздуха.
- Слишком длинный кабель двигателя.
- Слишком высокое напряжение электросети.

# **АВАРИЙНЫЕ СИГНАЛЫ 37-45:**

# **Внутренний отказ**

Внутренние отказы 0-8 указываются светодиодами аварийной сигнализации, предупреждения, шины и состояния с помощью кодированного мигания.

Аварийный сигнал 37, внутренний отказ номер 0: отказ связи между платой управления и ВМС2.

Аварийный сигнал 38, внутренний отказ номер 1: ошибка флэш-памяти ЭСППЗУ на плате управления

Аварийный сигнал 39, внутренний отказ номер 2: ошибка оперативной памяти на плате управления

Аварийный сигнал 40, внутренний отказ номер 3: калибровочная константа в ЭСППЗУ.

Аварийный сигнал 41, внутренний отказ номер 4: значения данных в ЭСППЗУ.

Аварийный сигнал 42, внутренний отказ номер 5: ошибка в базе данных параметров двигателя.

Аварийный сигнал 43, внутренний отказ номер 6: общий отказ платы питания.

Аварийный сигнал 44, внутренний отказ номер 7: минимальная версия программного обеспечения платы управления или BMC2.

Аварийный сигнал 45, внутренний отказ номер 8: ошибка ввода-вывода (цифровой вход/выход, реле или аналоговый вход/выход).

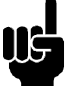

#### **Внимание:**

При перезапуске после аварийных сигналов 38 - 45 преобразователь частоты VLT будет отображать аварийный сигнал 37. Код

действующего аварийного сигнала может быть считан с помощью параметра 615.

#### **АВАРИЙНЫЙ СИГНАЛ 50: Функция ААД невозможна**

Возможен один из трех вариантов:

- Вычисленное значение R<sub>S</sub> выходит за допустимые пределы.
- Слишком малый ток в одной из фаз двигателя.
- Применяемый двигатель слишком мал для вычислений при выполнении функции ААД.

#### **АВАРИЙНЫЙ СИГНАЛ 51: ошибка копирования данных паспортной таблички во время ААД**

Имеет место несоответствие между зарегистрированными характеристиками двигателя. Проверьте характеристики двигателя в соответствующем наборе параметров.

#### **АВАРИЙНЫЙ СИГНАЛ 54: неправильный двигатель для ААД**

Операция ААД не может быть выполнена для используемого двигателя

#### **АВАРИЙНЫЙ СИГНАЛ 55: перерыв ААД**

Вычисление происходит слишком долго; возможно, это обусловлено помехами в кабеле двигателя.

#### **АВАРИЙНЫЙ СИГНАЛ 56: сигнал предупреждения в процессе ААД**

В ходе выполнения ААД выдается предупреждение преобразователя частоты.

#### **ПРЕДУПРЕЖДЕНИЕ 99: Заблокировано** См. параметр 18.

#### ■ **Слова предупреждения, расширенные слова состояния и слова аварийного сигнала** Слова предупреждения, слова состояния и слова аварийного сигнала отображаются на дисплее

в шестнадцатеричном формате. Если имеется

All about FCD All about FCD<br>300

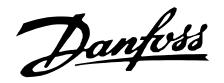

несколько предупреждений, слов состояния или слов аварийного сигнала, то будут отображены все предупреждения, слова состояния или слова аварийного сигнала. Слова предупреждения, слова состояния и слова аварийного сигнала могут также быть считаны с помощью шины последовательной связи в параметрах 540, 541 и 538 соответственно.

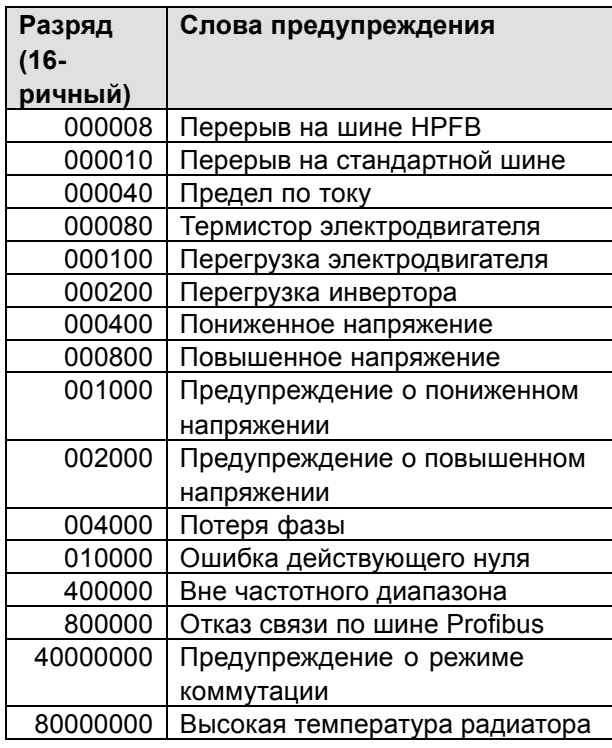

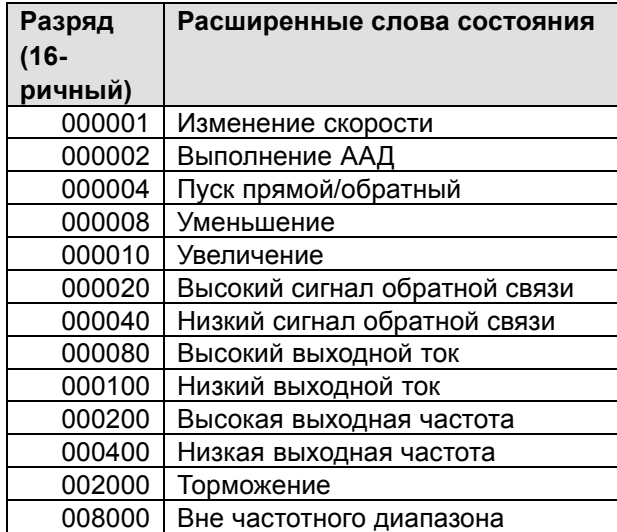

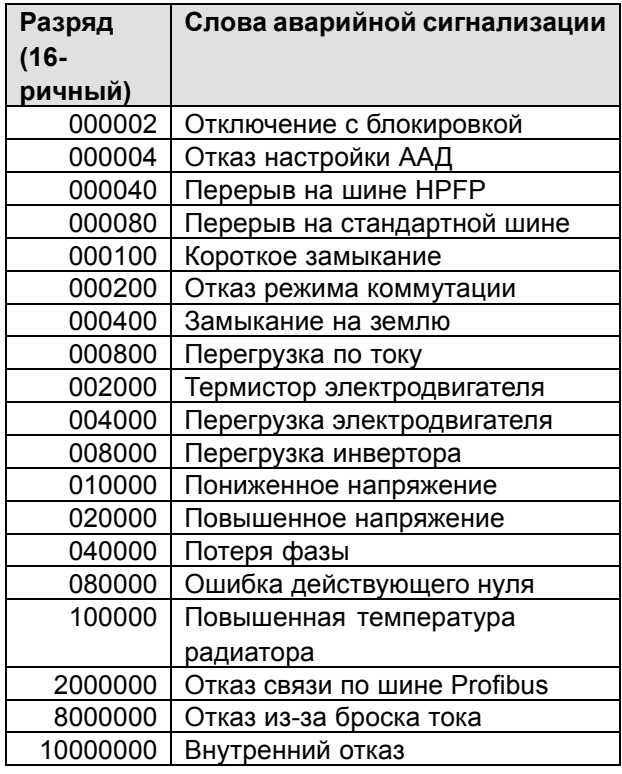

#### ■ **Запасные части**

В качестве запасной части может использоваться целый электронный компонент. Все блоки FCD 303-330 с шиной Profibus и без нее могут быть заменены четырьмя компонентами, перечисленными ниже.

Для технического обслуживания блоков DeviceNet и AS-интерфейса требуется дополнительная плата управления, чтобы обновить электронную запасную часть.

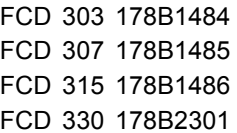

Эти компоненты могут быть понижены на один типоразмер путем выбора правильного типоразмера двигателя, при этом функции шины Profibus можно изменить/исключить с помощью параметра 678.

Для устранения неисправности электронного компонента можно также заменить плату управления.

Profibus, 12 Мбайт, плата управления 175N2338 DeviceNet, плата управления 175N2324 AS-интерфейс, плата управления 175N2325

Для обслуживания монтажного корпуса может быть заказан комплект 175N2121, содержащий различные детали, разъемы и соединительные печатные платы.

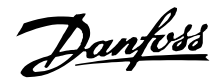

#### **Сервисный инструментальный комплект 175N2404**

В обычных условиях привод FCD300 не может работать с открытой крышкой. С помощью этого сервисного комплекта можно соединить между собой электронный компонент и монтажный корпус без их непосредственной стыковки. Это может оказаться полезным, если во время работ по техническому обслуживанию приходится производить измерения на входных/выходных клеммах.

Danfoss

#### ■ **Агрессивная окружающая среда**

Поскольку преобразователь частоты FCD 300 заключен в корпус со степенью защиты IP66, он пригоден для эксплуатации в умеренно агрессивных средах.

#### ■ **Чистка**

Корпус (IP66/NEMA типа 4x для монтажа в помещении) обеспечивает защиту от проникновения пыли и влаги и предусматривает возможность чистки, которая проводится на предприятиях пищевой промышленности и безалкогольных напитков при концентрациях моющего раствора, рекомендуемых изготовителем. Промывка горячей водой под высоким давлением с близкого расстояния или в течение длительного времени может повредить прокладки и этикетки. Относительно исключений см. раздел *Тормозные резисторы*.

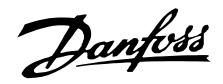

#### ■ **Снижение номинальных параметров при низкой скорости**

Когда двигатель подключен к преобразователю частоты, необходимо обеспечить надлежащее охлаждение двигателя. На низких оборотах вентилятор двигателя не способен подавать достаточный объем охлаждающего воздуха. Эта проблема возникает, когда нагрузочный момент постоянен (например, в случае конвейерной ленты) во всем диапазоне регулирования. Пониженная интенсивность вентиляции определяет допустимый крутящий момент при непрерывной работе. Если двигатель постоянно работает на оборотах, составляющих меньше половины номинального значения скорости вращения, то необходимо дополнительно подавать воздух для охлаждения двигателя. Вместо обеспечения дополнительного охлаждения можно уменьшить коэффициент нагрузки двигателя. Это можно осуществить путем выбора более мощного двигателя. Однако конструкция преобразователя частоты накладывает ограничения на типоразмер двигателей, которые могут быть подключены к преобразователю частоты.

#### ■ **Снижение номинальных параметров в зависимости от температуры окружающей среды**

Температура окружающей среды (TAMB,MAX) - это максимально допустимая температура. Средняя температура (Т<sub>АМВ, АУG</sub>), измеренная за 24 часа, должна быть ниже по крайней мере на 5 °С. Если преобразователь частоты работает при температурах выше 40 °С, то необходимы температурные поправки для номинального выходного тока.

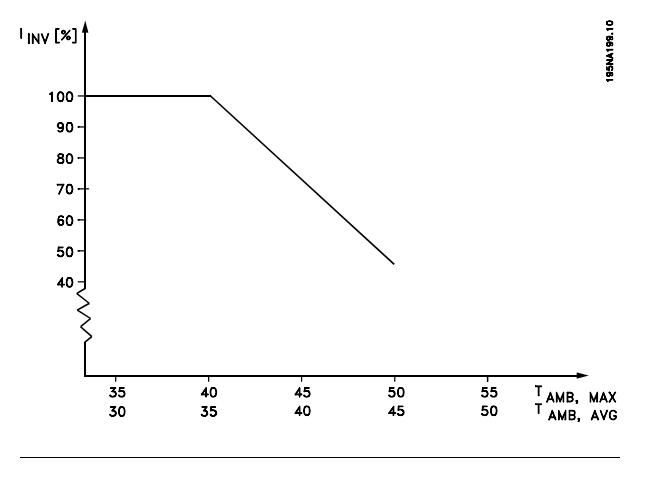

#### ■ **Гальваническая развязка (PELV)**

Гальваническая развязка PELV (дополнительное защитное низкое напряжение) обеспечивается введением гальванических разделителей между цепями управления и схемами, имеющими потенциал сети. Эти разделители разрабатываются с учетом требований повышенной изоляции, что обеспечивается путем введения воздушных промежутков и достаточных расстояний утечки. Эти требования содержатся в стандарте EN 50 178. Также необходимо, чтобы монтаж проводился в соответствии с местными/национальными нормативами PELV.

Все клеммы управления, клеммы последовательной связи и клеммы реле должны быть надежно отделены от сетевого потенциала, т.е. должны соблюдаться требования PELV. Цепи, которые подключены к клеммам управления 12, 18, 19, 20, 27, 29, 33, 42, 46, 50, 53, 55 и 60, гальванически соединены между собой. Если выключатель S100 разомкнут, то потенциалы группы клемм 18, 19, 20, 27, 29 и 33 отделены от всех остальных входов/выходов. В этом случае клемма 12 уже не может использоваться в качестве источника питания для цифровых входов на этих клеммах. Канал последовательной связи, подключенный к клеммам 67 - 70, гальванически изолирован от клемм управления, хотя эта развязка является лишь функциональной. Релейные контакты на клеммах 1-3 отделены от других цепей управления с помощью усиленной развязки, что соответствует требованиям PELV, даже если на релейных клеммах имеется потенциал сети.

Элементы схемы, указанные ниже, осуществляют надежное электрическое разделение. Они отвечают требованиям усиленной развязки и могут испытываться в соответствии со стандартом EN 50 178.

- 1. Трансформатор и оптическая развязка в источнике электропитания.
- 2. Оптическая развязка между основной системой управления двигателем и платой управления
- 3. Изоляция между платой управления и силовой частью.
- 4. Контакты реле и клеммы по отношению к другим цепям на плате управления.

Развязка PELV платы управления обеспечивается при следующем условии:

Danfoss

- Напряжение между фазой и землей может быть не более 300 В.

Чтобы обеспечить развязку PELV, термистор двигателя, подключенный к клеммам 31a-31b, должен иметь двойную изоляцию. Компания Danfoss Bauer поставляет термисторы с двойной изоляцией.

См. также раздел *Схема* в Руководстве по проектированию.

# Danfoss

# **VLTÆ FCD Series**

- **Снижение номинальных параметров в зависимости от атмосферного давления** На высотах ниже 1000 м над уровнем моря такое снижение не требуется. При высоте более 1000 м необходимо снижать допустимую температуру окружающей среды (Т<sub>АМВ</sub>) или максимальный выходной ток (I<sub>MAX</sub>) в соответствии с графиком, приведенным ниже:
	- 1. Снижение выходного тока в зависимости от высоты над уровнем моря при максимальной температуре окружающей среды Т<sub>АМВ</sub> = 40 °С.
	- 2. Снижение максимальной температуры ТАМВ в зависимости от высоты над уровнем моря при номинальном (100 %) выходном токе.

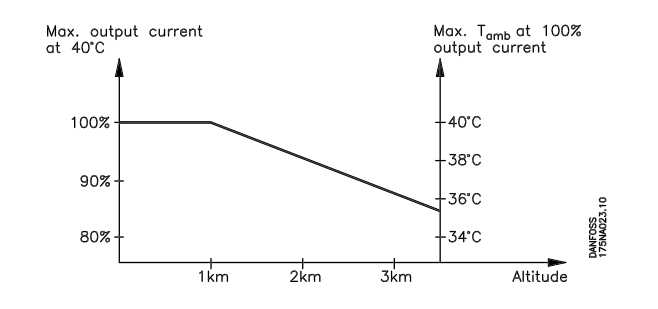

■ **Результаты испытаний на излучение помех в соответствии с общими стандартами и стандартом на изделие PDS.**

Приведенные ниже результаты испытаний получены на системе, содержащей привод FCD 300 400 В и экранированный/армированный кабель управления, блок управления с потенциометром, экранированный/армированный кабель двигателя, экранированный/армированный кабель тормоза, а также блок LCP 2 с кабелем.

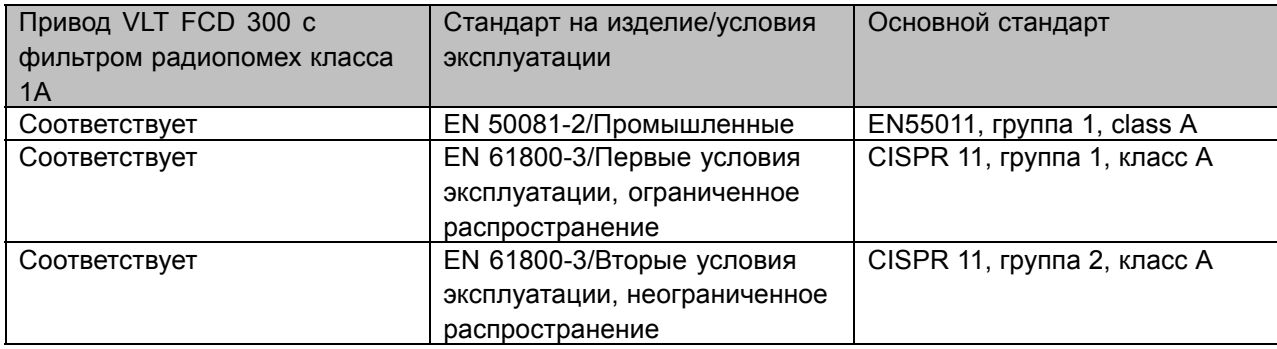

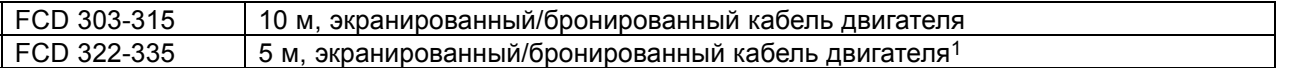

1 В случае кабеля длиной 10 м обратитесь в компанию Danfoss. **Внимание:**

FCD 300 с фильтром радиопомех класса 1A - это изделия, принадлежащие к классу ограниченного распространения при продаже, в соответствии со стандартом IEC 61800-3. В бытовых условиях эти изделия могут стать причиной радиопомех, и этом в случае от пользователя может потребоваться принять соответствующие меры защиты.

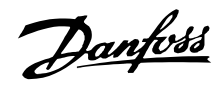

#### ■ **Общие технические характеристики**

Питающая электросеть (L1, L2, L3):

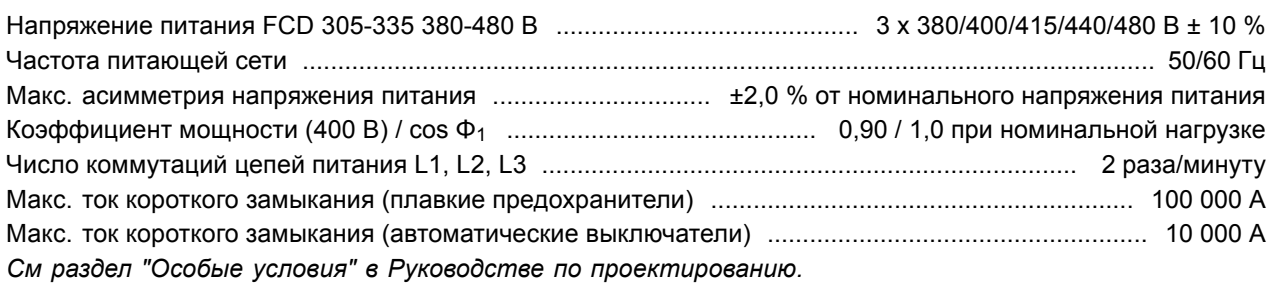

#### Характеристики выхода (U, V, W)

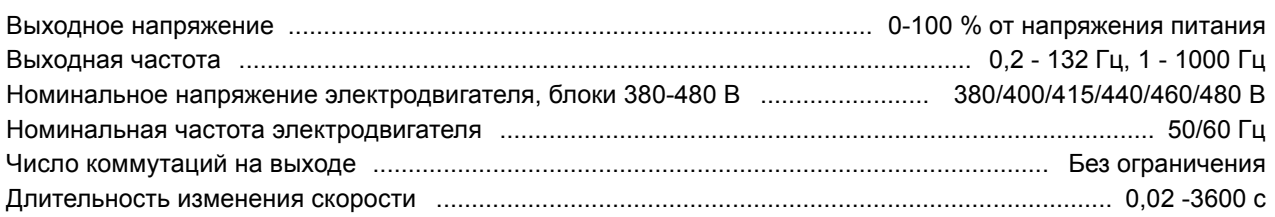

#### Характеристики крутящего момента:

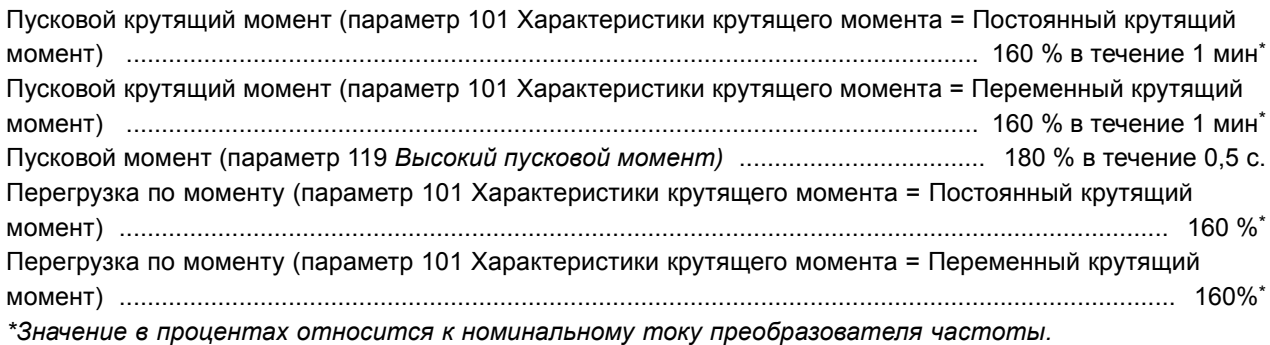

#### Плата управления, цифровые входы:

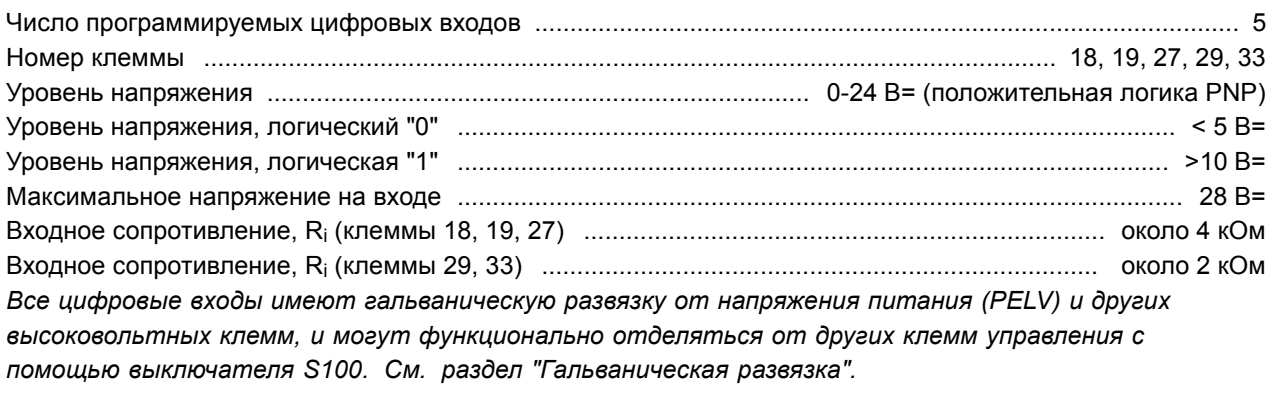

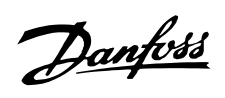

#### Плата управления, аналоговые входы:

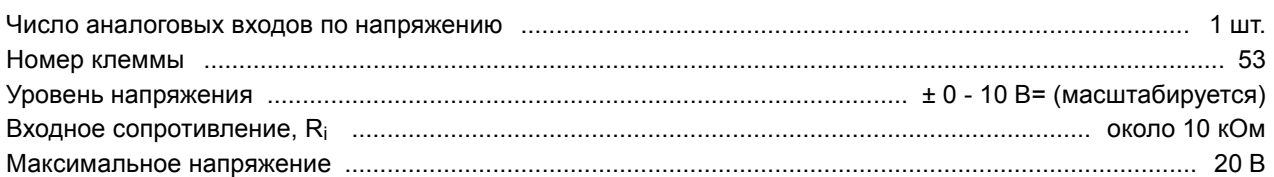

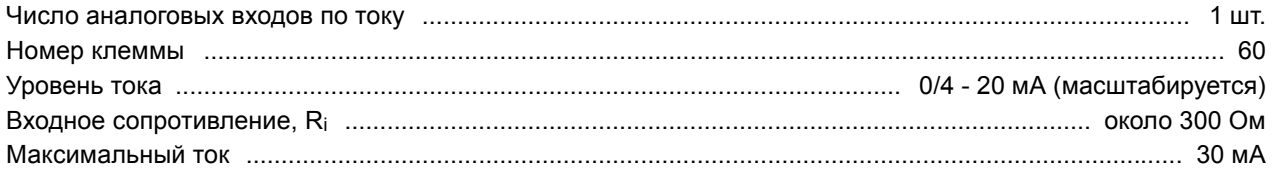

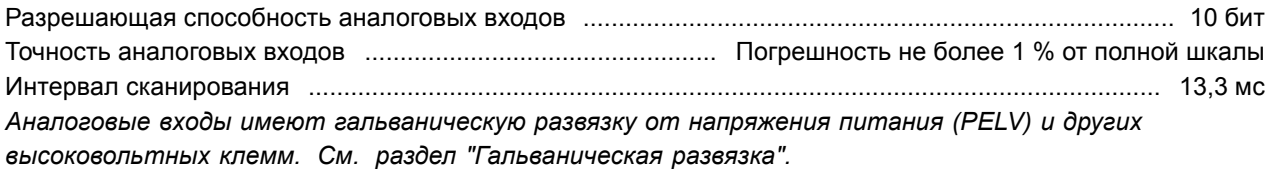

#### Плата управления, импульсные входы:

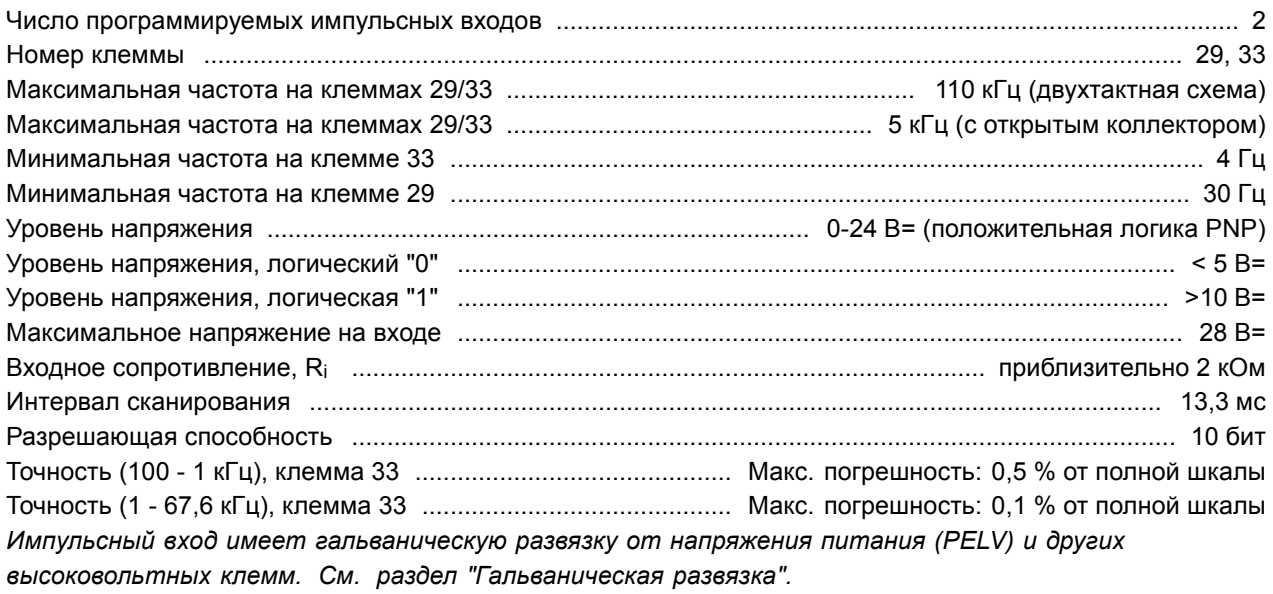

#### Плата управления, цифровой/частотный выход:

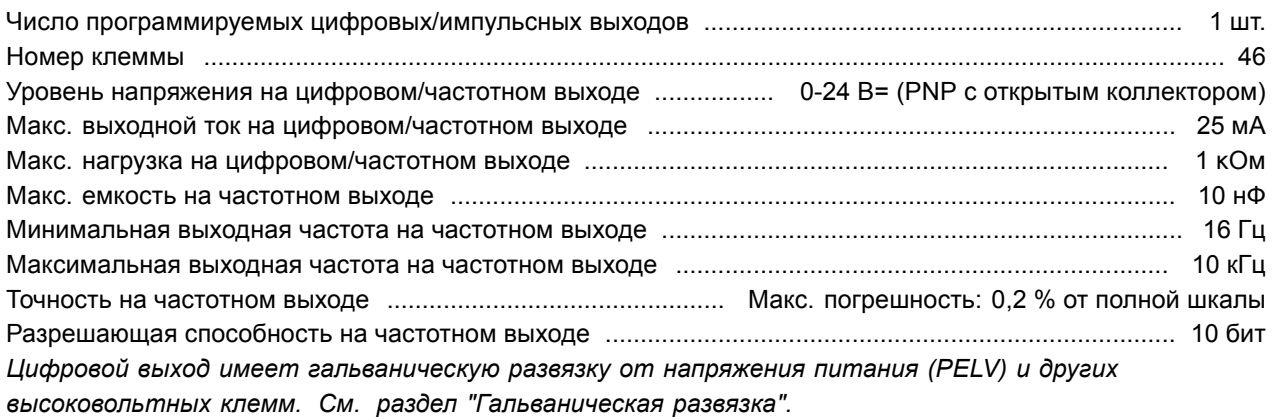

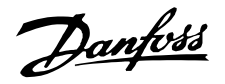

Плата управления, аналоговый выход:

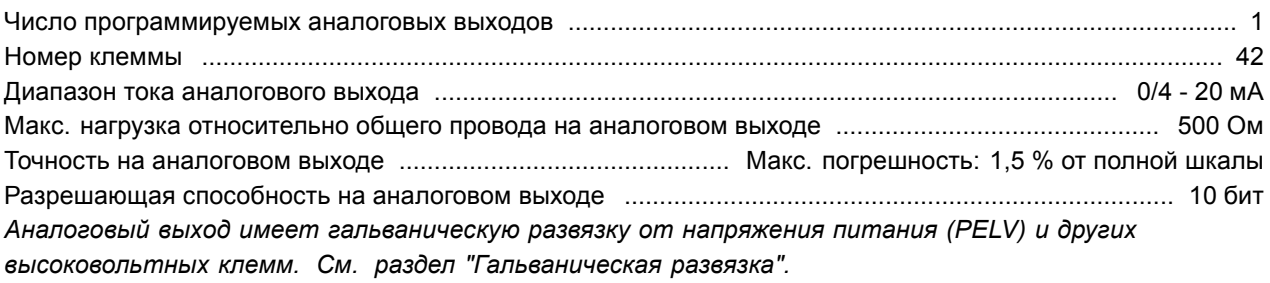

Плата управления, выход 24 В=:

Номер клеммы ................................................................................................................................................. 12 Максимальная нагрузка при питании от сети/от внешнего источника 24 В .................................. 240/65 мА *Напряжение 24 В= имеет гальваническую развязку от напряжения питания (PELV), но тот же потенциал, что аналоговые и цифровые входы и выходы. См. раздел "Гальваническая развязка".*

Плата управления, выход 10 В пост. тока:

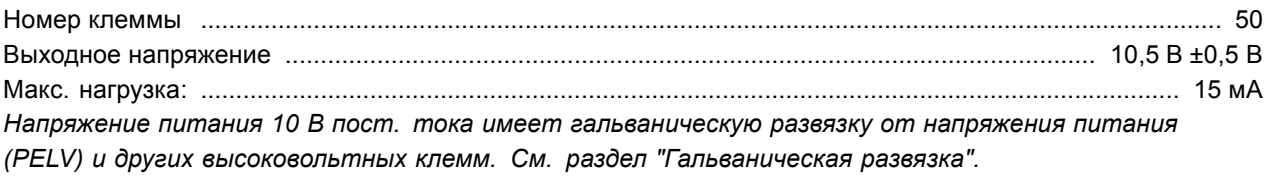

Плата управления, последовательная связь по шине RS 485:

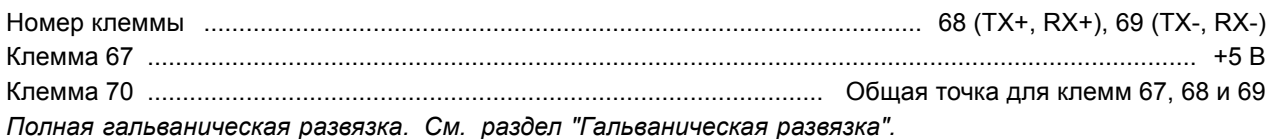

#### Выходы реле:

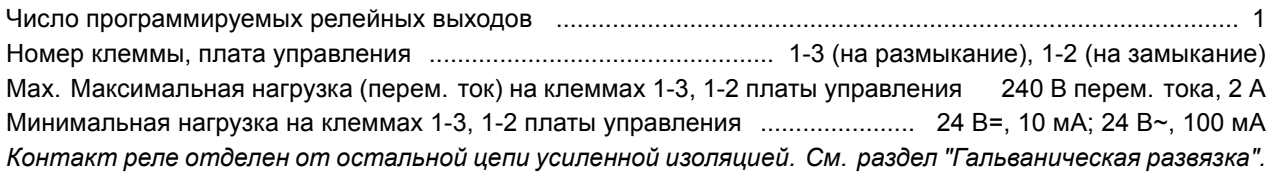

Внешний источник питания 24 В =:

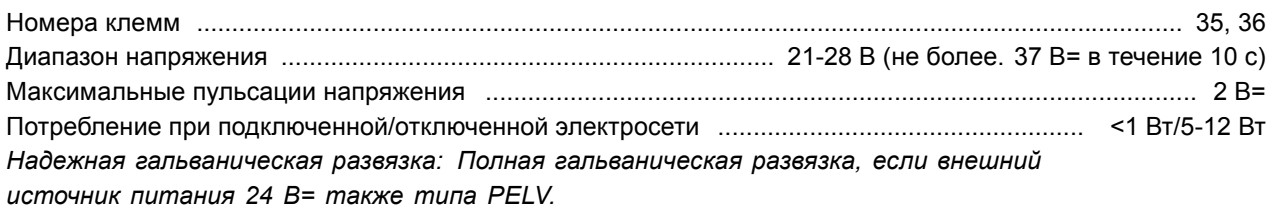

Питание датчика (T63, T73):

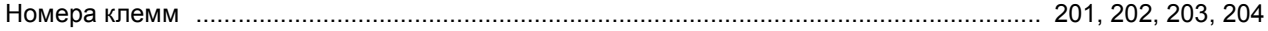

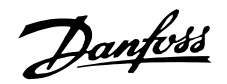

#### Длины и сечения кабелей:

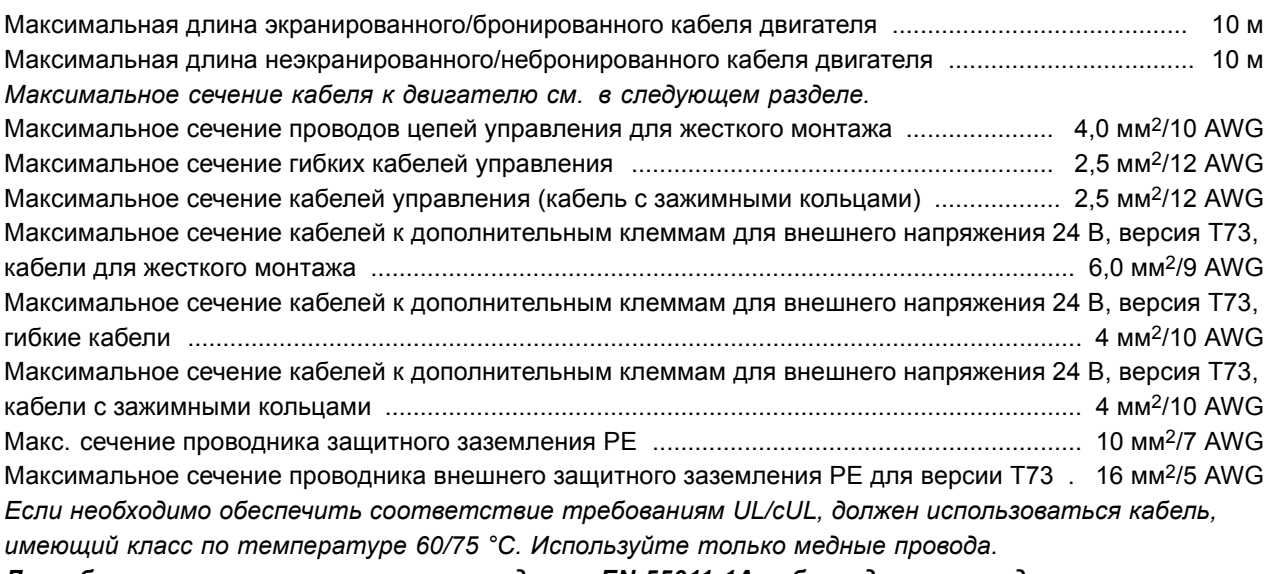

*Для обеспечения соответствия стандарту EN 55011 1A кабель двигателя должен быть экранированным/бронированным. См. требования по ЭМС.*

#### Характеристики регулирования:

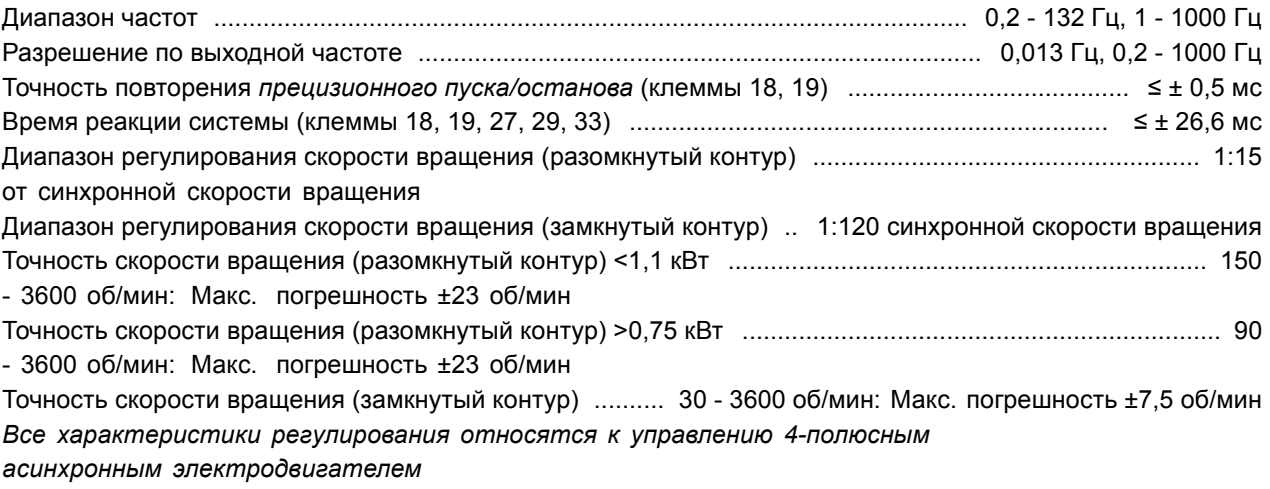

#### Окружающие условия:

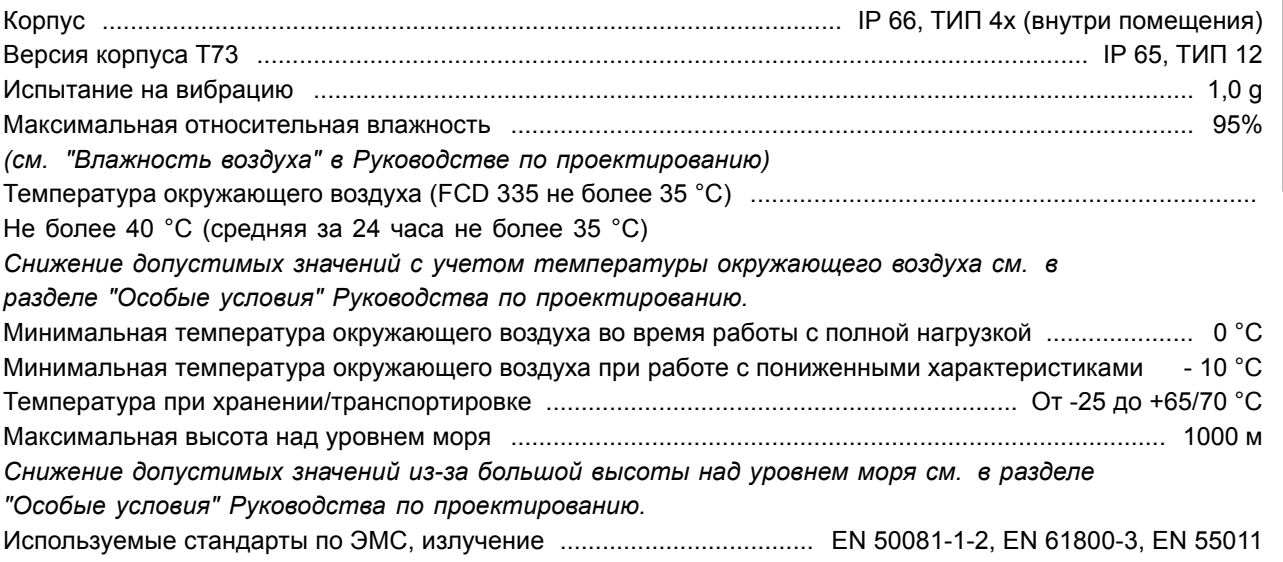

Danfoss

Используемые стандарты по ЭМС, невосприимчивость ............................................................................. EN 61000-6-2, EN 61000-4-2, EN 61000-4-3, EN 61000-4-4, EN 61000-4-5, EN 61000-4-6 *См. раздел "Особые условия" Руководства по проектированию.*

Средства защиты

- **ï** Электронная тепловая защита двигателя от перегрузки.
- **ï** Контроль температуры силового модуля обеспечивает отключение преобразователя частоты при достижении температуры 100 °C. Сброс схемы защиты от перегрева невозможен до тех пор, пока температура силового модуля не окажется ниже 70 °C.
- **ï** Преобразователь частоты защищен от короткого замыкания клемм электродвигателя U, V, W.
- **ï** При обрыве фазы сети преобразователь частоты выключается.
- **ï** Контроль напряжения промежуточной цепи обеспечивает отключение преобразователя частоты при значительном понижении или повышении напряжения промежуточной цепи.
- **ï** Преобразователь частоты защищен от замыкания на землю клемм электродвигателя U, V, W.

Danfoss

Ниже даются пояснения относительно формы для заказа.

Типоразмер по мощности (позиции 1-6): 0,37 - 3,3 кВт (см. таблицу выбора типоразмера по мощности)

Область применения (позиция 7):

**ï** P-процесс

Напряжение сети (позиции 8-9):

**ï** T4 - трехфазная сеть напряжением 380-480 В

Корпус (позиции 10-12): Корпус обеспечивает защиту от пыли, влаги и агрессивной среды

**ï** P66 - корпус с классом защиты IP66

Исполнение аппаратных средств (позиции 13-14):

- **ï** ST стандартные аппаратные средства
- **ï** EX резервный внешний источник 24 В для платы управления
- **ï** EB резервный внешний источник 24 В для платы управления, управления и питания механического тормоза и дополнительный тормозной прерыватель

#### Фильтр радиопомех (позиции 15-16):

**ï** R1 - соответствие фильтра классу A1

Блок дисплея (LCP) (позиции 17-18): Возможность подключения дисплея и клавиатуры

- **ï** D0 в блоке нет разъема для подключения дисплея
- **ï** DC предусмотрен разъем для дисплея (не предусматривается в случае исполнений монтажного корпуса "только правосторонний")

#### Дополнительная плата Fieldbus (позиции 19-21): Предусматривается широкий выбор

высокопроизводительных периферийных шин (встроенных)

- **ï** F00 встроенная периферийная шина отсутствует
- **ï** F10 Profibus DP V0/V1 3 Мбод
- **ï** F12 Profibus DP V0/V1 12 Мбод
- **ï** F30 DeviceNet
- **ï** F70 интерфейс AS

Монтажный корпус (позиции 22-24):

- **ï** T00 монтажный корпус отсутствует
- **ï** T11 монтажный корпус, монтаж на двигателе, метрическая резьба, только правосторонний
- **ï** T12 монтажный корпус, монтаж на двигателе, метрическая резьба, двусторонний
- **ï** T16 монтажный корпус, монтаж на двигателе, резьба NPT, двусторонний
- **ï** T22 монтажный корпус, монтаж на двигателе, метрическая резьба, двусторонний, сервисный выключатель
- **ï** T26 монтажный корпус, монтаж на двигателе, резьба NPT, двусторонний, сервисный выключатель
- **ï** T51 монтажный корпус, настенный монтаж, метрическая резьба, только правосторонний
- **ï** T52 монтажный корпус, настенный монтаж, метрическая резьба, двусторонний
- **ï** T56 монтажный корпус, настенный монтаж, резьба NPT, двусторонний
- **ï** T62 монтажный корпус, настенный монтаж, метрическая резьба, двусторонний, сервисный выключатель
- **ï** T66 монтажный корпус, настенный монтаж, резьба NPT, двусторонний, сервисный выключатель
- **ï** T63 монтажный корпус, настенный монтаж, метрическая резьба, двусторонний, сервисный выключатель, разъемы для датчиков
- **ï** T73 монтажный корпус, настенный монтаж, метрическая резьба, двусторонний, разъем для двигателя, разъемы для датчиков, витоновая прокладка

#### Покрытие (позиции 25-26):

Корпус IP66 обеспечивает защиту привода от агрессивной окружающей среды, что практически исключает необходимость использования печатных плат с покрытием.

**ï** C0 - печатные платы без покрытия

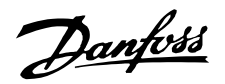

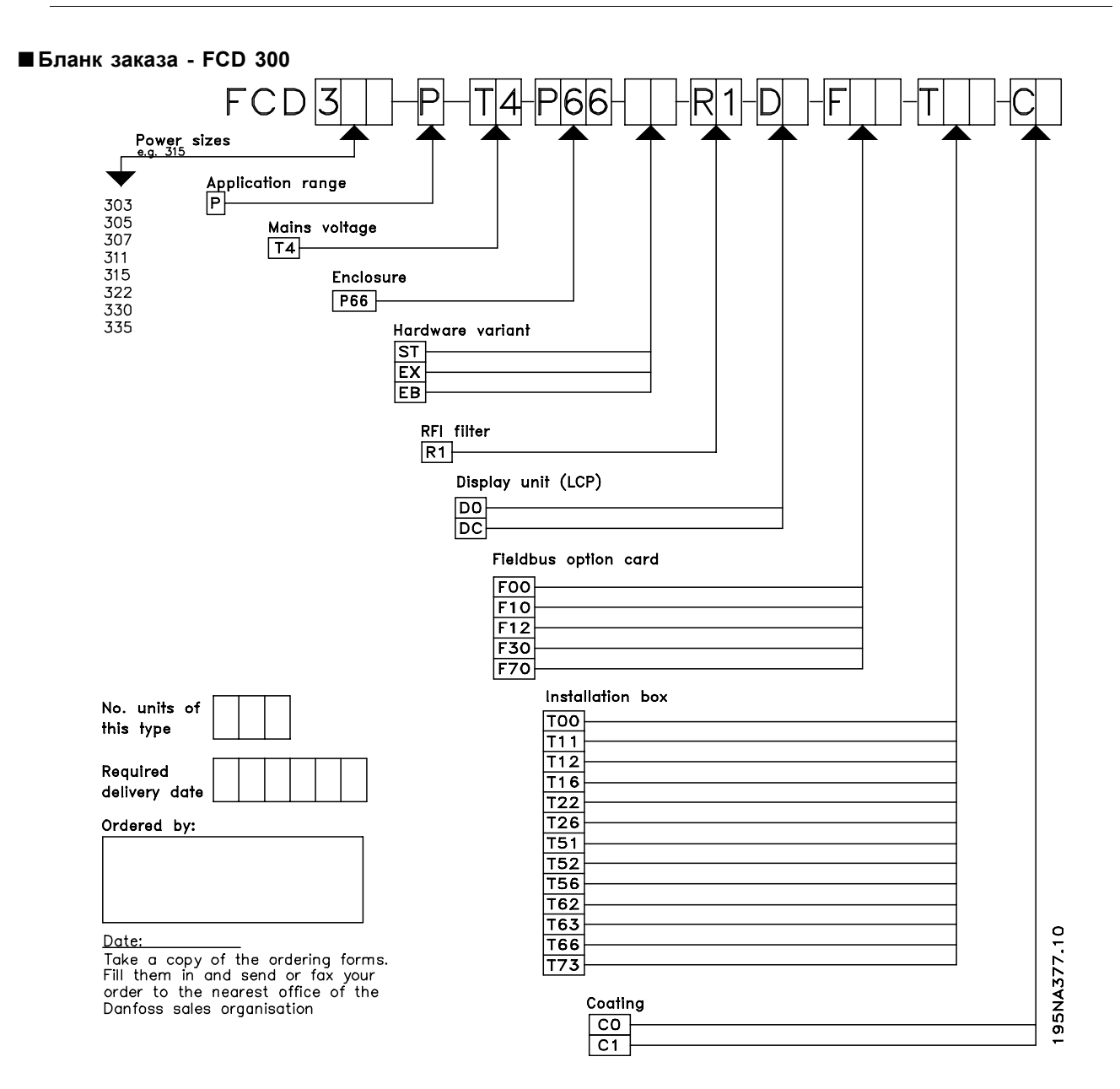

Danfoss

#### ■ **Технические характеристики, питающая сеть 3 х 380 - 480 В**

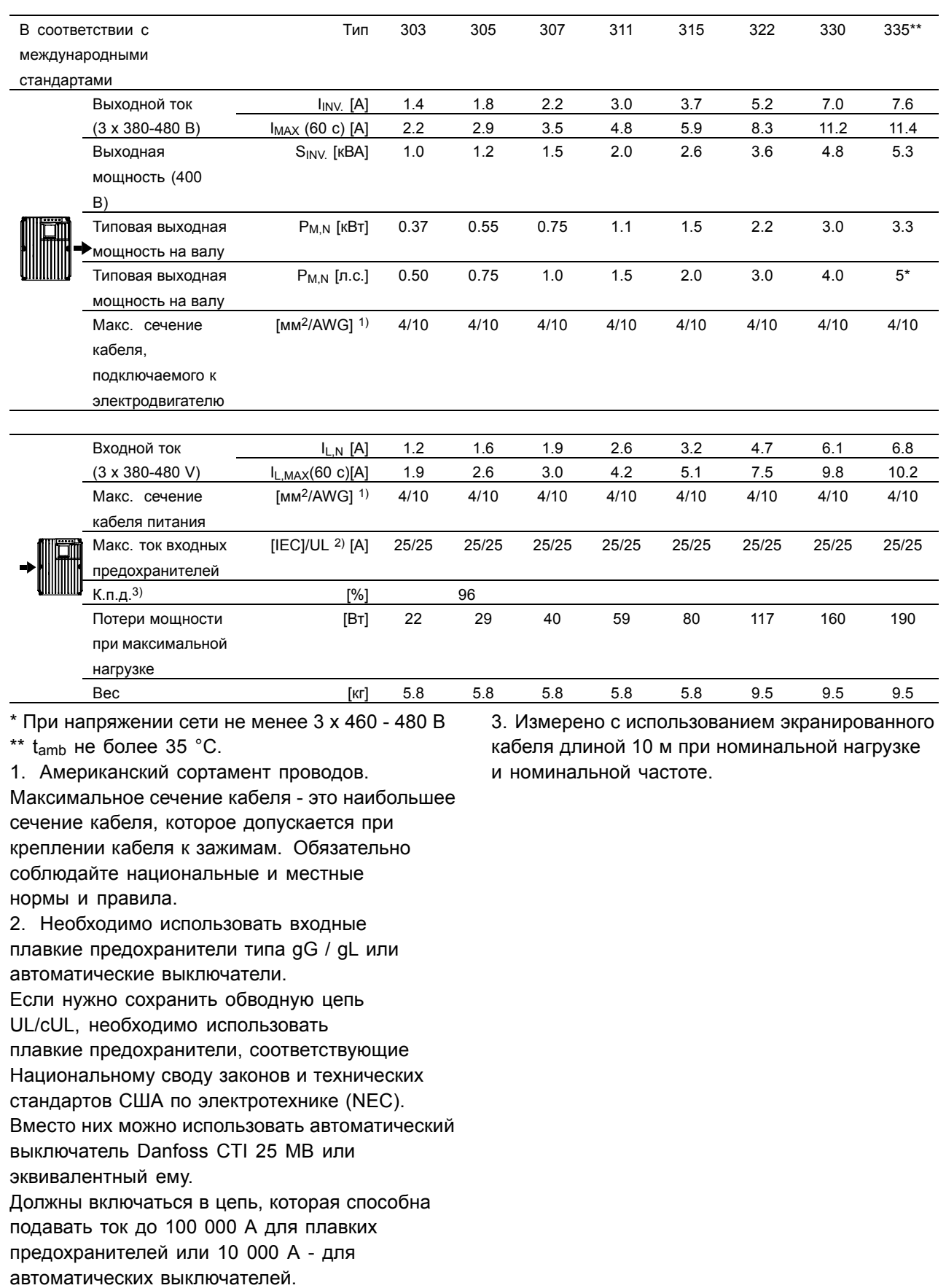

All about FCD All about FCD<br>300

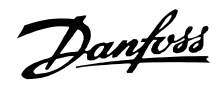

#### ■ **Поставляется вместе с блоком**

Ниже приводится перечень имеющейся литературы по преобразователям частоты FCD 300. Следует отметить, что в разных странах этот перечень может несколько различаться.

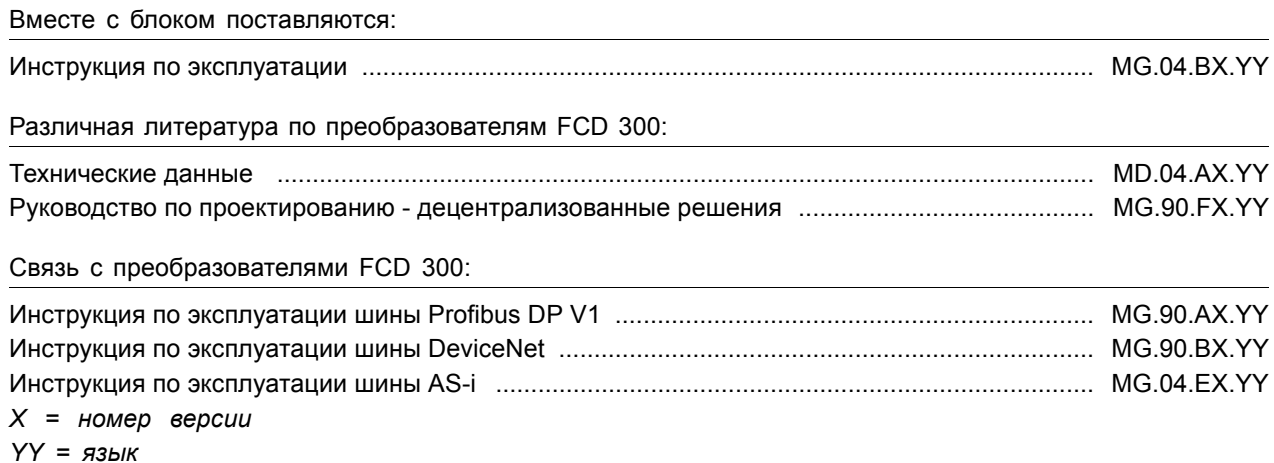

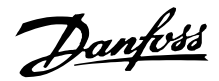

#### ■ **Заводские установки**

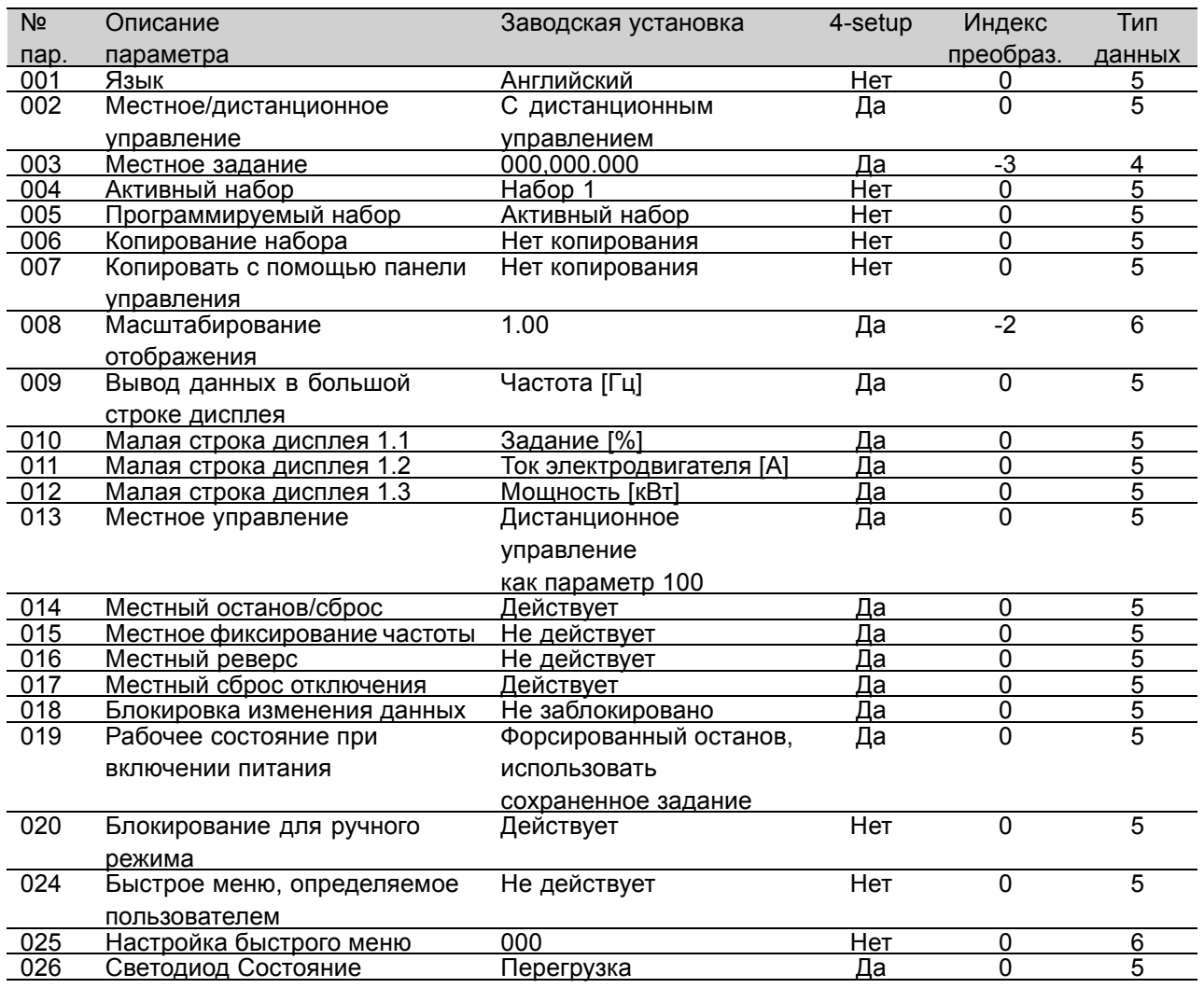

#### 4-Setup (4 Набора):

íДаí означает, что параметр можно запрограммировать независимо в каждом из четырех наборов, т. е. один и тот же параметр может иметь четыре различных значения. 'Нет' означает, что параметр будет иметь одно и то же значение во всех наборах.

#### Индекс преобразования:

Это число указывает на коэффициент преобразования, который должен использоваться при записи или считывании данных в преобразователе частоты по каналу последовательной связи.

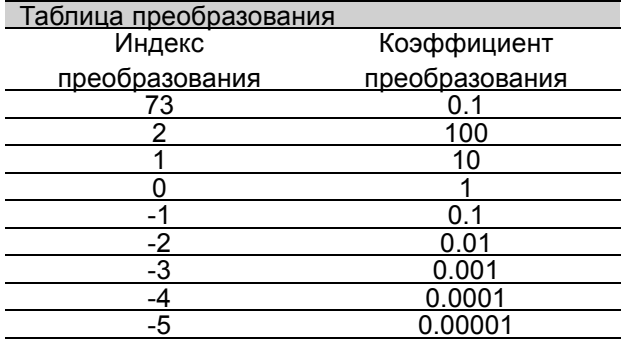

См. также раздел *Последовательная связь.*

Danfoss

Тип данных:

Тип данных указывает тип и длину телеграммы.

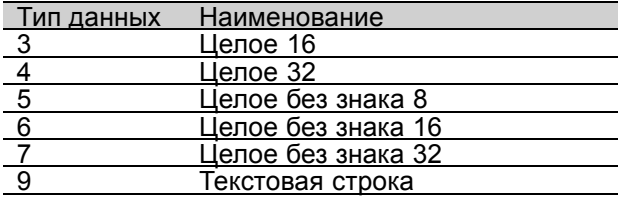

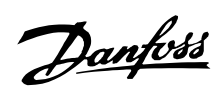

#### ■ **Заводские установки - FCD 300**

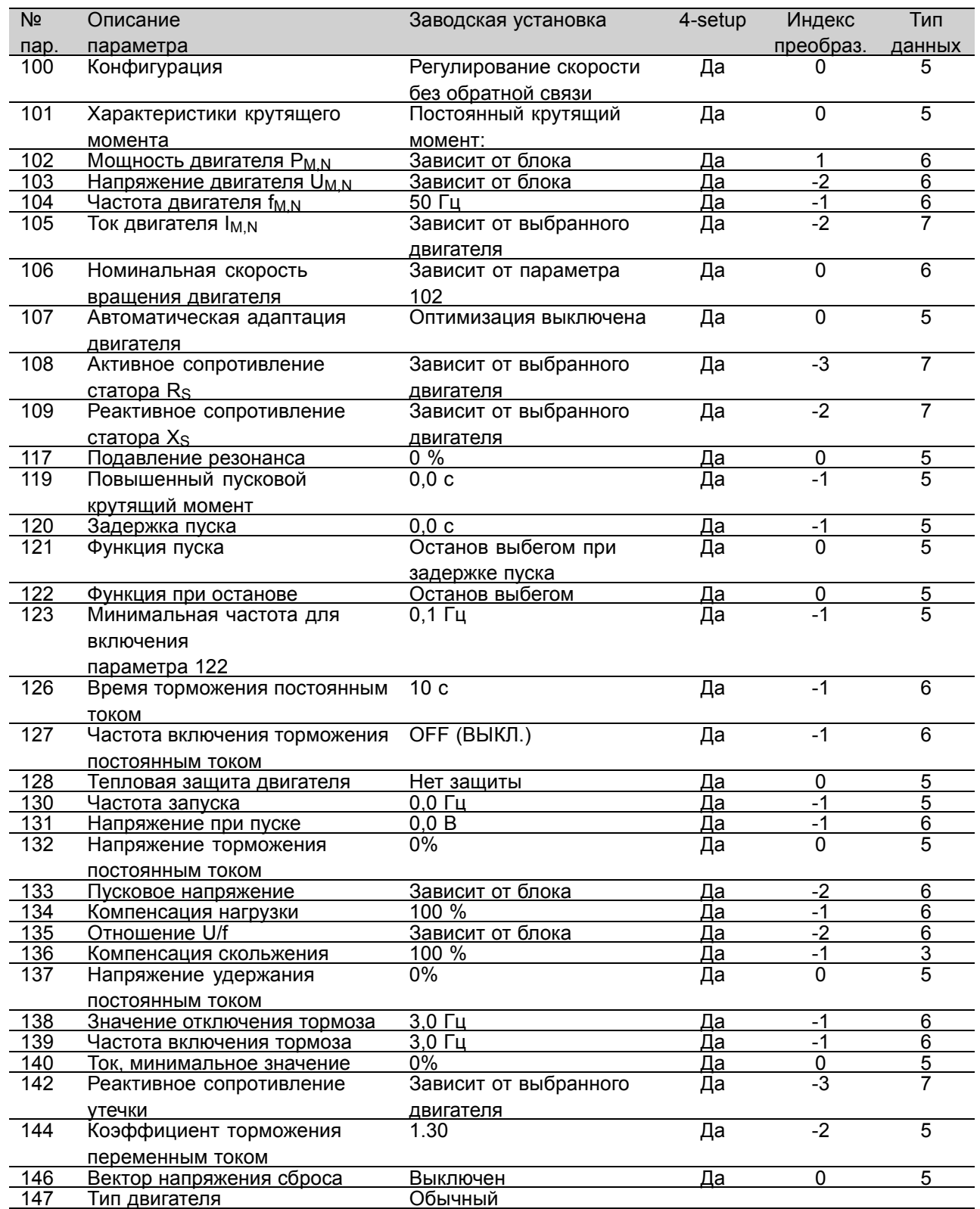

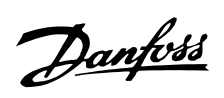

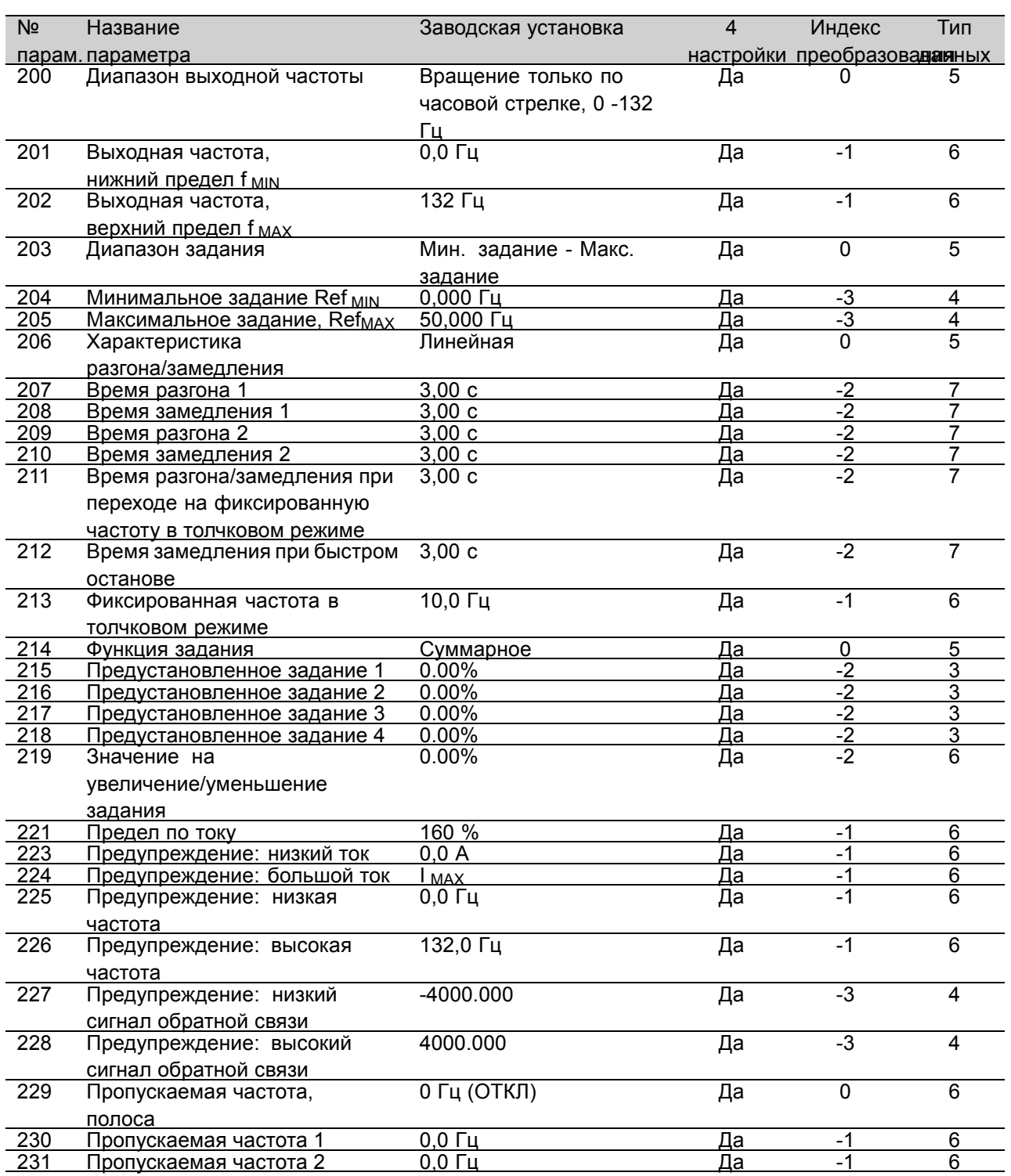

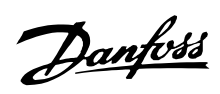

#### ■ **Заводские установки - FCD 300**

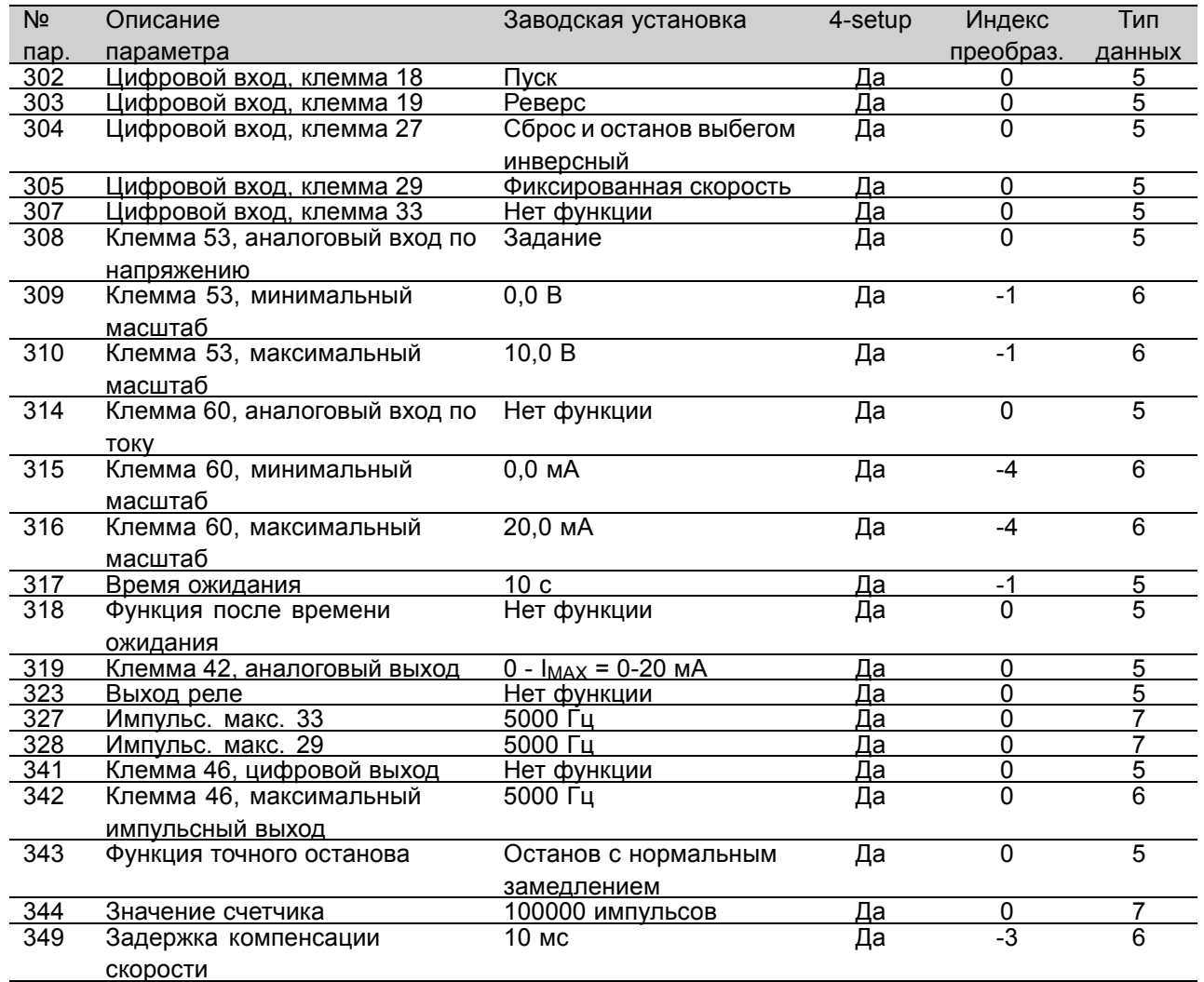

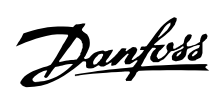

#### ■ **Заводские установки - FCD 300**

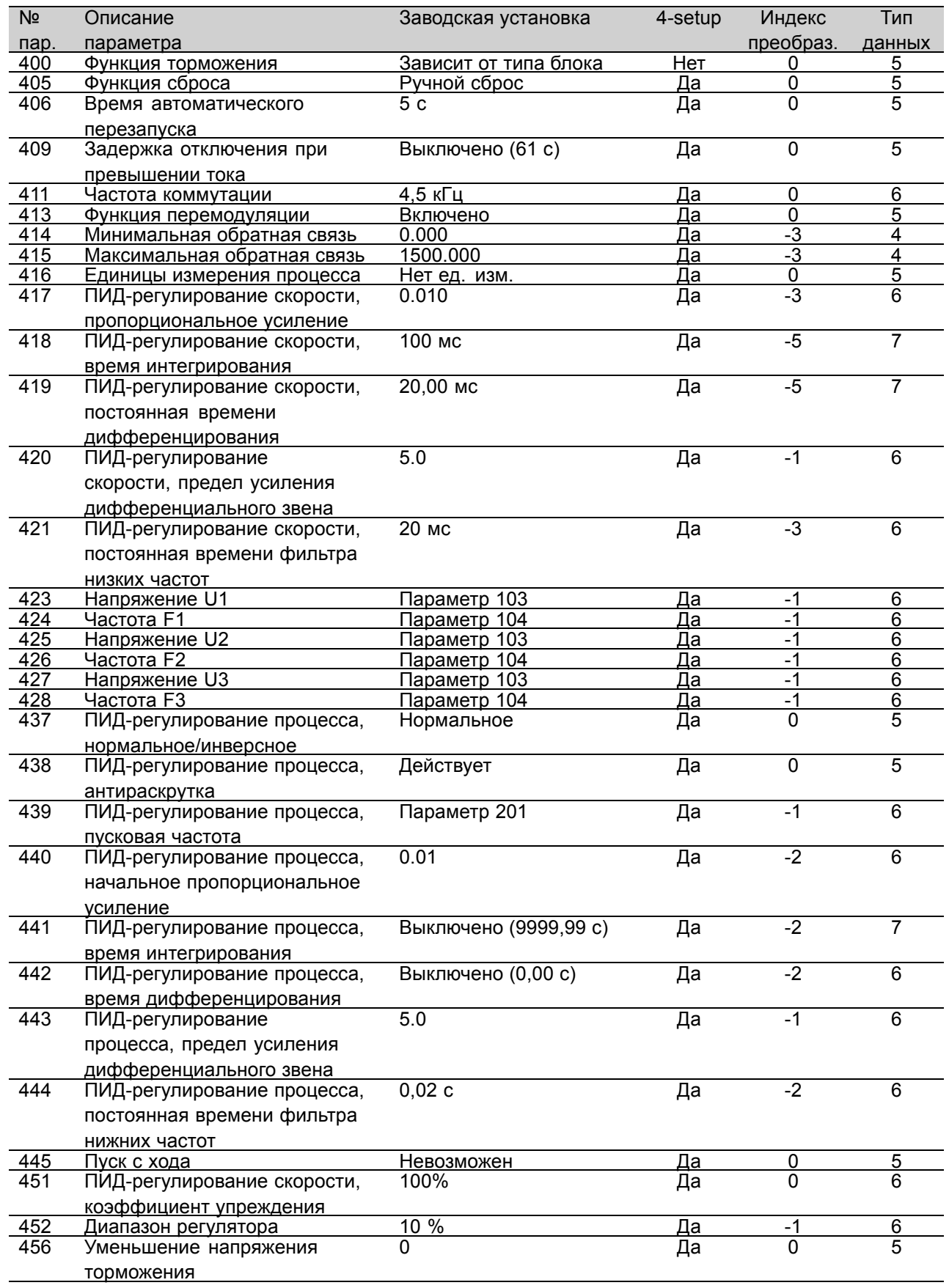

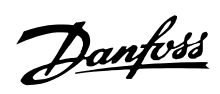

#### ■ **Заводские установки - FCD 300**

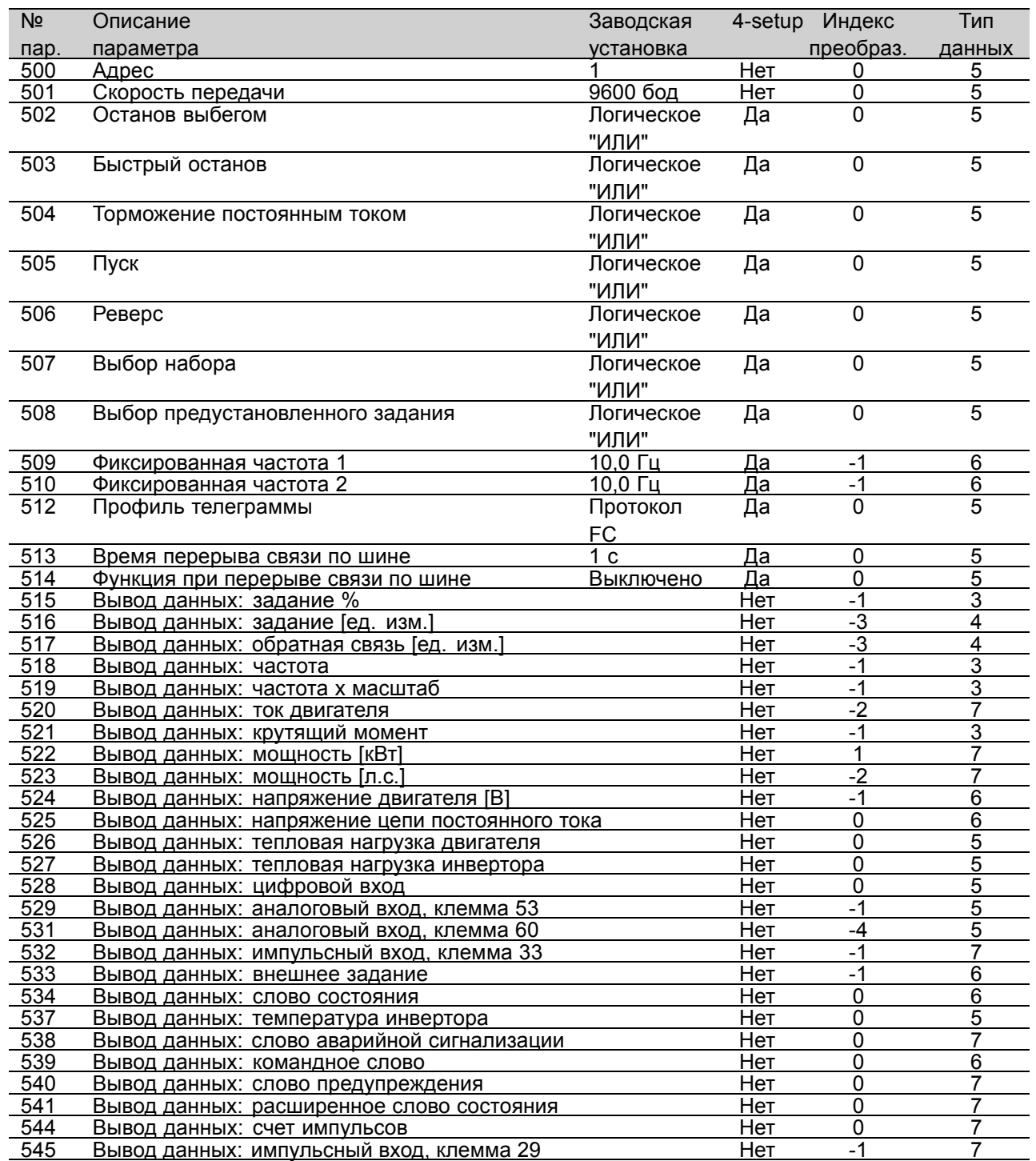

All about FCD All about FCD
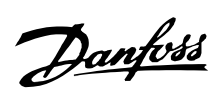

#### **VLTÆ FCD Series**

#### ■ **Заводские установки - FCD 300**

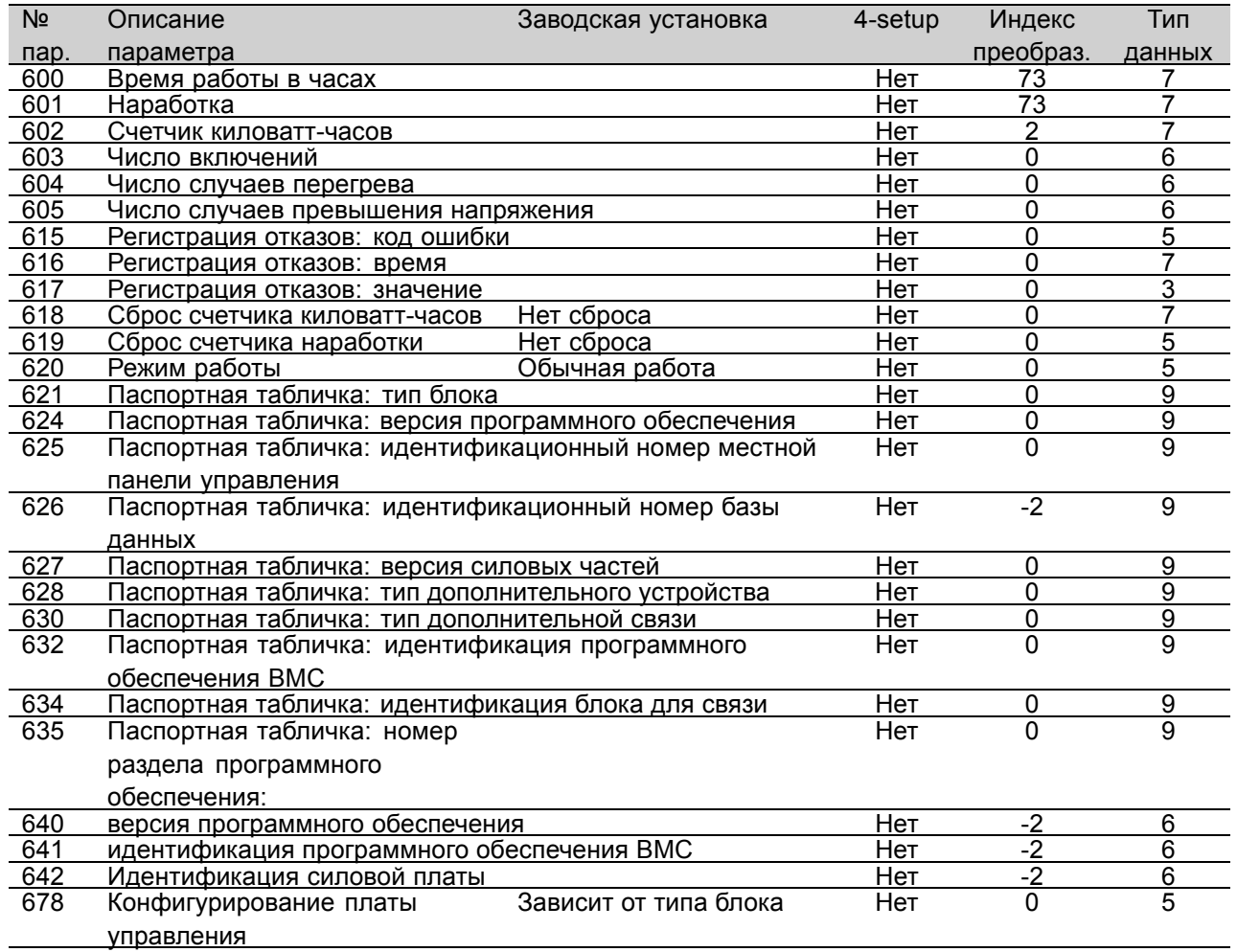

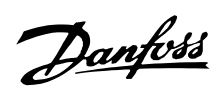

#### **VLT® FCD Series**

#### $\blacksquare$ Index

#### E

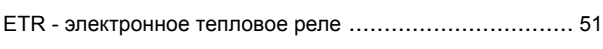

## $\overline{F}$

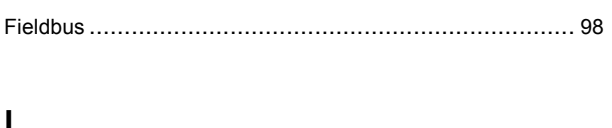

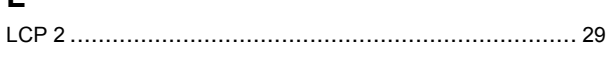

#### $\mathsf{P}$

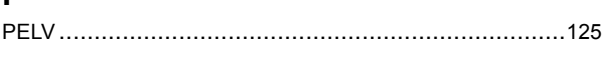

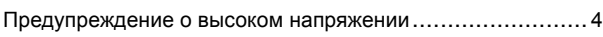

## $\mathbf{A}$

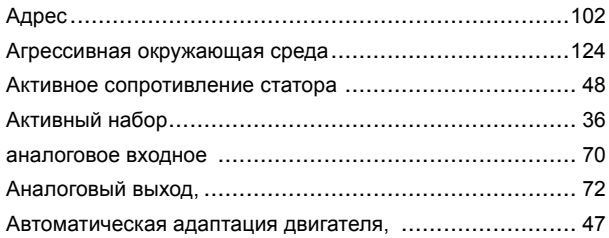

## $\overline{b}$

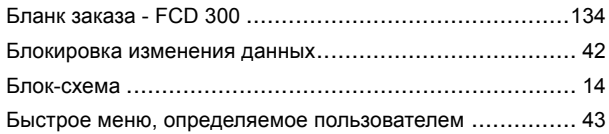

#### $\mathbf 4$

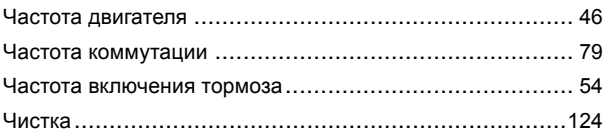

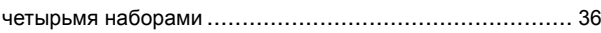

#### Д

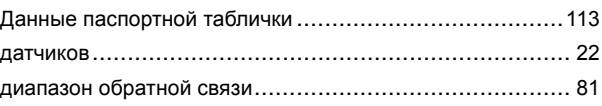

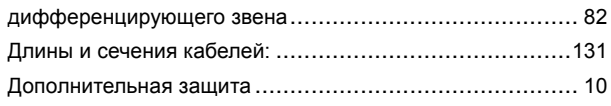

#### Э

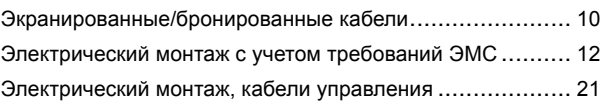

#### $\Phi$

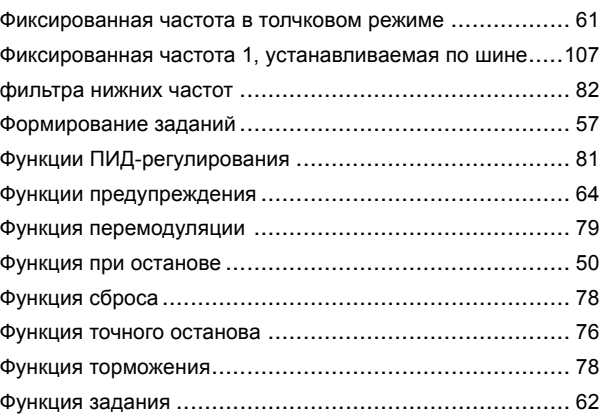

#### $\Gamma$

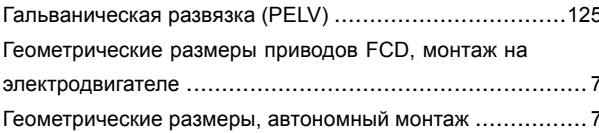

## $\mathsf{E}$

Единицы измерения регулируемой величины процесса .. 80

#### $\boldsymbol{M}$

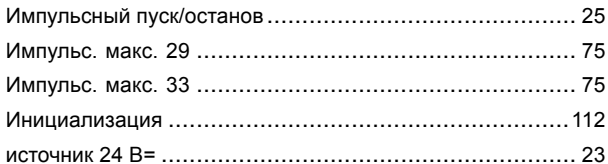

## $\mathbf x$

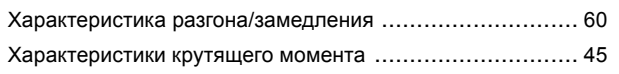

# $\mathsf{K}$

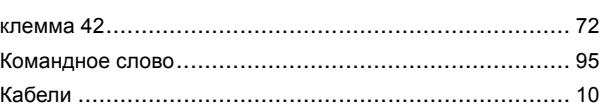

Index

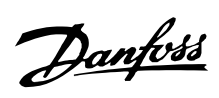

#### **VLTÆ FCD Series**

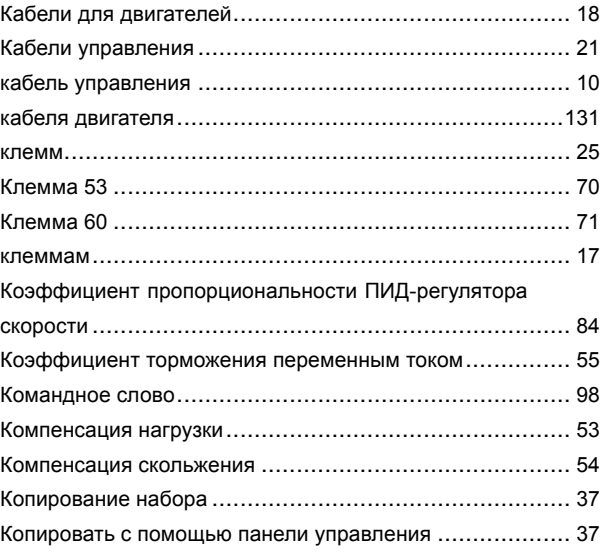

#### **Л**

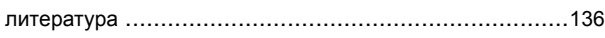

#### **М**

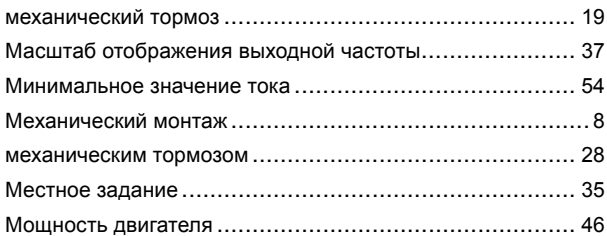

#### **Н**

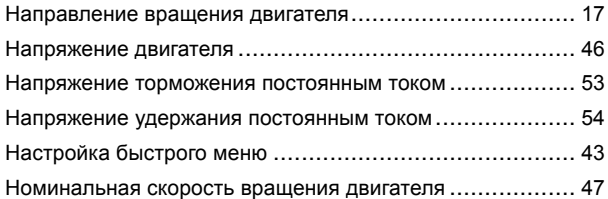

## **О**

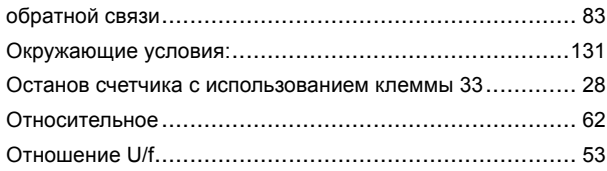

### **П**

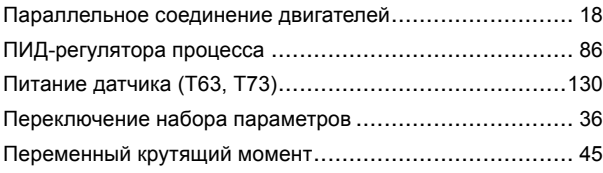

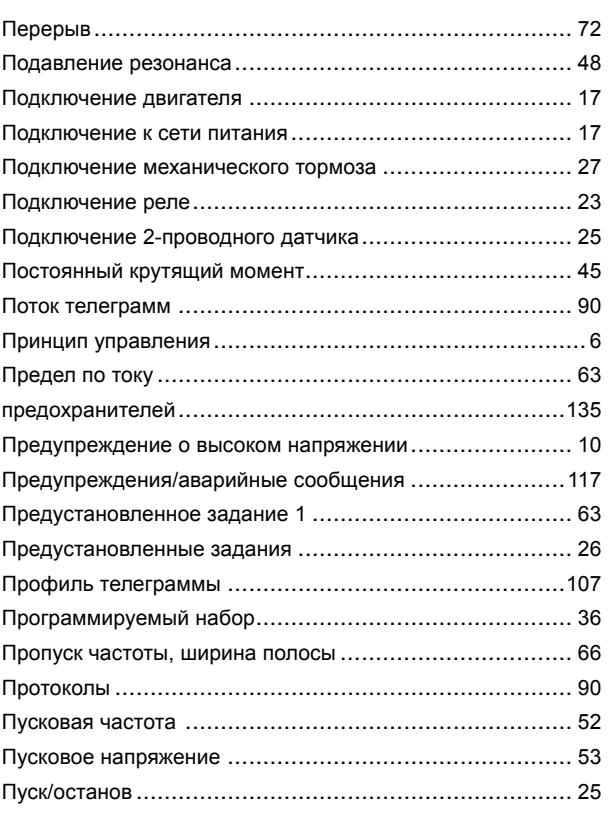

## **Р**

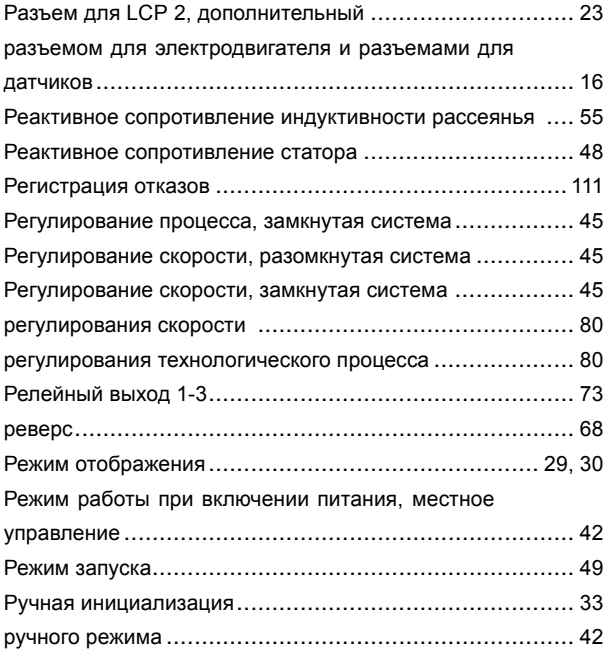

# **С**

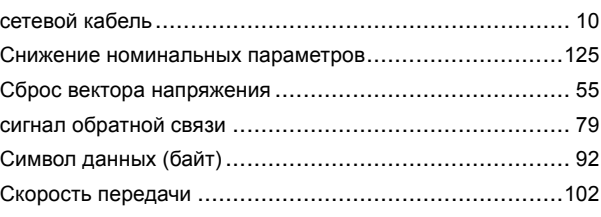

Danfoss

## **VLTÆ FCD Series**

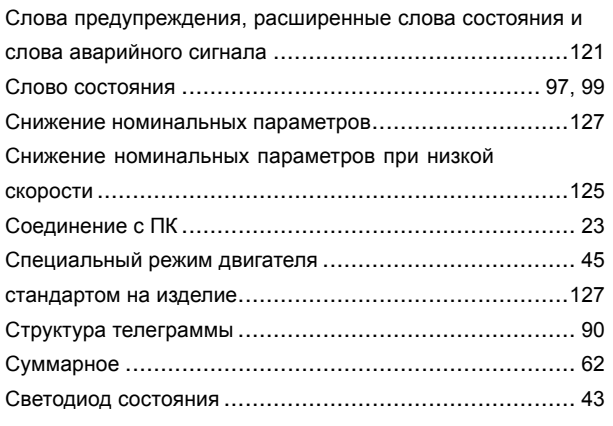

# **Ц**

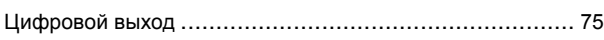

## **Т**

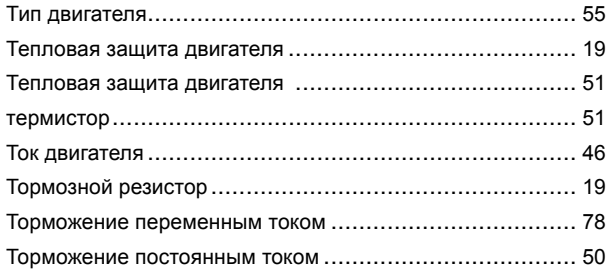

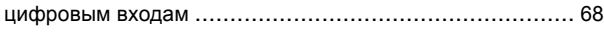

#### **У**

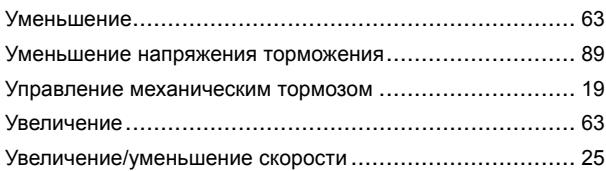

## **В**

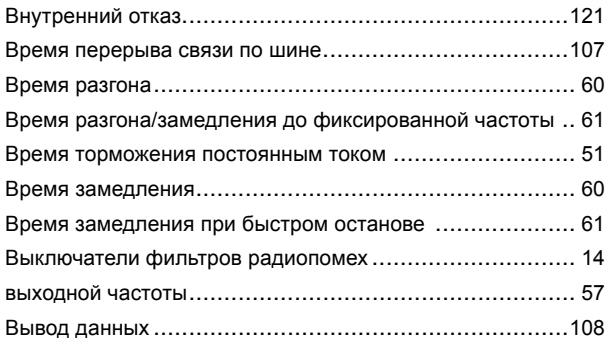

#### **Я**

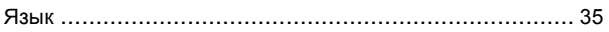

# **З**

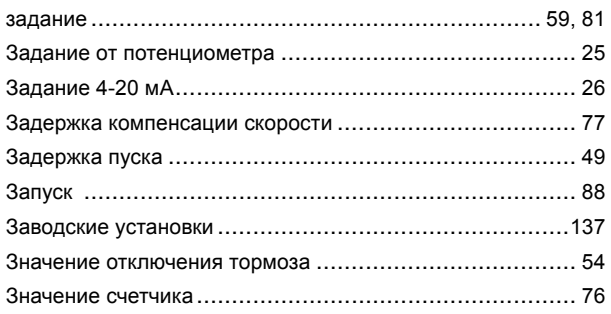

# **2**

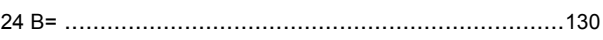

## **4**

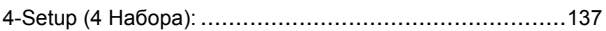

# Index

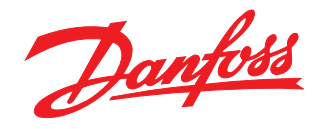

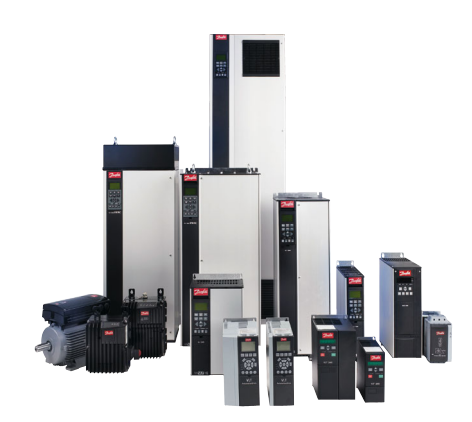

www.danfoss.com/drives

Фирма "Данфосс" не берёт на себя никакой ответственности за возможные опечатки в каталогах, брошюрах и других видах печатного материала. Фирма "Данфосс" оставляет<br>за собой право на изменения своих продуктов без предварите

175R0397

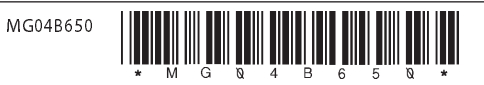